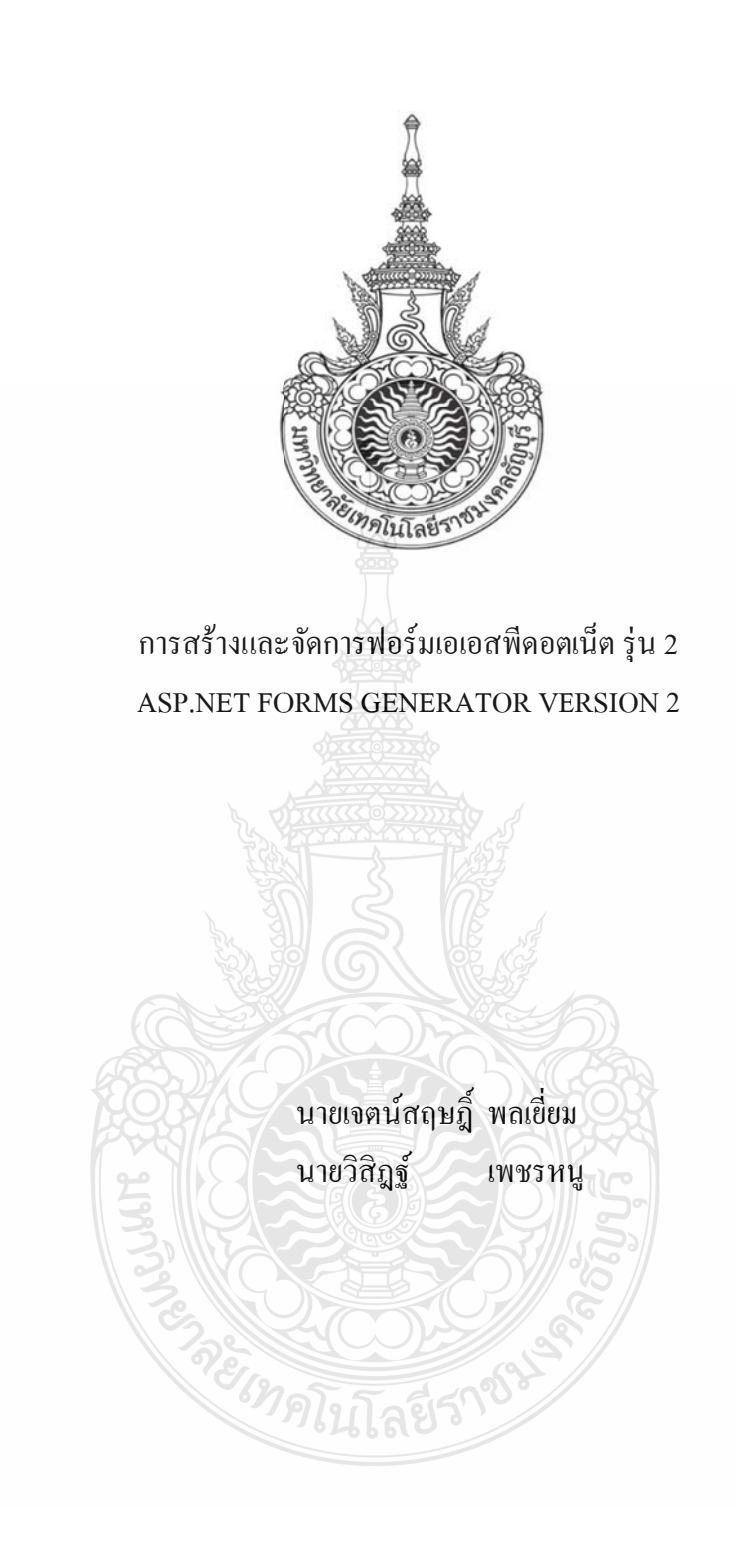

ปริญญานิพนธ์นี้เป็นส่วนหนึ่งของการศึกษาตามหลักสูตรวิศวกรรมศาสตรบัณฑิต ภาค ควิชาวิศวกรร รมคอมพิวเตอ อร์ คณะวิศวก กรรมศาสตร์ ึ่ มหาวิทยาลัยเทคโนโลยีราชมงคลรัญบุรี พ.ศ. 2 554

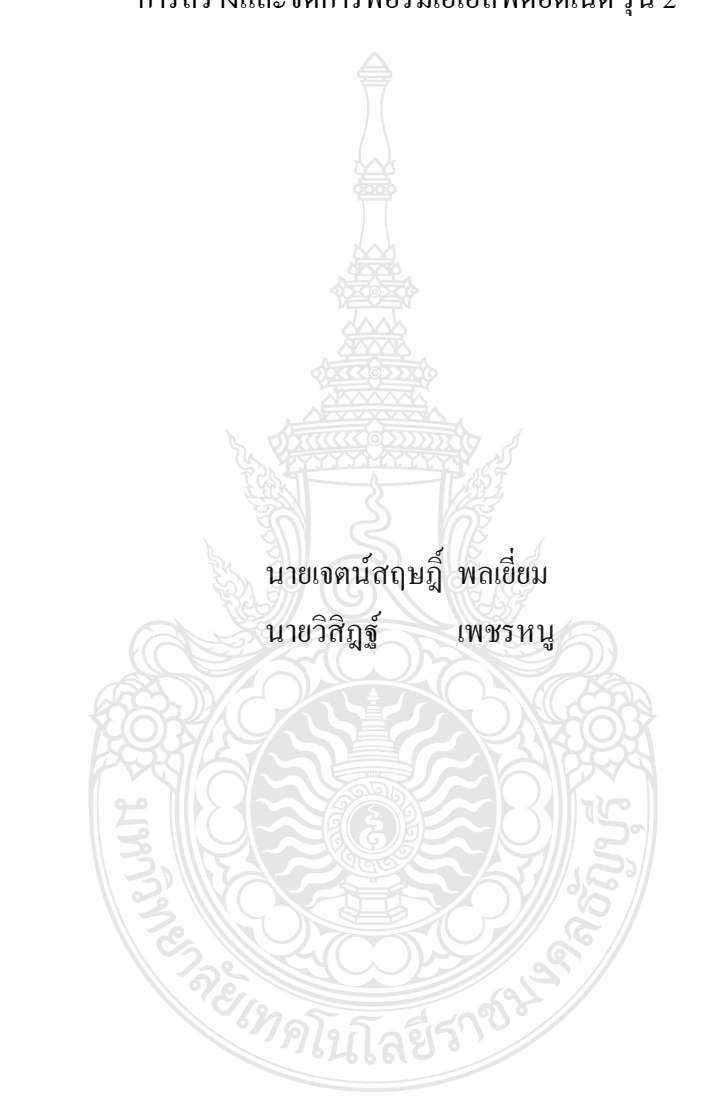

การสร้างและจัดการฟอร์มเอเอสพีดอตเน็ต รุ่น 2

ปริญญานิพนธ์นี้เป็นส่วนหนึ่งของการศึกษาตามหลักสูตรวิศวกรรมศาสตรบัณฑิต ึ่ ภาควิชาวิศวกรรมคอมพิวเตอร์ คณะวิศวกรรมศาสตร์ ้มหาวิทยาลัยเทคโนโลยีราชมงคลธัญบุรี

พ.ศ. 2554

#### ASP.NET FORMS GENERATOR VERSION 2

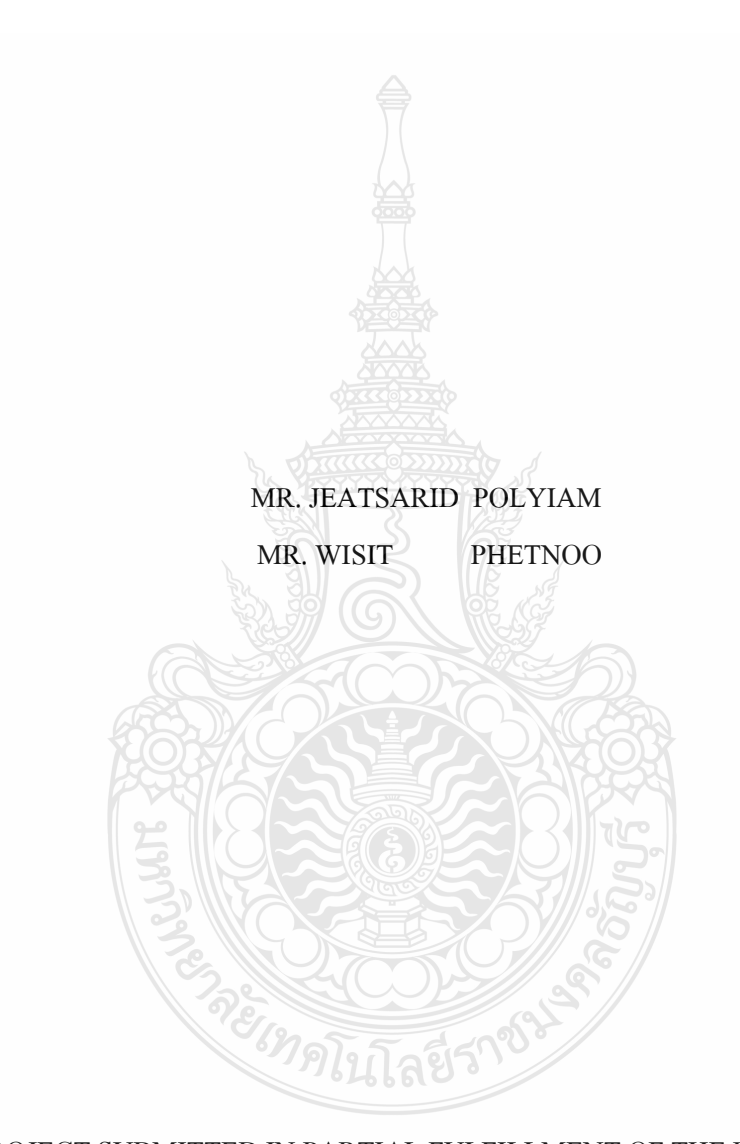

THIS PROJECT SUBMITTED IN PARTIAL FULFILLMENT OF THE REQUIREMENTS FOR THE BACHELOR DEGREE OF ENGINEERING DEPARTMENT OF COMPUTER ENGINEERING FACULTY OF ENGINEERING RAJAMANGALA UNIVERSITY OF TECHNOLOGY THANYABURI YEAR 2011

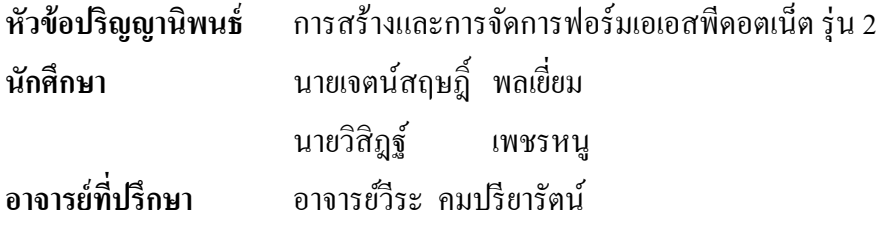

ิ ภาควิชาวิศวกรรมคอมพิวเตอร์ คณะวิศวกรรมศาสตร์ มหาวิทยาลัยเทคโนโลยีราชมงคล ธัญบุรี อนุมัติให้ปริญญานิพนธ์นี้เป็นส่วนหนึ่งของการศึกษาตามหลักสูตรวิศวกรรมศาสตรบัณฑิต ึ่

……………………………………....……หัวหนาภาคว ้ ิชาฯ

(อาจารย์มาโนช ประชา)

**คณะกรรมการสอบปริญญานิพนธ์**

……………………………………………ประธานกรรมการ

(ดร.กิตติวณณั ์ นิ่ มเกิดผล)

(อาจารยมาโนช ์ ประชา)

 $\sim$ 

 $\sim$ 

……………………………………….....…กรรมการและอาจารย์ที่ปรึกษา

(อาจารย์วีระ คมปรียารัตน) ์

(อาจารย์วีระชัย แย้มวจี)

ลิขสิทธ์ของภาควิชาวิศวกรรมคอมพิวเตอร์ คณะวิศวกรรมศาสตร์ ้มหาวิทยาลัยเทคโนโลยีราชมงคลชัญบุรี

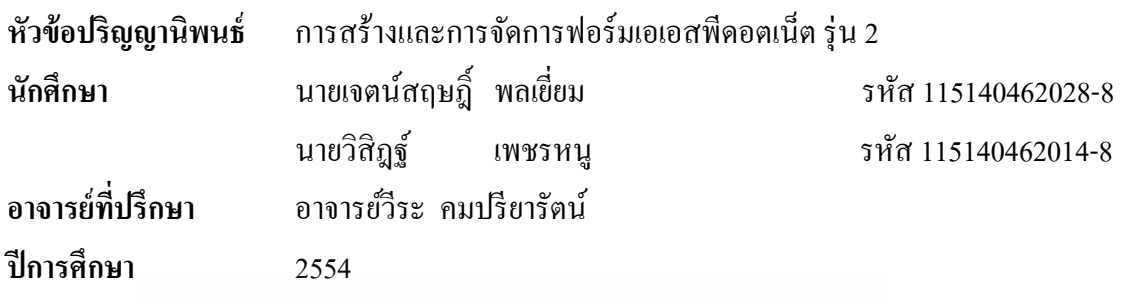

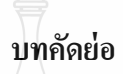

ปริญญานิพนธ์ฉบับนี้เป็นการกล่าวถึง การสร้างและการจัดการฟอร์มเพื่อเชื่อมโยงกับ ระบบฐานข้อมูลจัดทำขึ้นในรูปแบบของโปรแกรมประเภท Open Source โดยการใช้ภาษา C# ใน การสร้างและผลลัพธ์ที่ได้จะอยู่ในรูปแบบเว็บไซต์ ASP.NET การออกแบบโปรแกรมใช้ UML (Unified Modeling Language) ใช้ SMO (SQL Server Management Object) ในการเชื่อมต่อกับ ฐานข้อมูล และใช้ Regular Expression ในการ Generate ไฟล์

ASP.NET FORMS GENERATOR VERSION 2 จัดทำเพื่อเป็นตัวเลือกเพิ่มเติมอีกตัวเลือก หนึ่งของผู้ใช้ที่ต้องการที่จะสร้างฟอร์มจากฐานข้อมูลของ Microsoft SQL Server เพื่อนำไปใช้งาน ึ่ ี่  $\overline{a}$ บนเว็บไซต์ได้ เพื่อก่อให้เกิดความสะดวกรวดเร็ว และประหยัดเวลาในการสร้างฟอร์มในการติดต่อ กับฐานข้อมูล

จากการทดลองประสิทธิภาพของ ASP.NET FORMS GENERATOR VERSION 2 สามารถทำงาน ได้ตรงตามขอบเขต และช่วยอำนวยความสะดวกให้แก่ผู้ใช้ทั่วไป ได้อย่างมี ประสิทธิภาพ

*ยเทคโน*โลยีรา

**คําสําคัญ** ASP.NET Forms Generator, Microsoft SQL Server , SMO, UML

#### **กิตติกรรมประกาศ**

้ ปริญญานิพนธ์ฉบับนี้สำเร็จลุล่วงได้เป็นอย่างดี ด้วยความกรุณาจากอาจารย์ที่ปรึกษาคือ ้ อาจารย์ วีระ คมปริยารัตน์ ที่คอยให้คำแนะนำและให้คำปรึกษาด้วยดีมาตลอดจนโครงงานนี้ สำเร็จตามวัตถุประสงค์ใด้ขอบพระคุณคณาจารย์ทุกท่านที่ได้กรุณาประสิทธิ์ประศาสน์วิชา ความรู้ <u>ในสาขาวิชา วิศวกรรมคอมพิวเตอร์ มหาวิทยาลั</u>ยราชมงคลธัญบุรี ที่ได้ให้คำแนะนำและช่วยเหลือ ด้วยดีเสมอมา ขอบพระคุณสาขาวิชาวิศวกรรมคอมพิวเตอร์ที่ได้จัดเตรียมสิ่งอานวยความสะดวก ํ ในการพัฒนาโครงงานจนเสร็จสมบูรณ์

ขอบคุณเพื่อนๆ 51446 CPE สำหรับความช่วยเหลือและมิตรภาพที่มีให้แก่ผู้จัดทำเสมอมา ื่ ตลอดจนบุคคลอื่นๆ ที่ได้ให้ความช่วยเหลือและเป็นกำลังใจสนับสนุนอยู่เบื้องหลังในความสำเร็จ ื่ คร้ังน้ี

ี ท้ายสุดนี้ผู้จัดทำขอมอบคุณความดีของปริญญานิพนธ์ฉบับนี้ แด่ คุณพ่อ คุณแม่ ที่ให้การ ี สนับสนุนและให้โอกาสทางการศึกษาแก่ผู้จัดทำ และหากว่ามีข้อผิดพลาดประการใดอันเกิดจาก ้ ปริญญานิพนธ์ฉบับนี้ ผู้จัดทำขอน้อมรับและขออภัยเป็นอย่างสูงในความผิดพลาด ณ ที่นี้ด้วย

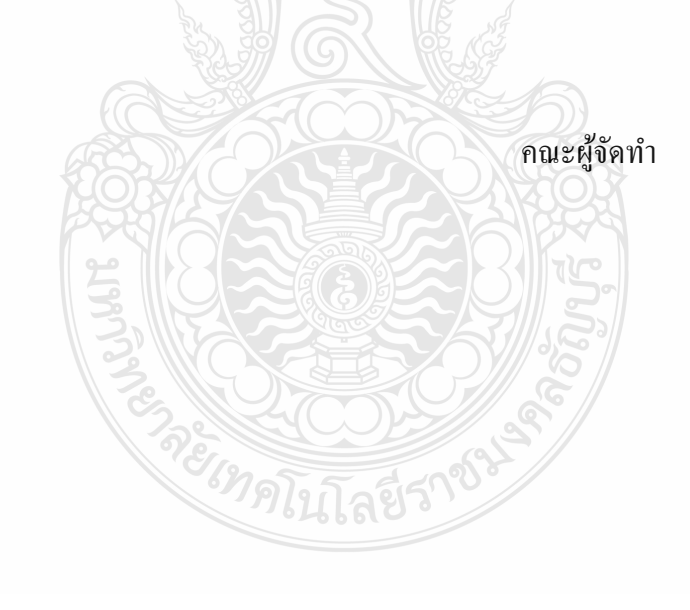

**สารบัญ**

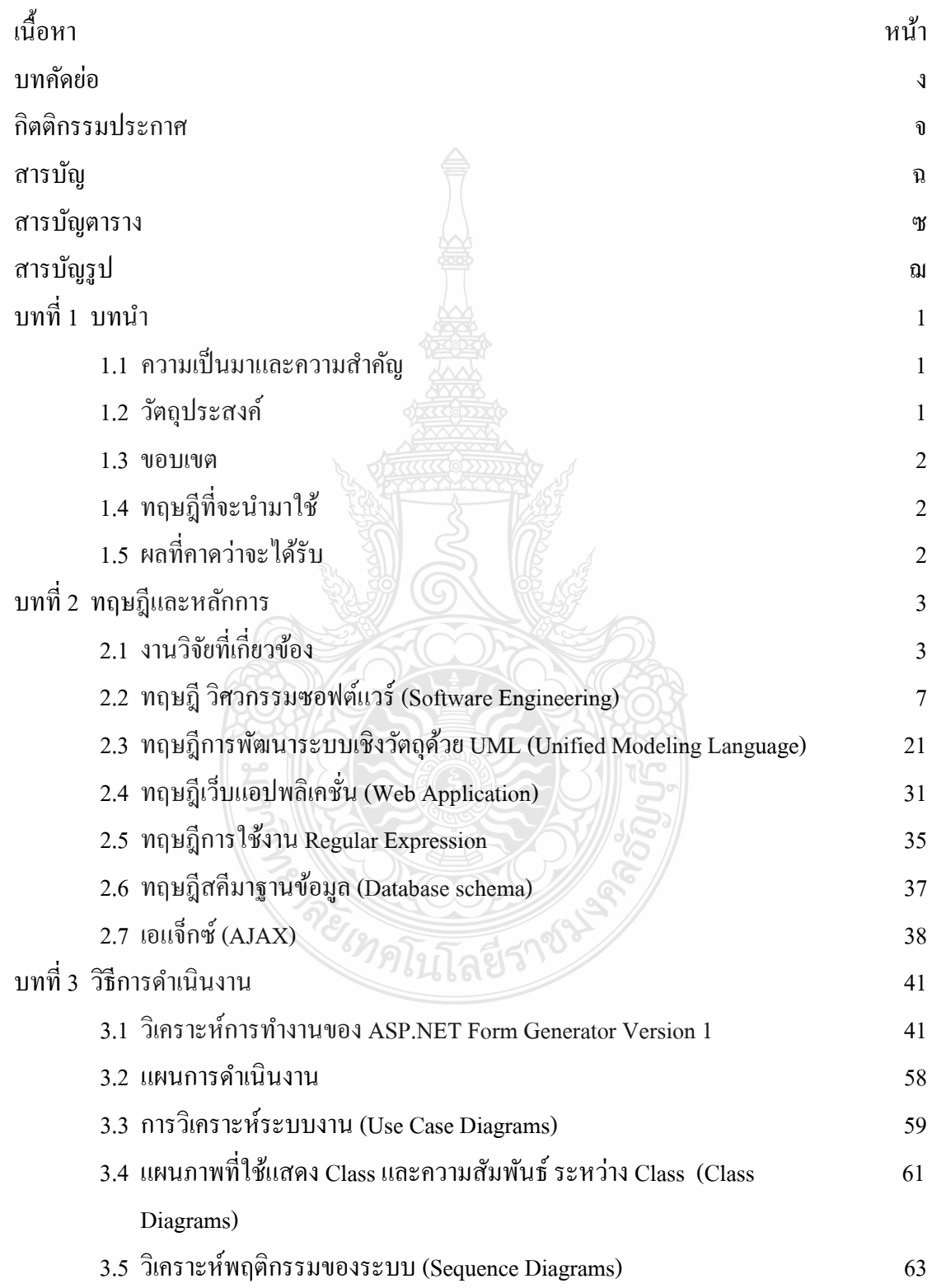

# **สารบัญ (ต่อ)**

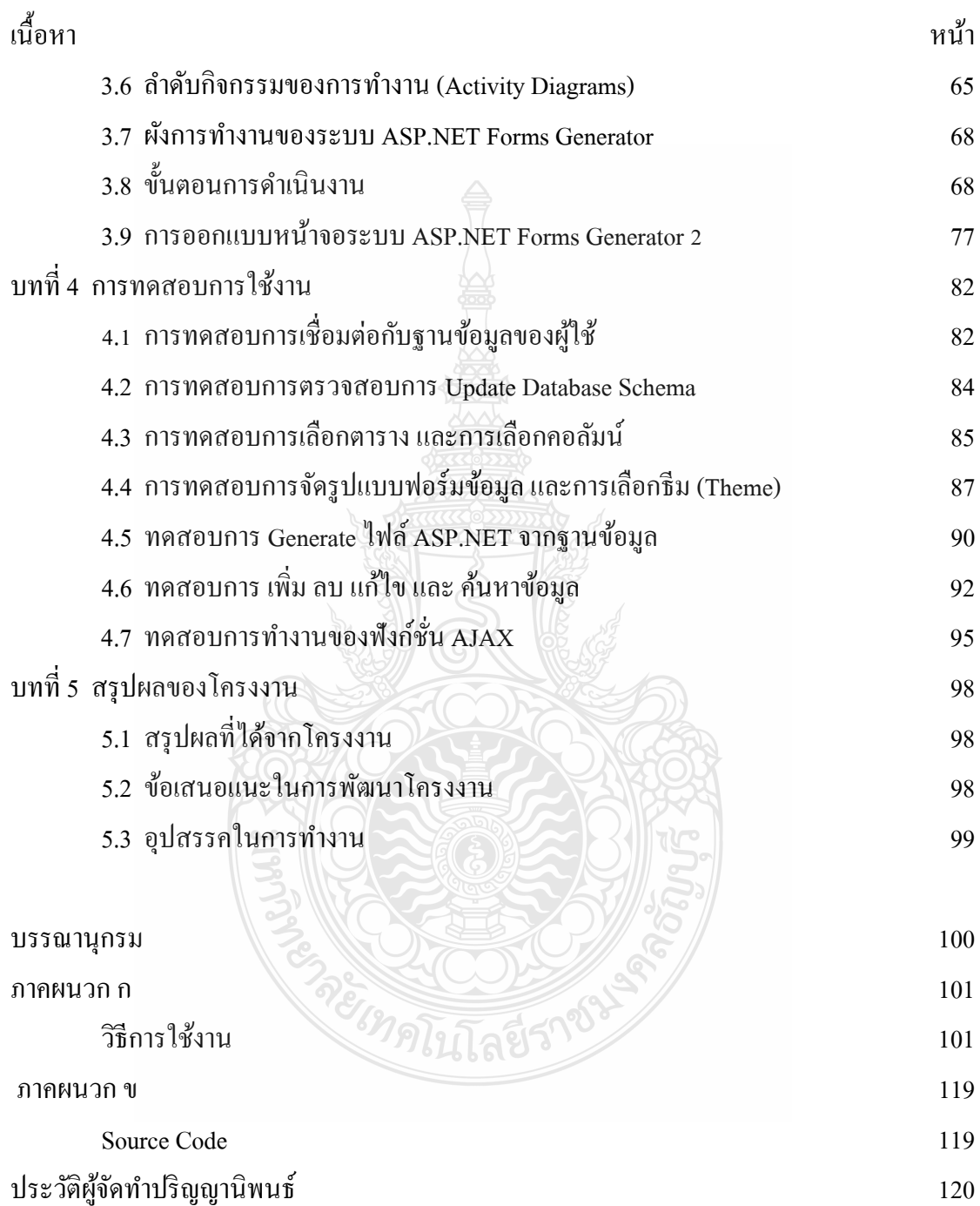

# **สารบัญตาราง**

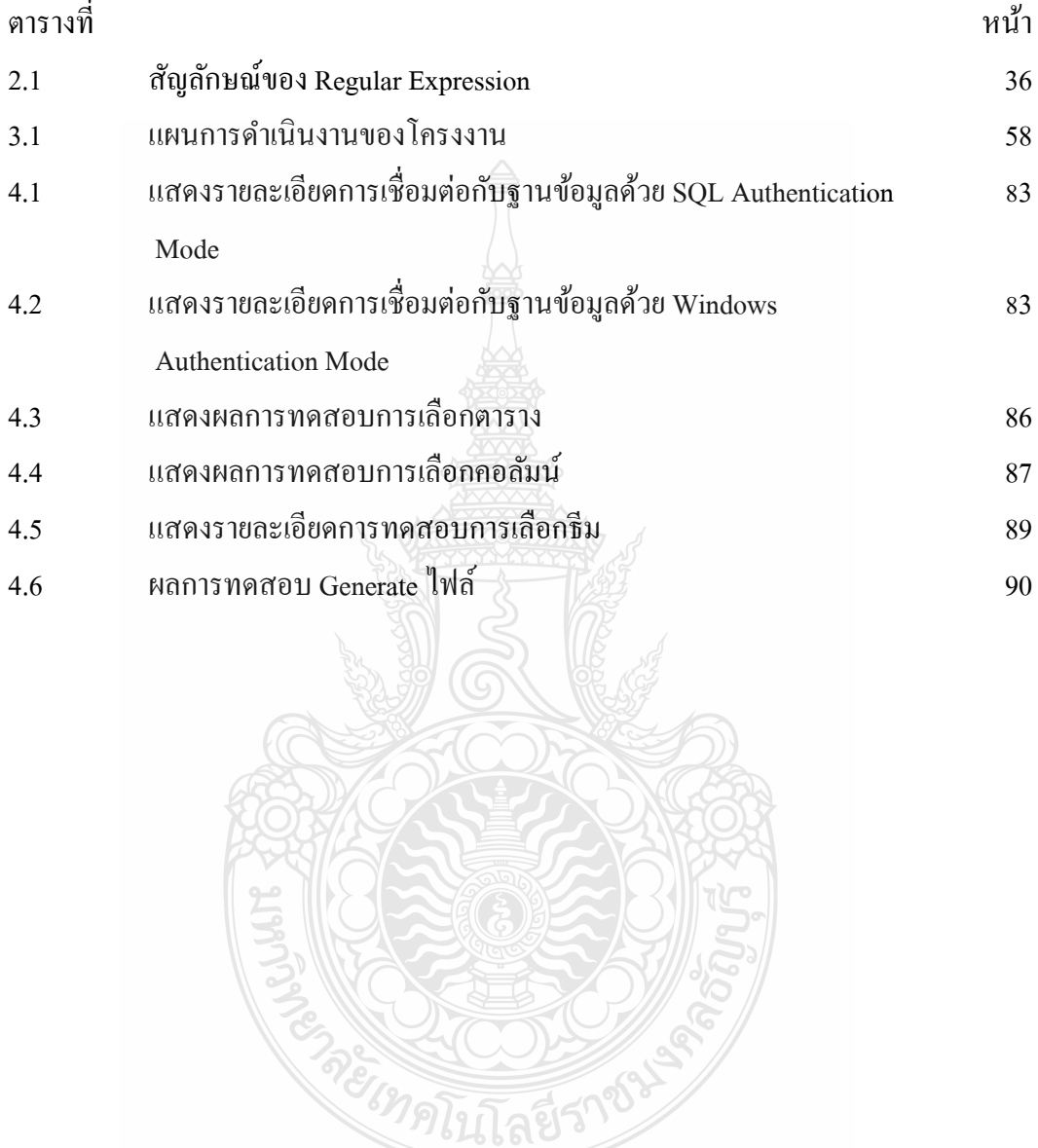

# **สารบัญรูป**

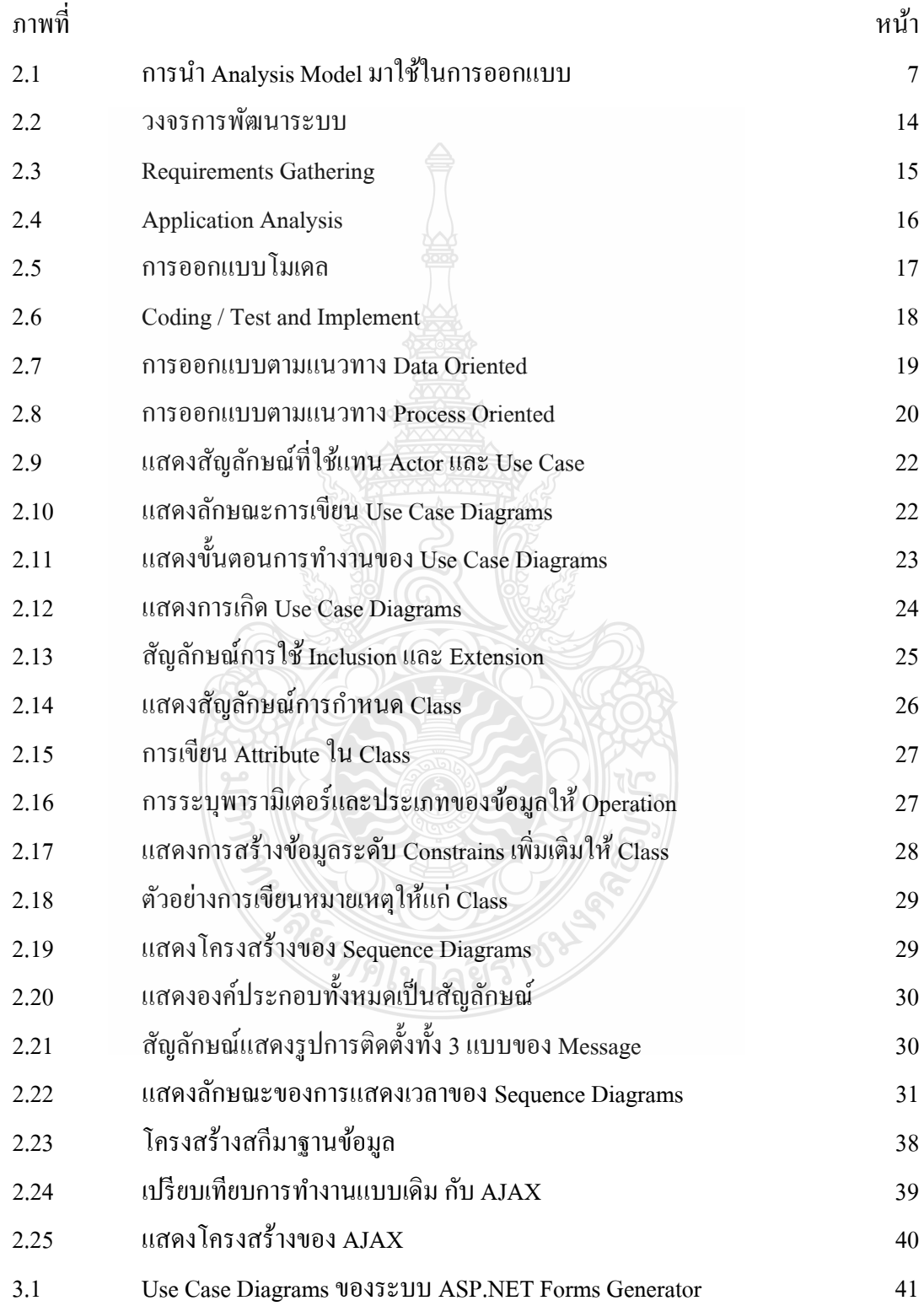

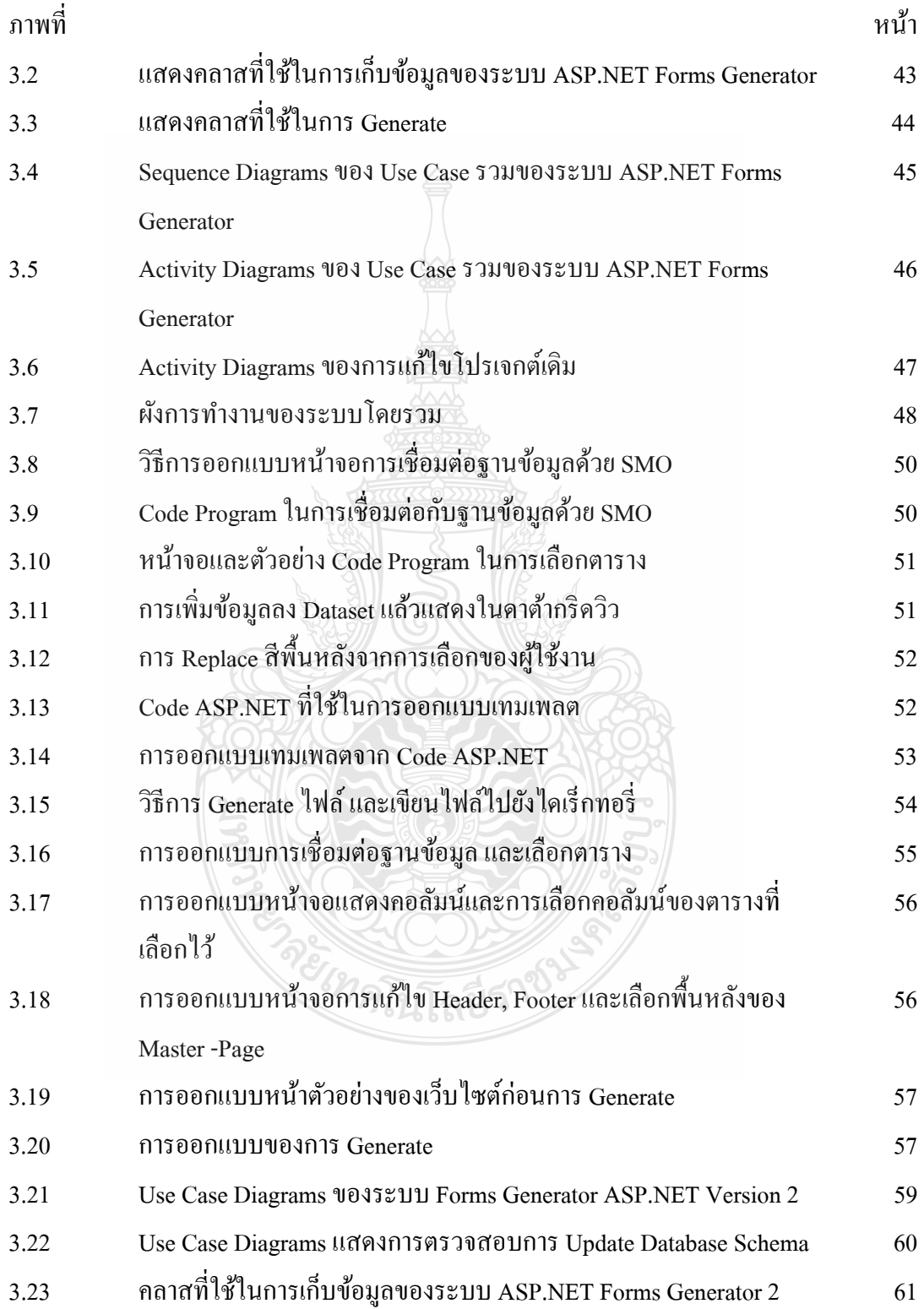

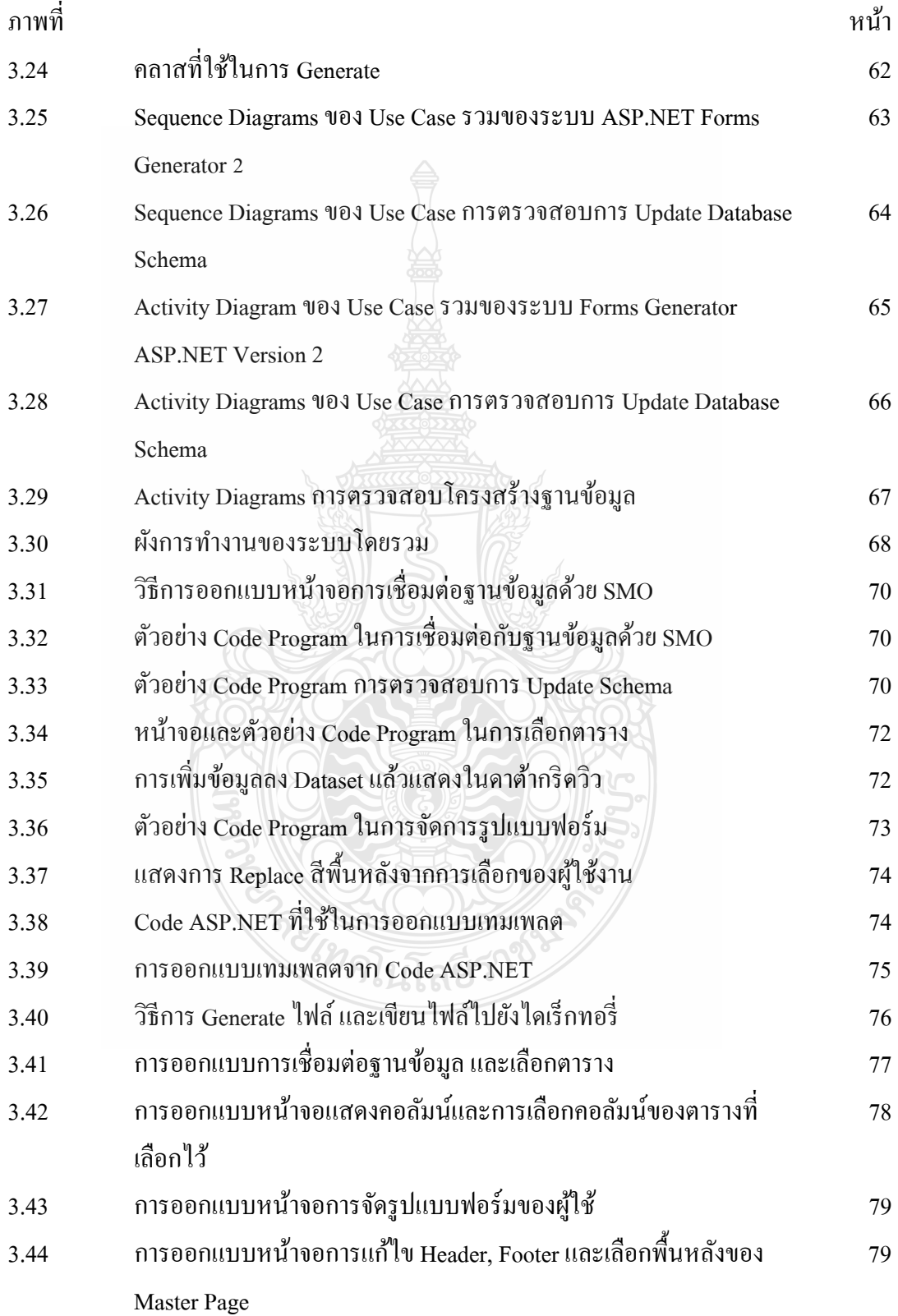

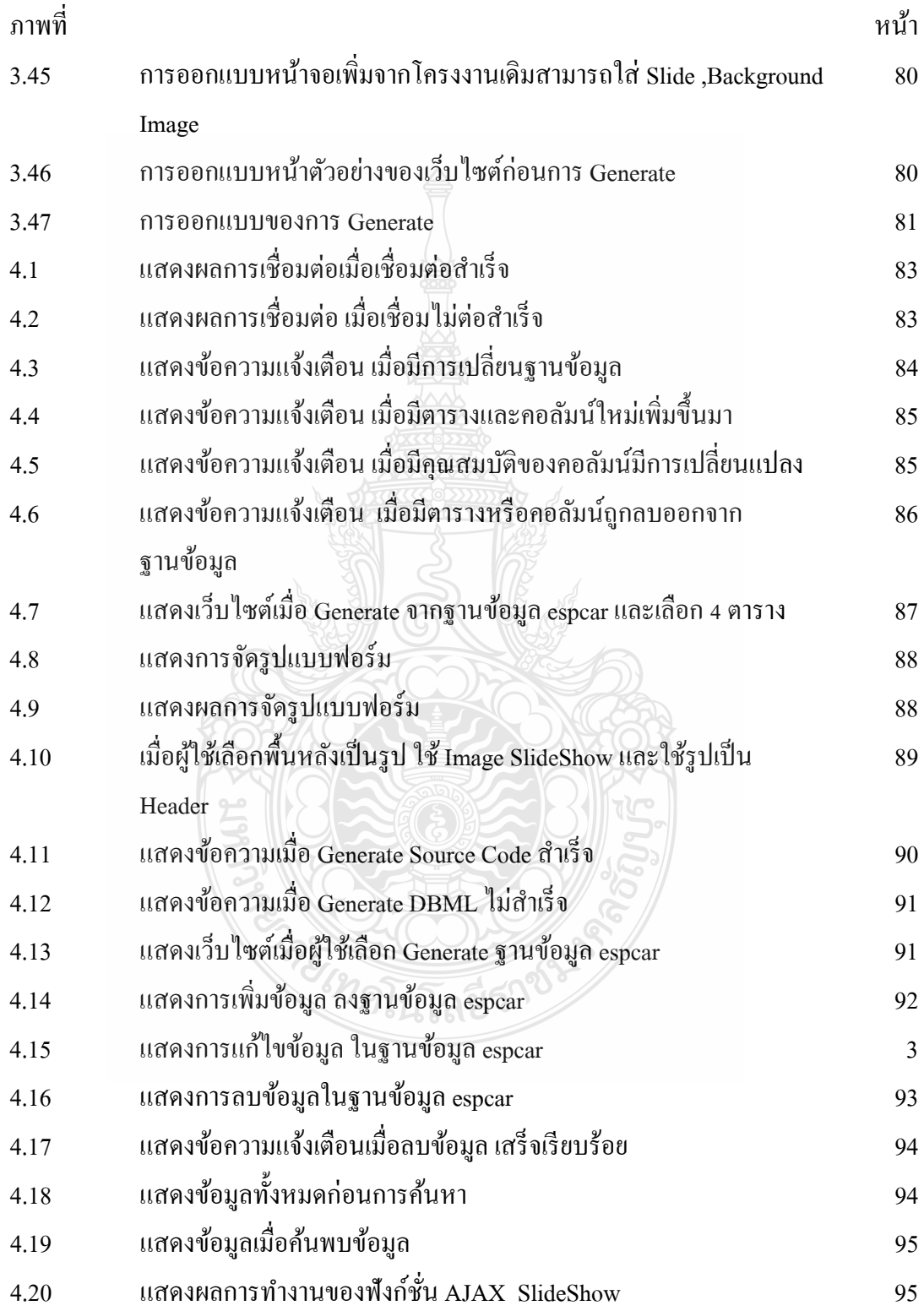

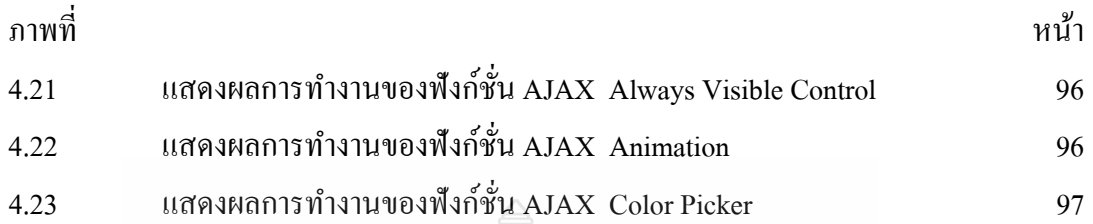

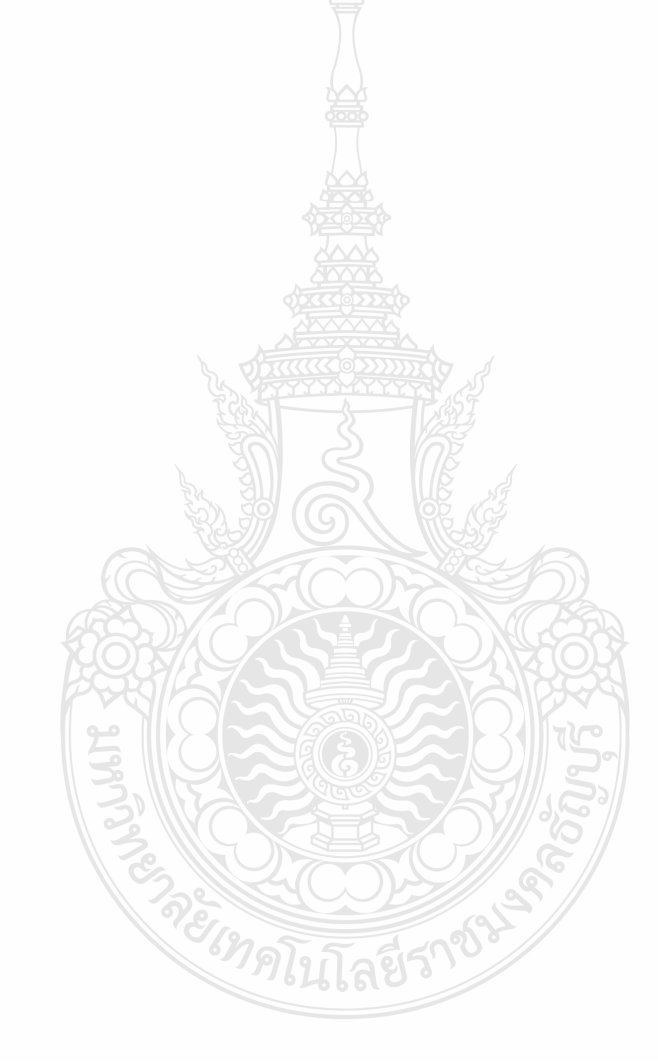

# **บทท 1 ี่ บทนํา**

# **1.1 ความเป็นมาและความสําคัญ**

เนื่องจาก ASP.NET FORMS GENERATER ได้มาช่วยอำนวยความสะดวกแก่ผู้ที่จะสร้าง เว็บฟอร์ม เพื่อเชื่อมโยงกับระบบฐานข้อมูลใค้เป็นอย่างดีในระดับหนึ่ง แต่ถ้าหากผู้ใช้มีการ ้ ปรับเปลี่ยนโครงสร้างฐานข้อมูล โปรแกรมจะไม่สามารถอัพเดทข้อมูลได้ ต้องทำการสร้างฟอร์ม ใหม่โดยเริ่มต้นตั้งแต่ต้น ทำให้เกิดการทำงานซ้ำซ้อน ซึ่งทำให้เสียเวลามาก การสร้างฟอร์มสามารถ จัดรูปแบบฟอร์มให้มีความสวยงาม และยังไม่สามารถอำนวยความสะดวกได้เท่าที่ควร

#### **1.2 วัตถุประสงค์**

จากปัญหาของ ASP.NET & FORMS GENERATER ที่ได้กล่าวมาข้างต้นจะเห็นได้ว่า ปัญหาที่สำคัญ คือ เมื่อมีการปรับเปลี่ยนโครงสร้างฐานข้อมูล (Update Database Schema) จะต้อง มาเริ่มทำการสร้างฟอร์มใหม่ทุกครั้ง ดังนั้นจึงมีแนวคิดในการสร้าง ASP.NET FORMS GENERATER VERSION 2. ที่จะนำเอาไฟล์โปรเจค ที่ได้ทำการบันทึกไว้มาใช้ประโยชน์โดยการ ให้โปรแกรมอ่าน ไฟล์ขึ้นมาพร้อมกับตรวจสอบว่าในฐานข้อมูลที่ใช้ มีการปรับเปลี่ยนโครงสร้าง ฐานข้อมูล หรือไม่ ถ้ามีก็จะแสดงโครงสร้างฐานข้อมูลอันใหม่ขึ้นมา และยังคงรูปแบบของรูป แบบฟอร์มเดิมไว้ ดังนั้นจึงสามารถแก้ไข้รูปแบบฟอร์มต่อจากเดิมได้ โดยไม่ต้องเริ่มต้นใหม่ นอกจากนั้น ผู้ใช้ยังสามารถจัดรูปแบบฟอร์มข้อมูลใด้ โดยจะจัดตำแหน่งของ ข้อความและ คอนโทรล ที่จะแสดงตอนการเพิ่มข้อมูล และการแก้ไขข้อมูล และยังได้นำเอาความสามารถของ AJAX (Asynchronous JavaScript and XML) มาช่วยทำให้หน้าเว็บฟอร์มมีความสวยงาม และ อำนวยความสะดวกในการใช้งานมากกว่าเดิม

#### **1.3 ขอบเขต**

1.3.1 สามารถตรวจสอบการเปลี่ยนแปลง Database Schema และทำการสร้างฟอร์มเฉพาะ ส่วนที่มีการแก้ไข Database

1.3.2 สามารถสร้างฟอร์มจากฐานข้อมูลของ Microsoft SQL Server 2005 – 2008ได้ แต่ ไม่สามารถสร้างฟอร์มจากฐานข้อมูลตัวอื่นได้เช่น Access, MySQL, Oracle

1.3.3 สามารถจัดรูปแบบฟอร์มข้อมูลโดยผู้ใช้ได้

1.3.4 ผู้ใช้สามารถเลือกธีมโดยมีธีมอย่างน้อย 5 ธีมและสามารถเพิ่ม Header Footer ใด้ และได้นำเอาฟังก์ชันของ AJAX เช่น Slide Show, Always Visible Control, Color Picker, Animation มาใส่ในธีมเพื่อเพิ่มความสวยงามและอำนวยความสะดวกแก่การใช้งานของผู้ใช้ด้วย ื่

1.3.5 ผู้ใช้สามารถสร้างและจัดการแบบฟอร์มได้อัตโนมัติ

1.3.6 มีการเชื่อมต่อทุกจำนวนหน้าทั้งฐานข้อมูล

1.3.7 คอนโทรลที่ สามารถทาไดํ ้คือ Label, TextBox, DropdownList, ListBox,

RadioButton

1.3.8 สามารถเลือก Table View และ Column ในการ Generate ได้

1.3.9 สามารถเลือกคอลมนั ์ในการค้นหาได้

1.3.10 การ Generate จะออกมาเป็น LINQ to SQL ASP.NET Framework Version 3.5 ซึ่ง ประกอบด้วย Insert, Update, Delete และ Views

1.3.11 สามารถทำการบันทึกเป็นไฟล์โปรเจคไว้กลับมาแก้ไขใหม่ได้

1.3.12 Code Behind File เป็นภาษา C#

## **1.4 ทฤษฎีที่จะนํามาใช้**

1.4.1 ทฤษฎีวิศวกรรมซอฟแวร์ (Software Engineer)

1.4.2 ทฤษฎีการวิเคราะห์และออกแบบระบบ (System Analysis and Design)

1.4.3 ทฤษฎีการออกแบบฐานข้อมูล (Database Design)

1.4.4 ทฤษฎีการเขียนโปรแกรมเชิงวตถั ุ (Object Oriented Programming)

# **1.5 ประโยชน์ที่คาดว่าจะได้รับ**

1.5.1 Forms Generator Version 2 สามารถสร้างเว็บไซต์ที่ติดต่อกับฐานข้อมูลได้โดยไม่ ต้องทำการเขียนโปรแกรมด้วยตนเอง  $\widetilde{\mathcal{H}}$ า $\widetilde{\mathcal{H}}$ า $\widetilde{\mathcal{H}}$ 

1.5.2 สามารถสร้างเว็บไซต์ เพื่อนำมาประยุกต์ใช้งานในหน่วยงานของตนเองได้ ื่

# **บทท 2 ทฤษฎและงานว ี ิจัยเกยวข ี่ ้อง**

ระบบงานในรูปแบบ Windows Application ซึ่งถูกพัฒนาโดยไมโครซอฟท์ วิชวลสตูดิโอ (Microsoft Visual Studio) ร่วมกับไมโครซอฟท์เอสคิวแอลเซิร์ฟเวอร์ (Microsoft SQL Server) ซึ่ง "Structured Query Language" จะถูกใช้เป็นตัวจัดการฐานข้อมูลทั้งหมดของการสร้างและจัดการ ฟอร์ม ASP.NET ทั้งหน้า Insert, Update, Delete, Viewโดยเนื้อหาที่เกี่ยวข้องกับโครงงานในเรื่อง ต่างๆมีรายละเอียดดังนี้ ทฤษฎีวิศวกรรมซอร์ฟแวร์ ทฤษฎีการพัฒนาระบบด้วย UML ทฤษฎีเว็บ ีแอปพลิเคชั่น ทฤษฎีการใช้งาน Regular Expression ทฤษฎีสกีมาฐานข้อมูล (Database Schema) และหลักการทำงานเอแจ็กซ์ ( AJAX : Asynchronous JavaScript and XML )

#### **2.1 งานวิจัยทเก ยวข ี่ ้อง ี่**

 2.1.1 การสร้างและจัดการฟอร์มเอเอสพีดอตเน็ต (ASP.NET FORMS GENERATOR) นายประกาสิทธ์ิ ลาศรี นายพิเชษฐ สีสม 2553 [1]

โครงงานนี้มีแนวคิดที่จะจัดสร้างโปรแกรมที่มีความสามารถที่จะสร้างฟอร์ม โดย เมื่อมีการเจนเนอเรทออกมาแล้ว อยู่ในรูปแบบ ASP.NET ที่มี Behide Code เป็นภาษา C# เพื่อ ื่ เชื่อมโยงกับระบบฐานข้อมูลในรูปแบบของโปรแกรมประเภท Open Source ขึ้นมา เพื่อเป็น ตัวเลือกเพิ่มเติมอีกตัวเลือกหนึ่งของผู้ใช้ที่ต้องการที่จะสร้างฟอร์มเชื่อมโยงกับระบบฐานข้อมูลแล้ว ึ่ นำไปใช้งานบนเว็บไซต์ได้ สามารถใช้ ASP.NET Forms Generator ที่กลุ่มของผู้จัดทำได้สร้าง ขึ้นมาใด้เป็นการอำนวยความสะดวกแก่ผู้ใช้ที่ต้องการนำไปใช้งานและผู้ที่มีความสนใจที่จะพัฒนา ไห้มีความสามารถมากกวาเด่ ิมได้

ขั้นตอนการทำงานของการสร้างและจัดการฟอร์มเอเอสพีดอตเน็ต (ASP.NET *<sup>6</sup>7* ดโนโลยีว์ FORMS GENERATOR)

- 1) แบ่งระบบออกเป็นโมดูลย่อยๆ ดังนี้
	- ขั้นตอนการเชื่อมต่อฐานข้อมูล **:**
	- ขั้ นตอนการเลือกตาราง
	- $\blacksquare$  ขั้นตอนการเลือกและแก้ไขรายละเอียดกอลัมน์ (Column)
	- $\blacksquare$  ขั้นตอนการเลือกและแก้ไขธีม (Theme)
	- ขั้ นตอนการ Generate
- ่ 2) ศึกษาโปรแกรมและภาษาที่ต้องในการจัดทำระบบดังนี้
	- โปรแกรม Microsoft Visual Studio ศึกษาพื้นฐานของการเขียน โปรแกรมด้วย Windows Form Application จากเครื่องมือต่างๆและ ื่ ทดสอบการใช้เครื่องมือใน Visual Studio
	- ภาษา C# การสร้าง Windows Form Applications การสร้าง Class ในการ เก็บข้อมูลด้วย Dataset
	- ภาษา ASP.NET  $\,3.5\,$  การสร้างเว็บไซต์ในการติดต่อกับฐานข้อมูล Insert Update Delete การ Validate Data Type การใช้งานเมนูใน Master Page
	- การติดต่อฐานข้อมูลด้วย SMO (SQL Server Management Object) การ ออกแบบ การสร้างและจัดการฟอร์ม ASP.NET เม อเช อมต่อกับ ื่ ฐานข้อมูลแล้วจะต้องทำการ Query Schema ทั้งหมดของฐานข้อมูลเพื่อ นำมาใช้ในการสร้างเว็บไซต์ ดังนั้นจึงต้องเชื่อมต่อกับฐานข้อมูลด้วย SMO
	- $\blacksquare$  ระบบฐานข้อมูล Microsoft SQL Server เนื่องจากการสร้างและจัดการ ฟอร์ม ASP.NET สร้างเว็บไซต์จาก Microsoft SOL Server ดังนั้นต้อง เข้าใจการทำงานและคณสมบัติของ Microsoft SOL Server
	- การใช้งาน SQLMetal ในการสร้าง LINO to SQL Classes จะต้องมีการ สร้าง Class Database เพื่อเชื่อมต่อกับฐานข้อมูลเป็นตัวการจัดการ Insert ื่ ֧֧֧֧֧֧֧֧֧֧֧֝֟֟֓֝֬֟֓֬֝֟֓֬֓֝֬֟֓֬֟֓֬֟֓֬֟֓֟֓֬֟֓<u>֖֓֝</u> Update Delete และ View โดยใช้ SQLMetal.exe ไฟล์ที่ได้ออกมาจะเป็น ไฟล์นามสกุล .dbml และคลาส .designer.cs
- 3) เขียนโปรแกรม
	- $\blacksquare$  เขียนโปรแกรมในส่วนการเชื่อมต่อกับฐานข้อมูลด้วย SMO ื่
	- เขียนโปรแกรมในส่วนของการเลือกตารางโดยใช ListBox ้
	- $\blacksquare$  เขียนโปรแกรม Query ข้อมูลจากฐานข้อมูลลงใน Dataset แล้วทำการ แสดงผลผ่านดาต้ำกริดวิวโดย Ouery ข้อมลจาก Class Dataset
	- เขียนโปรแกรมในการเลือกธีมโดยสร้าง เทมเพลตไวเป้ ็น Default เมื่อ ผู้ใช้เลือกสีพื้นหลัง, รูปภาพ และลักษณะของกริควิว กี่ทำการ Replace ค่า ต่างลงใน Skin File
	- ออกแบบเทมเพลตโดยสร้างเทมเพลตจาก Code ASP.NET

การออกแบบเทมเพลต [:Name:] คือตัวแปรที่จะทำการแทนที่โดยใช้ Regular Expression ค้นหาคำและ แทนที่คำที่ต้องการเพื่อให้ถูกต้องตาม รูปแบบของเวบไซต ็ ASP.NET ์ โดยสร้างเทมเพลตไว้ดังน้ี

TemplateView.txt

TemplateInsert.txt

TemplateUpdate.txt

TemplateDelete.txt

TemplateMasterPage.txt

TemplateGridviews.txt

TemplateDetailViews.txt

TemplateSkinfile.txt

■ เขียนโปรแกรมในการ Generate โดยการอ่านไฟล์จาก Template ที่จัดทำ ไว้โดยใช้ Regular Expression ในการค้นหาตัวแปรที่เรากำหนดไว้ เช่น [:label:] เมื่อเจอตัวแปรก็ทำการแทนค่าใหม่เข้าไปเพื่อให้ถูกต้องตาม รูปแบบของ ASP.NET โดยจะสร้างไฟล์เทมเพลตไว้

ผลท ี่ไดจากโครงงาน ้

จากโครงงานที่ได้จัดการขึ้น เมื่อผู้ใช้มีฐานข้อมูลที่ถูกต้อง ระบบการสร้างและ ื่ การจัดการฟอร์ม ASP.NET สามารถทำการสร้างและจัดการฟอร์มใด้ดังนี้ สามารถสร้างเว็บไซต์ ASP.NET ติดต่อกับฐานข้อมูล Microsoft SQL Server 2005 ประกอบด้วยหน้า Insert Update Delete และ View ได้ สามารถค้นหาข้อมูลในหน้า View ได้ สามารถเลือกรีมได้หลากหลาย และ เว็บไซต์ที่สร้างขึ้นมาสามารถใช้งานได้จริง

แนวทางการพัฒนาต่อ

การสร้างและจัดการฟอร์มควรมีความสามารถในการสร้างเว็บไซต์ได้มากขึ้นคือ

- สร้างเว็บไซต์จากฐานข้อมูล MSSQL Server, Microsoft Access, Oracle และ MySQL
- $\blacksquare$  เลือกสร้างเว็บไซต์ได้ทั้ง ASP, PHP และ JAVA
- สร้าง Report จากฐานข้อมูล ได้

 สร้าง Form จาก Store Procedure หรือ Function ของ Microsoft SQL Server มีการ Validate ข้อมูลจากฐานข้อมูล เช่น Compute Column เป็นต้น

2.1.2 การสร้างและการจัดการฟอร์ม (FORMS GENERATOR) นายพิทยา โพธิ์ชะคุ้ม นางสาวศิรินภา ระวิพานิช นางสาวศุภรางศุ์ จินะใจ 2551 [2]

แนวคิดของโครงงานคือจัดสร้างโปรแกรมที่มีความสามารถที่จะสร้างฟอร์ม โดยที่ ไฟล์ที่เจนเนอเรทได้จะเป็นเป็นภาษา PHP เพื่อเชื่อมโยงกับระบบฐานข้อมูลในรูปแบบของ โปรแกรมประเภท Open ้อเป็นตัวเลือกเพิ่มเติมอีกตัวเลือกหนึ่งของผู้ใช้ที่ ึ่ ต้องการที่จะสร้างฟอร์ม เพื่อเชื่อมโยงกับระ<u>บบฐ</u>านข้อมูลเพื่อนำไปใช้บนเว็บไซต์ได้ สามารถใช้  $\mathcal{L}^{\mathcal{L}}(\mathcal{L}^{\mathcal{L}})$  and  $\mathcal{L}^{\mathcal{L}}(\mathcal{L}^{\mathcal{L}})$  and  $\mathcal{L}^{\mathcal{L}}(\mathcal{L}^{\mathcal{L}})$ ื่ ื่ งานโปรแกรมสร้างฟอร์มเพื่อเชื่อมโยงกับระบบฐานข้อมูลในรูปแบบประเภท Open Source ที่ ื่ ึ กลุ่มของผู้จัดทำได้สร้างขึ้นมาได้เป็นการอำนวยความสะดวกแก่ผู้ใช้ที่ต้องการนำไปใช้งานและผู้ที่ มีความสนใจ

ขั้นตอนการคำเนินงานของการสร้างและการจัดการฟอร์ม

- 1) แบ่งระบบออกเป็นโมดูลยอยๆ ่ ดังน้ี
	- ขั้นตอนการเชื่อมต่อฐานข้อมูล ื่
	- ขั้ นตอนการเลือกตาราง
	- ขั้ นตอนการเลือกฟิลด์
	- $\blacksquare$  ขั้นตอนการแก้ไขฟิลด์ เพิ่ม Header, Footer และเลือก Theme
	- ขั้ นตอนการ Generate
- 2) ศึกษาโปรแกรมและภาษาที่ต้องในการจัดทำระบบดังนี้
	- โปรแกรม Microsoft Visual Studio 2008
	- ภาษา VC#
	- $\blacksquare$  ภาษา  $\blacksquare$
	- 3) ลงมือเขียนโปรแกรม

สรุปผลที่ไดจากโครงงาน ้

จากโครงงานที่ได้จัดการขึ้น เมื่อผู้ใช้มีฐานข้อมูลที่ถูกต้อง ระบบสร้างและการ จัดการฟอร์มสามารถทาการสร ํ ้างและจัดการฟอร์มได้

# แนวทางการพัฒนาต่อ

จากระบบได้ทำการกำหนดจำนวนของตารางไว้ 4 ตาราง ควรเพิ่มการเลือกจำนวน ตารางการใช้งานขึ้น เนื่องจากกลุ่มคนหรือองค์กรต้องการใช้งานมากกว่า 4 ตาราง และการใช้ ึ่งานของระบบยังมีความยุ่งยากอยู่ และควรพัฒนาในส่วนของ File ที่สร้างออกมาให้ผู้ใช้งาน ให้ มีการใช้งานที่ง่ายขึ้นและมีการบอกรายละเอียดส่วนต่างๆ ของ Source Code สำหรับในการ ปรับแต่งแก้ไขของผู้ใช้งาน

# **2.2 ทฤษฎีวิศวกรรมซอฟต์แวร์ (Software Engineering)**

#### 2.2.1 การออกแบบระบบ (System Design)

 การออกแบบระบบ (System Design) หรือกล่าวในแง่ของวิศวกรรมซอฟตแวร ์ ์นั้น ใด้กำหนดถึงสิ่งที่ซอฟต์แวร์ต้องทำเพียงคร่าวๆ เท่านั้น ไม่ได้ระบุรายละเอียดการทำงานภายใน และลักษณะอื่นๆ ของซอฟต์แวร์ไว้ในรูปแบบที่โปรแกรมเมอร์สามารถนำไปเขียนโปรแกรมได้ ดังนั้น ในขั้นตอนการออกแบบ ทีมงานจะต้อ<u>งก</u>ำหนดรายละเอียดในแต่ละส่วนประกอบซอฟต์แวร์ เพื่อเตรียมพร้อมไว้สำหรับการเขียนและทดสอบโปรแกรมในระยะการสร้างซอฟต์แวร์ต่อไป แต่ ื่ ก่อนที่จะกล่าวถึงการออกแบบส่วนต่างๆ ของซอฟต์แวร์ในบทต่อไป เนื้อหาในบทนี้จะกล่าวถึง แนวคิดสำคัญของการออกแบบซอฟต์แวร์ในแง่ของวิศวกรรมซอฟต์แวร์ก่อน เพื่อความเข้าใจอันดี ใบแบวคิดดังกล่าว

2.2.2 ความหมายของการออกแบบซอฟต์แวร์

 ก่อนท จะกล่าวถึงความหมายของการออกแบบซอฟต์แวร์ในที่นี้ขอกล่าวถึง ้ ความหมายโดยรวมของ "การออกแบบระบบ" เป็นการนำความต้องการของผู้ใช้มาแปลงให้อยู่ใน รูปของแบบ (เปรียบใด้กับพิมพ์เขียว)ก่อนนำไปสร้างเป็นผลิตภัณฑ์ที่แล้วเสร็จ สิ่งที่ได้จากการ ออกแบบคือ " ข้อกาหนดเฉพาะของการออกแบบ ํ " (Design Specification Document) ที่ประกอบ ใปด้วยแบบจำลองของส่วนประกอบที่จะรวมเข้าเป็นระบบบน สถาปัตยกรรมที่เหมาะสม ดังนั้น สิ่งจำเป็นที่สุดที่จะนำมาใช้ในการออกแบบ ก็คือข้อกำหนดความต้องการของผู้ใช้และแบบจำลองที่ ใด้จากการวิเคราะห์ เพื่อนำมาสร้างเป็นแบบจำลองของการออกแบบที่มีรายละเอียดทางเทคนิคมาก ื่ พอที่จะเป็นประโยชน์ในการเขียนโปรแกรมใด้ แสดงภาพแบบจำลองความสำคัญของข้อกำหนด ความต้องการ ดังรูปที่  $_{\rm 2.1}$ 

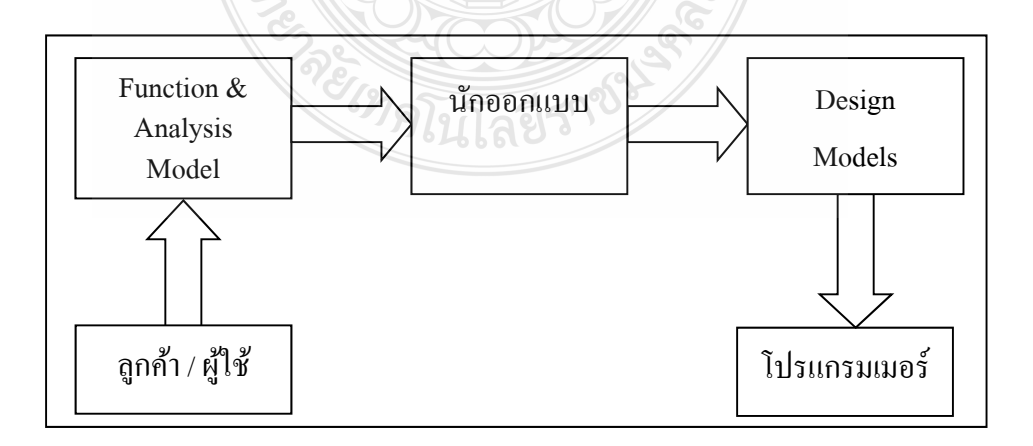

### รูปที่ 2.1 การนำ Analysis Model มาใช้ในการออกแบบ

้ แต่สำหรับงานด้านวิศวกรรมซอฟต์แวร์ที่มุ่งเน้นการผลิตซอฟต์แวร์เป็นหลักจะถือว่า ึ่งานออกแบบซอฟต์แวร์เป็นหัวใจของกระบวนการผลิตโดย IEEE 610.12 ได้ให้คำจำกัดความของ ้คำว่า "การออกแบบซอฟต์แวร์" ไว้ดังนี้

การออกแบบซอฟต์แวร์ (Software Design) คือกระบวนการกำหนดสถาปัตยกรรม ส่วนประกอบ ส่วนประสานและลักษณะอื่นๆ ของระบบหรือส่วนประกอบของระบบ

2.2.3 การออกแบบซอฟตแวร ์ ์ (Software Design)

ี คือ กระบวนการกำหนดสถาปีตยกรรม ส่วนประกอบ ส่วนประสานและลักษณะ ด้านอื่นๆ ของระบบหรือส่วนประกอบระบบ โดยการออกแบบซอฟต์แวร์ยังมีความหมายรวมถึงสิ่ง ื่ ที่ได้จากการออกแบบ ซึ่งก็คือ แบบจำลองการออกแบบ (Design Model) อีกด้วย

ึ การออกแบบซอฟต์แวร์เป็นการนำข้อกำหนดความต้องการของผู้ใช้ (ลูกค้า) มา กำหนดรายละเอียดโครงสร้างภายในของซอฟต์แวร์เพื่อนำไปใช้ในการเขียนและทดสอบโปรแกรม ื่ ในระยะการสร้างซอฟต์แวร์ในทางวิศวกรรมซอฟต์แวร์แล้วการนําความรู้ด้านวิศวกรรมมา ประยุกต์ใช้กับการออกแบบ ก็คือ วิศวกรรมการออกแบบ (Design Engineering) ซึ่งมีเป้าหมาย คือ การสร้างแบบร่างของระบบหรือการนําเสนอระบบในแต่ละด้าน ให้มีคุณสมบัติที่ดีได้แก่ "Firmness" (โปรแกรมที่ใค้จากการออกแบบจะต้องใม่มีข้อผิดพลาด) "Commodity" (จะต้องตรง กับวัตถุประสงค์การใช้งาน) และ "Delight" (ต้องทำให้ผู้ใช้รู้สึกพึงพอใจ) ทั้งหมดคือ "คุณภาพ"ที่ ใค้จากงานออกแบบ แต่การที่จะใค้งานออกแบบมีกุณภาพนั้น จะต้องอาศัยปัจจัยหลายอย่าง ไม่ว่า จะเป็นประสบการณ์ของบุคลากร หลักการ แนวทาง เครื่องมือ และระเบียบวิธีที่จะนำมาใช้ รวมถึง ื่ การกำหนดเงื่อนไขเพื่อวัดคุณภาพของงานก็เป็นสิ่งสำคัญเทียบเท่ากับการทำงานแบบวนซ้ำเพื่อ ปรับปรุงงานไห้ดีที่สุด

2.2.4 กระบวนการออกแบบซอฟต์แวร์

จะมีลักษณะการทำงานแบบซ้ำๆ เนื่องจากต้องนำความต้องการของระบบที่ผ่านการ ้วิเคราะห์แล้วในแต่ละด้าน ทั้งด้านข้อมูล ฟังก์ชันงาน และส่วนประสาน มาแปลงเป็นข้อกำหนด ึ ของการออกแบบระบบ คังนั้น ข้อกำหนดการออกแบบจึงสอดคล้องกับข้อกำหนดความต้องการ และสามารถใช้สื่อสารกับโปรแกรมเมอร์ได้

 สําหรับกระบวนการออกแบบซอฟต์แวร์นั้น ในที่นี้ไม่ขอกล่าวถึงข้ันตอนอย่าง ละเอียด เนื่องจากขั้นตอนในการออกแบบดังกล่าว ขึ้นอยู่กับแนวทางและระเบียบวิธีที่ทีมงาน เลือกใช้ระดับบน กล่าวคือ เป็นการแสดงให้เห็นส่วนประกอบต่างๆ ของซอฟต์แวร์ภายใต้ โครงสร้างสถาปัตยกรรมรูปแบบใดๆ

2.2.5 หลักการออกแบบซอฟต์แวร์

เนื่องจากการออกแบบซอฟต์แวร์ต้องคำนึงถึงคุณภาพของซอฟต์แวร์ที่จะผลิตด้วย ดังนั้น ทีมงานจึงควรใช้แนวทางการออกแบบบางประการ เพื่อนำไปสู่การออกแบบที่ดี ดังนี้ ื่

1) การออกแบบควรแสดงให้เห็นถึงรูปแบบสถาปัตยกรรมที่เลือกใช้อย่างชัดเจนและ  $\mathcal{L}^{\mathcal{L}}(\mathcal{L}^{\mathcal{L}})$  and  $\mathcal{L}^{\mathcal{L}}(\mathcal{L}^{\mathcal{L}})$  and  $\mathcal{L}^{\mathcal{L}}(\mathcal{L}^{\mathcal{L}})$ มีแบบแผนต้องเกิดจากการออกแบบคอมโพเน้นท์หรือส่วนประกอบอื่นๆที่ดี และต้องนำไปพัฒนา แบบ Evolutionary ได้ ดังนั้นจึงต้องออกแบบให้พัฒนาและทดสอบได้ง่าย

 2) การออกแบบควรมีลักษณะเป็น Module (Modular) กล่าวคือควรมีการแบ่งระบบ ใหญ่ออกเป็นระบบย่อย

 3) การออกแบบควรนําเสนอด้านข้อมูล สถาปัตยกรรม ส่วนประสาน และ คอมโพเน้นท์ที่ชัดเจน ควรออกแบบคอมโพเน้นท์ให้มีอิสระต่อกันควรออกแบบให้ส่วนประสาน ้ ระหว่างคอมโพเน้นท์กับสภาพแวดล้อมภายนอก มีความซับซ้อนน้อยที่สุด การออกแบบควรนำ ้ ข้อมูลมาจากการวิเคราะห์ระบบและใช้ระเบียบปฏิบัติเดียวกันสัญลักษณ์ที่ใช้ในการออกแบบควร สื่อความหมายใด้ชัดเจนและเป็นมาตรฐาน งานออกแบบควรมีโครงสร้างที่ดีเพื่อการแก้ไขที่ง่าย และใช้ต้นทุนน้อย การออกแบบในระดับคอมโพเน้นท์ที่มีลักษณะเป็นแบบ "Functional Independence" คือ ฟังก์ชันงานมีความเป็นอิสระไม่ขึ้นต่อกัน คอมโพเน้นท์ของซอฟต์แวร์จะต้องมี ลักษณะการขึ้นต่อกันน้อยที่สุด (Loosely Coupled)

2.2.6 การเขียนโปรแกรม

เมื่อจบขั้นตอนการออกแบบ วิศวกรซอฟต์แวร์และทีมงานจะมีรายละเอียดในด้าน ี่ต่างๆ ของซอฟต์แวร์ แสดงเป็นแผนภาพชนิดต่างๆ ประกอบกับคำอธิบายรวมอยู่ในเอกสาร ประกอบการออกแบบ หน้าที่ต่อไปของทีมงานคือ การนำรายละเอียดดังกล่าวมาสร้างเป็น ผลิตภัณฑ์ซอฟต์แวร์ด้วย "การเขียนโปรแกรม" (Program Writing) ซึ่งเป็นขั้นตอนที่ก่อนข้างยาก เนื่องจากบางครั้งทีมงานออกแบบไม่ได้กำหนดลักษณะเฉพาะของแพลตฟอร์มและสภาพแวดล้อม ต่างๆ ของการเขียนโปรแกรมมาให้ด้วยจึงทำให้โปรแกรมเมอร์ต้องกำหนดลักษณะเฉพาะดังกล่าว เพิ่มเติมนอกจากนี้ในการเขียนโปรแกรม นอกจากทีมโปรแกรมเมอร์จะต้องเขียนโปรแกรมที่อ่าน เข้าใจง่ายเมื่อต้องกลับมาทคสอบและแก้ไขโปรแกรมแล้วทีมโปรแกรมเมอร์ยังต้องจัดทำเอกสาร โปรแกรมที่อ่านเข้าใจง่ายสำหรับบุคคลอื่นที่เกี่ยวข้องอีกทั้งยังต้องคำนึงถึงโครงสร้างของ โปรแกรมโครงสร้างข้อมูลและแนวทางการเขียนโปรแกรมแบบ Reuse อีกด้วย

2.2.7 หลักปฏิบัติในการเขียนโปรแกรม

ี่ สำหรับหัวข้อนี้จะกล่าวถึงหลักปฏิบัติในการเขียนโปรแกรมทั่วไป โดยไม่ขึ้นอยู่กับ ภาษาคอมพิวเตอร์ภาษาใดภาษาหนึ่งโดยเฉพาะ เน องจากทุกโปรแกรมที่ถูกสร้างข้ึน ไม่ว่าจะใช้

ภาษาคอมพิวเตอร์ใดก็ตาม จะต้องมีโครงสร้างหลักการเหมือนกัน 3 อย่าง ได้แก่ โครงสร้างควบคุม ึ การทำงานของโปรแกรม (ControlStructure) อัลกอริทึม (Algorithm) และโครงสร้างข้อมูล (Data .<br>Structure) ดังนั้นในที่นี้จึงขอกล่าวถึงหลักการเขียนโปรแกรมในโครงสร้างแต่ละส่วน

2.2.8 โครงสร้างควบคุมการทำงานของโปรแกรม (Control Structure)

ึ การควบคุมการทำงานของโปรแกรมย่อยทุกรูปแบบ ล้วนมีความสำคัญต่อการ เขียนโปรแกรมทั้งสิ้น เนื่องจากการควบคุมการทำงานเป็นส่วนสะท้อนให้เห็นถึงโครงสร้างควบคุม การทำงานของโปรแกรม ทั้งนี้ก็เพื่อความสะดวกในการอ่านโค้ดให้เข้าใจการทำงานของโปรแกรม โดยใม่ต้องกังวลกับทิศทางการทำงานของโ<u>ปรแ</u>กรม สำหรับแนวทางการเขียนโปรแกรมที่จะช่วย ้ ให้การค่าบ โค้ดง่ายขึ้น

เขียนโค้ดจากบนลงล่างการเขียนโค้ดให้อ่านจากบนลงล่างคือการเขียนในลกษณะ ั ที่เป็นไปตามคำสั่งควบคุมของโปรแกรม (Control) Statement) กล่าวคือ จะไม่มีลักษณะการเขียน ี แบบกระโดดไปมา ซึ่งนอกจากจะทำให้การอ่านโค้ดย่งยากแล้ว ยังอาจทำให้การทำงานของ โปรแกรมผิดพลาดได้

อัลกอริทึม (Algorithm) เป็นลำดับขั้นตอนการทำงานหรือการแก้ไขปัญหางานใดๆ ู้ เช่น อัลกอริทึม งานคำนวณภาษีเงินได้บุคคลธรรมดา และ งานเรียงลำดับแบบ QuickSort เป็นต้น ้ อัลกอริทึมดังกล่าวจะแสดงให้เห็นการแก้ปัญหาแต่ละงานอย่างเป็นลำดับขั้นตอน โดยทีมงาน ออกแบบจะอธิบายอัลกอริทึมด้วยเครื่องมือหลายชนิด เช่น แผนผังโปรแกรม รหัสเทียม หรือ ภาษาอังกถุษเชิงโครงสร้างเป็นต้น

หน้าที่ของโปรแกรมเมอร์ในขั้นตอนนี้ก็คือ นำอัลกอริทึมที่ได้จากงานออกแบบมา เขียนเป็นโค้ดโปรแกรม ภายใต้ภาษาโปรแกรมมิ่ง แพลตฟอร์ม และฮาร์ดแวร์ที่กำหนด โดยหลัก ปฏิบัติที่ต้องคำนึงถึงเมื่อต้องแปลงอัลกอริทึมมาเป็นโค้ด คือ ต้องเขียนโค้ดให้มีประสิทธิภาพและ ประสิทธิผล ซึ่งหมายถึง คุณภาพของโค้คนั่นเอง คุณภาพของโค้คโปรแกรมไม่ได้หมายถึงการ ทำงานที่รวดเร็วเพียงอย่างเดียว แต่ยังหมายถึงผลลัพธ์ที่ได้จะต้องถูกต้องแม่นยำ ตรงตามมาตรฐาน และความต้องการของผ้ใช้ด้วย

2.2.9 การจัดทำเอกสารโปรแกรม

สิ่งสำคัญอย่างหนึ่งในขั้นตอนการเขียนโปรแกรมก็คือ เอกสารประกอบโปรแกรม (Program Document) เป็นส่วนที่ช่วยให้บุคคลอื่นสามารถเข้าใจหน้าที่วัตถุประสงค์และการทำงาน  $\overline{a}$ ของโปรแกรมใด้ง่ายขึ้น เนื่องจากความจำเป็นในการทดสอบ ประเมินและประกอบรวมโปรแกรม ้ เข้ากับซอฟต์แวร์ โปรแกรมเมอร์จึงต้องจัดทำเอกสารประกอบโปรแกรมให้มีรายละเอียดที่ชัดเจน สมบูรณ์โดยสามารถแบ่งเอกสารออกเป็น 2 ประเภท ไดแก้ ่ เอกสารภายใน (Internal Document) และเอกสารภายนอก (External Document)

1) การจัดทำเอกสารภายใน (Internal Documentation) คือ เอกสารที่แสดง รายละเอียดโค้ดท้ังหมดของซอฟต์แวร์ซึ่งนอกจากส่วนท ี่เป็นโค้ดแล้ว ยังรวมถึงหมายเหตุ โปรแกรมด้วย ในที่นี้กล่าวถึงหลักการเขียนหมายเหตุโปรแกรมและส่วนอื่นๆ ที่จำเป็น ดังนี้

 Header Comment Block คือการเขียนหมายเหตุไว้ที่ส่วนหัวของโปรแกรมหรือ คอมโพเน้นท์ลงบนเอกสารประกอบโปรแกรม เป็นส่วนแสดงที่มา หน้าที่และการใช้งานโปรแกรม ี่ ซึ่งต้องประกอบไปด้วยรายละเอียดต่างๆ ดังนี้

- ชื่อโปรแกรม ควรสื่อความหมายชัดเจน **่**
- ชื่อโปรแกรมเมอร์ ซึ่งรวมถึงเบอร์โทรศัพท์และ E-mail Address ด้วย
- หน้าที่ของโปรแกรม
- วันที่เขียนโปรแกรมเสร็จสิ้นและวันที่ปรับปรุง รวมถึงชื่อหรือหมายเลขรุ่นของ **:**<br>; โปรแกรมดวย้
- ความสำคัญของโปรแกรม
- วิธีใช้ข้อมูล อัลกอริทึมและวิธีควบคุมการทำงานนอกจากนี้ โปรแกรมเมอร์ สามารถอ่านรายละเอียดเพิ่ มเติมได้
- ชื่อและชนิดข้อมูลของตัวแปร
- $\blacksquare$  อธิบายอัลกอริทึมและการตอบสนองต่อความผิดพลาดที่เกิดขึ้นพอสังเขป
- แสดงข้อมูลที่นำเข้าและผลลัพธ์ที่คาดหวัง
- วิธีทดสอบโปรแกรมและวิธีใชงานโปรแกรม ้
- วิธีขยายขีดความสามารถของโปรแกรม
- การแก้ไขโปรแกรม

หมายเหตุส่วนอื่นๆ ของโปรแกรม คือ การเขียนหมายเหตุกำกับในแต่ละส่วนการ ทำงานของโปรแกรม โดยจะต้องเขียนรายละเอียดเพิ่มเติมที่จะช่วยให้บุคคลอื่นสามารถเข้าใจได้ ง่ายขึ้น ไม่ควรเขียนซ้ำในสิ่งที่มีอยู่แล้ว

 ตั้ ั้งชื่อตัวแปรให้สื่อความหมายชัดเจน ชื่อ Label และชื่อตัวแปรควรกำหนดให้สื่อ ื่ **:** ความหมายใด้อย่างชัดเจน สามารถจำแนกความแตกต่างใด้ และ ไม่ควรตั้งชื่อซ้ำ

้ จัดรูปแบบโค้ดและหมายเหตุให้อ่านง่ายขึ้น การจัดรูปแบบหรือตกแต่งข้อความ โคดจะช ้ ่วยให้อ่านหมายเหตุได้ง่ายข้ึน ไม่ปะปนประโยคคาสํ ั่ งของโค้ด โดยส่วนประโยคคาสํ ั่ ง

ควบคุมประเภทต่างๆ (เช่น การตัดสินใจหรือการทำซ้ำ) ควรมีการจัดย่อหน้าให้กับประโยคคำสั่ง ้ย่อยภายในประโยค จะช่วยให้จำแนกบล็อกคำสั่งได้ง่ายขึ้นด้วย

2) การทำเอกสารภายนอก (External Documentation) คือเอกสารที่แสดงรายละเอียด ส่วนอื่นๆ นอกเหนือจากโค้ดโปรแกรมเป็นเอกสารที่โปรแกรมเมอร์สามารถอธิบายรายละเอียดอื่น ื่ เพิ่มเติมจากส่วนหมายเหตุโปรแกรมใด้ เนื่องจากในส่วน Header Comment Block ของเอกสาร ภายในนั้น เป็นเพียงข้อมูลสรุป โดยโปรแกรมเมอร์ต้องเขียนขยายความหรือทำเป็นรายงานเพิ่มเติม ด้วยเอกสารภายนอกโดยรายละเอียดส่วนใหญ่ของเอกสารภายนอกเป็นการอธิบายรายละเอียดของ ระบบมากกวาจะอธ ่ ิบายรายละเอียดของโปรแกรม

ินอกจากนี้ ในเอกสารภายนอกควรแนบแผนภาพหรือแบบจำลองที่จะแสดงให้เห็น โครงสร้างของโปรแกรมหรือคอมโพเน้นท์ การรับส่งข้อมูลระหว่างคอมโพเน้นท์ ความสัมพันธ์ ของคอมโพเน้นท์ทั้งหมด ตลอดจนสืบทอดคลาสของระบบด้วย สรุปส่วนประกอบของเอกสาร ภายนอก มีดังน้ี

 อธิบายปัญหา ส่วนแรกของเอกสารควรอธิบายปัญหา ซึ่งเป็นท มาที่ทําให้ต้องเขียน โปรแกรมหรือคอมโพเน้นท์ขั้นมาแก้ปัญหานั้น โดยการอธิบายปัญหาดังกล่าว ไม่ได้เป็นการกล่าว ซ้ำกับเอกสารความต้องการของระบบ หากแต่เป็นการกล่าวถึงความสำคัญของคอมโพเน้นท์ที่สร้าง ้ขึ้นมา ว่าเพราะเหตใดจึงจำเป็นต้องสร้างคอมโพเน้นท์ดังกล่าวขึ้น

 อธิบายอัลกอริทึม เป็นการอธิบายอัลกอริทึมท ี่ใช้แก้ปัญหางานท ี่คอมโพเน้นท์ รับผิดชอบ ซึ่งรวมถึงสูตรคำนวณที่ใช้ เงื่อนไขและขอบเขตในการแก้ไขปัญหางาน ้อธิบายข้อมูล เป็นการอธิบายให้เห็นทิศทางการรับ-ส่งข้อมูลระหว่างคอมโพเน้นท์ หรือระหว่างกระบวนการ ดังนั้นในเอกสารแนบแผนภาพกระแสข้อมูล (Data Flow Diagrams: DFD) และพจนานุกรมข้อมูล (Data Dictionary) ใว้ด้วย สำหรับระบบที่ใช้แนวทางเชิงวัตถุให้แนบ แผนภาพ Class Diagrams ที่แสดงความสัมพันธ์ระหว่างคลาสด้วย

2.2.10 กระบวนการเขียนโปรแกรม

โปรแกรมที่มีคุณภาพ ไม่ได้มาจากการออกแบบที่มีคุณภาพเพียงปัจจัยเดียว หากแต่มี ปัจจัยอื่นเข้ามาเกี่ยวข้องค้วย นั่นคือ ทักษะ ประสบการณ์ และความเฉลียวฉลาดที่เกิดจากการมี ้จินตนาการและกระบวนการแก้ปัญหาที่ดีของโปรแกรมเมอร์ ดังนั้นกระบวนการเขียนโปรแกรม จึงมีความเกี่ยวข้องกับกระบวนการแก้ปัญหาของโปรแกรมเมอร์ ในที่นี้จึงขอทำความเข้าใจกับ

กระบวนการแก้ไขปัญหา ที่เชื่อมโยงกับกระบวนการเขียนโปรแกรม โดยแบ่งเป็น 4 ขั้นตอน ดังนี้ 1) ทำความเข้าใจปัญหา เป็นการแบ่งปัญหาออกเป็นส่วนย่อยแล้ววิเคราะห์ในแต่ละ ส่วนเพื่อให้เกิดความเข้าใจในสิ่งที่เกิดขึ้นอะไรคือสิ่งที่เกี่ยวข้องกับปัญหา อะไรไม่ควรเกี่ยวข้อง  $\mathcal{L}^{\mathcal{L}}$ 

และควรตัดออก เช่นเดียวกับการวิเคราะห์ระบบเพื่อหาสิ่งแวดล้อมภายนอกที่เกี่ยวข้อง กับระบบ ้ แต่สิ่งที่สำคัญในการวิเคราะห์ปัญหา คือ การทำความเข้าใจเงื่อนไขที่เป็นข้อจำกัดในการแก้ไข ปัญหา

2) สำหรับโปรแกรมเมอร์แล้ว การทำความเข้าปัญหา ก็คือ การวิเคราะห์งาน นั่นเอง โดยส่วนใหญ่โปรแกรมเมอร์ จะใช้แผนผัง (Flowchart) หรือแผนภาพชนิดอื่นๆ เป็นเครื่องมือใน  $\overline{a}$ ึ การจำลองลำดับขั้นตอนของงาน ซึ่งนอกจากจะช่วยให้เข้าใจปัญหาได้ดีแล้ว แผนภาพยังช่วยให้ โปรแกรมเมอร์ ได้พิจารณาถึงเงื่อน ไขในแต่ละส่วนอย่างถี่ถ้วน และช่วยแบ่งปัญหาออกเป็น ส่วนย่อย เพื่อให้ทำงานได้ง่ายขึ้นด้วย

่ 3) วางแผนแก้ไขปัญหา เป็นการออกแบบวิธีแก้ไขปัญหาที่ผ่านการวิเคราะห์มาแล้ว โดยอาจพิจารณาหาส่วนที่เกี่ยวข้องกับปัญหา เช่น ข้อมูล อัลกอริทึม ใลบรารี หรือระเบียบวิธี ปฏิบัติ เพื่อนำมาปรับใช้หรืออาจใช้วิธีการค้นหาวิธีแก้ปัญหาชนิดเดียวกันจากแหล่งข้อมูลอื่นๆ ซึ่ง ื่ ในทางการเขียนโปรแกรมเชิงวตถั ุจะเรียกวิธีดังกล่าววา่ "DesignPattern"

4) ดำเนินตามแผน เมื่อวางแผนแก้ไขปัญหาเรียบร้อยแล้ว ขั้นต่อมาคือ การดำเนินงาน ื่ ตามแผนที่กำหนดไว้ ซึ่งในเนื้อหาของบทนี้ก็คือ "ลงมือเขียนโค้ดโปรแกรม" นั่นเองทบทวน เป็น ึการย้อนกลับไปพิจารณาถึงสิ่งที่ดำเนินการแก้ไขปัญหาไปในแต่ละส่วน ในขณะเดียวกันจะต้อง ประเมินวิธีแก้ไขปัญหานั้นด้วยว่าเหมาะสมหรือถูกต้องที่สุดหรือไม่หากเป็นวิธีที่ดีที่สุดแล้ว จะ สามารถนำไปใช้ซ้ำได้หรือไม่ หรือสามารถใช้งานเป็น Pattern ได้หรือไม่

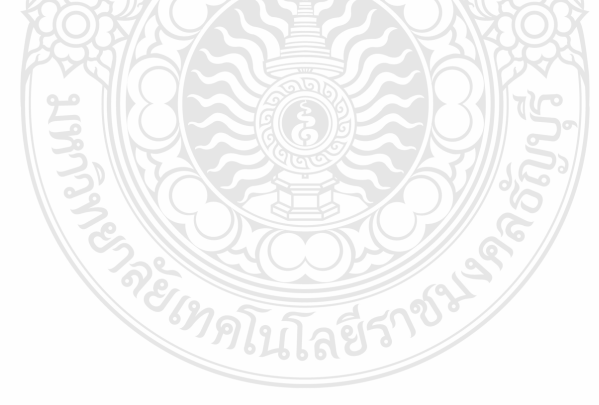

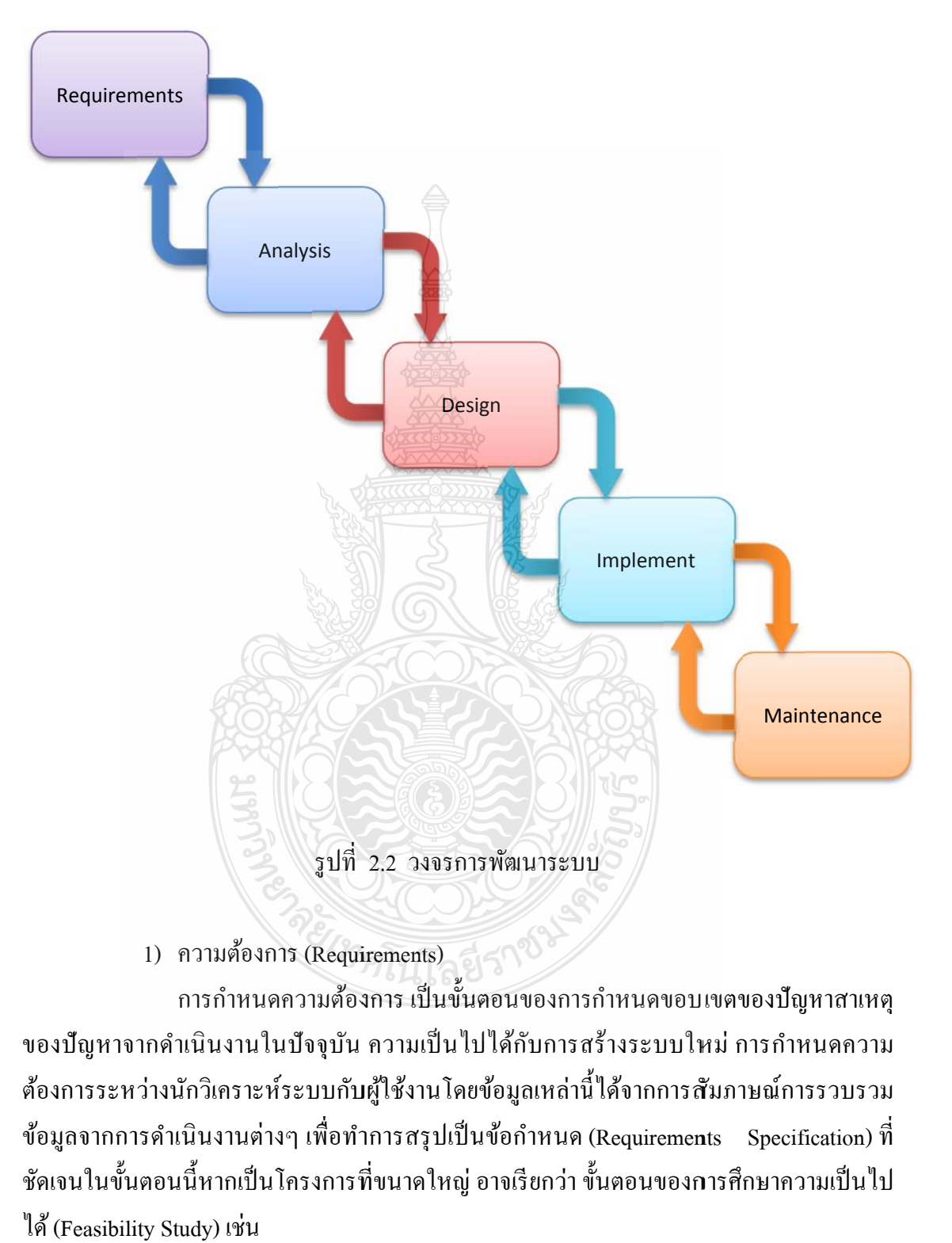

#### 2.2.11 วงจรการพัฒนาระบบ (The System Development Life Cycle: SDLC)

1) ความต้องการ (Requirements)

ของปัญหาจากคำเนินงานในปัจจุบัน ความเป็นไปได้กับการสร้างระบบใหม่ การกำหนดความ ต้องการระหว่างนักวิเคราะห์ระบบกับผู้ใช้งานโดยข้อมูลเหล่านี้ได้จากการสัมภาษณ์การรวบรวม ข้อมูลจากการดำเนินงานต่างๆ เพื่อทำการสรุปเป็นข้อกำหนด (Requirements Specification) ที่ ชัดเจนในขั้นตอนนี้หากเป็นโครงการที่ขนาดใหญ่ อาจเรียกว่า ขั้นตอนของการศึกษาความเป็นไป ได้ (Feasibility Study) เช่น

- ความเป็นไปได้ทางด้านเทคนิค (Technical Feasibility) เป็นการประเมินว่า ้ ฮาร์ดแวร์และซอฟต์แวร์ที่มีอยู่ในปัจจุบันสามารถนำไปใช้กับระบบที่กำลัง พัฒนาหรือไม่
- ความเป็นไปได้ทางด้านเศรษฐกิจ (Economic Feasibility) เป็นการประเมินว่า ประโยชน์ที่ได้รับจากการพัฒนาระบบใหม่กุ้มค่ากับค่าใช้จ่ายที่คาคว่าจะ ้ เกิดขึ้นมากน้อยเพียงไรหรือถ้าไม่พัฒนาจะเกิดผลเสียหายอย่างไร
- ความเป็นไปไดเช้ ิงปฏิบัติการ (Operational Feasibility) เป็นการประเมินถึงผล ที่อาจจะเกิดขึ้นในทางปฏิบัติ อาทิเช่น ความตั้งใจที่จะนำระบบที่พัฒนาไปใช้ ้ จะมีการต่อต้านจากผู้ใช้ที่ไม่เห็นถึงประโยชน์จากการใช้ระบบที่พัฒนาขึ้น ใหม่หรือ ไม่ หรือปัญหาทางด้านความพร้อมของบุคลากรที่จะนำระบบใหม่ ไป ใช้งาบ

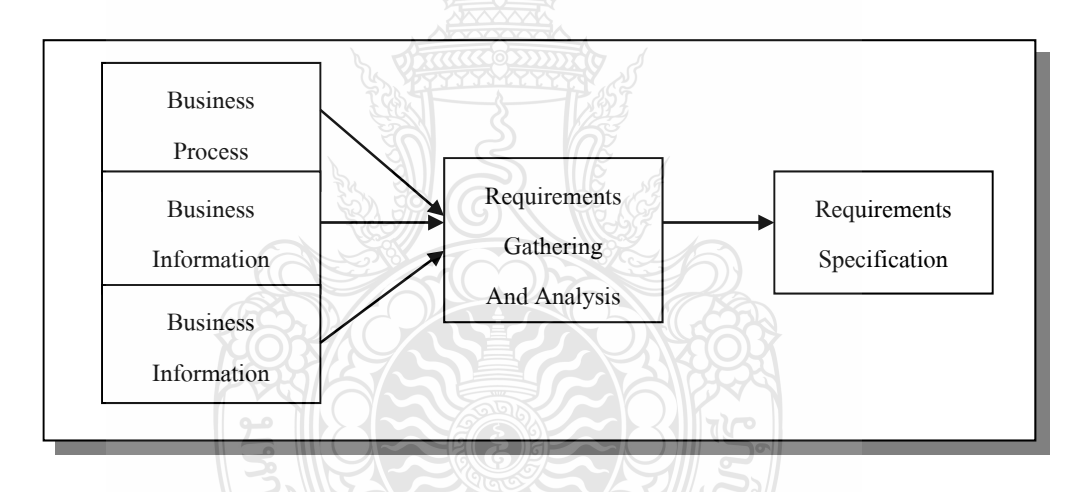

รูปที่ 2.3 Requirements Gathering

ิ สรุปขั้นตอนการกำหนดความต้องการ คือ

- รับรู้สภาพของปัญหาที่เกิดจากการคำเนินงาน ี่
- สรุปหาสาเหตุของปัญหา และสรุปผลยื่นแก่ผู้บริหารเพื่อพิจารณา  $\overline{a}$
- ทำการศึกษาความเป็นไปได้ในแง่มุมต่างๆ เช่นด้านต้นทุน และด้านทรัพยากร
- รวบรวมความต้องการจากผู้ที่เกี่ยวข้องด้วยวิธีการต่างๆ เช่น การรวบรวม ี เอกสาร การสัมภาษณ์ การสังเกต แบบสอบถาม
- $\blacksquare$  สรุปข้อกำหนดต่างๆ ให้มีความชัดเจน ถูกต้อง และเป็นที่ยอมรับทั้งสองฝ่าย

### 2) วิเคราะห์ (Analysis)

 การวิเคราะห์เป็นข้ นตอนของการด ั าเนํ ินการวิเคราะห์ของระบบปัจจุบัน โดยการ นำ Requirement  $\,$  Specification  $\,$  ที่ได้มาจากขั้นตอนแรกมาวิเคราะห์ในรายละเอียด เพื่อทำการ พัฒนาเป็นรูปแบบจำลองลอจิคัล (Logical Model) ซึ่งประกอบด้วย แผนภาพกระแสข้อมูล (Data Flow Diagram) คำอธิบายการประมวลผลข้อมูล (Process Description) และแบบจำลองข้อมูล (Data Model) ในรูปแบบของ ER-Diagram ทำให้ทราบถึงรายละเอียดขั้นตอนการดำเนินงานในระบบว่า ประกอบด้วยอะไรบ้าง มีความเกี่ยวข้องมีความสัมพันธ์กับสิ่งใด

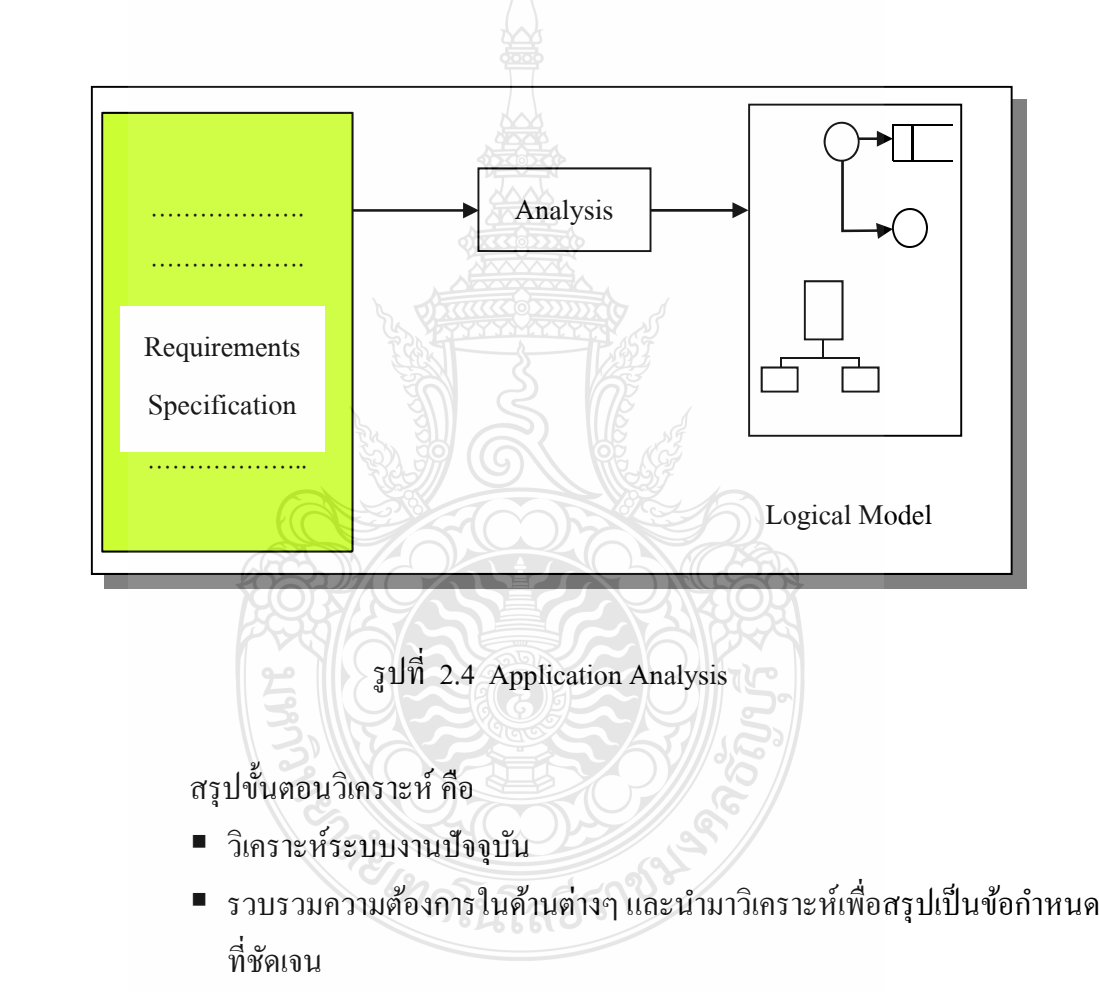

- นำข้อกำหนดมาพัฒนาออกมาเป็นความต้องการของระบบใหม่
- สร้างแบบจำลองกระบวนการของระบบใหม่ด้วยการวาดแผนภาพกระแส ข้อมูล
- $\blacksquare$  สร้างแบบจำลองข้อมูล ด้วยการวาดอีอาร์ไดอะแกรม (Entity Relationship Diagram : ERD)

#### 3) ออกแบบ (Design)

ึ การออกแบบเป็นขั้นตอนของการนำผลลัพธ์ที่ได้จากการวิเคราะห์ทาง ลอจิคัล ิ มาพัฒนาเป็นฟิสิคัลโมเดล (Physical Model) ให้สอดคล้องกัน โดยการออกแบบจะเริ่มจากส่วน ึ ของอุปกรณ์เทคโนโลยีต่างๆ และโปรแกรมคอมพิวเตอร์ที่นำมาพัฒนาการออกแบบจำลองข้อมูล (Data Design) และการออกแบบจอภาพในการติดต่อกับผู้ใช้งาน (User Interface) การจัดทำ พจนานุกรมข้อมูล (Data Dictionary) ซึ่งขั้นตอนของการวิเคราะห์และออกแบบจะมุ่งเน้นถึงสิ่ง ต่อไปน้ี

- วิเคราะห์ มุ่งเน้นการแก้ปัญหาอะไร (What)
- $\blacksquare$  การออกแบบ มุ่งเน้นการแก้ปัญหาอย่างไร (How)

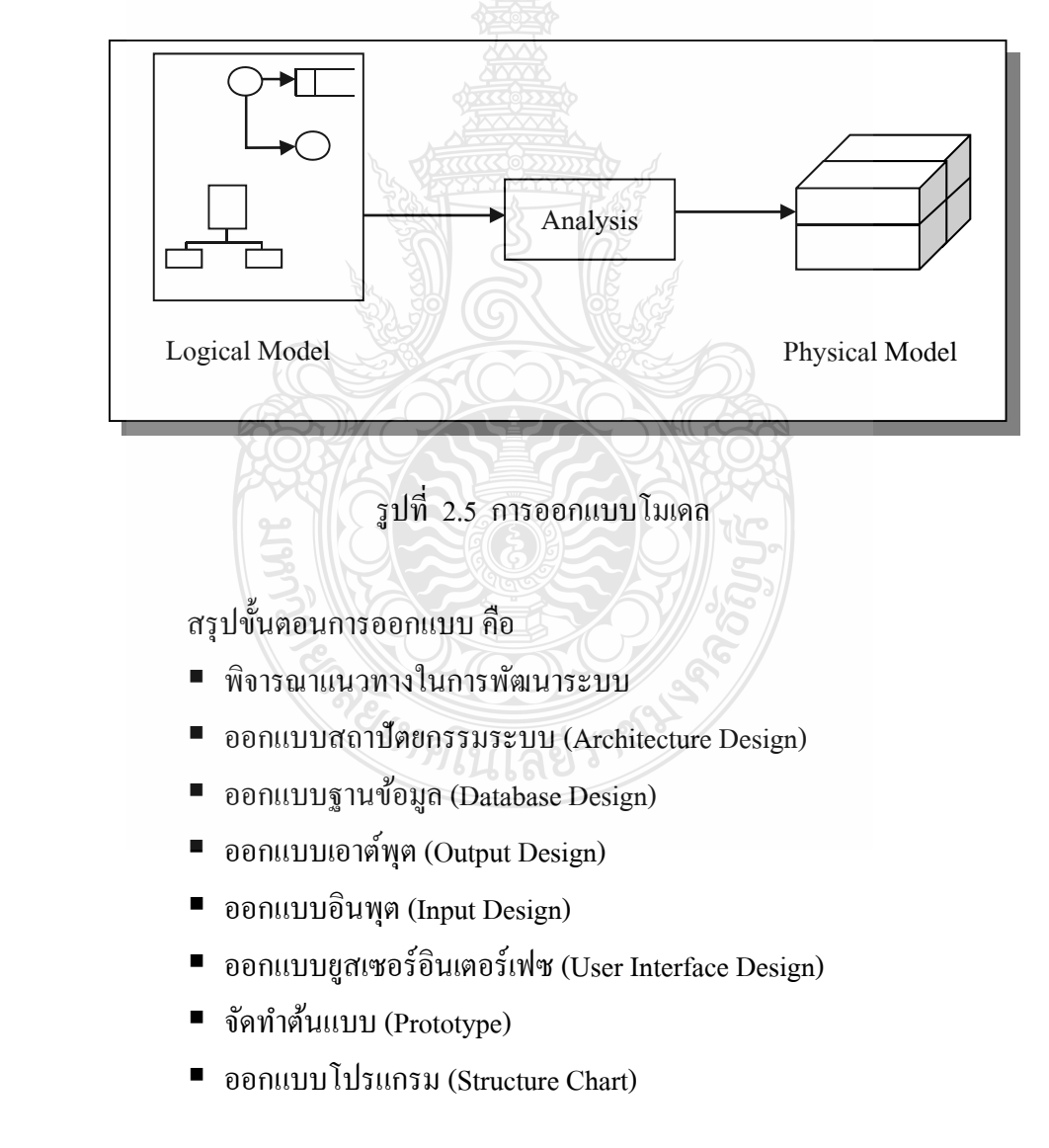

# 4) การพัฒนาและนำไปใช้ (Implementation)

ึ การพัฒนาและนำไปใช้ จะทำให้ระบบเกิดผลขึ้นมาด้วยการสร้างระบบ ทดสอบ ระบบ และการติดตั้งระบบโดยวัตถุประสงค์หลักใม่ใช่เพียงแก่ความน่าเชื่อถือของระบบ หรือ **:** ระบบต้องสามารถทำงาน ได้ดีเพียงเท่านั้น แต่ต้องมั่นใจว่าผู้ใช้ระบบต้องได้รับการฝึกอบรมเพื่อใช้ ึ่งานระบบ และความคาดหวังในองค์กรที่ต้องการผลตอบแทนในด้านดีกับการใช้ระบบใหม่ ลำดับ กิจกรรมต่างๆ ทุกกิจกรรมจะต้องเข้ามาดำเนินการร่วมกันในระยะนี้เพื่อให้ระบบการปฏิบัติงานลง เอยถึงที่สุด

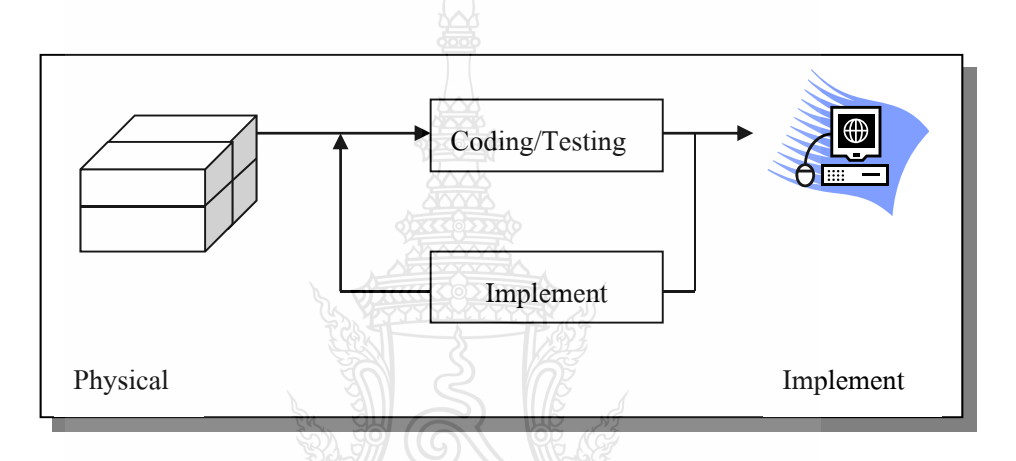

รูปที่ 2.6 Coding / Test and Implement

สรุปขั้นตอนพัฒนา คือ

- สร้างระบบขึ้นมาด้วยการเขียนโปรแกรม
- $\blacksquare$  ตรวจสอบความถูกต้องทั้งด้าน VerificationและValidationและดำเนินการ ทดสอบระบบ
- แปลงข้อมูล (Convert Data)
- $\quad \blacksquare \quad$  ติดตั้งระบบ (System Installation) และจัดทำเอกสารคู่มือ
- ฝึกอบรมผู้ใช้ และประเมินผลระบบใหม่
- 5) บํารุงรักษา (Maintenance)

เป็นขั้นตอนของการปรับปรุงแก้ไขระบบหลังจากที่ได้มีการติดตั้งระบบและใช้ งานแล้ว ในขั้นตอนนี้อาจเกิดปัญหาของโปรแกรม (Bug) ซึ่งโปรแกรมเมอร์จะต้องแก้ไขให้ ถูกต้อง หรือเกิดจากความต้องการของผู้ใช้งานที่ต้องการเพิ่มโมดูลในการทำงานอื่นๆ "ซึ่งทั้งนี้ก็จะ

เกี่ยวกับ Requirement Specification" ที่เคยตกลงกัน ไว้ก่อนหน้าด้วย ดังนั้นในส่วนงานนี้จะคิด ค่าใช้จ่ายเพิ่มหรืออย่างไร เป็นเรื่องของรายละเอียดที่ผู้พัฒนาหรือนักวิเคราะห์ระบบจะต้อง ื่ ดำเนินการกับผู้ว่าจ้างต่อไป

ิสรุปขั้นตอนการบำรุงรักษา คือ

- อาจมีข้อผิดพลาดบางอย่างต้องรีบแก้ไขโปรแกรมให้ถูกต้องโดยด่วน
- ในบางครั้งอาจมีการเพิ่มโมดูล หรืออุปกรณ์บางอย่างเข้าไปในระบบ
- การสนับสนนงานของผ้ใช้
- การบำรุงรักษาจะกระท<mark>ำทั้</mark>งสองด้าน คือ การบำรุงรักษาทางด้านซอฟต์แวร์ และทางด้านฮาร์ดแวร์ (System Maintenance and Software Maintenance)

2.2.12 แนวทางในการออกแบบฐานข้อมูล

1) แนวทางท ี่เป็น Data Driven หรือ Data Oriented

เป็นลักษณะการออกแบบระบบโดยการพิจารณาจากข้อมูลที่หน่วยงานต่างๆ ขององค์กร ต้องการเพื่อกำหนดรายละเอียดของฐานข้อมูล การออกแบบด้วยแนวทางนี้จะเริ่มต้น โดยพิจารณาจากข้อมูลที่ผู้ใช้ต้องการซึ่งอาจจะวิเคราะห์จากหน้าจอหรือรายงานของแต่ละงานแล้ว ึ่ รวบรวมข้อมูลทั้งหมดเพื่อกำหนดข้อมูลที่ต้องการใช้และความสัมพันธ์ของข้อมูลในฐานข้อมูล ขึ้นมาดังรูปที่ 2.7

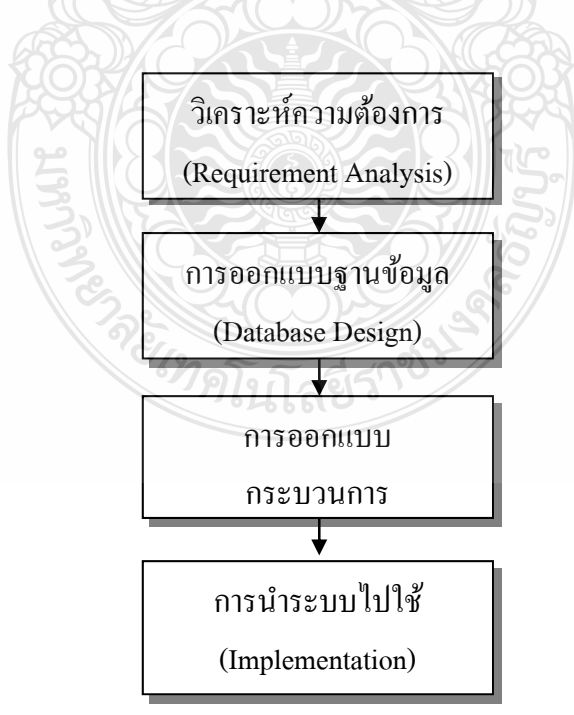

รูปที่ 2.7 การออกแบบตามแนวทาง Data Oriented

#### 2) แนวทางท ี่เป็น Process Driven หรือ Process Oriented

แนวทางการออกแบบฐานข้อมูลโดยเริ่มการวิเคราะห์จากกระบวนการที่เกิดขึ้นใน ระบบ แนวเส้นทางนี้สามารถใช้แผนภูมิแสดงกระแสข้อมูล ซึ่งเป็นเครื่องมือที่ใช้ในการออกแบบ ระบบประยุกต์ใช้งานแผนภูมินี้แสดงถึงการเคลื่อนใหวของข้อมูลที่ต้องจัดเก็บ เพื่อพิจารณาใน ื่ ภาพรวมว่าข้อมูลที่เกี่ยวข้องมีอะไรซึ่งสามารถใช้ประกอบกับการออกแบบฐานข้อมูลได้ โดยทั่วไป ี่ แนวทางแบบ Process Oriented นิยมใช้ในการออกแบบระบบประยุกต์งานในขณะที่แนวทางแบบ Data Oriented นิยมใช้การออกแบบฐานข้อมูล ในการออกแบบฐานข้อมูลที่ครบถ้วนควรจะมี ี แนวทางทั้งสองประกอบกัน ดังนั้นการออกแบบฐานข้อมูลที่ต้องจัดเก็บจากแผนภูมิแสดงกระแส ข้อมูลและการออกแบบฐานข้อมูลด้วย E-RModel ประกอบกันสามารถช่วยให้การวิเคราะห์ข้อมูล และการออกแบบฐานข้อมูลที่สมบูรณ์ดังรูปที่ 2.8

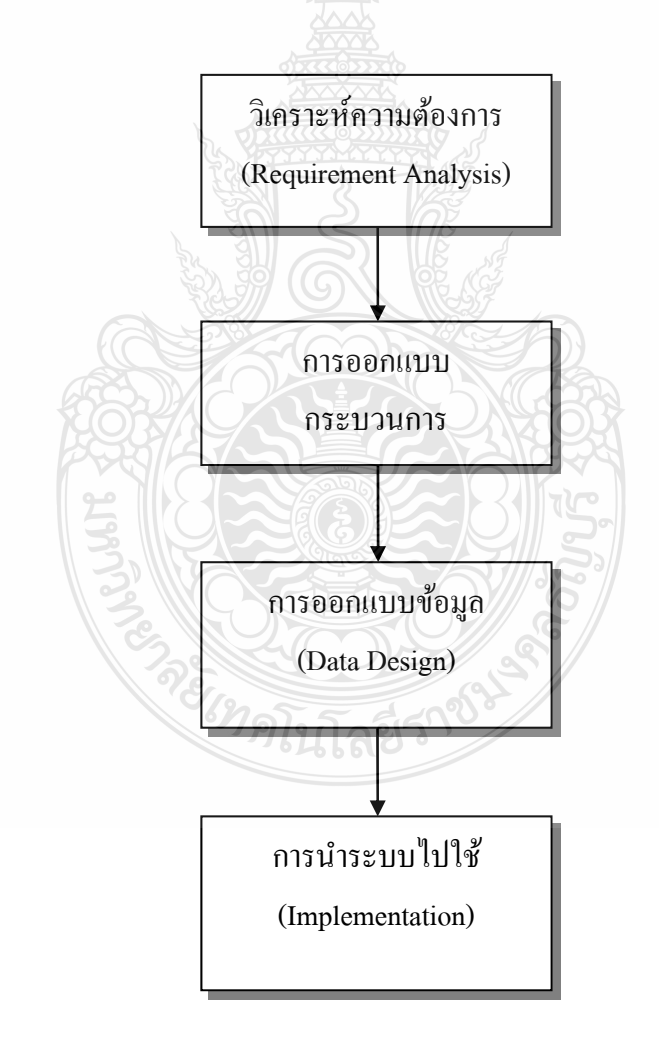

รูปที่ 2.8 การออกแบบตามแนวทาง Process Oriented

### 3) แนวทางท ี่เป็น Product Driven หรือ Product Oriented

ในกรณีที่ผู้ออกแบบใช้ผลิตภัณฑ์ของบริษัทผู้จำหน่ายซอฟต์แวร์หรือเครื่องมือที่ **!** ช่วยในการออกแบบอาทิเช่น Case Tool เป็นเครื่องมือที่ช่วยในการออกแบบฐานข้อมูลโดยเฉพาะ ื่ อาจมีขั้นตอนที่จะต้องคำเนินการตามขั้นตอนที่ผลิตภัณฑ์เหล่านั้นกำหนดไว้ เช่น อาจจะเป็น Data Oriented โดยมีเครื่องมือที่ช่วยในการออกแบบ E-RModel และสามารถเชื่อมโยงกับเครื่องมืออื่นๆ  $\overline{a}$ ีที่ช่วยในการกำหนดโครงสร้างฐานข้อมูลให้โดยอัตโนมัติรวมถึงการออกแบบระบบงานต่างๆเช่น Case หรือ Designer ของ Oracle

# **2.3 ทฤษฎการพ ี ฒนาระบบเช ั ิงวตถั ุด้วย UML (Unified Modeling Language)**

UML ย่อมาจาก The Unified Modeling Language เป็นอีกภาษาเพื่อใช้อธิบายโมเดลต่างๆ ถ้าพูดถึงภาษาเราจะนึกถึงเท็กซ์ (Text) ที่มีไวยากรณ์ต่างๆ แต่ภาษาอีกรูปแบบหนึ่งที่เราอาจจะไม่ ค่อยใด้คุ้นเคยกันก็คือภาษาที่มีลักษณะของ Map Language กล่าวคือ UML เป็นภาษาที่ใช้กราฟฟิค ี เป็นสัญลักษณ์ โดยภาษาในลักษณะนี้จะกับคนเฉพาะบางกล่ม เช่น นักออกแบบ (Designer) หรือ นักพัฒนาระบบคอมพิวเตอร์ (Developer) เป็นต้น

ี เนื่องจาก UML เป็นภาษาที่มีการใช้กราฟฟิคเป็นสัญลักษณ์จึงอาจมีผู้เข้าในสับสนว่า UML เป็นการสร้างใดอะแกรม เป็นเพียงการใช้สัญลักษณ์สร้างใดอะแกรมเพื่ออธิบายระบบงานเท่านั้น แต่แท้จริงแล้ว UML มีลักษณะของเมต้าโมเดล (Metamodel) คือเป็นโมเดลที่เอาไว้อธิบายโมเดล อื่นๆ อีกที

 UML เป็นภาษามาตรฐานสําหรับสร้างแบบพิมพเข์ ียว (Blueprint) ให้แก่ระบบงาน เรา สามารถใช้ UML ในการสร้างมุมมอง กำหนดรายละเอียด สร้างระบบงานและจัดทำเอกสารอ้างอิง ให้แก่ระบบงานได้

UML เป็นภาษาที่เหมาะสำหรับระบบงานระดับกิจการ ระบบแอปพลิเคชั่นบนเว็บ (Web ี่ Based Application) ไปจนถึงระบบงานแบบเรียลไทม์ (Real Time System)

2.3.1 ยูส เคส ไดอะแกรม (Use Case Diagrams)

 Use Case Diagrams จะแสดงถึงการใชงานระบบ ้ โดยมีองคประกอบ ์ 2 ส่วน คือ Actor และ Use Case โดยที่ Use Case จะแสดงถึงขอบเขตงานที่กำลังสนใจและ Actor คือ สิ่ง ที่อยู่นอกระบบแต่เป็นผู้ให้อะไรบางอย่างแก่ระบบ อีกท้ังเป็นผู้ที่รับผลลัพธ์จากระบบด้วย สัญลักษณ์ ที่ใช้แทน Actor และ Use Case ใน Use Case Diagrams มีลักษณะดังรูปที่ 2.9  $\,$ 

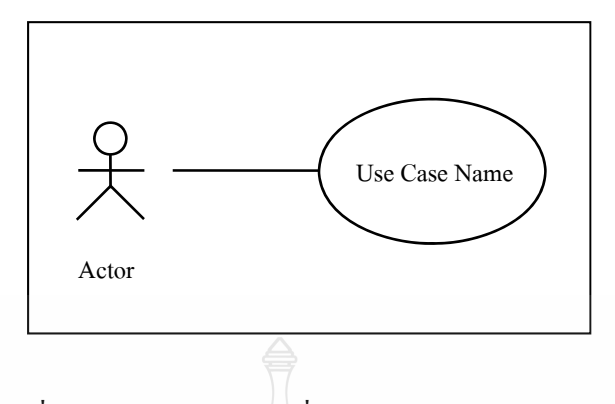

รูปที่ 2.9 แสดงสัญลักษณ์ที่ใช้แทนActor และ Use Case

ในภาพรวมแล้ว Use Case Diagrams จะใช้เพื่อแสดงความสัมพันธ์ระหว่าง Actor ที่ใช้ ระบบแสดงความสัมพันธ์ของ Use Case ที่ Actorใช้ และ แสดงความสัมพันธ์ระหว่าง Use Case

1) การสร้าง Use Case Diagrams จะพิจารณาถึงรูปแบบการใช้งานระบบที่สามารถ เกิดขึ้น ได้โดยอธิบายเป็นลำดับของเหตุการณ์ เช่น ถ้าระบบเป็นตู้ขายน้ำอัดลมกระป๋องแล้วสามารถ ใช้งานระบบนั้นได้อย่างไรบ้าง (หยอดเหรียญ เลือกชนิดน้ำอัดลม กดปุ่ม ฯลฯ) เหตุการณ์ต่างๆที่จะ ี เกิดขึ้นมี "ผู้กระทำ" ซึ่งผู้ที่กระทำดังกล่าวอาจเป็นคน ระบบ ฮาร์ดแวร์ หรืออะไรก็ตาม โดยจะ เรียกผู้ที่กระทำให้เกิดเหตุการณ์ว่า "Actor" และผลลัพธ์ที่ Actor กระทำเหตุการณ์อย่างใดอย่าง หนึ่งขึ้นมาก็จะถูก Actor เดิมหรือ Actor อื่นๆ นำไปใช้ต่อ ลักษณะของการเขียน Use Case ึ่ Diagrams เพ ออธิบายเหตุการณ์จะมีลักษณะดงรั ูปที่ 2.10 ื่

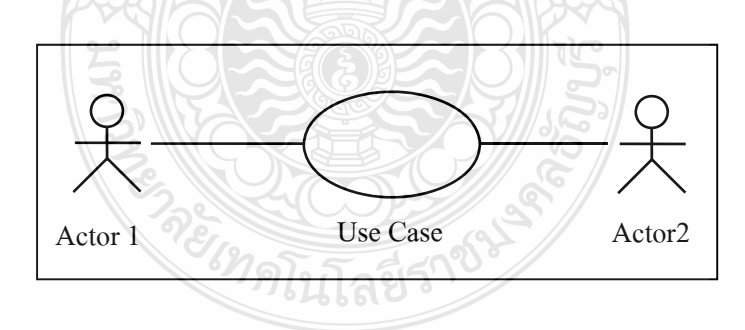

รูปที่ 2.10 แสดงลักษณะการเขียน Use Case Diagrams

นอกจากนี้ การกำหนดบทบาทของ Actor ก็เป็นเรื่องสำคัญอย่างยิ่ง คนๆ หนึ่ง สามารถเป็น Actor ใด้หลายอย่างและในขณะเดียวกัน Actor หนึ่งๆ ก็อาจมีคนเข้ามามีบทบาทใด้ ึ่ ่ หลายคน ดังนั้นการกำหนด Actor จึงต้องทำอย่างระมัคระวังและชัดเจนที่สุด
ข้อดีอย่างหนึ่งของการใช้ Use Case Diagrams คือ จะเห็น ได้อย่างชัดเจนว่า ขอบเขตของระบบที่กำลังสนใจอยู่ว่ามีอยู่แค่ไหน โดยที่ส่วนของ Use Case คือตัวระบบที่กำลัง สนใจอยู่ ส่วน Actor จะเป็นส่วนที่อยู่นอกระบบและเมื่อมีการใช้ Actor ร่วมกับ Use Case ก็จะ กลายเป็น Use Case Model หรือ Use Case Diagrams

2) การใช้งาน Use Case Diagrams นั้น ผู้เขียนจำเป็นต้องทำการกำหนดก่อนว่าใคร เป็นผู้ใช้ระบบ โดยลักษณะของการใช้ Use Case Diagrams จะมีเงื่อนไขหรือสภาพที่ต้องคำนึงถึง อยู่ 2 อย่างดังรูปที่ 2.11 ได้แก่ Pre Condition และ Post Condition

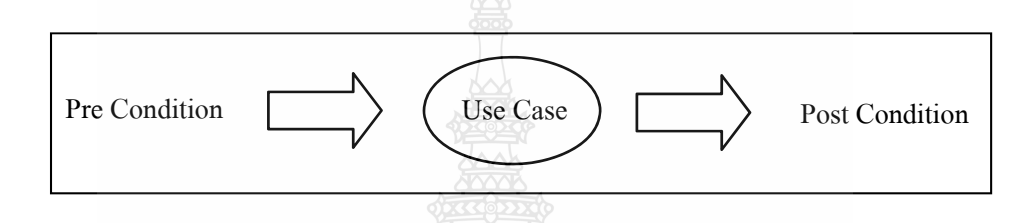

รูปที่ 2.11 แสดงขั้นตอนการทำงานของ Use Case Diagram

PreCondition คือ สภาพก่อนระบบที่กำลังสนใจ (Use Case) จะทำงานส่วน "Post Condition" คือสภาพหลังจากที่ระบบที่กำลังสนใจได้ทำงานไปแล้ว

ใน Use Case Diagrams หนึ่งๆ จะมี Actor เป็นตัวทำให้เกิด Use Case ขึ้น โดย ึ่ Actor อาจจะเป็นบุคคลเดียวกันหรือหลายคนอาจจะเป็นระบบงานอะไรอย่างหนึ่งก็ได้ส่วน Use Case ก็คือระบบงานที่กำลังให้ความสนใจและระบบงานที่กำลังสนใจอยู่นั้นจะให้ผลลัพธ์บางอย่าง ออกมาเพื่อให้ Actor รับงานไปใช้ต่อไป ซึ่ง Actor ที่ได้รับผลลัพธ์จาก Use Case อาจจะเป็น Actor เดียวกับ Actor ที่เป็นผู้ทำให้เกิด Use Case หรือจะเป็น Actor คนละตัวก็ได้ นั่นคือ ขั้นตอนของ การเกิด Use Case Diagrams หนึ่งๆ นั้นมีอยู่ 5 ขั้นตอนหลักๆ ได้แก่ ึ่

- $\;\;\;\;\;$  Actor หนึ่งทำให้เกิด Use Case หนึ่งขึ้น ึ่ ึ่
- เกิด PreCondition สําหรับ Use Case
- $\blacksquare$  Use Case มีการทำงานบางอย่าง
- $\blacksquare$  เกิด Post Condition เมื่อ Use Case ทำงานเสร็จสิ้น
- มี Actor หนึ่งใค้รับผลลัพธ์จากการทำงานของ Use Case

ึ การวาด Use Case Diagrams จะให้ Actor ที่เป็นผู้ทำให้เกิดการทำงานบางอย่างอยู่ ทางด้านซ้ายมือมี Use Case อยู่ถัดมาและมี Actor ที่เป็นผู้รับผลลัพธ์จาก Use Case อยู่ทางด้านขวา

ของ Use Case โดยที่ทั้ง 3 ส่วนใน Use Case Diagrams จะมีเส้นเชื่อมโยงถึงกันอยู่ ดังรูปที่ 2.12

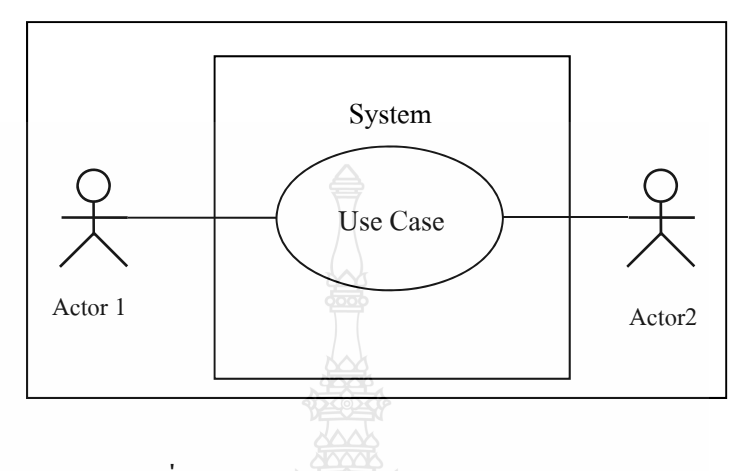

รูปที่ 2.12 แสดงการเกิด Use Case Diagrams

3) การนํา Use Case กลับมาใช้ใหม่ (Reuse)

วิธีการนํา Use Case กลับมาใช้ใหม่มีอยู่2วิธีคือ

- $\blacksquare$  Inclusion คือ การนำขั้นตอนการทำงานที่ซับซ้อนกันมาสร้างเป็น Use Case แยกต่างหากเพื่อให้ Use Case อื่น ได้เรียกใช้ เป็นลักษณะเดียวกันกับเวลาที่ เขียนโปรแกรมเป็น Module ย่อยๆ เพื่อให้ Module อื่นๆ เรียกใช้ กล่าวคือ ใน การใช้ Use Case Diagrams สำหรับระบบซอฟต์แวร์หนึ่งๆ จะพบว่าจำนวน ึ่ ของ Use Case นั้นมีมากมาย ทั้งนี้เพราะต้องนำเสนอการปฏิสัมพันธ์กันของ สิ่งที่อยู่ภายในระบบกับสิ่งที่อยู่ภายนอกระบบในหลายมุมมองและเมื่อจำนวน ี่ ของ Use Case เพิ่มขึ้นเรื่อยๆ จะพบว่ามีบาง Use Case ที่มีขั้นตอนการทำงาน เหมือนๆ กันหรือซ้ำกัน ดังนั้น จึงอาจสร้าง Use Case สำหรับการเรียกใช้ใน ขั้ นตอนท เหมือนกนั ี่
- Extension คือการที่นําเอา Use Case เดิมที่มีอยแลู่ วมาเพ ้ ิ่ มการทางานบางอย ํ าง่

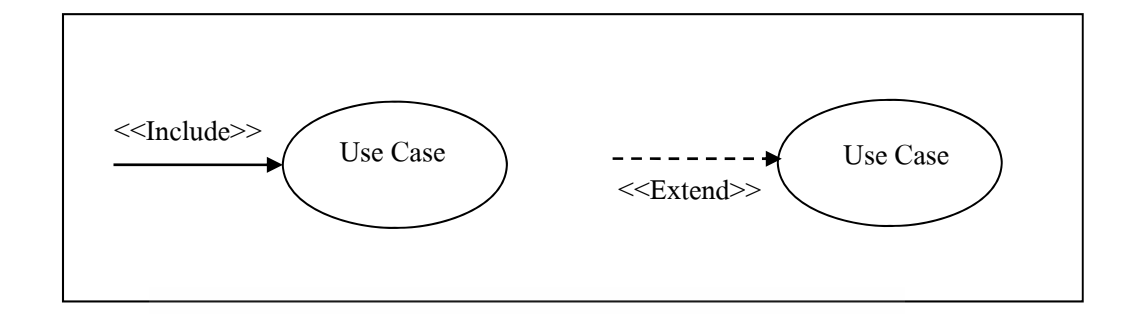

รูปที่ 2.13 สัญลักษณ์การใช้ Inclusion และ Extension

ี ความสัมพันธ์ 2 แบบแรกนั้นได้กล่าวไปแล้วคือ Inclusion เป็นการนำเอาขั้นตอน การทำงานที่ซ้ำๆ กันมาสร้างเป็น Use Case เพื่อให้ Use Case อื่นเรียกใช้และ Extension คือการ นำเอา Use Case เดิมที่มีอยู่แล้วมาเพิ่มเติมการทำงานบางอย่างเข้าใป

Generalization เป็นการถ่ายทอดคุณสมบัติหรือพฤติกรรมบางอย่างจาก Use Case หนึ่งไปยังอีก Use Case หนึ่งหรือจาก Actor หนึ่งไปยังอีก Actor หนึ่ง โดย Use Case ที่เป็นผู้ ึ่ ถ่ายทอดพฤติกรรมจะเรียกว่า "Parent Use Case" ซึ่ง Use Case ที่รับการถ่ายทอดพฤติกรรมมาจะ เรียกว่า "Child Use Case" ซึ่ง Child Use Case จะมีการเพิ่มเติมพฤติกรรมบางอย่างของตนเองเข้า ไปด้วย

 Grouping คือในบางคร้ัง Use Case Diagrams ที่สร้างข้ึนมาอาจมีจํานวนของ Use Case มากมาย ทำให้ไม่สะควกต่อการอ่านหรือการนำไปใช้งาน ดังนั้นจึงอาจมีการจับกล่มหรือ หมวดหมู่ให้แก่ Use Case เหล่านั้นโดยใช้ความสัมพันธ์แบบ Grouping โดยเมื่อปรกติอยู่ในขั้นตอน ึ ของการหาความต้องการของระบบ โดยการไปสัมภาษณ์เก็บรวบรวมจากผู้ใช้นั้น จะมีการสร้างเป็น Use Case ต่างๆ เป็นส่วนๆ แยกออกจากกนั จากน้นจั ึงค่อยมาทํา Grouping กบั Use Case เหล่าน้นั อีกที

2.3.2 คลาสไดอะแกรม (Class Diagrams)

ลักษณะทั่วไปของ Class Diagrams คลาส (Class) เป็นองค์ประกอบที่สำคัญอย่างยิ่ง สําหรับระบบงานเชิงวตถั ุ (Object-Oriented System) คลาสเป็นการนาเอากล ํ ุ่มของออบเจ็กตมา์ อธิบายความหมาย ออบเจ็กต์ซึ่งถูกจัดให้อยู่ในคลาสเดียวกันจะมีแอตทริบิวต์โอเปอร์เรชั่ อธิบายความหมาย ออบเจ็กต์ซึ่งถูกจัดให้อยู่ในคลาสเคียวกันจะมีแอตทริบิวต์ โอเปอร์เรชั่น<br>ความสัมพันธ์และความหมายบางอย่างเหมือนกัน โดยการจัดกลุ่มกันนี้สามารถทำได้ทั้งออบเจ็กต์ที่ เป็นซอฟต์แวร์และฮาร์ดแวร์

 การสร้างโมเดลให้แก่ระบบๆ หน ึ่งจะเป็นการอธิบายถึงสิ่งต่างๆ ในมุมมองท ี่สนใจ โดยสิ่งที่จะอธิบายนั้นจะมีการสร้าง Vocabulary ของระบบขึ้นมา ยกตัวอย่างเช่น "ถ้าจะสร้างตึกสัก ี่

หลัง" สิ่งที่จะต้องอธิบายอาจจะเป็น กำแพง ประตู หน้าต่าง เป็นต้น ซึ่งสิ่งของดังกล่าวบางอย่างอาจ ี่ อยู่รวมกันเป็นหมวดหมู่เดียวกันก็ได้และบางชิ้นก็อยู่แยกออกไปต่างหาก

การกำหนดกลาสจะแทนด้วยสัญลักษณ์สี่เหลี่ยมผืนผ้า โดยแบ่งเป็น 3 ส่วน คือ ส่วน  $\mathcal{L}^{\mathcal{L}}$ ชื่อของคลาส แอตทริบิวต์และ โอเปอร์เรชั่น ดังรูปที่ 2.14

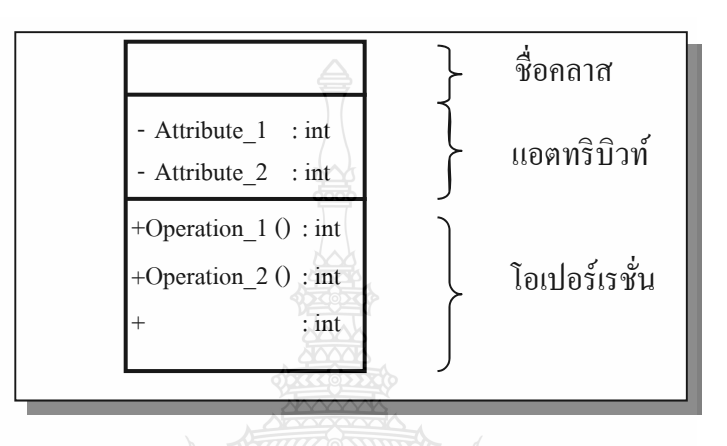

รูปที่ 2.14 แสดงสัญลักษณ์การกำหนด Class

ึการจะจัดออบเจ็กต์ใดให้อยู่ในคลาสเดียวกันนั้น ขึ้นอยู่กับผู้ออกแบบระบบว่าจะมอง ที่คุณสมบัติคือแอตทริบิวตหร์ ือพฤติกรรมใดเป็นหลักเช่น ถ้ามองว่ากาแพงและประต ํ ูมีคุณสมบัติ ้ คือความกว้าง ความสูงและเป็นวัตถุที่แข็งเหมือนกัน ก็อาจจะจัดกำแพงและประตูไว้ในคลาส เดียวกัน แต่ถ้ามองถึงลักษณะของการใช้งานว่าประตูและหน้าต่างสามารถ เปิด - ปิดได้ ก็อาจจะจัด ประตูและหน้าต่างเอาไว้ในคลาสเดียวกัน

เมื่อจัดออบเจ็กต์ต่างๆ ให้อยู่ในคลาสๆ หนึ่งแล้ว กลไกการใช้งานจริงๆ จะมีการสร้าง ื่ ึ่ อินสแตนซ์ (Instance) ขึ้นมาเป็นตัวแทนของคลาส ไม่ได้เรียกใช้ออบเจ็กต์หรือคลาสนั้นตรงๆ ้ เช่น ถ้าต้องการจะจัดการอะไรบางอย่างกับกำแพง จะต้องมีการสร้างอินสแตนซ์ของกำแพงขึ้น อาทิ "กำแพงที่อยู่ทางทิศใต้ของบ้าน" จากนั้นจึงจัดการกับอินสแตนซ์นั้นต่อไปตามความต้องการ

1) แอตทริบิวต์ (Attributes) เป็นการบอกถึงคุณสมบัติของคลาส คลาสๆหนึ่งอาจจะมี ึ่ แอตทริบิวต์ใด้ตั้งแต่ 1 ค่าขึ้น ไปหรืออาจเป็นคลาสที่ ไม่มีแอตทริบิวต์เลยก็ ได้ แอตทริบิวต์จะแสดง ถึงคุณสมบัติที่ออบเจ็กต์ซึ่งอยู่ในคลาสเดียวกันมีร่วมกันหรือใช้งานร่วมกัน เช่น คลาสของ พนักงาน (Employee) จะมีแอตทริบิวตเป์ ็น id, name, position, department, phoneNumber เป็นต้น การตั้งชื่อให้แก่แอตทริบิวต์สามารถใช้คำๆ เดียวหรือวลีสั้นๆ ก็ได้ ในลักษณะคล้าย กับการตั้งชื่อของคลาส ถ้าในกรณีที่เป็นคำๆ เดียวจะใช้ตัวอักษรเป็นตัวพิมพ์เล็กทั้งหมด "แต่ถ้าเป็น

วลีที่มีมากกว่า 1 คำ" ตั้งแต่คำที่สองขึ้น ไปจะให้ตัวอักษรตัวแรกของคำที่สองขึ้น ไป ให้เป็นตัวพิมพ์ ใหญ่ การแสคงแอตทริบิวต์ในคลาสจะเขียนในช่องที่ถัดจากชื่อของคลาส คังรูปที่ 2.15 **:** 

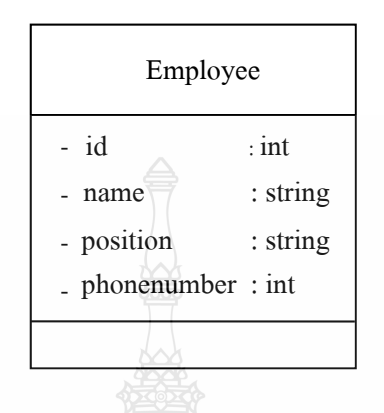

รูปที่ 2.15 การเขียน Attribute ใน Class

2) โอเปอร์เรชั่น (Operations) คือพฤติกรรมที่สามารถกระทำกับออบเจ็กต์ใด้ โดยที่ ้ ออบเจ็กต์ทั้งหมดอยู่ในคลาสเดียวกันจะมีการใช้โอเปอร์เรชั่นของคลาสของตัวเองร่วมกัน คลาส หนึ่งๆ สามารถมีโอเปอร์เรชั่นใค้มากกว่า 1 โอเปอร์เรชั่น โดยปกติแล้วการเรียกใช้โอเปอร์เรชั่นกับ ึ่ ออบเจ็กต์หนึ่งๆ จะทำให้ข้อมูลเปลี่ยนแปลงไป

ในการวาดภาพคลาสจะเขียนส่วนของโอเปอร์เรชั่นถัดจากส่วนของแอตทริบิวต์ การตั้งชื่อให้แก่โอเปอร์เรชั่นจะทำในลักษณะเดียวกันกับชื่อของคลาส แต่ในทางปฏิบัตินิยมตั้งชื่อ ให้แก่โอเปอร์เรชั่นโดยใช้คำกิริยา ซึ่งอาจเป็นคำๆ อาจมีลักษณะดังรูปที่ 2.16

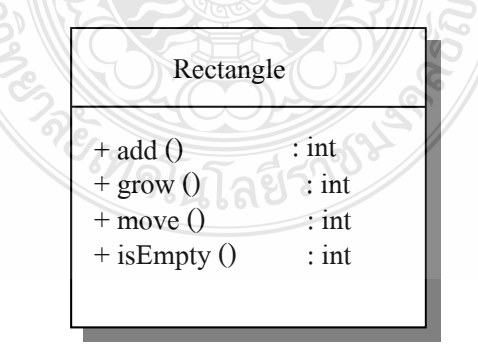

รูปที่ 2.16 การระบุพารามิเตอร์และประเภทของข้อมูลให้ Operation

ในการสร้างคลาส ไม่จำเป็นต้องมีแอตทริบิวต์และโอเปอร์เรชั่นทั้งหมดในคราว เดียวกันใด้ เพราะว่าในทางปฏิบัติแล้ว คลาสหนึ่งๆ มักมีแอตทริบิวต์และโอเปอร์เรชั่นเป็นจำนวน ึ่ ้มาก นั่นคือ สามารถเลือกได้ว่าจะแสดงแอตทริบิวต์และโอเปอร์เรชั่นเพียงบางตัวเท่านั้นหรือว่า เลือกที่จะไม่แสดงเลยก็ได้ ดังนั้น การที่รูปของคลาสใดไม่มีชื่อของแอตทริบิวต์หรือโอเปอร์เรชั่น ้ แสดงอยู่ก็ไม่ได้หมายความว่า ไม่มีชื่อดังกล่าวอยู่ในคลาสนั้น แต่อาจละไว้ไม่แสดงให้เห็นได้

อย่างไรก็ตาม จำเป็นต้องมีการกำหนดสัญลักษณ์เพื่อให้ทราบว่ามีการละไม่แสดง ชื่อของแอตทริบิวต์หรือโอเปอร์เรชั่นบางอย่างเอาไว้ ทั้งนี้เพื่อไม่ให้สับสนกับการที่คลาสไม่มีชื่อ ของแอตทริบิวต์หรือโอเปอร์เรชั่นบางอย่าง โดยจะใช้เครื่องหมาย "…" เป็นการบอกว่ามีการละ ใม่แสดงชื่อของแอตทริบิวต์หรือโอเปอร์เรชั่นที่ยาวมากๆ สามารถเลือกที่จะจัดกลุ่มให้แก่ ื่ แอตทริบิวต์หรือโอเปอร์เรชั่นเหล่านั้นได้ โดยจะเรียกการจัดกลุ่มนั้นว่า "Stereotype"

3) การสร้างข้อบังคับให้แก่คลาส จะทำให้คลาสมีความชัดเจนมากขึ้น ซึ่งจะใช้กลไก ที่ชื่อว่า Constrains มาอธิบายคลาสให้มีความชัดเจนยิ่งขึ้น การใช้ Constrains จะเขียนอยู่ภายใน เครื่องหมายวงเล็บปีกกา ดังรูปที่ 2.17

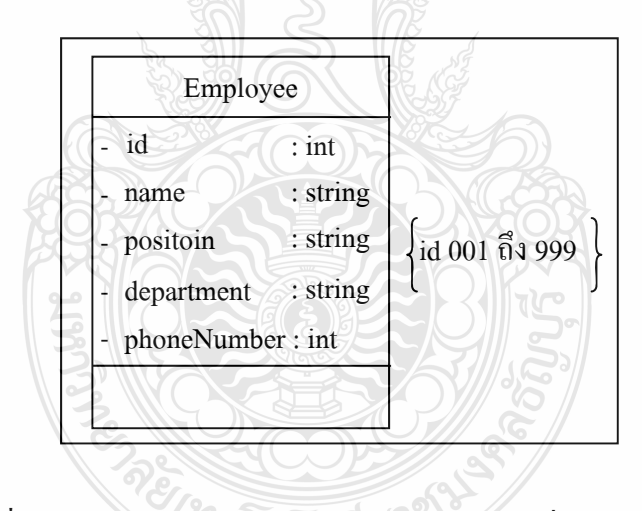

รูปที่ 2.17 แสดงการสร้างข้อมูลระดับ Constrains เพิ่มเติมให้ Class

 4) การเขียนหมายเหตุให้แก่คลาส Attached Notes หรือ Note เป็นกลไกของภาษา UML ที่ใช้ในการให้คำอธิบายแก่คลาสในลักษณะข้อมูลเพิ่มเติมหรือโน้ตย่อ เป็นเพียงข้อมูลเสริม ไม่ใช่ข้อมูลที่จำเป็นจริงๆ จะใส่หรือไม่ใส่ก็ได้ ยกตัวอย่างเช่น จากคลาส Employee อาจมีการนำ Attached Notes มาใช้คังรูป เป็นการอธิบายเพิ่มเติมว่าสามารถสอบถามหมายเลขโทรศัพท์ของ พนักงาน ได้โดยสอบถามจากเลขาชื่อ "Pennapa" เบอร์ 1150 ดังแสดงในรูปที่ 2.18

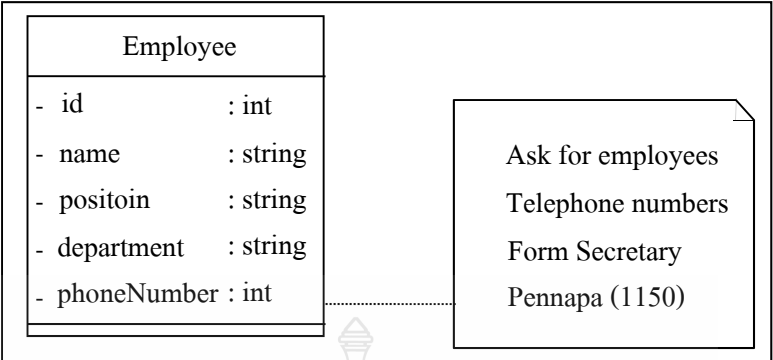

รูปที่ 2.18 ตัวอย่างการเขียนหมายเหตุให้แก่ Class

2.3.3 แผนภาพลำดับ (Sequence Diagrams)

 Sequence Diagrams จะแสดงให้เห็นว่าออบเจ็กต์ต่างๆในระบบงานหนึ่ งมีการ ติดต่อสื่อสารกันอย่างไร ณ เวลาหนึ่ง

โครงสร้างของ Sequence Diagrams โดยรวม สามารถสรุปได้ดังน้ี

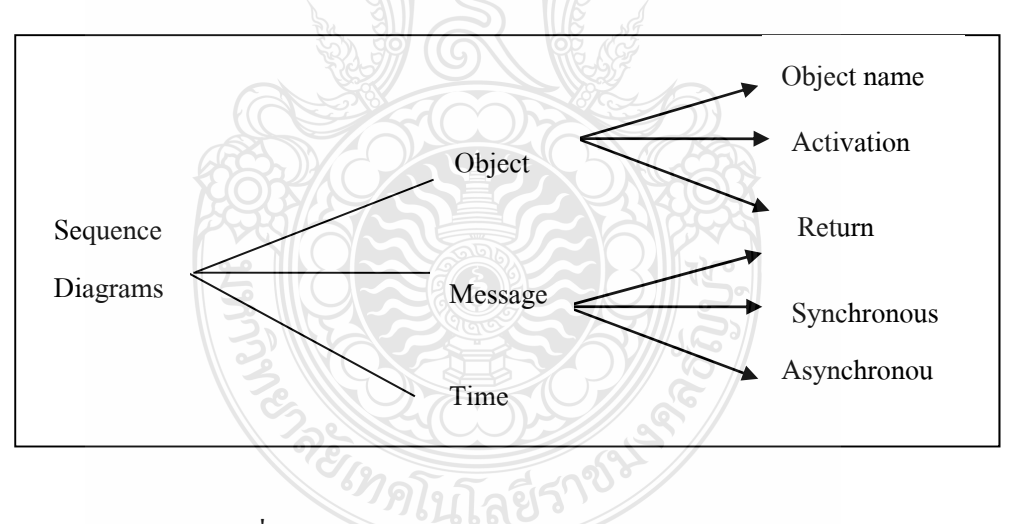

รูปที่ 2.19 แสดงโครงสร้างของ Sequence Diagrams

1) ออบเจ็กต์ (Objects) จะประกอบด้วย 3 ส่วน คือ Object Name, Lifeline, Activationซึ่งองค์ประกอบทั้ง 3 สามารถแสดงเป็นสัญลักษณ์ได้ดังรูปที่ 2.20

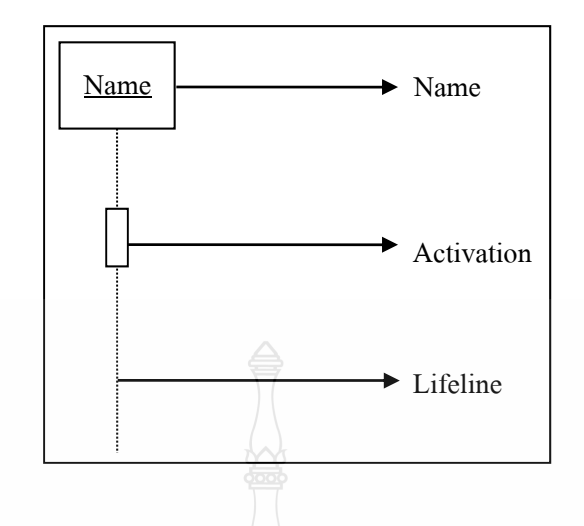

รูปที่ 2.20 แสดงองค์ประกอบทั้งหมดเป็นสัญลักษณ์

โดยที่ Name จะเป็นส่วนที่บอกถึงชื่อของออบเจ็กต์ว่าเป็นออบเจ็กต์อะไร โดย **:** ้ เรียงจากซ้ายไปขวาตามลำดับการทำงานของระบบ กล่าวคือ ออบเจ็กต์ที่อยู่ทางซ้ายมือจะทำงาน ก่อนออบเจ็กต์ที่อยู่ทางขวามือ ส่วนที่เป็นเส้นประที่ลากในแนวดิ่งจากออบเจ็กต์จะเรียกว่า Lifeline และสี่เหลี่ยมเล็กๆที่อยู่บนเส้น Lifeline จะเรียกว่า Activation ซึ่ง Activation จะแทนการทำงาน ี่ ต่างๆ ที่ออบเจ็กต์ของ Activation นั้นต้องกระทำนอกจากนี้ความยาวของรูปที่ใช้แทน Activation ยังบ่งบอกถึงระยะเวลาของการทำงานของออบเจ็กต์ด้วย

2) แมสเสจ (Message) เป็นการติดต่อที่ส่งจากออบเจ็กต์หนึ่ง ไปยังอีกออบเจ็กต์หนึ่ง หรืออาจจะส่งกลับมาหาตัวเองก็ใค้ โคยที่จะแบ่งการติดต่อออกเป็น 3 แบบ คือ SynchronousAsynchronous และ Return

สัญลักษณ์ที่ใช้แทน Message ทั้ง 3 แบบ แสดงดังรูปที่ 2.21

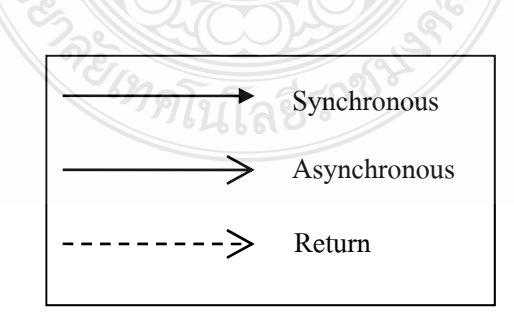

รูปที่ 2.21 สัญลักษณ์แสดงรูปแบบการติดตั้งทั้ง 3 แบบของ Message

 3) ไทม์หรือช่วงเวลา (Time) ลักษณะของไทม์หรือการแสดงเวลาของ Sequence Diagrams นั้นจะเป็นลักษณะแนวตั้ง คือจากบนลงล่าง Message ที่อยู่ค้านบนจะเป็นส่วนที่เกิดขึ้น ก่อน Message ที่อยู่ด้านล่าง ลักษณะของการแสดงเวลาของ Sequence Diagrams จะมีลักษณะดังรูป ึ จะเป็นการแสดงลำดับของเหตุการณ์ที่จะเกิดขึ้น เมื่อ Actor ทำงาน (Activation) กับ ออบเจ็กต์ Name1 ออบเจ็กต์ Name1 จะมีการทำงานโดยส่ง Message ไปยังออบเจ็กต์ Name2 และออบเจ็กต์ Name2 ส่ง Message กลับมายัง ออบเจ็กต์ Name1 หลังจากนั้นเมื่อ Message ที่ออบเจ็กต์ Name1 จะ ถูกส่งกลับมายังออบเจ็กต์ Name1 จะเป็นการสิ้นสุดการทำงานของใดอะแกรมตัวอย่างนี้แสดงดัง รูปที่ 2.22

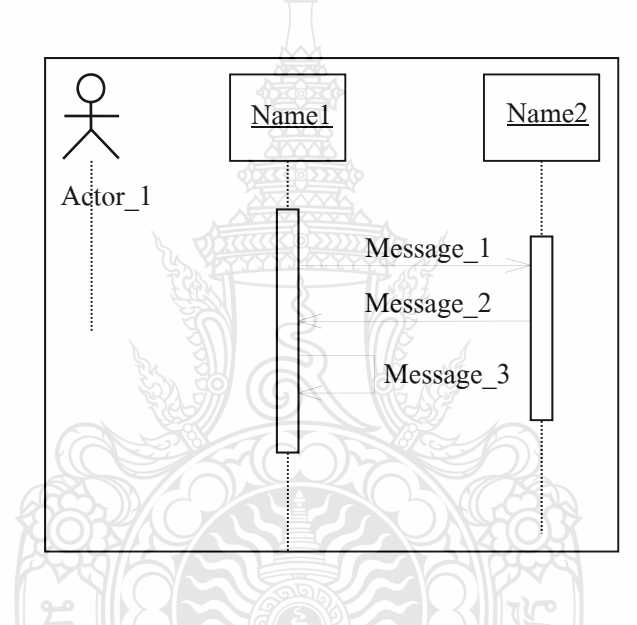

รูปที่ 2.22 แสดงลักษณะของการแสดงเวลาของ Sequence Diagrams

# **2.4 ทฤษฎเวี บแอปพล ็ เคช ิ ั่น (Web Application)**

ปัจจุบันไม่เพียงแค่ซอฟต์แวร์ของระบบงานทั่วไปที่ทำงานบนเครื่อง Standalone เท่านั้นที่ !<br>|<br>| ต้องการคุณภาพแต่ซอฟตแวร ์ ์หรือระบบงานที่ทํางานบนเว็บ (Web-basedSystem/Application) ก็ ต้องการคุณภาพเช่นกันเนื่องจากเว็บแอปพลิเคชั่นจะต้องโต้ตอบกับผู้ใช้ผ่านทางเว็บไซต์บน ี่ เครือข่ายอินเตอร์เน็ต ปัจจุบันความคาดหวังของผู้ใช้งานเว็บแอปพลิเคชั่นดังกล่าว ก็จะคล้ายกับ ี ความคาดหวังที่มีต่อซอฟต์แวร์บนเครื่อง Standalone กล่าวคือ เว็บแอปพลิเคชั่นจะต้องใช้งานง่าย น่าเชื่อถือ ทำงานเร็ว มีการรักษาความลับให้กับข้อมูลส่วนตัว และมีประสิทธิภาพเช่นเดียวกับ ซอฟต์แวร์ชนิดอื่นๆ คุณลักษณะเหล่านี้ก็คือ คุณลักษณะของ "คุณภาพ" นั่นเอง ดังนั้น จึงสามารถ ื่ ้ นำหลักการวิศวกรรมซอฟต์แวร์มาใช้กับการพัฒนาเว็บแอปพลิเคชั่นได้เช่นเดียวกัน

2.4.1 ทำความรู้จักกับวิศวกรรมเว็บ

้วิศวกรรมเว็บ (WebEngineering) คือ การนำหลักการ ความรู้ และวิธีที่เป็นระบบ ทางด้านวิทยาศาสตร์ วิศวกรรมศาสตร์ และการบริหารงาน มาประยุกต์ใช้ในการพัฒนา การ ้ นำไปใช้งาน และการบำรุงรักษาระบบหรือแอปพลิเคชั่นที่ทำงานบนเว็บให้มีคุณภาพสูงสุด

จากอดีตจนถึงปัจจุบัน โครงสร้างพื้นฐานของเว็บแอปพลิเคชั่นมีความซับซ้อนขึ้น เรื่อยมา และปัจจุบันโครงสร้างดังกล่าวยังคงถูกพัฒนาศักยภาพมากขึ้นอย่างต่อเนื่อง เพื่อ ้ ตอบสนองความต้องการของผู้ใช้และสร้างความพึงพอใจให้เกิดขึ้นแก่ผู้ใช้งานได้มากที่สุด สังเกต ใค้จากการเพิ่มจำนวนมากขึ้นของเทคโนโลยีเว็บ ที่ต่างก็มีวัตถุประสงค์ที่จะทำให้การใช้งาน แอปพลิเคชั่นบนเว็บนั้น ให้ความรู้สึกเดียวกับการใช้งานแอปพลิเคชั่นบนเครื่องคอมพิวเตอร์แบบ Standalone ซึ่งก็คือ "การทำงานที่รวดเร็ว"แต่ในอีกมุมมองหนึ่ง เทคโนโลยีหรือโครงสร้าง พื้นฐานเหล่านี้กลายเป็นปัจจัยสำคัญที่ทำให้โอกาสที่เว็บแอปพลิเคชั่นจะทำงานผิดพลาดหรือ ด้มเหลวเพิ่มสูงขึ้นเรื่อยๆ ดังนั้น เพื่อเป็นการหลีกเลี่ยงความเสี่ยงที่อาจจะเกิดขึ้นดังกล่าว และ ี่ เพื่อให้การพัฒนาเว็บแอปพลิเคชั่นประสบความสำเร็จ จึงจำเป็นต้องมีการนำแนวทาง ระเบียบวิธี ปฏิบัติและเครื่องมือใหม่ๆ เข้ามาใช้ในกระบวนการพัฒนา การนำไปใช้งาน และการบำรุงรักษา ้เว็บแอปพลิเคชั่นหรือระบบงานที่ทำงานบนเว็บให้มีคุณภาพขึ้นคือ"วิศวกรรมซอฟต์แวร์"

2.4.2 คุณลักษณะสำคัญของเว็บแอปพลิเคชั่น

้ถึงแม้ว่าทีมงานพัฒนาเว็บแอปพลิเคชั่นจะสามารถนำหลักการวิศวกรรมซอฟต์แวร์ มาใช้ใด้เกือบทั้งหมดแต่ทีมงานต้องตระหนักถึงความแตกต่างของเว็บแอปพลิเคชั่นกับซอฟต์แวร์ที่ ทํางานบนStandalone เพ ื่อให้การประยุกต์ใช้สมบูรณ์ยิ่งข้ึน คุณลักษณะที่สําคัญของเว็บ แอปพลิเคชั่นที่แตกต่างจากแอปพลิเคชั่นทั่วไป มีดังนี้

1) เครือข่าย (Network) เว็บแอปพลิเคชั่นจะต้องทำงานอยู่บนเครือข่ายโดยเฉพาะ ้ เครือข่ายอินเตอร์เน็ต ซึ่งมีใช้บริการหลายกลุ่ม นอกจากเครือข่ายอินเตอร์เน็ตแล้ว เว็บแอปพลิเคชั่น ยังสามารถทำงานอยู่ในเครือข่ายอินทราเน็ต ซึ่งเป็นเครือข่ายเชื่อม โยงภายในองค์กรอีกด้วย

2) การทำงานพร้อมกันของผู้ใช้หลายคน (Concurrency) เว็บแอปพลิเคชั่นด้อง ให้บริการผู้ใช้หลายคนพร้อมกันในเวลาเดียวกัน ซึ่งพฤติกรรมการใช้งานของผู้ใช้แต่ละคนย่อม แตกต่างกนั

3) ไม่สามารถคาดการณ์ปริมาณการใช้งานได้ (Unpredicted Load) ในแต่ละวัน จำนวนผู้เข้ามาใช้งานเว็บแอปพลิเคชั่นมีจำนวนไม่เท่ากัน โดยทีมงานไม่สามารถคาดการณ์ได้

4) ประสิทธิภาพ (Performance) ในที่นี้คือความเร็วในการประมวลผลของเว็บ แอปพลิเคชั่น โดยการที่แอปพลิเคชั่นทำงานช้านั้น ถือว่าเป็นปัจจัยสำคัญที่สุดที่จะทำให้ผู้ตัดสินใจ ละทิ้ งเวบไซต ็ ์นั้นไป

5) ความพร้อมในการใช้งาน (Availability) เว็บแอปพลิเคชั่นจะต้องพร้อมทำงานได้ ตลอดเวลา โดยไม่จำกัดว่าจะเป็นช่วงเวลาใดหรืออยู่ในประเทศใด เนื่องจากการเข้าใช้เว็บไซต์นั้น ื่ สามารถทำได้ตลอดเวลาผ่านเครือข่ายอินเตอร์เน็ตที่เชื่อมโยงไปถึงทั่วทุกมุมโลก ี่

6) ข้อมูล (Data) แม้ว่าหน้าที่พื้นฐานของเว็บแอปพลิเคชั่นคือ การนำเสนอข้อมูลใน รูปแบบต่างๆ แต่หน้าที่นอกเหนือจากนั้น คือ การอนุญาตให้ผู้ใช้เข้าถึงฐานข้อมูลในฐานข้อมูลของ เว็บซึ่งถูกจัดเก็บไว้บนเครือข่ายอินเตอร์เน็ตเช่นกัน

7) เนื้อหา (Content) เนื้อหาคือ ส่วนสำคัญของเว็บแอปพลิเคชั่นโดยความสวยงาม และคุณภาพของเนื้อหาเป็นคุณลักษณะหนึ่งที่บ่งบอกถึงคุณภาพของเว็บแอปพลิเคชั่น

8) ความเร่งด่วน (Immediacy) เว็บแอปพลิเคชั่นต้องการการพัฒนาที่รวดเร็วเพื่อ เปิดตัวใช้งานก่อนคู่แข่งขัน

9) ความปลอดภัย (Security) เนื่องจากเว็บแอปพลิเคชั่นสามารถเข้าถึงได้โดยการผ่าน เครือข่ายอินเตอร์เน็ตที่ผู้ใช้ทุกคนสามารถเข้ามาใช้งานได้ เพื่อเป็นการป้องกันการขโมยข้อมูล เว็บ แอปพลิเคชั่นจำเป็นต้องมีระบบรักษาความปลอดภัยให้กับข้อมูลของบริษัทและข้อมูลส่วนตัวของ ลูกค้า จะช่วยสร้างความน่าเชื่อถือและความไว้วางใจให้เกิดขึ้นกับผู้ใช้ ื่

10) ความสวยงาม (Aesthetic) เว็บแอปพลิเคชั่นจำเป็นต้องถูกออกแบบให้มีความ สวยงามและน่าสนใจเพื่อดึงดูดลูกค้าให้เข้ามาใช้บริการ โดยเฉพาะอย่างยิ่งเว็บไซต์ขายสินค้า

11) การพัฒนาอย่างต่อเนื่อง (Continuous Evolution) เว็บแอปพลิเคชั่นจะต้องใด้รับ **่** การปรับปรุงอย่างต่อเนื่องตลอดเวลา โดยเฉพาะการปรับปรุงเนื้อหาของเว็บ โปรโมชั่นใหม่ และ สินค้าใหม่

2.4.3 การเริ่มต้นโครงการพัฒนาเว็บแอปพลิเคชั่น

ปัจจุบัน ไม่ว่าจะเป็นการพัฒนาแอปพลิเคชั่นขนาดเล็กหรือขนาดใหญ่เพียงใดก็ตาม จำเป็นต้องมีการวิเคราะห์ถึงปัญหาที่เกิดขึ้นและความต้องการแอปพลิเคชั่นที่แท้จริงอย่างละเอียด ี่ รอบคอบ ทั้งนี้ ก็เพื่อไม่ให้เงินลงทุนนั้นสูญเปล่า และเพื่อเพิ่มผลกำไรให้กับบริษัทให้มากที่สุด การพัฒนาแอปพลิเคชั่นกี่เช่นเดียวกัน จำเป็นต้องมีการวิเคราะห์ถึงปัญหาที่เกิดขึ้น วิธีแก้ไขปัญหา และความต้องการเว็บแอปพลิเคชั่นที่แท้จริงก่อนลงมือดำเนินการ เพื่อให้เว็บแอปพลิเคชั่นที่ผลิต ี่ขึ้นมานั้นสามารถสร้างผลกำไร และไม่ก่อให้เกิดปัญหาต่างๆ ตามมา ดังนั้น ในการเริ่มต้นดำเนิน โครงการพัฒนาเว็บแอปพลิเคชั่นจึงควรเริ่มต้นด้วยกิจกรรมสำคัญ2กิจกรรมได้แก่ "กำหนดการ

้เริ่มต้นพัฒนาเว็บแอปพลิเคชั่น" (Formulation) และการวางแผน (Planning)

2.4.4 การออกแบบเว็บแอปพลิเคชนั่

่ ไม่ว่าจะเป็นแอปพลิเคชั่นทั่วไปหรือเว็บแอปพลิเคชั่น ขั้นตอนสำคัญคือ ขั้นตอนการ ออกแบบ เนื่องจากในการออกแบบ ทีมงานจะต้องร่างแบบ ซึ่งก็คือ การสร้างแบบจำลองเพื่อ อธิบายองค์ประกอบต่างๆ ขึ้นมาก่อน ทําให้สามารถตรวจสอบและประเมินคุณภาพของงาน ออกแบบใด้ โดยเมื่อพบว่ามีข้อผิดพลาดในงานออกแบบส่วนใด ก็จะทำการแก้ไขให้ถูกต้องก่อน ้ ลงมือสร้าง นับว่าเป็นการลดข้อผิดพลาดให้น้อยลงได้อีกทางหนึ่ง

เพื่อให้การออกแบบเว็บแอปพลิเคชั่นมีคุณภาพตามลักษณะที่ได้กล่าวถึงในหัวข้อที่ ี่ ผ่านๆ มาแล้ว ไม่ว่าจะเป็นเว็บแอปพลิเคชั่นประเภทใดก็ตาม สามารถยึดหลักการออกแบบ ที่ถูก <u>แนะนำไว้ดังนี้</u>

1) เรียบง่าย (Simplicity) เนื้อหาของเว็บเพจส่วนใหญ่ถูกนำเสนอด้วยสื่อในรูปแบบ ของภาพเคลื่อนไหวมากขึ้น อย่างไรก็ตาม ควรนำเสนอเนื้อหาด้วยสื่อในรูปแบบต่างๆ ที่เหมาะสม จะทาใหํ ้ดูเรียบง่ายไม่รกจนเกินไป

2) สอดคล้อง (Consistency) ทุกองค์ประกอบบนเว็บแอปพลิเคชั่นจะต้องออกแบบให้ สอดคล้องกัน เช่น การเลือกชนิดตัวอักษร ต้องเป็นไปในทิศทางเดียวกันทุกเพจ

3) เนื้อหาครบถ้วน (Robustness) เนื้อหาที่นำเสนอบนเว็บแอปพลิเคชั่นจะต้องเป็นสิ่ง ที่ผ้ใช้ต้องการอย่างแท้จริง

4) มีเส้นทางการเชื่อมโยงที่เข้าใจง่าย (Navigability) เส้นทางที่เชื่อมโยงควรทำให้ ผู้ใช้เข้าใจได้ง่ายโดยไม่จำเป็นต้องมีกำแนะนำการเชื่อมโยง

5) สวยงาม (VisualAppeal) สิ่งที่ดึงดูดความสนใจจากผู้ใช้ได้มากที่สุดของเว็บ ้ แอปพลิเคชั่นคือ "ความสวยงาม" ของเว็บ ที่เกิดจากการจัดวางองค์ประกอบได้อย่างลงตัว อย่างไรก็ ตาม ความสวยงาม ไม่ใช่ปัจจัยเดียวที่ ดึงดูดความสนใจของผู้ใช้ ประสิทธิภาพในการทำงานของเว็บ ก็เป็นอีกปัจจัยหนึ่งที่ไม่ควรมองข้าม

2.4.5 การทดสอบเว็บแอปพลิเคชนั่

 การทดสอบเว็บแอปพลิเคชั่ นจะใช้หลกการ ั เทคนิค และวิธีทดสอบเช่นเดียวกับ แอปพลิเคชั่นหรือซอฟต์แวร์ทั่วไป ทั้งนี้ เพื่อเป็นการค้นหาข้อผิดพลาดต่างๆ ที่จะเกิดขึ้นในทุก ส่วนของเว็บแอปพลิเคชั่นแล้วแก้ไขให้ถูกต้อง ก่อนที่จะกลายเป็นความล้มเหลวเมื่อนำไปติดตั้งใช้ งานจริง

ึการทดสอบเว็บแอปพลิเคชั่นที่ดี คือ การที่ทีมงานจะต้องค้นหาข้อผิดพลาดให้มาก ้ ที่สุด นั่นคือ ทีมงานต้องค้นหาข้อผิดพลาดจากทุกส่วนหรือทุกองค์ประกอบของเว็บแอปพลิเคชั่น

โดยเฉพาะการทดสอบกับสภาพแวดล้อมอื่นๆ เช่น เว็บบราวเซอร์ เซิร์ฟเวอร์ ระบบปฏิบัติการ และอุปกรณ์สื่อสาร เป็นต้น เนื่องจากทีมงานไม่สามารถควบคุมสภาพแวดล้อมดังกล่าวได้ จึงเป็น ้ ปัจจัยที่มีผลต่อการทำงานของเว็บแอปพลิเคชั่นอย่างมาก

คุณลักษณะสำคัญของเว็บแอปพลิเคชั่นที่ต้องทำการทดสอบ คือ ทดสอบเนื้อหา (Content) Testing) การทดสอบเนื้อหาหรือการทบทวนเนื้อหาที่จะนำเสนอบนแอปพลิเคชั่น เป็น การค้นหาข้อผิดพลาดที่เกิดขึ้นในเนื้อหาทั้ง<u>ห</u>มด โดยทีมงานจะต้องตรวจสอบสิ่งต่างๆ ภายใน เน้ ือหาดังน้ี

1) พิสูจน์ตัวอักษร เช่น พิมพ์ผิด สะกดคำผิด

2) ตรวจสอบการใช้ไวยากรณ์

3) เนื้อหาที่อ้างอิงถึงไม่สอดคล้องกัน

4) ข้อผิดพลาดของการนำเสนอเนื้อหาในรูปแบบต่างๆ เช่น รูปภาพ เสียง วิดีโอคลิป ภาพเคล ื่อนไหวเป็นต้น

5) ตรวจสอบเนื้อหาที่มาจากแหล่งข้อมูลอื่น เพื่อป้องกันไม่ให้เกิดปัญหาด้านลิขสิทธิ์

6) ตรวจสอบความถูกต้องข้อมูลที่อยู่ในฐานข้อมูล และข้อมูลที่มีการเปลี่ยนแปลง

2.4.6 การทดสอบโปรแกรม

การทดสอบแบบกล่องดํา (BlackBox Testing) บางคร้ังเรียกว่า "การทดสอบเชิง พฤติกรรม" (Behavioral Testing) เนื่องจากเป็นการทดสอบผลการทำงานของซอฟต์แวร์ในแต่ละ หน้าที่ตามข้อกำหนดความต้องการเท่านั้น เพื่อดูว่าซอฟต์แวร์ทำงาน ได้ถูกต้องตามที่กำหนด ไว้  $\mathcal{L}^{\mathcal{L}}$ หรือไม่โดยไม่คำนึงถึงคำสั่งภายใน

## **2.5 ทฤษฎการใช ี ้งาน Regular Expression**

Regular Expression เป็นการกำหนดรูปแบบเพื่อการค้นหาข้อความหรือตัวอักษรว่ามีอยู่ใน ี่ ข้อความที่กำหนดหรือไม่ เช่น อยากรู้ว่าข้อความที่มีคนกรอกแบบฟอร์มเข้ามาบนเว็บของเรา มีคำ หยาบหรือไม่ เราก็จะใช้ Regular Expression เป็นตัวตรวจสอบ นอกจากจะใช้ตรวจสอบแล้ว ยังสั่ง แก้ได้อีกด้วยเช่น จะแก้คำว่า ประสิทธิ์ เป็นคำว่า ประสาท ก็ทำได้ โดยไม่ต้องไปก้นหาเองแต่สั่งให้ โปรแกรมค้นหา โดยใช้ Regular Expression แล้วแทนที่คำคำนั้นด้วยคำที่เราต้องการ

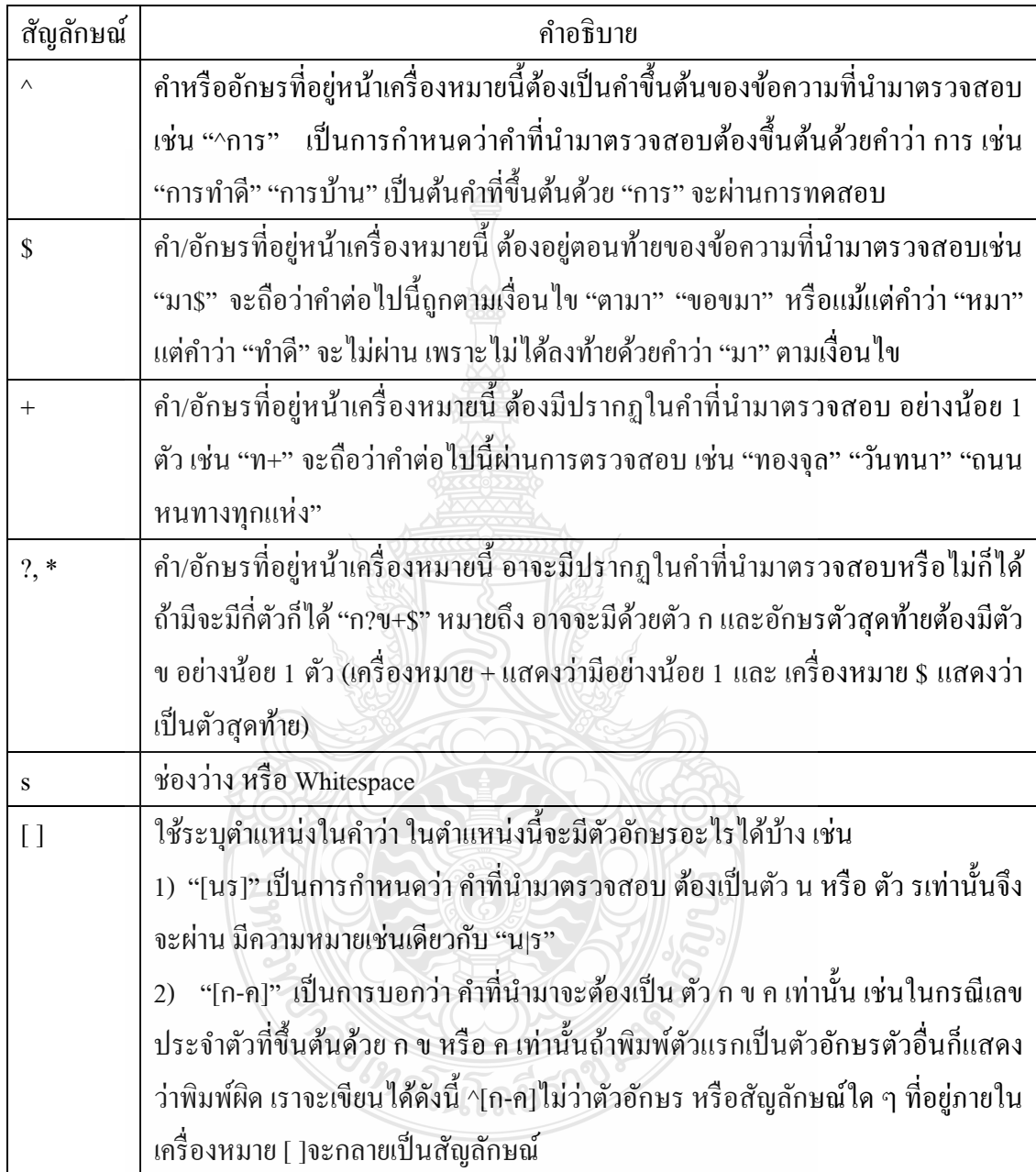

ตารางที่ 2.1 สัญลักษณ์ของ Regular Expression (ต่อ)

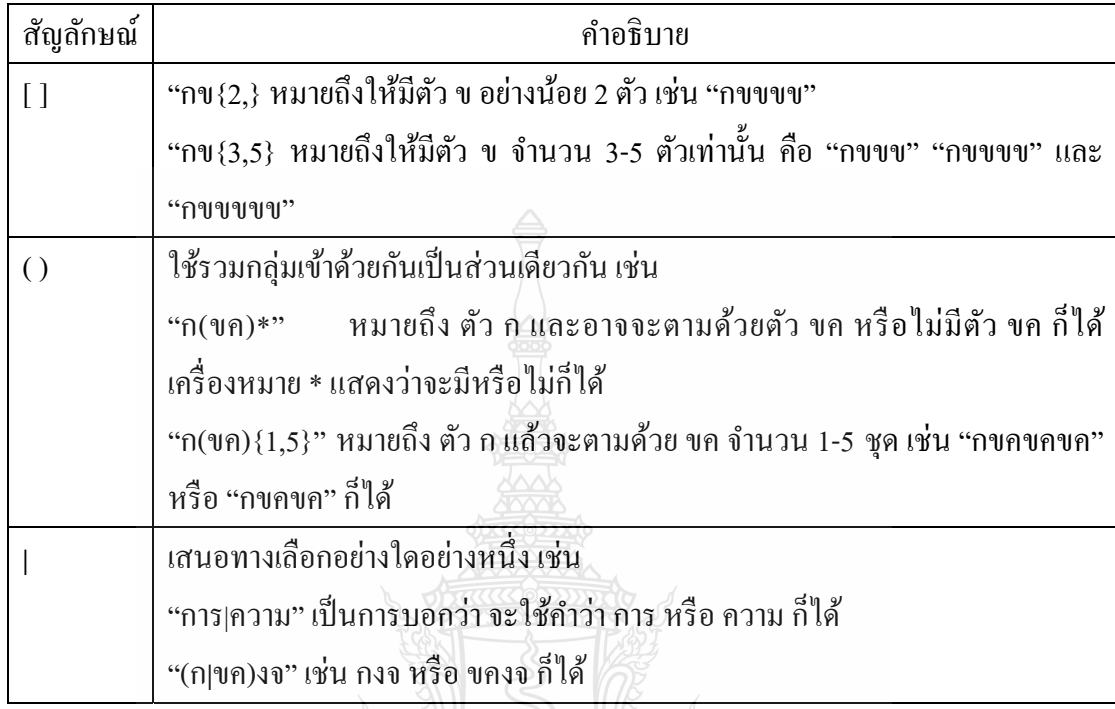

# **2.6 โครสร้างฐานข้อมูล (Database schema)**

Database schema คือ รายละเอียดในภาพรวมของฐานข้อมูล โดยโครงสร้างเปรียบเสมือน พิมพ์เขียวทางเทคนิคฐานข้อมูล โดยมีโครงสร้างอยู่ 3 ระดับ

2.6.1 ระดับภายนอกหรือ วิว (External Level หรือ View) เป็นระดับของข้อมูลที่เป็นภาพ ที่ผู้ใช้งานมองเห็น (View) เค้าร่างของข้อมูลในระดับนี้เกิดจากภาพและความต้องการของผู้ใช้งาน

2.6.2 ระดับแนวกิด (Conceptual Level)

ประกอบด้วยเก้าร่างที่อธิบายถึง ี่

- 1) บางครั้งเรียกว่า "ระดับตรรกะ"
- 2) ฐานข้อมูลมี Entity ใดบ้าง
- 3) โครงสร้างของข้อมูล
- 4) ข้อมูลเหล่านี้มีความสัมพันธ์กันอย่างไร
- 5) กฎเกณฑ์และข้อจำกัดต่างๆ
- 6) โดยจะผ่านการวิเคราะห์จาก นักวิเคราะห์และออกแบบระบบ และผู้บริหาร ฐานข้อมูล (DBA)

2.63 ระดับภายใน

บางครั้งเรียกว่า "ระดับกายภาพ"ประกอบด้วยเค้าร่างที่เกี่ยวกับการจัดเก็บข้อมูล ้ จริงๆ ว่ามีโครงสร้างในการจัดเก็บอย่างไร รวมถึงวิธีการเข้าถึงข้อมูล

้ ความสัมพันธ์ระหว่างข้อมูลระดับต่างๆ ซึ่งเป็นการแปลความหมายจากระดับหนึ่ง ้ ไปยังอีกระดับหนึ่ง เรียกว่า การแปลงส่ง (Mapping) โดยแบ่งเป็น 2 ลักษณะ

1) การแปลงส่งระหว่างระดับแนวคิดและระดับภายใน (Conceptual/Internal

Mapping)

2) การแปลงส่งระหว่างระดับภายนอกและระดับแนวคิด (External/Conceptual

Mapping)

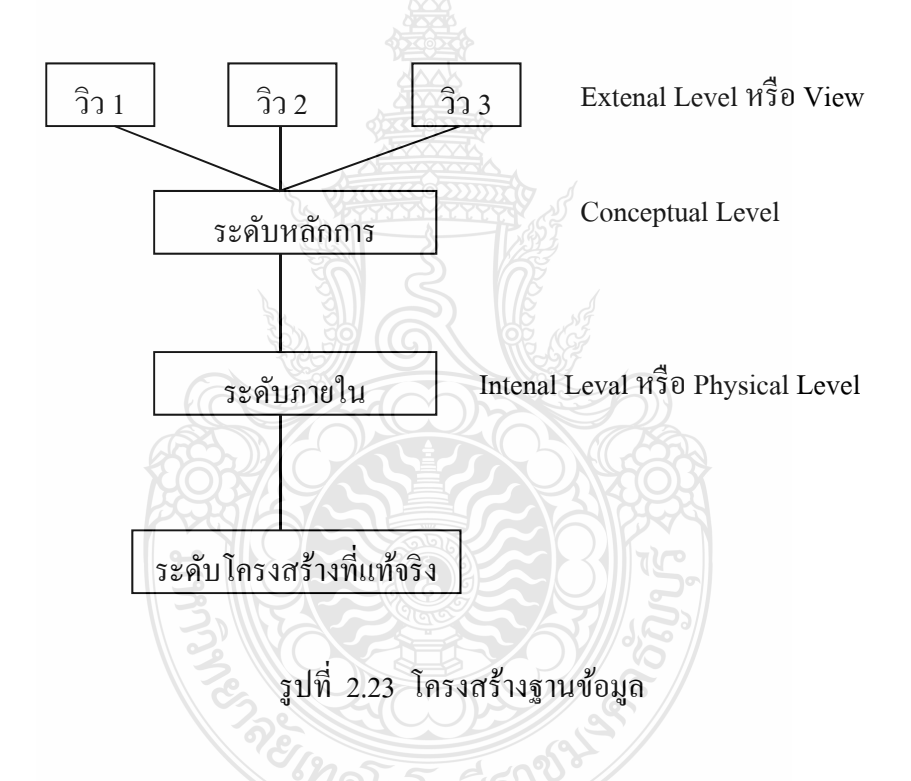

**2.7 เอแจ็กซ์ (AJAX)** 

เอแจ็กซ์ ( AJAX: Asynchronous JavaScript and XML )หมายถึงการทำงานร่วมกันของ JavaScript และ XML แบบ Asynchronous มีหลักการทำงาน 2 ประเด็น คือ การ Update หน้าจอ แบบบางส่วน และการติดต่อสื่อสารกับ Server โดยใช้หลักการ Asynchronous ทำให้ผู้ใช้ไม่ต้อง ื่ หยุดการทำงานเพื่อรอการประมวลผลจาก Server รวมถึงการโหลดและการรีเฟรชหน้าจอ ของ บราวเซอร์ทางฝั่ง Client มีการใช้ AJAX โดยการเพิ่มเลเยอร์ระหว่าง User Browser กับ Server ทำ ให้ผ้ใช้สามารถทำงานได้โดยไม่ต้องรอให้ Client ติดต่อไปยัง Server รวมถึงการโหลดและการรี เฟรชหน้าจอทั้งหมดด้วย ดังนั้นผู้ใช้สามารถใช้งาน Application ได้อย่างมีประสิทธิภาพมากขึ้น

 $_{\rm{AJAX}}$  จึงไม่ใช่เทคโนโลยีในตัวของมันเอง แต่ว่าเป็นการนำเทคโนโลยีหลายๆตัวมารวมกันเช่น JavaScript, DHTML, XML, CSS, Dom และ XMLHTTPRequest

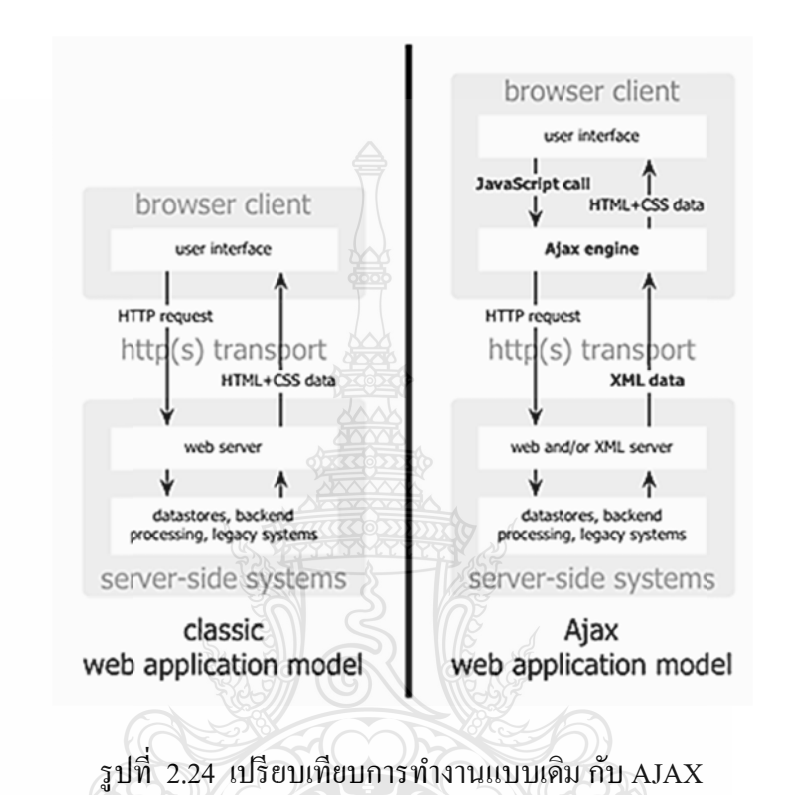

2.7.1 1 โครงสร้าง งของ AJAX

เนื่องจากมีการเพิ่ม Engine ทางฝั่ง Client มุมมองของโครงสร้างทาง Software ของ AJAX ต่างจากเว็บแอพลิเคชันในทุกวันนี้

ครับ คโนโลยีราชน์

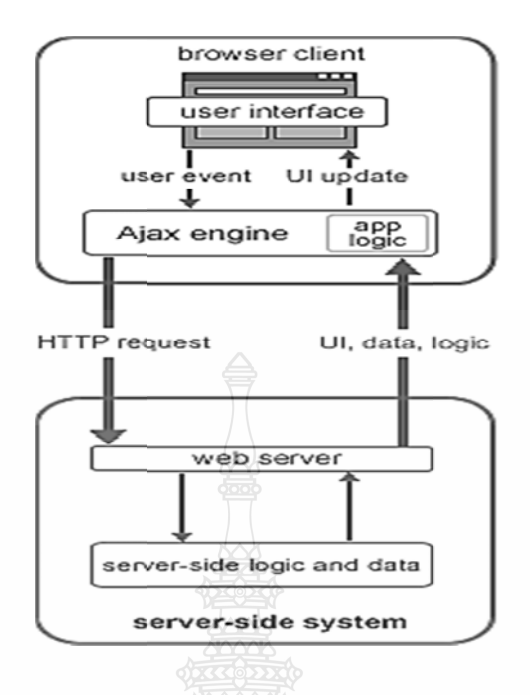

รูปที่ 2.2 25 แสดงโคร รงสร้างของ A AJAX

2.7.2 ข้อดีข ของ AJAX

1) ผู้ใช้ใม่ต้องหยุดรอกอยการประมวลของ Server เนื่องจากการติดต่อแบบ **ี่** 

Asyncronous

- s<br>2) ตอบสนองต่อผู้ใช้ได้อย่างรวดเร็วเนื่องจากการ Update แบบบางส่วน ื่
	- 3) รองรับกับบราวเซอร์หลักๆที่สามารถใช้ JavaScript ได้
	- 3) รองรับกับบราวเซอร์หลักๆที่สามารถใช้ JavaScript ได้<br>4) ทำให้การประมวลผลที่ Server มีความรวดเร็วขึ้นเนื่องจากการประมวลผลที่

Server ลดลง ง

- 5) ไม่ต้องทำการติดตั้ง หรือใช้ Plugs-in
- 6) ไม่ยึดติดกับ Platform หรือภาษาที่ใช้ในการเขียนโปรแกรม

ทุกคนมีสิทธิ์เข้ามาพัฒนาแอพพลิเคชั่นตัวนี้ 7) เป็นเทคโนโลยีใหม่ที่ไม่ได้เป็นของนักพัฒนาเว็บแอพพลิเคชั่นคนใดนั่นคือ

# **บทท 3 วธีิการดําเนิ นินงาน**

โครงงานนี้ได้เพิ่มความสามารถของโปรแกรมในโครงงานเดิม อยู่สามส่วนดังนี้ ส่วนที่ หนึ่งการตรวจสอบการ Update Database Schema เมื่อโครงสร้างฐานข้อมูลมีการเปลี่ยนแปลง ส่วนที่สองสามารถจัดรูปแบบฟอร์มข้อความ<u>แล</u>ะคอนโทรล จะมีผลในส่วนการเพิ่มข้อมูล และการ ี่ แก้ไขข้อมูลเท่านั้น และส่วนที่สามได้นำเอาความสามารถของ AJAX (Asynchronous JavaScript and XML) มาช่วยทำให้ Web Application มีประสิทธิภาพมากขึ้นและงานต่อการใช้งานของผู้ใช้ และในโครงงานเดิม ได้ทำการออกแบบ ไว้โดยใช้หลักการของการวิเคราะห์ และออกแบบระบบเชิง วัตถุ (Object Oriented Analysis) เป็นการมองจากภาพรวมของระบบว่ามีการทำงานอย่างไร และทำ การแบ่งระบบออกเป็น Subsystem ย่อยๆ เพื่อทำการวิเคราะห์และออกแบบระบบ ซึ่งทำให้ง่ายต่อ การนำมาพัฒนาต่อใน ASP.NET FORMS GENERATER VERSION 2 เป็นอย่างมาก

- **3.1 วเคิ ร ราะห์การทางํ านของ ASP. .NET Form Generator V Version 1** 
	- 3.1.1 1 Use Case D Diagrams

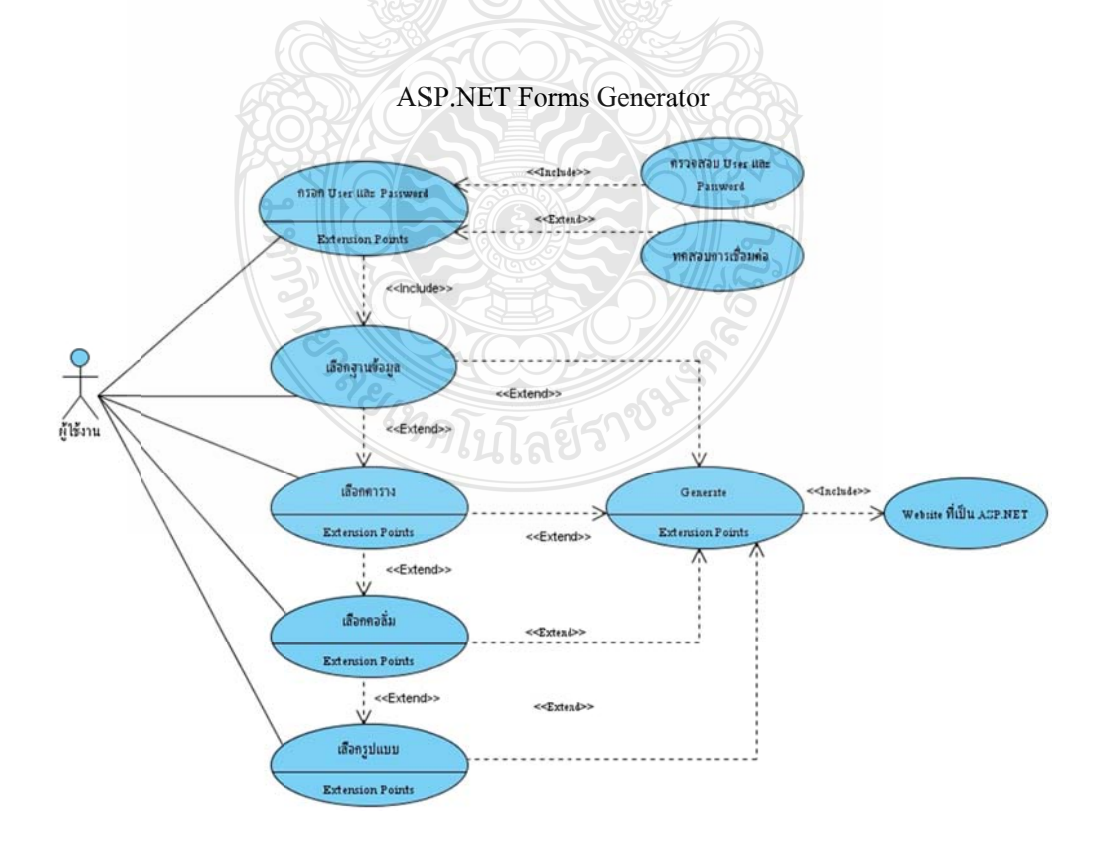

รูปที่ 3.1 Use Case Diagrams ของระบบ ASP.NET Forms Generator

จากรูปที่ 3.1 แสดง Use Case Diagrams ของระบบ ซึ่งเป็น Use Case รวมทั้งระบบที่มี ้ ความสัมพันธ์กับผู้ใช้เพียงคนเดียว โดยผู้ใช้ในที่นี้หมายถึงผู้ใช้งานระบบ ในการทำงานของระบบ เริ่มต้นจากผู้ใช้ทำการกรอก User และ Password แล้วทำการเชื่อมต่อฐานข้อมูล โดยจะมี กระบวนการตรวจสอบความถูกตอง้ โดยจะตรวจท้งั User และ Password และ ระบบยงมั ี กระบวนการทดสอบการเชื่อมต่อด้วย เมื่อทำการเชื่อมต่อกับฐานข้อมูลแล้วระบบจะทำการแสดง ื่ รายชื่อของฐานข้อมูล (Database) จากเซิร์ฟเวอร์ (Server) ที่เลือก เมื่อทำการเลือกฐานข้อมูล ระบบ ื่ ึ จะแสดงตาราง (Table) ที่มีอยู่ในฐานข้อมูลนั้นๆออกมา จากนั้นผู้ใช้จะต้องทำการเลือกตาราง โดย ผู้ใช้งานจะเลือกทั้งหมด หรือเลือกกี่ตารางก็ได้ เมื่อเลือกตารางได้แล้ว ระบบก็จะแสดงคอลัมน์ที่ ื่ มีในตารางที่เราทำการเลือกมา ผู้ใช้สามารถที่จะเลือกคอลัมน์ (Column) หรือไม่เลือกก็ได้ ซึ่ง  $\mathcal{L}^{\mathcal{L}}(\mathcal{L}^{\mathcal{L}})$  and  $\mathcal{L}^{\mathcal{L}}(\mathcal{L}^{\mathcal{L}})$  and  $\mathcal{L}^{\mathcal{L}}(\mathcal{L}^{\mathcal{L}})$ ระบบทำการเลือกไว้ทั้งหมดอยู่แล้ว (Default)ต่อมาผู้ใช้ก็สามารถเลือกรูปแบบที่จะใช้และยัง ี สามารถแก้ไขในส่วนของ ธีม (Theme) ซึ่งแบ่งการทำงานออกเป็น 6 Use Case ย่อยได้ดังนี้

1) Use Case การรับรายละเอียดของการเชื่อมต่อกับฐานข้อมูลโดย Use Case นี้จะทำ ื่ หน้าที่รับรายละเอียดการเชื่อมต่อฐานข้อมูล เพื่อนำไปตรวจเช็กสิทธิ์ในการเข้าใช้งานฐานข้อมูล ื่

2) Use Case การตรวจสอบการเชื่อมต่อฐานข้อมูล โดยจะทำหน้าที่ตรวจสอบข้อมูลการ ื่ เชื่อมต่อและแสดงผลให้ผู้ใช้งานทราบซึ่งผู้ใช้ก็สามารถเลือกว่าจะทดสอบหรือไม่ทดสอบการ ื่ ึ่ เชื่อมต่อก็ได้

3) Use Case การเลือกตารางและคอลัมน์ ทำหน้าที่รับข้อมูลตาราง จากฐานข้อมูลออกมา แสดงให้ผู้ใช้ทำการเลือก โดยจะเลือกกี่ตารางก็ได้ แล้วทำการเลือกคอลัมน์ ภายในตารางที่ได้เลือก ี่ ไว้ก่อนหน้า เพื่อนำข้อมูลภายในคอลัมน์ไปใช้งานขั้นตอนต่อไป ื่

4) Use Case การเลือกรูปแบบ ซึ่ง Use Case นี้ทำหน้าที่แก้ไขรูปแบบ โดยใช้ ธีม ทำให้ ผู้ใช้สามารถเลือกรูปแบบได้ตามต้องการ และสามารถเพิ่มส่วนหัว (Header) ส่วนท้าย (Footer) ได้

5) Use Case การแก้ไขรายละเอียดของคอลัมน์ ทำหน้าที่นำคอลัมน์ ที่ได้มาทำการแก้ไข รายละเอียดต่างๆก่อนนำไปใช้งาน 1919 กัวอยิ่ง

6) Use Case การ Generate ฟอร์ม ทำหน้าที่สร้างฟอร์มจากข้อมูลที่ได้ทำการบันทึกจาก Use Case การแก้ไขรายละเอียดคอลัมน์ออกมาเป็นโค้ดไฟล์ นามสกุล .aspx, .dbml, .config, .css และ .master บันทึกไว้ในไดเร็คทอรี่ที่ผู้ใช้งานต้องการ

3.1.2 ClassDiagrams

จากการวิเคราะห์ระบบมีการเก็บข้อมูลลงในภายใน Dataset และมี Class สำหรับเรียกใช้ งานฟังก์ชันในการ Generate คือ GenClass

1) คลาสที่ใช้ในการเก็บข้อมูลของตารางที่ถูกเลือกนำไปใช้ในการ Generate

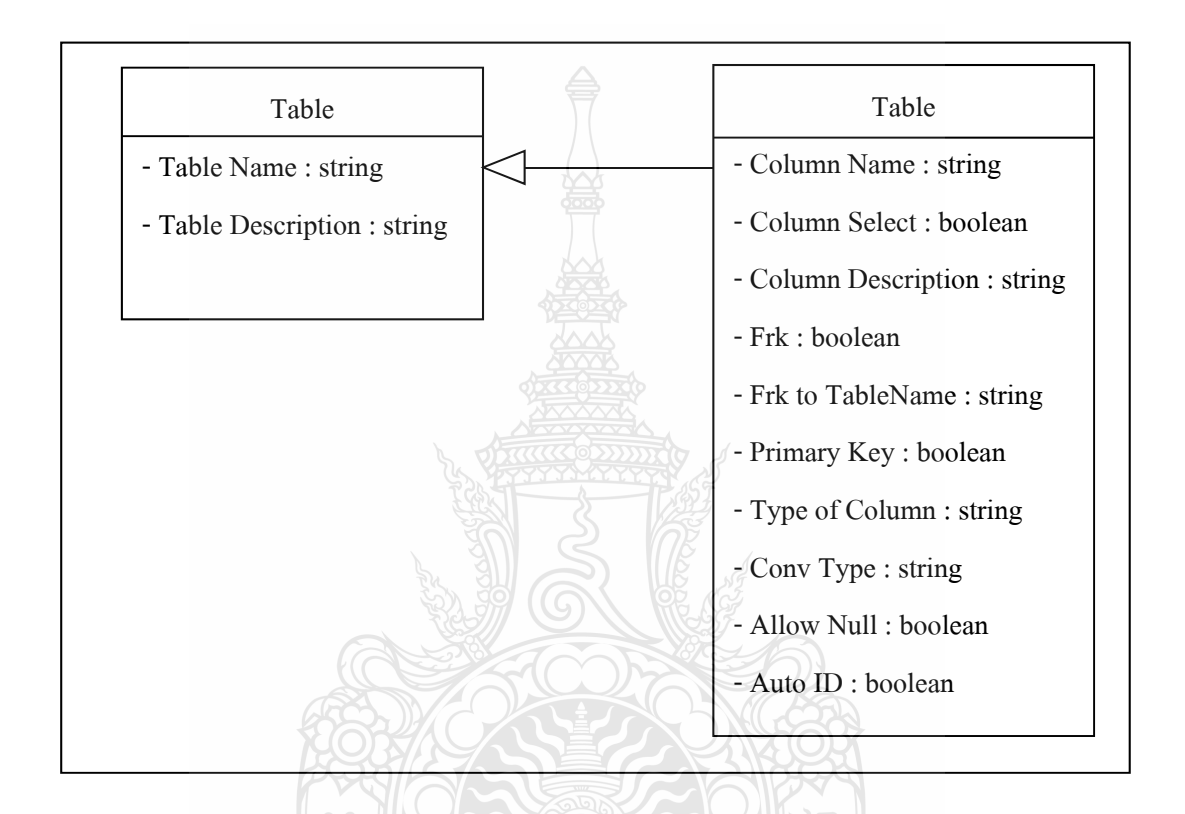

รูปที่ 3.2 แสดงคลาสที่ใช้ในการเก็บข้อมูลของระบบ ASP.NET Forms Generator

จากรูปที่ 3.2 เป็นคลาสที่ใช้ในการเก็บข้อมูลของตารางที่ถูกเลือกโดยจะเก็บข้อมูล ้ต่างๆหลังจากการแก้ไขเสร็จเรียบร้อยมีค่าต่างๆ ดังนี้

- $\blacksquare$   $\blacksquare$  Table Name ชื่อตารางที่ถูกเลือกเพื่อทำการ Generate ื่
- Table Description แสดงรายละเอียดของตาราง
- $\blacksquare$   $\quad$   $\quad$   $\quad$   $\rm{Column \; Name}$  ชื่อคอลัมน์ทั้งหมดในตาราง
- ColumnSelect คอลมนั ์ที่เลือก
- Column Description รายละเอียดของคอลมนั ์
- $\rm\,Frk$  คอลัมน์ที่เป็น Forieng Key หรือคีย์สัมพันธ์
- Frk to Table ชื่อตารางที่มีความสัมพันธ์ไปยังตารางนั้นๆ
- Primary Key คอลมนั ์ที่เป็น Primary Key หรือคีย์หลัก
- Typ Of Column ชนิดของคอลัมน์จากฐานข้อมูล
- Conv Type แปลงชนิดของคอลัมน์เป็นชนิดตัวแปรในการเขียนโปรแกรม
- Allow Null แสดงว่าคอลัมน์ใดเป็น NULL
- Auto ID คอลัมน์ที่เป็น Auto ID

2) คลาสที่ใช้ในการ Generate

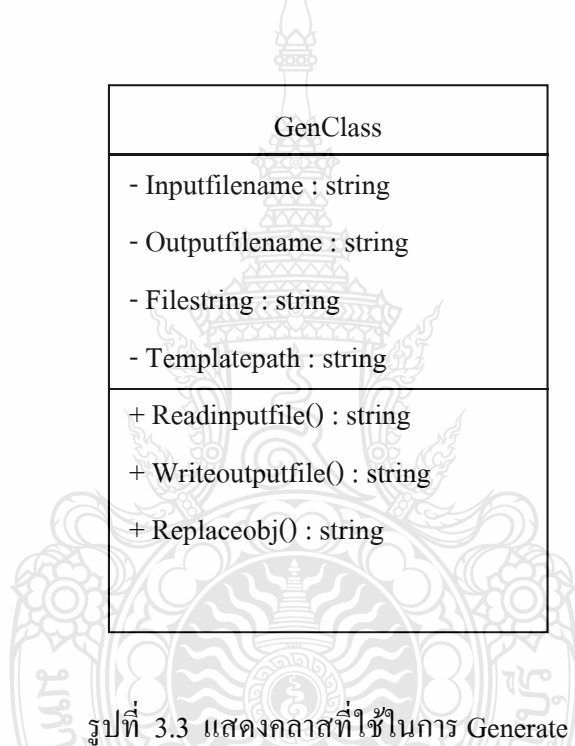

จากรูปที่ 3.3 เป็นคลาสที่ใช้ในการ Generate โดยโปรแกรมจะเรียกใช้งานฟังก์ชัน ้ต่างๆ ภายในคลาส ซึ่งประกอบไปด้วย

- แอตทริบิวต์ Inputfilename ใช้เก็บชื่อไฟล์ของเทมเพลต
- แอตทริบิวต์ Outputfilename ใช้เก็บที่อยู่ของเอาต์พุตที่ต้องการสร้าง
- แอตทริบิวต์ Filestring ใช้เก็บชื่อไฟล์ของเอาต์พุตที่ต้องการสร้าง
- แอตทริบิวต์ Templatepath ใช้เก็บที่อยู่ของไฟล์เทมเพลต
- เมธอด Readinputfile() ใช้สำหรับอ่านข้อมูลภายในเทมเพลต
- เมธอด Writeoutputfile() ใช้สำหรับเขียนไฟล์เอาต์พุต
- เมธอด Replaceobj() ใช้สำหรับค้นหาและแก้ไขข้อมูล

### **3.1.3** Sequence Diagrams

ในแต่ละ Use Case จะมีกิจกรรมต่างๆที่เกิดขึ้นในระบบดังได้แสดงไว้ใน Sequence Diagrams ต่อ อไปน้ี

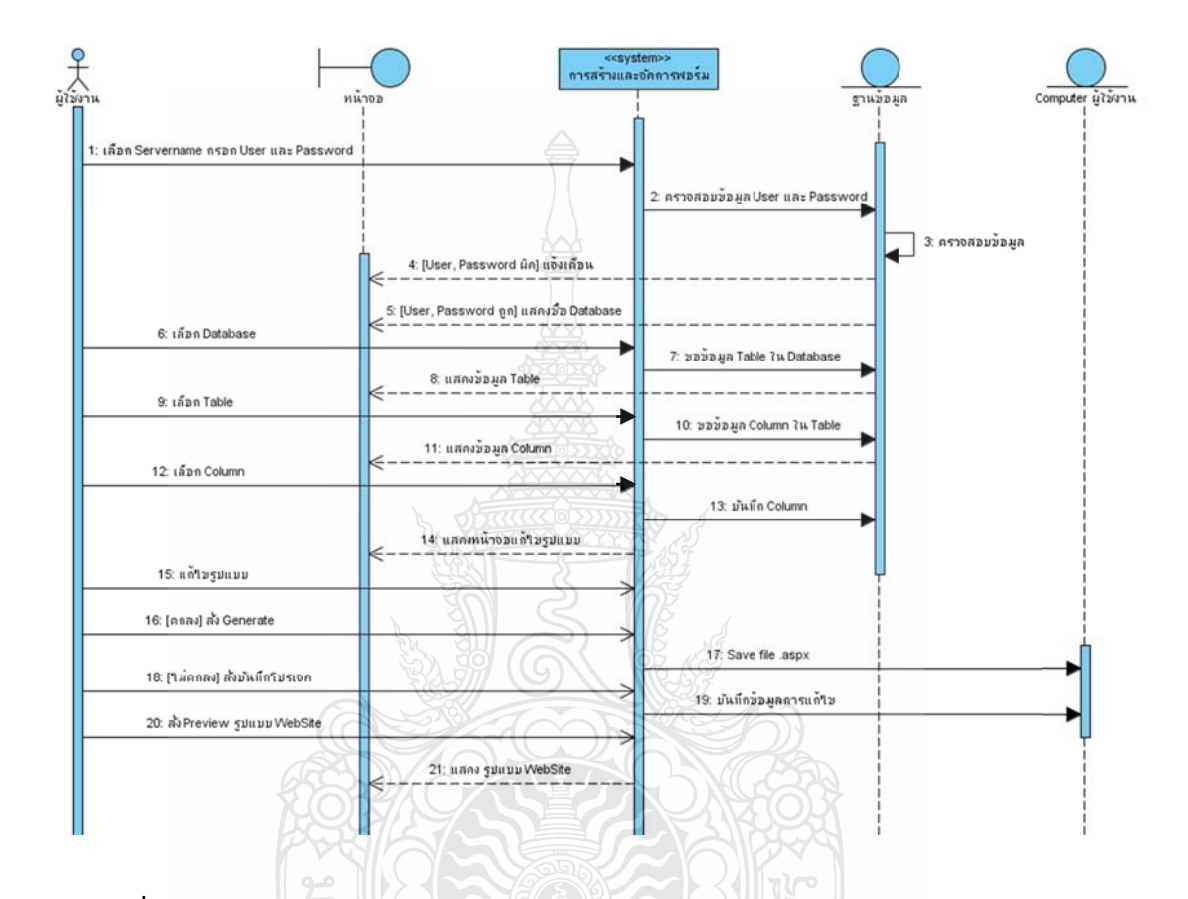

รูปที่ 3.4 Sequence Diagrams ของ Use Case รวมของระบบ ASP.NET Forms Generator

จากรูปที่ 3.4 เป็น Sequence Diagrams ของ Use Case ของระบบซึ่งจะเริ่มต้นจากผู้ใช้ทำ การเลือกชื่อเซิร์ฟเวอร์ (Servername) และทำการกรอก User และ Password ระบบกึ่งะทำการ ตรวจสอบความถูกต้องของ User และ Password ในฐานข้อมูลก็จะมีการตรวจสอบ User และ Password ด้วยเช่นกัน ใน กรณี เลือกเป็น SQL Authentication หลังจากนั้น ถ้าเกิด User หรือ Password ผิดฐานข้อมูลก็จะทำการแจ้งเตือนแสดงที่หน้าจอแสดงผล ถ้าเกิด User และ Password ถูกต้อง ระบบก็จะทำการขอข้อมูลจากฐานข้อมูลเพื่อนำมาแสดงตาราง ทั้งหมด หลังจากนั้น ก็ให้ ผู้ใช้ทำการเลือกตารางที่จะใช้ในการ Generate เมื่อทำการเลือกตารางเสร็จแล้วระบบก็จะทำการ แสดงข้อมูลคอลัมน์จากฐานข้อมูล และ ให้ผู้ใช้ทำการเลือกคอลัมน์ ผู้ใช้กีสามารถแก้ไขรายละเอียด ของคอลัมน์ได้ ขั้นตอนต่อมากี่ทำการบันทึกคอลัมน์ที่แก้ไข เมื่อบันทึกเสรีจระบบก็จะแสดง ึ่

ตัวอย่างที่เราทำการแก้ไข แต่ไม่ใช่ตัวอย่างเว็บไซต์ ขั้นตอนต่อมาก็ให้ผู้ใช้เลือกรูปแบบซึ่งระบบ จะตั้งค่าไว้แล้ว ถ้าหากผู้ใช้งานต้องการแก้ไขก็สามารถแก้ไขได้ เมื่อผู้ใช้งานทำการแก้ไขเสร็จแล้ว กทํ ็ าการ Gen nerate ไดเลย ้ หรือถ้ายงไั ม่ ม่ต้องการ Gen nerate ก็สามา ารถบนทั ึกเป็น น "โปรเจกตไ์ ไฟล" ์ ไว้ นำกลับมาแก้ไขและทำการ Generate ใหม่ได้ เมื่อทำการ Generate ผู้ใช้กีสามารถเลือกได้ว่าต้องการ ที่จะนำไฟล์ที่ทำการ Generate ไปเกีบไว้ในโฟลเดอร์ใด หรือจะสร้างโฟลเดอร์ขึ้นใหม่ก็ได้

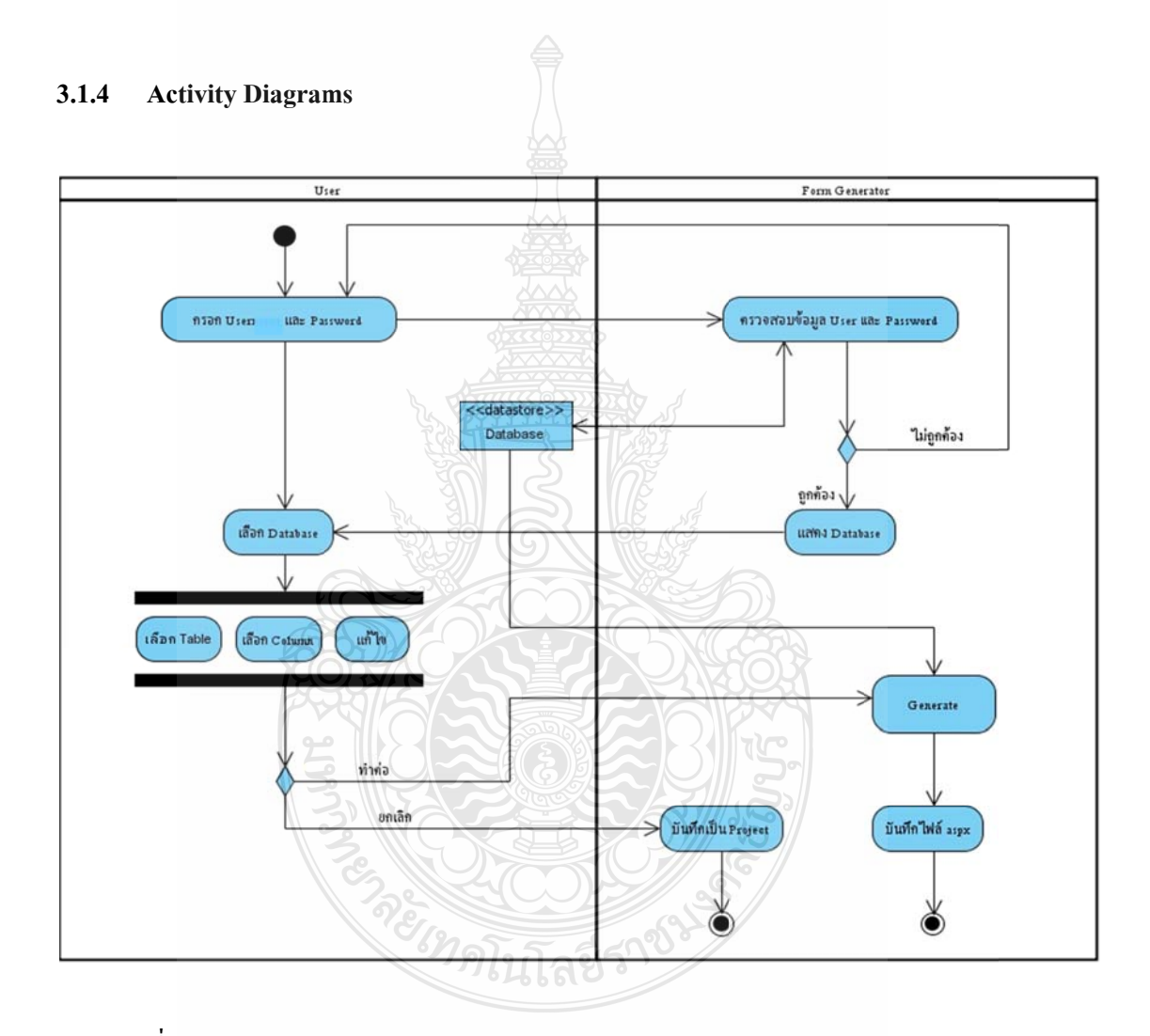

รูปที่ 3 .5 Activity D Diagrams ขอ ง Use Case ร รวมของระบบ บ ASP.NET F Forms Gener ator

จากรูปที่ 3.5 จะแบ่งออกเป็น 2 อย่างคือ ผู้ใช้ กับ ระบบ Form Generator การทำงานจะ เริ่มต้นจากผู้ใช้ทำการกรอกข้อมูล User และ Password ระบบ Form Generator ก็จะทำการ ตรวจสอบข้อมูล User และ Password เมื่อ User และ Password ผิด ระบบก็จะให้กรอกข้อมูลใหม่ อีกครั้ง เมื่อ User และ Password ถูกต้องแล้วระบบก็จะทำการแสดงข้อมูลตารางจาก ฐานข้อมูล แสดงให้ผู้ใช้ทำการเลือกฐานข้อมูล ต่อมาผู้ใช้ก็จะทำการเลือกว่าจะใช้ตารางใดๆ ต่อมาทำการเลือก คอลัมน์ ใดบ้างในการ Generate อาจมีการแก้ไขธีม ต่อมาถ้าผู้ใช้ตกลง ก็ทำการ Generate ไฟล์ ออกมาได้เป็นไฟล์เว็บไซต์ ASP.NET แต่ถ้าผู้ใช้ยังไม่ต้องการ Generate ก็สามารถบันทึกเป็น โปรเจกต์ใว้เพื่อสามารถนำกลับมาใช้แก้ไขและ Generate ในครั้งต่อไปได้

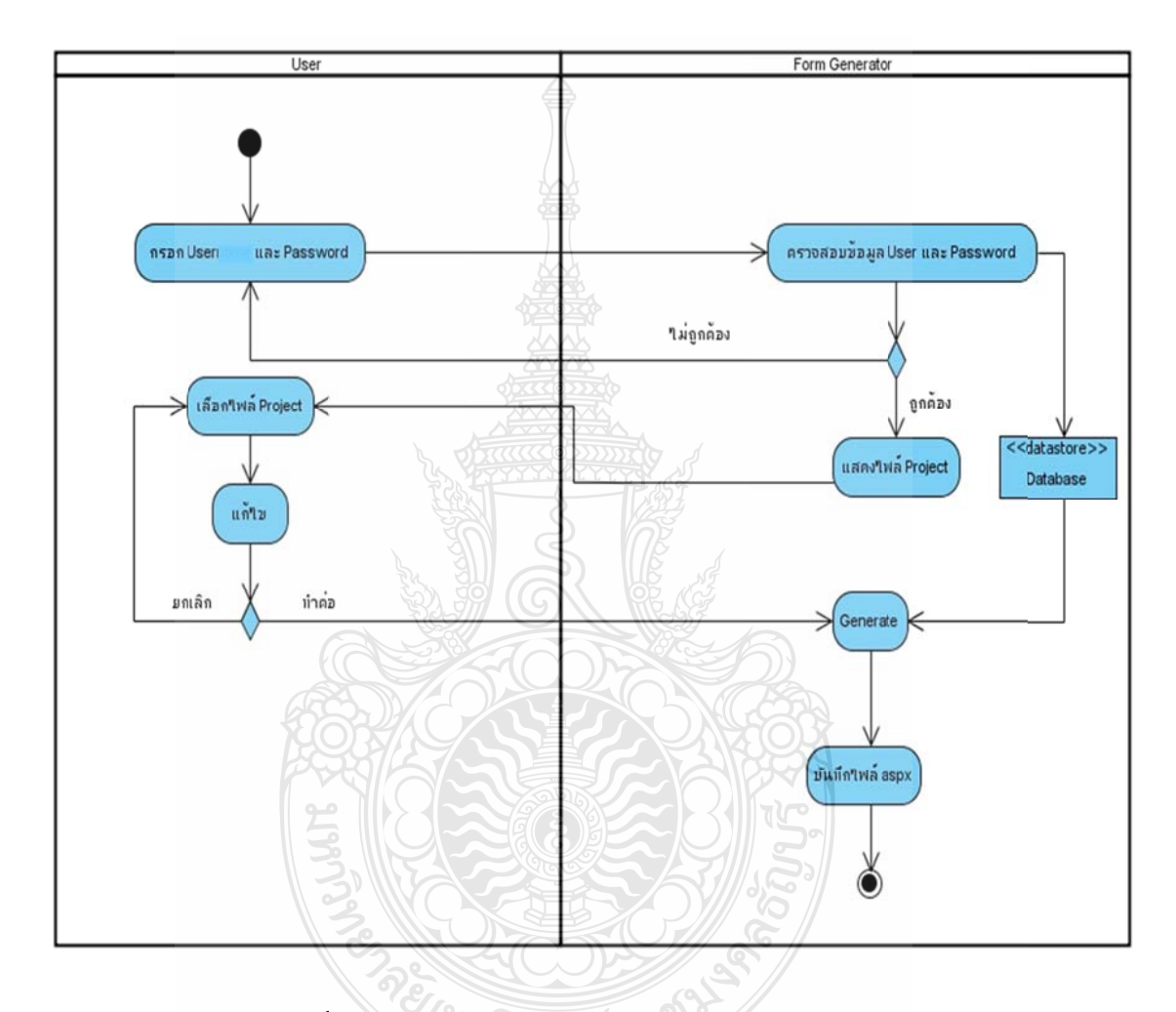

รูปที่ 3.6 Activity Diagrams ของการแก้ไขโปรเจกต์เดิม

ในกรณีที่บันทึกเป็นโปรเจกต์ไฟล์ไว้ ผู้ใช้ต้องการนำไฟล์โปรเจกต์ที่ได้บันทึกไว้มาทำการ แก้ไขหรือทำการ Generate ใหม่ จะต้องเริ่มจากการเชื่อมต่อกับฐานข้อมูลใหม่อีกครั้ง โดยผู้ใช้ จะต้องกรอก User และ Password ระบบกึ่งะทำการตรวจสอบข้อมูลการเชื่อมต่อ เมื่อถูกต้องแล้ว จะต้องกรอก User และ Password ระบบก็จะทำการตรวจสอบข้อมูลการเชื่อมต่อ เมื่อถูกต้องแล้ว<br>ผู้ใช้ก็จะทำการเลือกโปรเจกต์ไฟล์ที่ทำการบันทึกไว้ขึ้นมาทำการแก้ไขหรือ Generate เลยก็ได้ เมื่อ ทำการ Generate กึ่งะ ได้ไฟล์ .aspx, .dbml, .config, .css และ .master ื่ **่** ื่

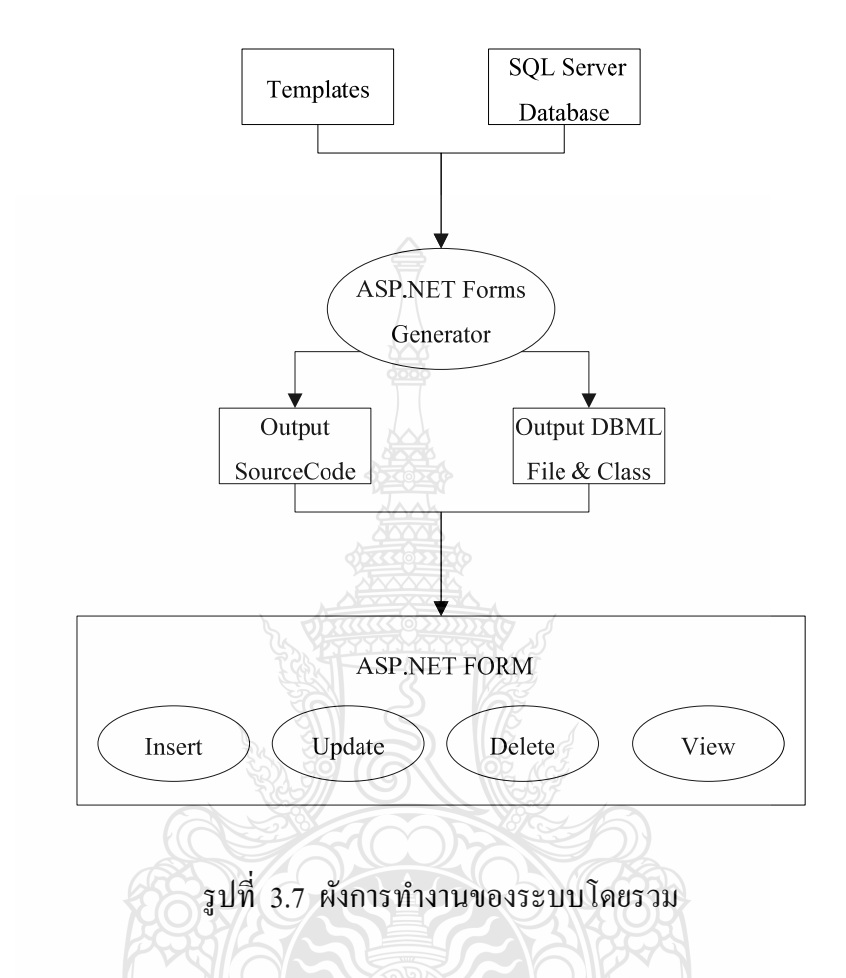

#### **3.1.5 ผังการทางานของระบบ ํ ASP.NET Forms Generator**

ิจากผังการทำงานโดยรวมของระบบจะเริ่มจากอ่านไฟล์เทมเพลตและเกี่บรายละเอียดต่างๆ จากฐานข้อมูล แล้วทำการ Generate ออกมาจะได้ไฟล์ 2 ส่วนคือส่วนของ Source Code และส่วน ของ DBML และ Class ไฟล์ที่ได้นั้นจะเป็น ASP.NET ซึ่งมีฟังก์ชั่นการทำงานคือ Insert, Update, Delete, View ซ มคโนโลยีร

## **3.1.6 ขั้นตอนการดําเนินงาน**

- 1) แบ่งระบบออกเป็นโมดูลย่อยๆ ดังนี้
	- ขั้นตอนการเชื่อมต่อฐานข้อมูล ื่
	- ขั้ นตอนการเลือกตาราง
	- $\blacksquare$  ขั้นตอนการเลือกและแก้ไขรายละเอียดคอลัมน์ (Column)
	- ขั้นตอนการเลือกและแก้ไขธีม (Theme)
	- ขั้ นตอนการ Generate
- ่ 2) ศึกษาโปรแกรมและภาษาที่ต้องในการจัดทำระบบดังนี้
	- $\blacksquare$  โปรแกรม Microsoft Visual Studio ศึกษาพื้นฐานของการเขียนโปรแกรมด้วย Windows Form Application จากเครื่องมือต่างๆ และทดสอบการใช้เครื่องมือใน Visual Studio
	- ภาษา C# การสร้าง Windows Form Applications การสร้าง Class ในการเก็บ ข้อมูลด้วย Dataset
	- ภาษา ASP.NET 3.5 การสร้างเว็บไซต์ในการติดต่อกับฐานข้อมูล Insert Update Delete การ Validate Data Type การใช้งานเมนูใน Master Page
	- การติดต่อฐานข้อมูลด้วย SMO (SQL Server Management Object) การออกแบบ การสร้างและจัดการฟอร์ม ASP.NET เมื่อเชื่อมต่อกับฐานข้อมูลแล้วจะต้องทำ ื่ การ Query Schema ทั้งหมดของฐานข้อมูลเพื่อนำมาใช้ในการสร้างเว็บไซต์ ดังนั้นจึงต้องเชื่อมต่อกับฐานข้อมูลด้วย SMO
	- $\blacksquare$  ระบบฐานข้อมูล Microsoft SQL Server เนื่องจากการสร้างและจัดการฟอร์ม ASP.NET สร้างเว็บไซต์จาก Microsoft SQL Server ดังนั้นต้องเข้าใจการทำงาน และคุณสมบัติของ Microsoft SQL Serve
	- $\blacksquare$  การใช้งาน SQLMetal ในการสร้าง LINQ to SQL Classes จะต้องมีการสร้าง Class Database เพื่อเชื่อมต่อกับฐานข้อมูลเป็นตัวการจัดการInsert Update ื่ ื่ Delete และ View โดยใช้ SQLMetal.exe ไฟล์ที่ได้ออกมาจะเป็นไฟล์นามสกุล dbml และคลาส .designer.cs
- 3) เขียนโปรแก รม
	- เขียนโปรแกรมในส่วนการเชื่อมต่อกับฐานข้อมูลด้วย SMO ดังตัว ออกแบบ บและเขียนโป ปรแกรมดังรูป ปที่ 3.8 ื่ ดังตัวอย่างการ

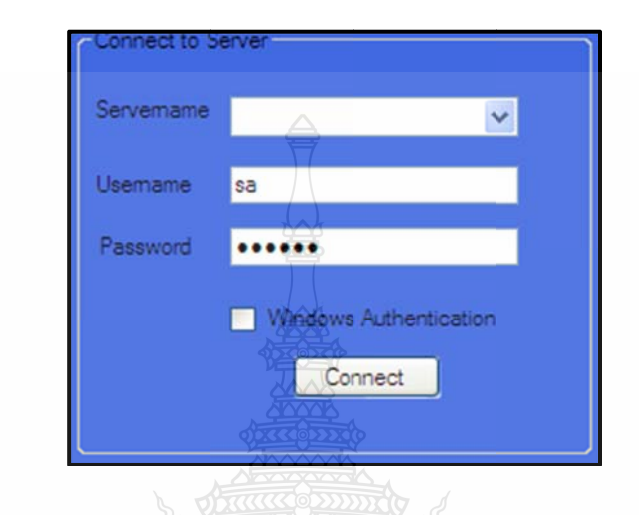

รูปที่ 3.8 วิธีการออกแบบหน้าจอการเชื่อมต่อฐานข้อมูลด้วย SMO

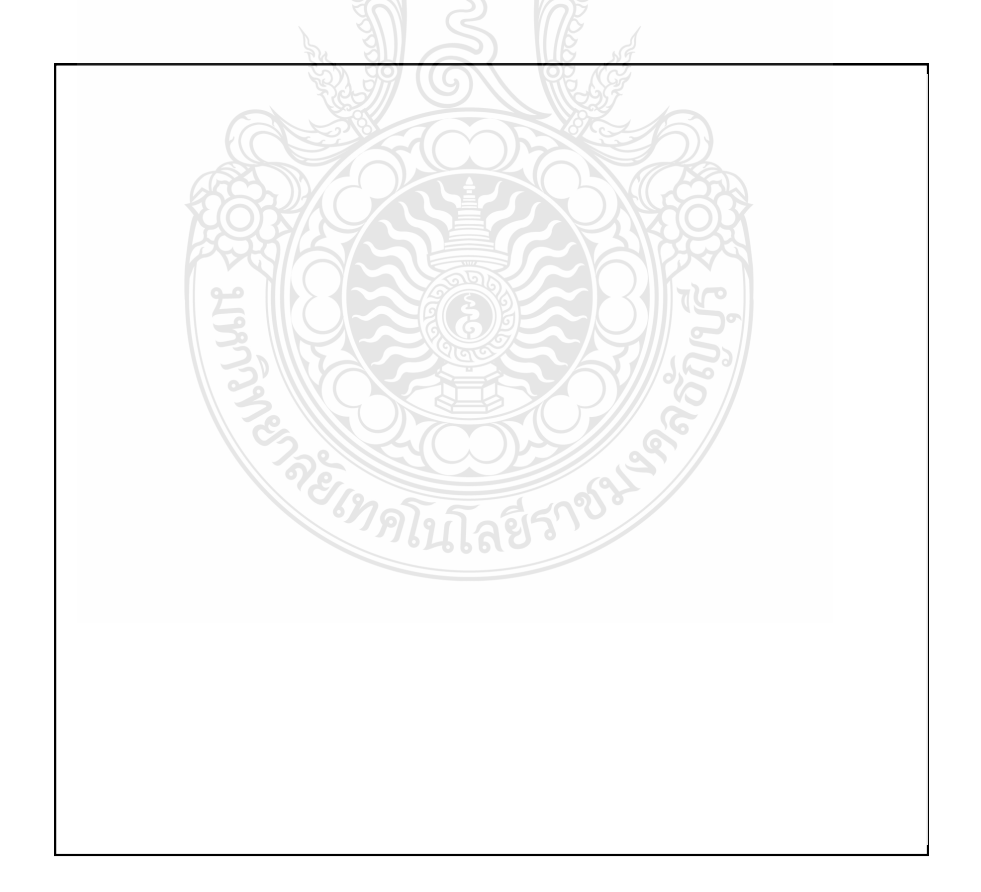

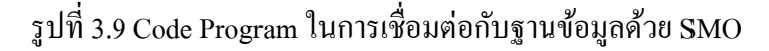

 $\blacksquare$  เขียนโปรแกรมในส่วนของการเลือกตารางโดยใช้ ListBox ดังรูปที่ 3.10

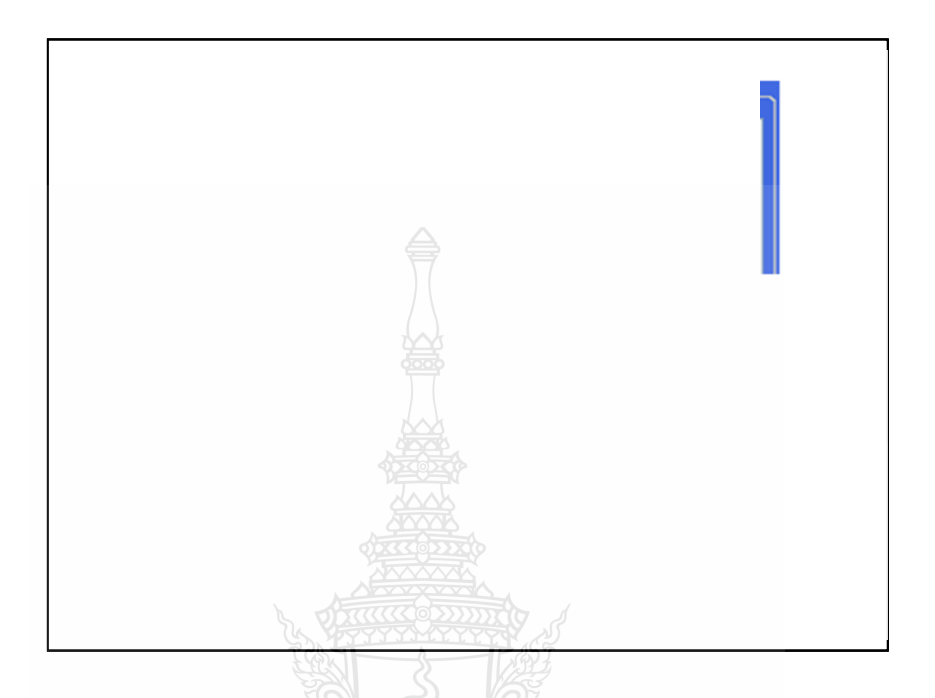

รูปที่ 3.10 หน้าจอและตัวอย่าง Code Program ในการเลือกตาราง

■ เขียนโปรแกรม Query ข้อมูลจากฐานข้อมูลลงใน Dataset แล้วทำการแสดงผล ผ่านดาต้ากริดวิวโดย Query ข้อมูลจาก Class Dataset เป็นดังรูปที่ 3.11

 $\|T\|_{\mathcal{L}^{\infty}}$ 

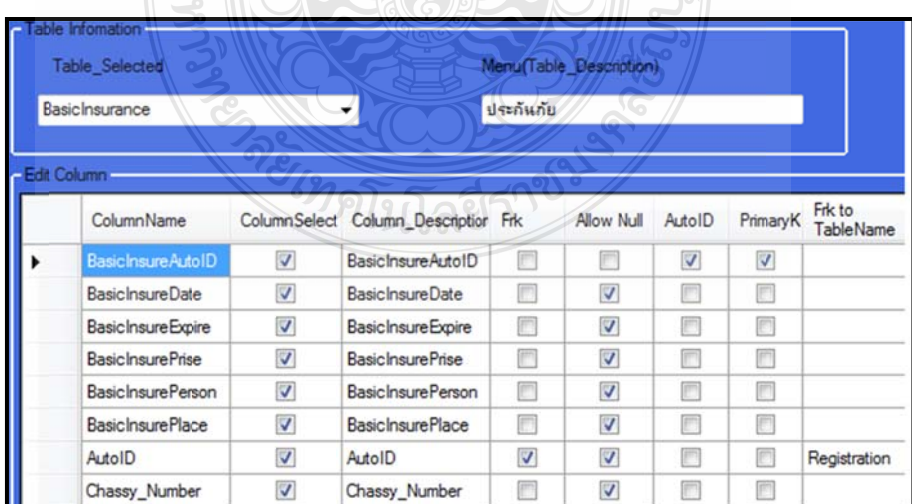

รูปที่ 3.11 การเพิ่มข้อมูลลง Dataset แล้วแสดงในดาต้ากริดวิว

■ เขียนโปรแกรมในการเลือกธีมโดยสร้าง เทมเพลตไว้เป็น Default เมื่อผู้ใช้เลือกสี ื่ พื้นหลัง รูปภาพ และลักษณะของกริดวิว กี่ทำการ Replace ค่าต่างลงใน Skin File ตัวอย่างดังรูปที่ 3.12

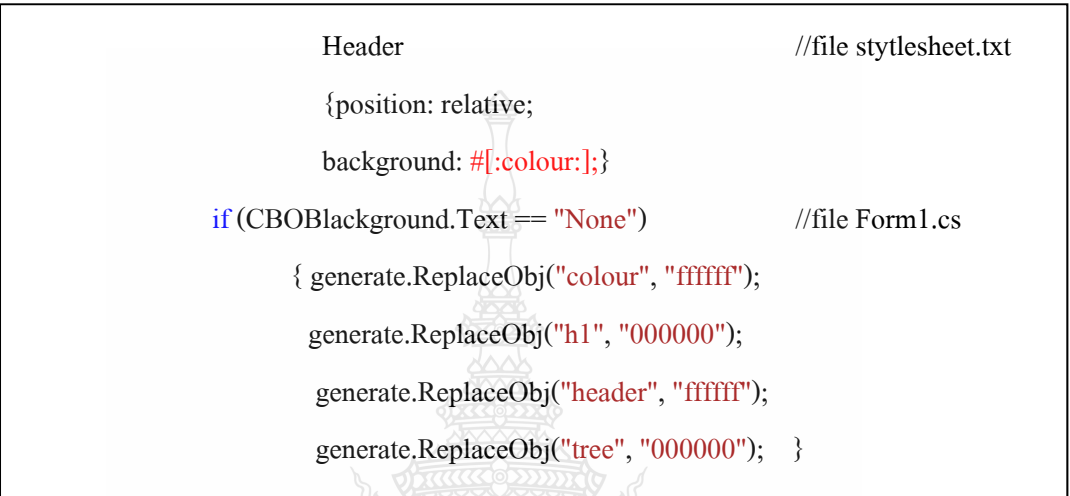

รูปที่ 3.12 การ Replace สีพื้นหลังจากการเลือกของผู้ใช้งาน

ออกแบบเทมเพลตโดยสร้างเทมเพลตจาก Code ASP.NET

<%@ Page Language="C#" MasterPageFile="~/MasterPage.master" AutoEventWireup="true" CodeFile="Login\_\_View.aspx.cs" Title="ddd" %> <asp:Content ID="Content1" ContentPlaceHolderID="head" Runat="Server"></asp:Content><asp:Content ID="Content2" ContentPlaceHolderID="ContentPlaceHolder1" Runat="Server"> <asp:Label ID="Label1" runat="server" Text="ใส่ข้อมูลที่ต้องการ ค้นหา"BorderColor="Black"ForeColor="Black"></asp:Label> &nbsp;<asp:TextBox ID="TextBox1" runat="server"></asp:TextBox> <asp:Button ID="Button1" runat="server" Text="Search" onclick="Button1\_Click" />

รูปที่ 3.13 Code ASP.NET ที่ใช้ในการออกแบบเทมเพลต

```
<%@ Page Language="C#" MasterPageFile="~/MasterPage.master" 
AutoEventWireup="true" CodeFile="[:Name:].aspx.cs" Inherits="[:Name:]" 
Title="[:Title:]" %> <asp:Content ID="Content1" ContentPlaceHolderID="head" 
Runat="Server"></asp:Content><asp:ContentID="Content2"ContentPlaceHolderID="Cont
entPlaceHolder1"Runat="Server"><table style="width:100%;"><tr><td>
            [:gv:] 
         <asp:Button ID="Button3" runat="server" PostBackUrl="~/[:back:]_Insert.aspx" 
              Text="Insert" /> </table></asp:Content>
```
รูปที่ 3.14 การออกแบบเทมเพลตจาก Code ASP.NET

จากรูปที่ 3.14 การออกแบบเทมเพลต [:Name:] คือตัวแปรที่จะทำการแทนที่โดยใช้ Regular Expression ค้นหาคำและ แทนที่คำที่ต้องการเพื่อให้ถูกต้องตามรูปแบบของเว็บไซต์ ASP.NET โดยสร้างเทมเพลตไว้ดังน้ี

**AET1254** 

- TemplateView.txt
- TemplateInsert.txt
- TemplateUpdate.txt
- TemplateDelete.txt
- TemplateMasterPage.txt
- TemplateGridviews.txt
- TemplateDetailViews.txt
- TemplateSkinfile.txt

้เขียนโปรแกรมในการ Generate โดยการอ่านไฟล์จาก Template ที่จัดทำไว้โดยใช้ Regular Expression ในการค้นหาตัวแปรที่เรากำหนดไว้ เช่น [ : label : ] เมื่อเจอ ้ตัวแปรก็ทำการแทนค่าใหม่เข้าไปเพื่อให้ถูกต้องตามรูปแบบของ ASP.NET โดย จะสร้างไฟลเทมเพลตไว ์ ้ดังน้ี เขียนโปรแกรม โมดูล Generate ดังรูปที่ 3.15

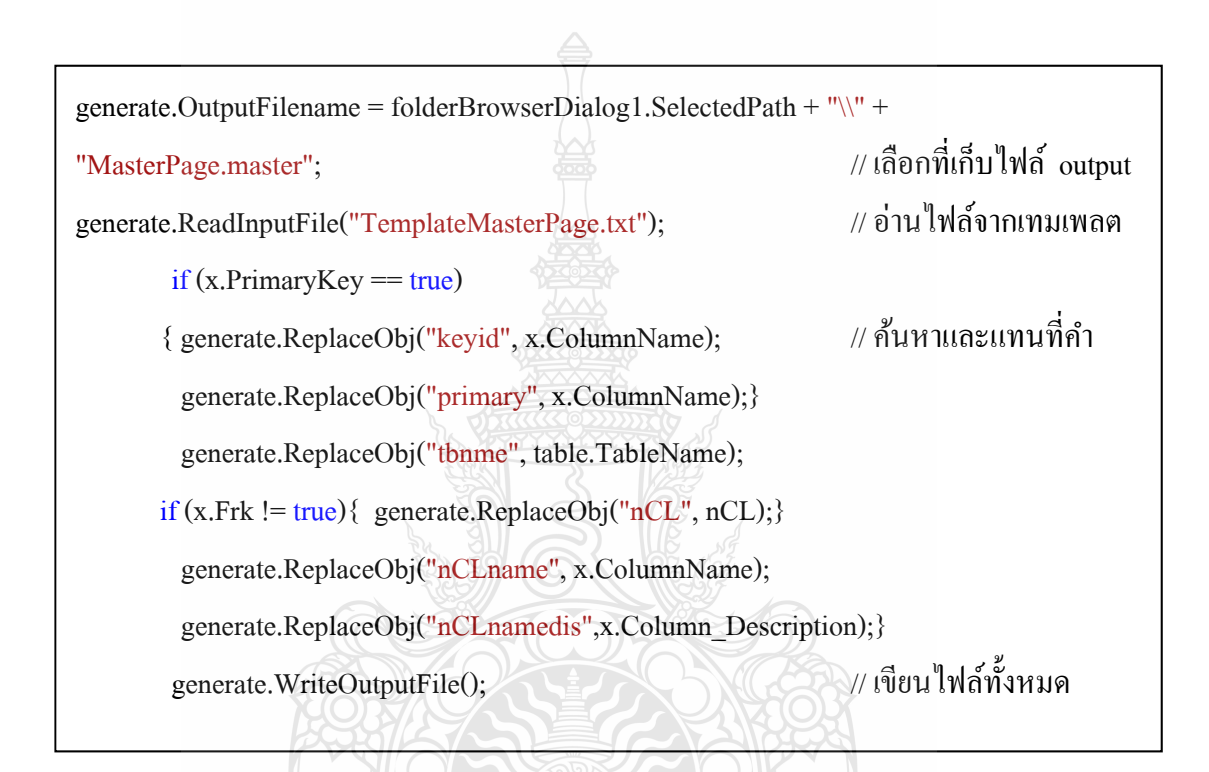

รูปที่ 3.15 วิธีการ Generate ใฟล์ และเขียนไฟล์ไปยังไดเร็กทอรี่

REINALLTADS190

ี่

## **3.1.7 การออกแบบหน้าจอระบบ ASP.NET Forms Generator**

การออกแบบโปรแกรมการใช้งานก็เป็นส่วนสำคัญ เพื่อที่ผู้ใช้สามารถใช้งานใด้ง่าย ้ สะดวก สบาย ดูแล้วเข้าใจการทำงานของโปรแกรม

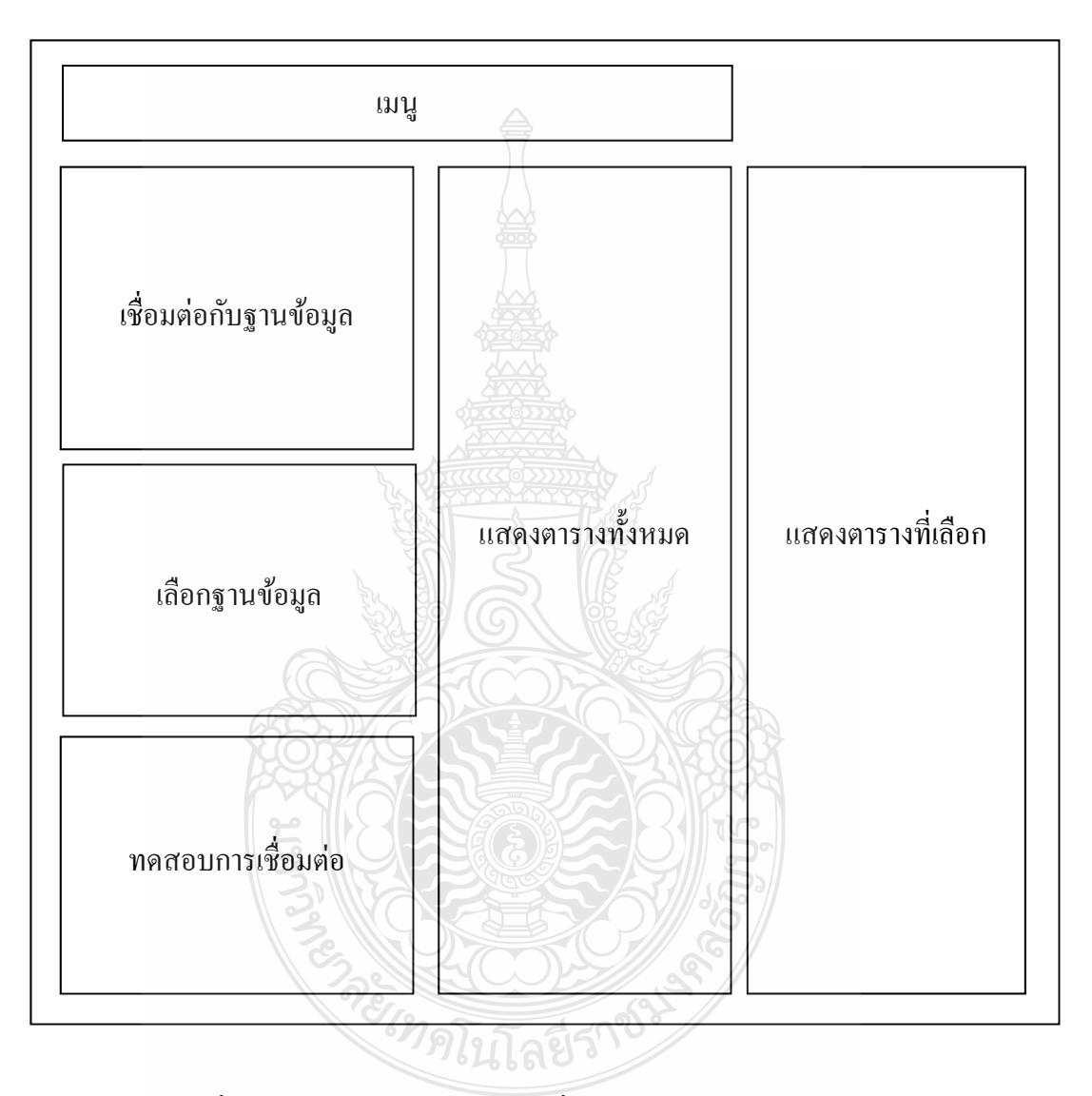

รูปที่ 3.16 แสดงการออกแบบการเช อมต่อฐานข้อมูลและเลือกตาราง ื่

จากรูปที่ 3.16 ในส่วนของการเชื่อมต่อกับฐานข้อมูล จะประกอบด้วย การเลือก เซิร์ฟเวอร์ **:** การเลือกรูปแบบการเชื่ อมต่อว่าจะเป็นแบบ SQL Authentication หรือ Windows Authentication การกรอก User และ Password ในส่วนของการเลือกฐานข้อมูลจะแสดงชื่อของฐานข้อมูลให้ผู้ใช้ **:** เลือก ในส่วนของการแสดงตารางทั้งหมดจะแสดงรายชื่อของตารางทั้งหมดจากฐานข้อมูลที่เลือก ในส่วนของการแสดงตารางที่เลือก จะแสดงตารางที่ผู้ใช้เลือกไว้ทั้งหมด ี่

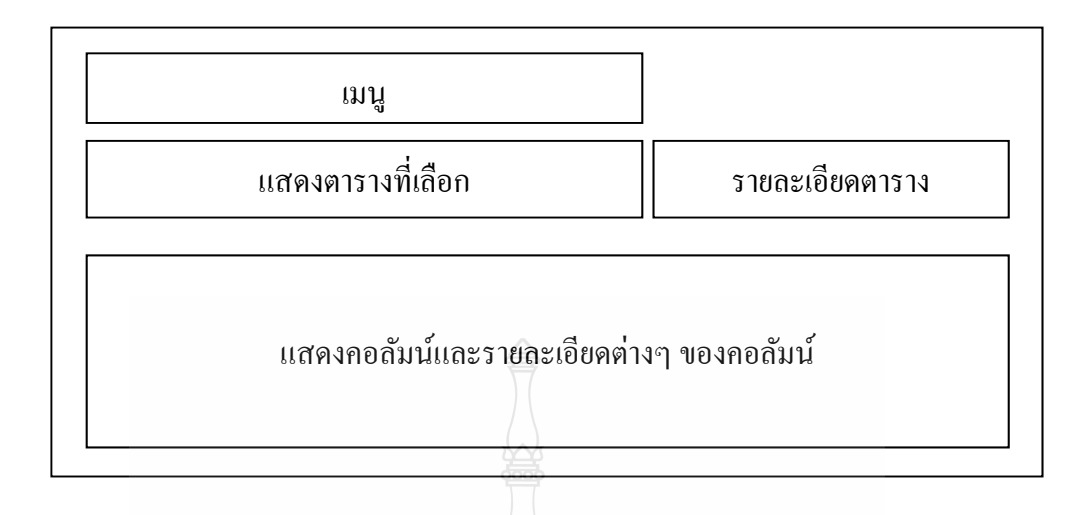

รูปที่ 3.17 การออกแบบหน้าจอแสดงคอลัมน์และการเลือกคอลัมน์ของตารางที่เลือกไว้

จากรูปที่ 3.17 ในส่วนของการแสดงตารางที่เลือก จะแสดงรายชื่อของตารางทั้งหมดที่ผู้ ื่ ใช้ได้เลือกไว้และสามารถแก้ไขรายละเอียดของตารางได้ ในส่วนของการแสดงคอลัมน์และ รายละเอียดต่างๆ ของคอลัมน์ จะแสดงรายชื่อคอลัมน์ภายในตารางที่เลือก และแสดงรายละเอียด ื่ ต่างๆ สามารถเลือกได้ว่าจะใช้คอลัมน์ใดบ้าง

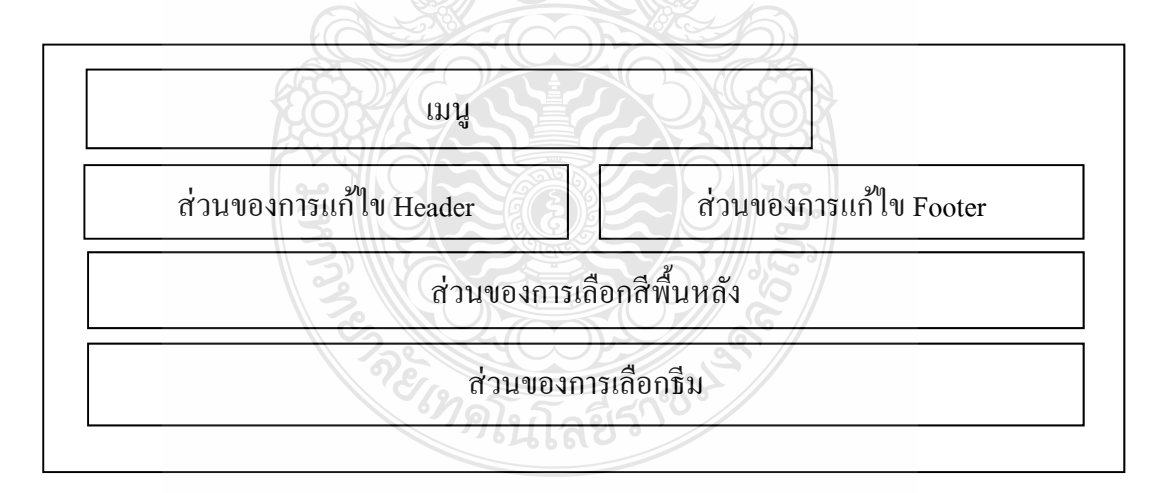

รูปที่ 3.18 การออกแบบหน้าจอการแก้ไข Header, Footer และเลือกพื้นหลังของ Master Page

จากรูปที่ 3.18 ในส่วนของการเลือกธีมผู้ใช้สามารถแก้ไข Header, Footer จะสามารถเลือก รูปภาพจากเครื่องผู้ใช้ได้ หรือใส่ข้อความในส่วน Header และ ส่วน Footer ได้ ในส่วนของการ เลือกสีพื้นหลัง (Back Ground) จะมีให้ผู้ใช้เลือกคือ สีน้ำเงิน สีเทา สีขาว สีดำ และสีฟ้าคราม ใน ส่วนของการเลือกกริดวิวที่ใช้แสดงข้อมูล จะมีรูปภาพกริดวิวแสดงเป็นตัวอย่างด้วย

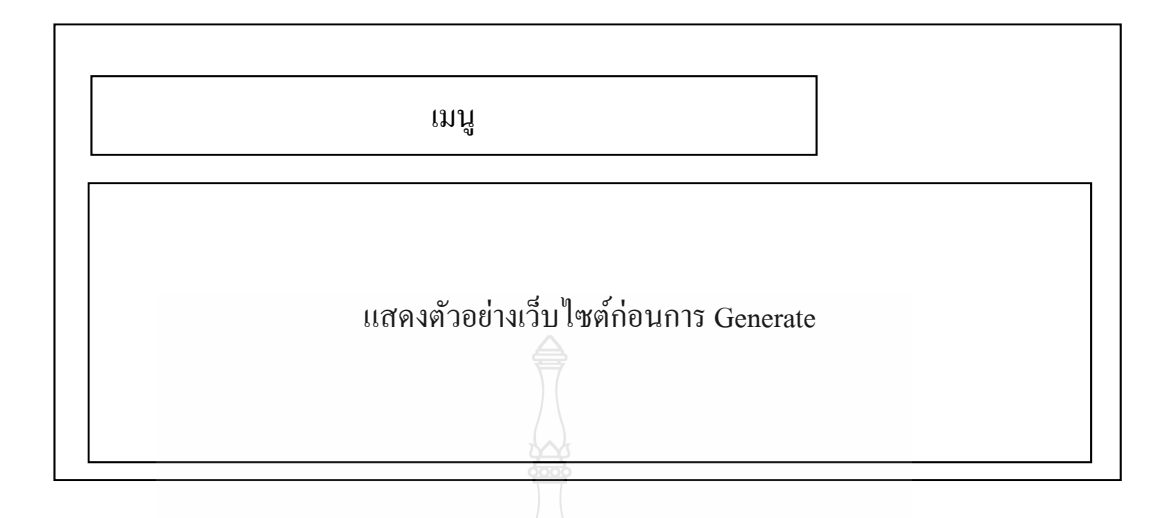

รูปที่ 3.19 การออกแบบหน้าตัวอย่างของเว็บไซต์ก่อนการ Generate

จากรูปที่ 3.19 ในส่วนของการแสดงตัวอย่างเว็บไซต์ก่อนการ Generate จะแสดงตัวอย่าง หน้าเว็บไซต์แบบคร่าวๆ ให้ผู้ใช้งานดูก่อนการ Generate

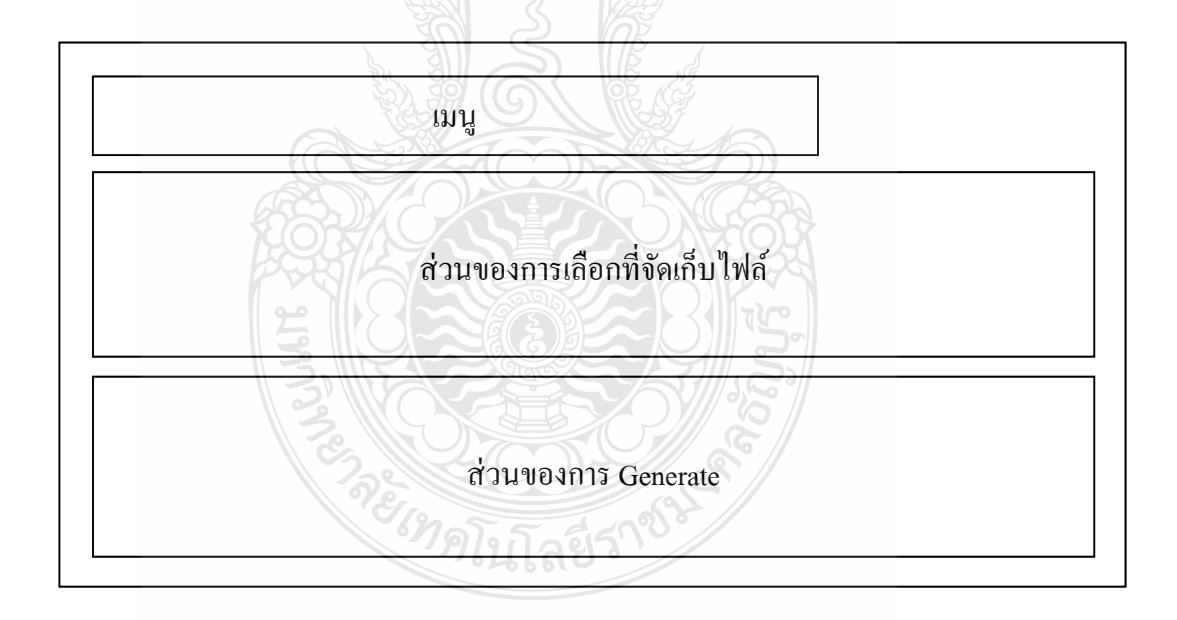

รูปที่ 3.20 การออกแบบของการ Generate

จากรูปที่ 3.20 ส่วนของการเลือกที่จัดเก็บไฟล์ ผู้ใช้งานต้องทำการเลือก Directory ที่ ต้องการจัดเก็บไฟล์ด้วย และในส่วนของการ Generate จะแสดงปุ่มสำหรับกดเพื่อทำการ Generate ื่ ไฟล์ทั้งหมดเมื่อ Generate เสร็จเรียบร้อยแล้วจะมีการรายงานผลการ Generate

# **3.2 แผนการดําเนินงาน**

การคำเนินงานเริ่มจากการศึกษาข้อมูลจากระบบงานโครงงานเดิมแล้วนำข้อมูลที่ได้มา รวบรวมแล้วนำไปแก้ไข ปรับปรุง และเพิ่มความสามารถของการทำงานโครงงานเดิม แต่ละส่วน การทางานของระบบ ํ

ตารางที่ 3.1 แผนการคำเนินงานของโครงงา<u>น</u>

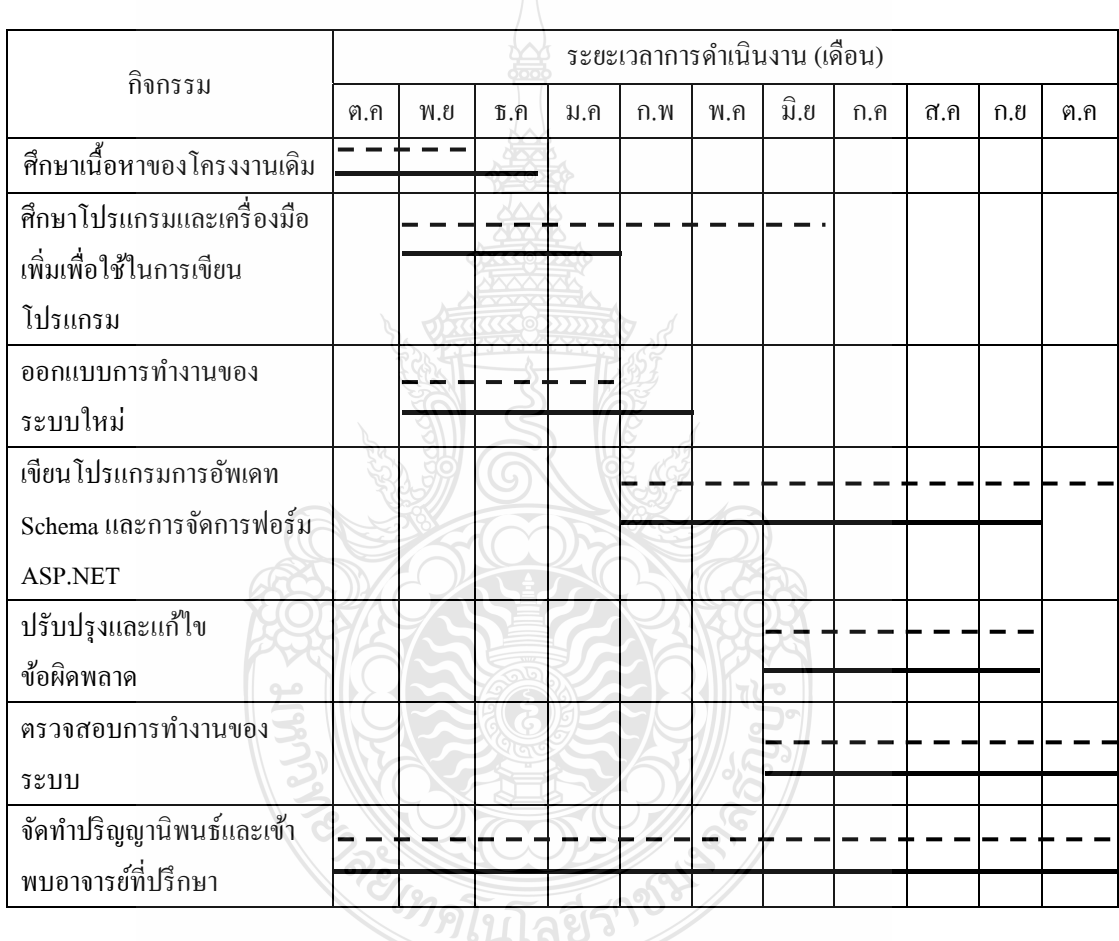

- – – - - แสดงแผนการดำเนินงาน

ี แสดงการคำเนินงานจริง
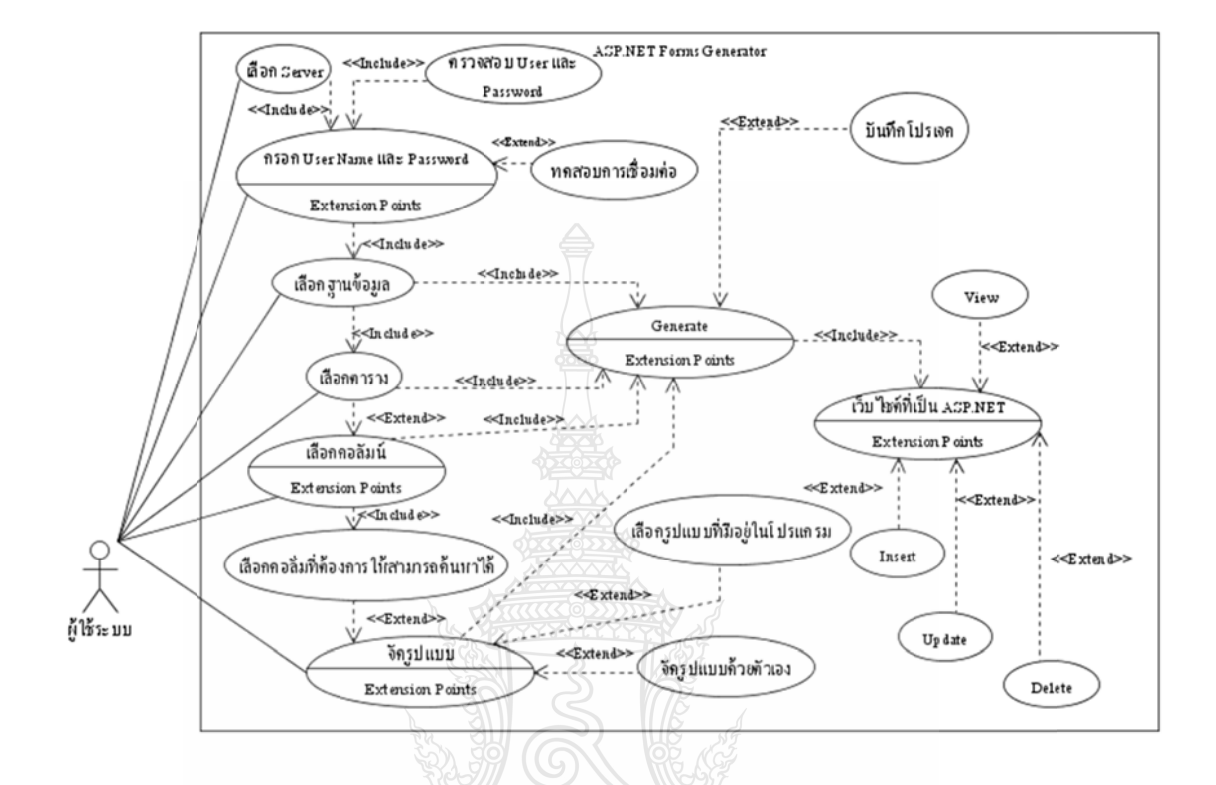

## **3.3 การวิ วิเคราะห์ระบ บบงาน (Use C Case Diagram ms)**

รูปที่ 3.21 Use Case Diagrams ของระบบ Forms Generator ASP.NET Version 2

จาก ู รูปที่ 3.21 แส สดง Use Cas se Diagrams ของระบบ ซึ ซึ่งเป็น Use C Case รวมท้ งั ระบบที่มี ความสัมพันธ์กับผู้ใช้เพียงคนเดียว โดยผู้ใช้ในที่นี้หมายถึงผู้ใช้งานระบบ ในการทำงานของระบบ เริ่มต้นจากผู้ใช้ทำการเลือกเซิร์ฟเวอร์ (Server name) แล้วกรอก User และ Password แล้วทำการ เชื่อมต่อฐานข้อมูล โดยจะมีกระบวนการตรวจสอบความถูกต้อง โดยจะตรวจทั้ง User ื่ Password และ ระบบยังมีการทดสอบการเชื่อมต่อกับ SQL Server แต่เมื่อทำการเชื่อมต่อกับ ฐานข้อมูลได้ ระบบจะทำการแสดงรายชื่อของฐานข้อมูล (Database) จากเซิร์ฟเวอร์ (Server) เมื่อ ทำการเลือกฐานข้อมูล ระบบจะแสดงตาราง (Table) ที่มีอยู่ในฐานข้อมูลนั้นๆออกมา จากนั้นผู้ใช้ จะต้องทำการเลือกตาราง โดยผู้ใช้งานจะเลือกทั้งหมด หรือเลือกตารางตามต้องการ เมื่อเลือก ตารางได้แล้ว ระบบก็จะแสดงคอลัมน์ที่มีในตารางที่ทำการเลือกมา ผู้ใช้สามารถที่จะเลือกคอลัมน์ (Column) หรือไม่เลือกคอลัมน์ ซึ่งระบบจะทำการเลือกไว้ทั้งหมด (Default) ต่อมาผู้ใช้ก็สามารถ เลือกจัครูปแบบฟอร์มข้อความและคอนโทรล หรือเลือกใช้ ธีม (Theme) ในระบบที่มีให้ 5 รูปแบบ ซึ่งแบ่งการทำงาน ออกเป็น 6 Use Case ย่อยใด้ดังนี้ ื่ ้ และ  $\overline{a}$ 

3.3.1  $\,$  Use Case การรับรายละเอียดของการเชื่อมต่อกับ SQL  $\,$  Server โดย Use Case นี้จะทำ หน้าที่รับรายละเอียดการเชื่อมต่อกับ SQL Ser ้ จานข้อมล rver เพื่อนำไปตรวจเช็คสิทธิ์ในการเข้าใช้งาน  $\overline{a}$ 

3.3.2 Use Case การตรวจสอบการเชื่อมต่อฐานข้อมูล โดยทำหน้าที่ตรวจสอบข้อมูลการ เชื่อมต่อและแสดงผลให้ผู้ใช้งานทราบซึ่งผู้ใช้ก็สามารถเลือกว่าจะทดสอบหรือไม่ทดสอบการ ื่ เช อมต่อกได็ ้ ึ่

ก็ได้<br>3.3.3 Use Case การเลือกตารางและคอลัมน์ ทำหน้าที่รับข้อมูลตาราง จากฐานข้อมูล ออกมาแสดงให้ผู้ใช้ทำการเลือกตาราง แล้วทำการเลือกคอลัมน์ ภายในตารางที่ได้เลือกไว้ก่อน หน้า และสามารถใส่ข้อความอธิบายตารางได้ เพื่อนำข้อมูลภายในคอลัมน์ไปใช้งานขั้นตอนต่อไป

3.3.4 4 Use Case การเลือกรูปแ แบบ ซึ่ง Use Case นี้ทําห น้าที่จัดรูปแบ บบฟอร์มข้อค ความและ คอนโทรล หรือเลือกใช้ ธีม ที่ระบบมีให้ 5 รูปแบบ และสามารถเพิ่มส่วนหัว ส่วนท้ายได้ ใส่รูป เป็นเป็นพื้นหลัง ใส่รูปทำสไลด์รูปโชว์ได้

3.3.5 Use Case การแก้ไขรายละเอียดคอลัมน์ ทำหน้าที่นำคอลัมน์ ที่ได้มาทำการแก้ไข รายละเอียดต่างๆก่อนนำไปใช้งาน

3.3.6 Use Case การ Generate ฟอร์ม ทำหน้าที่สร้างฟอร์มจากข้อมูลที่ได้บันทึกจาก Use Case การแก้ไขรายละเอียดคอลัมน์ออกมาเป็นโก้ดไฟล์ นามสกุล .aspx, .dbml, .config, .css และ .master บันทึกไว้ในไดเร็กทอรี่ที่ผู้ใช้งานต้องการ

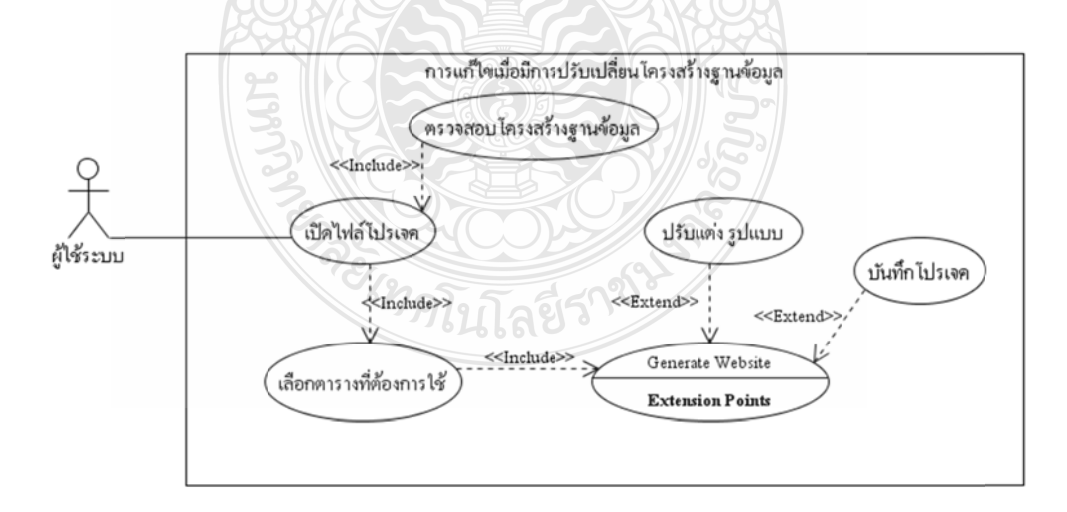

รูปที่ 3.22 Use Case Diagrams แสดงการตรวจสอบการ Update Database Schema

จากรูป 3.22 Use Case Diagrams แสดงการตรวจสอบการ Update Database Schema ซึ่ง ในโครงงานนี้ ได้เพิ่มการตรวจสอบ เมื่อผู้ใช้เปิดไฟล์โปรเจกต์ขึ้นมาระบบจะตรวจสอบการ Update Database Schema ก่อน เม อตรวจสอบพบมีการ Update Database Schema ระบบจะแจงเต้ ือนว่าจะ ื่ ให้เลือกใช้โครงสร้างฐานข้อมูลอันใหม่ แต่ถ้าไม่เลือกจะใช้โครงสร้างฐานข้อมูลอันเดิมในการ Generate แต่ในโครงงานเดิม นั้นไม่สามารถตรวจสอบการ Update Database Schema ได้ถ้ามีการ เลือกใช้โครงสร้างฐานข้อมูลอันใหม่ และผู้<u>ใ</u>ช้ทำการเลือกตารางอันใหม่เพิ่ม โดยผู้ใช้จะเลือก ทั้งหมด หรือเลือกตารางตามต้องการ และหากผู้ใช้ต้องการการแก้ไขจัดรูปแบบฟอร์มข้อความและ ้ คอนโทรล หรือเลือกธีมใหม่ สามารถแก้ไขต่อจากเดิมที่มีการแก้ไขไว้ในไฟล์โปรเจกต์ที่เปิดขึ้นมา เมื่อแก้ไขเสร็จแล้วจะทำการ Generate ได้เลย หรือ ถ้ายังไม่ต้องการ Generate ก็สามารถบันทึกเป็น ื่ โปรเจกตไฟล ์ ์

# **3.4 แผนภาพทใชี่ ้แสดง Class และความสัมพนธั ์ระหว่าง Class (Class Diagrams)**

จากการวิเคราะห์ระบบมีการเก็บข้อมูลลงในภายใน Dataset และมี Class สำหรับเรียกใช้ งานฟังก์ชันในการ Generate คือ GenClass ซึ่งโครงงานนี้ได้ใช้ Class Diagrams จากโครงงานเดิม 3.4.1 คลาสที่ใช้ในการเก็บข้อมูลของตารางที่ถูกเลือกนำไปใช้ในการ Generate

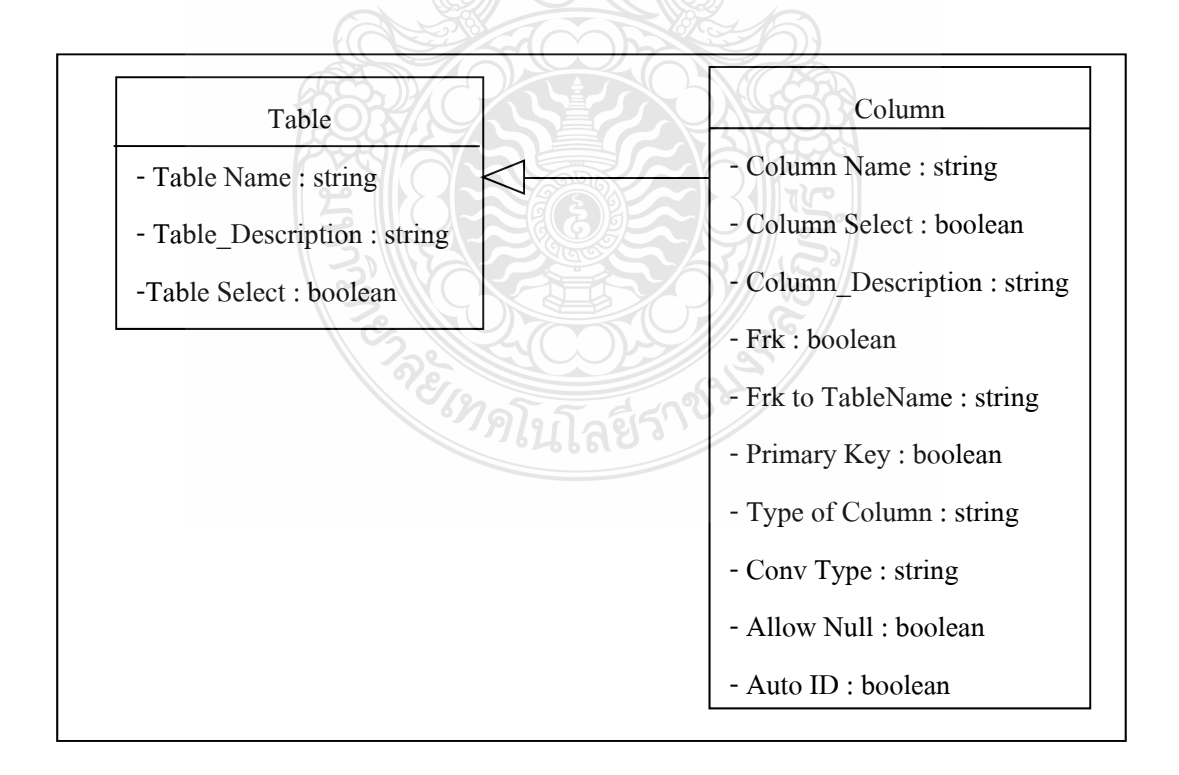

รูปที่ 3.23 คลาสที่ใช้ในการเก็บข้อมูลของระบบ ASP.NET Forms Generator Version 2

จากรูปที่ 3.23 เป็นคลาสที่ใช้ในการเก็บข้อมูลของตารางที่ถูกเลือกโดยจะเก็บข้อมูลต่างๆ ้ หลังจากการแก้ไขเสร็จเรียบร้อยมีค่าต่างๆ ดังนี้

- 1) Table Name ชื่อตารางที่ถูกเลือกเพ อทําการ Generate ื่
- 2) Table\_Description แสดงรายละเอียดของตาราง
- 3) Table Select ตารางท เลือก ี่
- 4) Column Name ชื่อคอลัมน์ทั้งหมดในตาราง
- 5) Column Select คอลัมน์ที่เลือก
- 6) Column\_Description รายละเอียดของคอลมนั ์
- $7)$  Frk คอลัมน์ที่เป็น Forieng Key หรือคีย์สัมพันธ์
- 8) Frk to Table ชื่อตารางที่มีความสัมพันธ์ไปยังตารางนั้นๆ
- 9) Primary Key คอลัมน์ที่เป็น Primary Key หรือ คีย์หลัก
- 10) Typ Of Column ชนิดของคอลัมน์จากฐานข้อมูล
- 11) Conv Type แปลงชนิดของคอลัมน์เป็นชนิดตัวแปรในการเขียนโปรแกรม
- 12) Allow Null แสดงว่าคอลัมน์ใดเป็น NULL
- 13) Auto ID คอลัมน์ที่เป็น Auto ID
- 3.4.2 คลาสท ี่ใชในการ ้ Generate

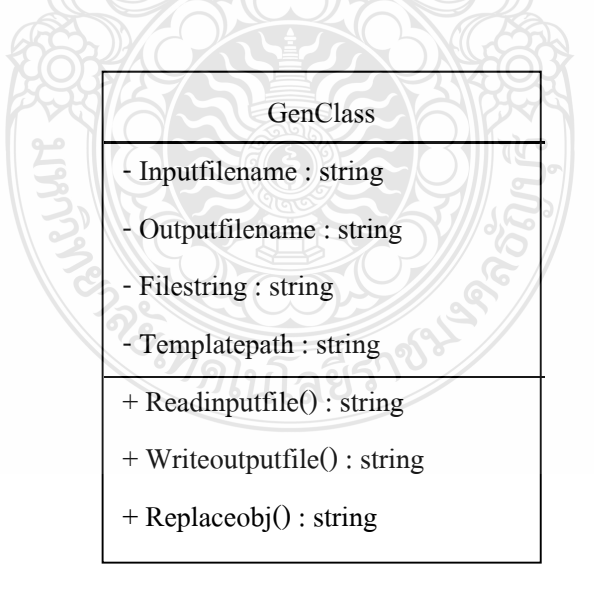

รูปที่ 3.24 คลาสที่ใช้ในการ Generate

จากรูปที่ 3.24 เป็นคลาสที่ใช้ในการ Generate โดยโปรแกรมจะเรียกใช้งานฟังก์ชันต่างๆ ภายในคลาส ซึ่งประกอบไปด้วย

- 1) แอตทริบิวต์ Inputfilename ใช้เก็บชื่อไฟล์ของเทมเพลต
- 2) แอตทริบิวต์ Outputfilename ใช้เก็บที่อยู่ของเอาต์พุตที่ต้องการสร้าง
- 3) แอตทริบิวต์ Filestring ใช้เก็บชื่อไฟล์ของเอาต์พุตที่ต้องการสร้าง
- 4) แอตทริบิวต์ Templatepath ใช้เก็บที่อยู่ของไฟล์เทมเพลต
- 5) แมธอด Readinputfile() ใช้สำหรับอ่านข้อมูลภายในเทมเพลต
- 6) เมธอด W Writeoutputfi file() ใช้สําหรั รับเขียนไฟล์เอ อาต์พุต
- 7) แมธอด Replaceobj() ใช้สำหรับค้นหาและแก้ไขข้อมูล

## **3.5 วเคิ ร ราะห์พฤติกร รมของระบบ บ Sequence D Diagrams**

ในแต่ละ Use Case จะมีกิจกรรมต่างๆที่เกิดขึ้นในระบบดังใด้แสดงใว้ใน Sequence Diagrams ต่อ อไปน้ี

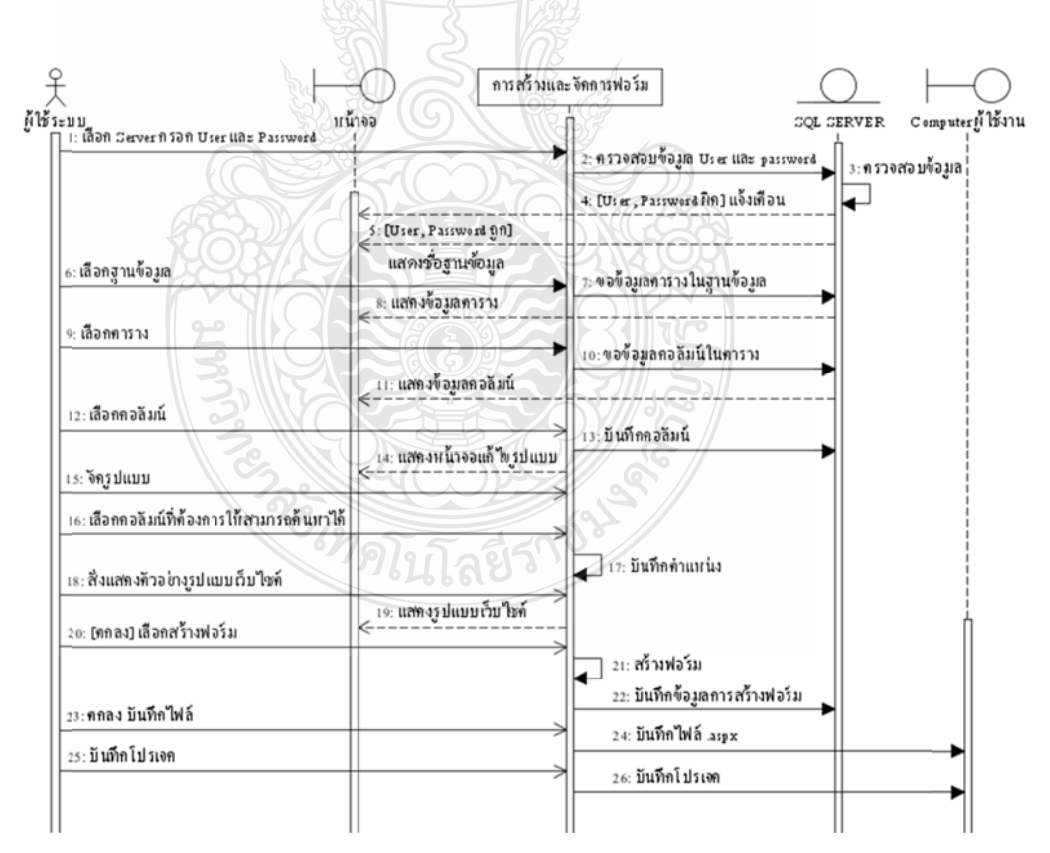

รูปที่ 3.25 Sequence Diagrams ของ Use Case รวมของระบบ ASP.NET Forms Generator Version2

จากรูปที่ 3.25 Sequence Diagrams ของ Use Case รวมของระบบ จะเริ่มต้นจากผู้ใช้ทำ การเลือกชื่อเซิร์ฟเวอร์ (Server name) และทำการกรอก User และ Password ระบบก็จะทำการ ตรวจสอบความถูกต้องของ User และ Password ในฐานข้อมูลจะมีการตรวจสอบ User และ Password ด้วยเช่นกัน ใน กรณี เลือกเป็น SQL Authentication หลังจากนั้น ถ้าเกิด User หรือ Password ผิดฐานข้อมูลจะแจ้งเตือนแสดงที่หน้าจอแสดงผล ถ้า User และ Password ถูกต้อง ระบบจะขอข้อมูลจากฐานข้อมูลเพื่อนำมาแส<u>ดง</u>ตาราง ทั้งหมด หลังจากนั้นผู้ใช้ทำการเลือกตารางที่ จะใช้ในการ Generate ฐานข้อมูล และ ให้ผู้ใช้ทำการเลือกคอลัมน์ ผู้ใช้สามารถแก้ไขรายละเอียดของคอลัมน์ได้ ขั้นตอน ต่อมาผู้ใช้สามารถจัดรูปแบบฟอร์มข้อความและคอนโทรล หรือเลือกใช้ ธีม (Theme) ในระบบที่มี ให้ 5 รูปแบบ ถ้าหากผู้ใช้งานต้องการแก้ไขก็สามารถแก้ไขได้ เมื่อผู้ใช้งานทำการแก้ไขเสร็จและ ทำการแสดงตัวอย่างหน้าเว็บไซต์ จะทำการ Generate ได้เลย หรือ ถ้ายังไม่ต้องการ Generate ก็ สามารถบันทึกเป็น "โปรเจกต์ไฟล์" เมื่อทำการ Generate ผู้ใช้สามารถเลือกได้ว่าต้องการที่จะนำ ไฟล์ที่ทำการ Generate ไปเก็บไว้ในโฟลเดอร์ใด หรือจะสร้างโฟลเดอร์ขึ้นมาใหม่ เมื่อทำการเลือกตารางเสร็จ ระบบจะทำการแสดงข้อมูลคอลัมน์จาก  $\mathcal{L}^{\mathcal{L}}(\mathcal{L}^{\mathcal{L}})$  and  $\mathcal{L}^{\mathcal{L}}(\mathcal{L}^{\mathcal{L}})$  and  $\mathcal{L}^{\mathcal{L}}(\mathcal{L}^{\mathcal{L}})$ ื่ **!** 

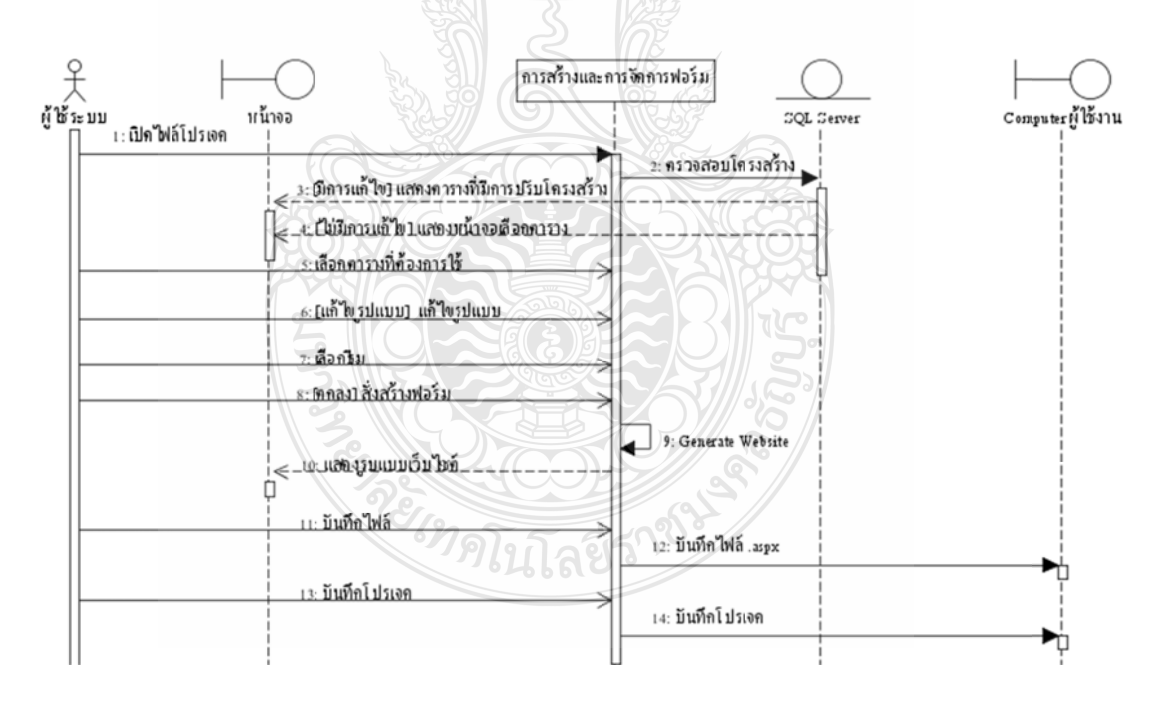

รูปที่ 3.26 Sequence Diagrams ของ Use Case การตรวจสอบการ Update Database Schema

จาก ู รูปที่ 3.26 Se quence Diag grams ของ U Use Case กา ารตรวจสอบก การ Update Database Schema ซึ่งในโครงงานนี้ ได้เพิ่มการตรวจสอบ เมื่อผู้ใช้เปิดไฟล์โปรเจกต์ขึ้นมาระบบจะ  $\overline{a}$ 

64

ตรวจสอบการ Update Database Schema ก่อน เมื่อตรวจสอบพบมีการ Update Database Schema ระบบจะแจ้งเตือนว่าจะให้เลือกใช้โครงสร้างฐานข้อมูลอันใหม่ แต่ถ้าไม่เลือกจะใช้โครงสร้าง ฐานข้อมูลอันเดิมในการ Generate แต่ในโครงงานเดิม นั้น ไม่สามารถตรวจสอบการ Update Database Schema ได้ ถ้ามีการเลือกใช้โครงสร้างฐานข้อมูลอันใหม่ และผู้ใช้ทำการเลือกตารางอัน ใหม่เพิ่ม โดยผู้ใช้จะเลือกทั้งหมด หรือเลือกตารางตามต้องการ และหากผู้ใช้ต้องการการแก้ไข จัครูปแบบฟอร์ม หรือเลือกธีมใหม่ สามารถแ<u>ก้ไ</u>ขต่อจากเดิมที่มีการแก้ไขไว้ในไฟล์โปรเจกต์ที่เปิด ขึ้นมา เมื่อแก้ไขเสร็จแล้วทำการแสดงตัวอย่างหน้าเว็บไซต์ จะทำการ Generate ได้เลย หรือ ถ้ายัง ไม่ต้องการ Generate ก็สามารถบันทึกเป็นโปรเจกต์ไฟล์ เมื่อทำการ Generate ผู้ใช้สามารถเลือก ใค้ว่าต้องการที่จะนำไฟล์ที่ทำการ Generate ไปเก็บไว้ในโฟลเดอร์ใด หรือจะสร้างโฟลเดอร์ขึ้นมา ใหม่

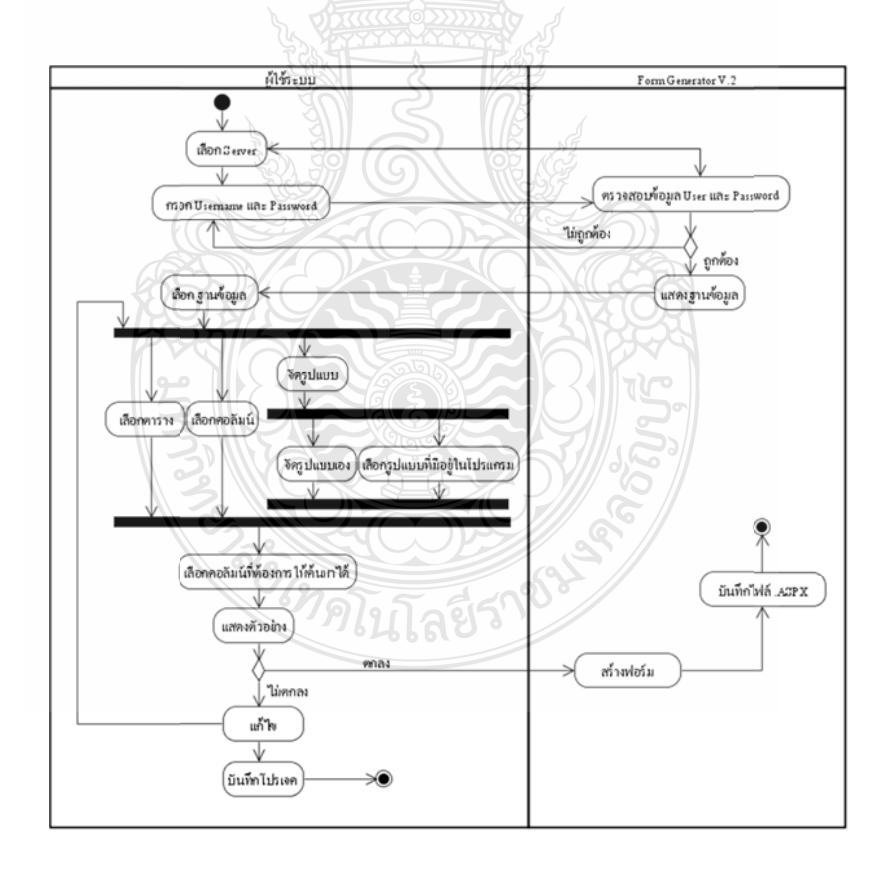

## **3.6 ลําดั ับกจกรรมข ิ อ องการทางาน ํ (Activity Di iagrams )**

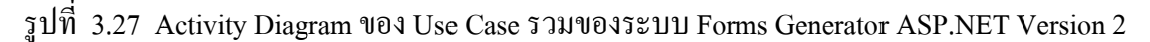

จากรูปที่ 3.27 จะแบ่งออกเป็น 2 อย่างคือ ผู้ใช้ และ ระบบ ASP.NET Forms Generator Version 2 การทำงานจะเริ่มต้นจากผู้ใช้ทำการกรอกข้อมูล User และ Password ระบบ Form Generator จะทำการตรวจสอบข้อมูล User และ Password เมื่อ User และ Password ผิด ระบบจะให้ กรอกข้อมูลใหม่อีกครั้ง และ เมื่อ User และ Password ถูกต้องแล้วระบบจะทำการแสดงข้อมูล ตารางจาก ฐานข้อมูลแสดงให้ผู้ใช้ทำการเลือกฐานข้อมูล จากนั้นผู้ใช้จะทำการเลือกว่าจะใช้ตาราง ใดๆ จากนั้นทำการเลือกคอลัมน์ ใดบ้างในกา<u>ร Generate และทำการจัดรูปแบบฟอร์มข้</u>อความและ คอนโทรล หรือเลือกใช้ ธีม ในระบบที่มีให้ <mark>ร</mark> รูปแบบ และทำการแสดงตัวอย่างหน้าเว็บไซต์ จากนั้นหากตกลงระบบจะทำการ Generate ออกมาได้เป็นไฟล์เว็บไซต์ .aspx, .dbml, .config, .css และ .master แต่ถ้าผู้ใช้ยังไม่ต้องการGenerate ก็สามารถบันทึกเป็น"โปรเจกต์ไฟล์" ไว้เพื่อ สามารถนำกลับมาใช้แก้ไขและ Generate ในครั้งต่อไปได้

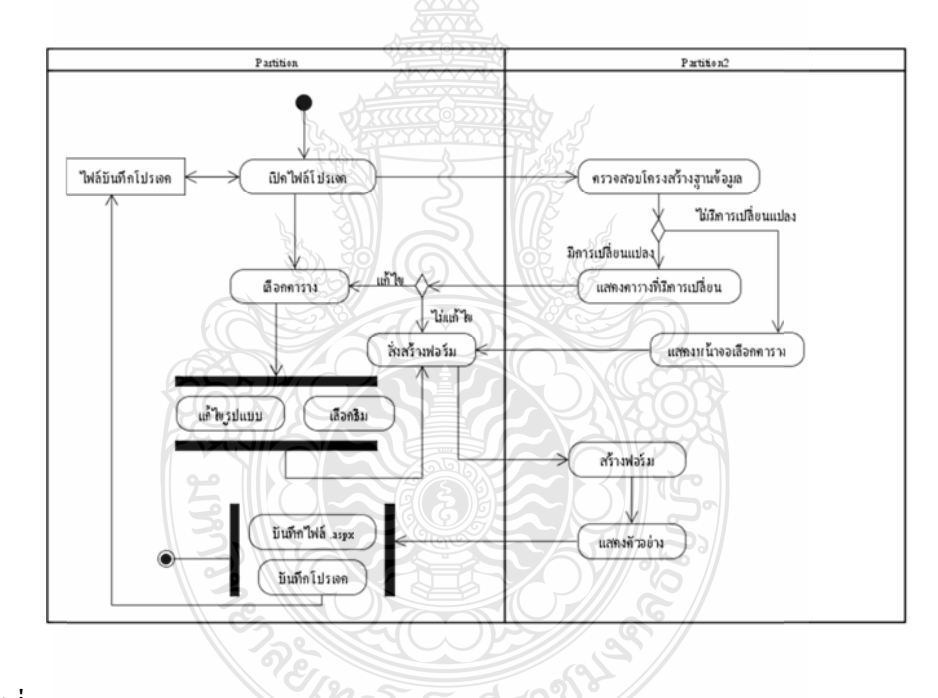

รูปที่ 3.28 Activity Diagrams ของ Use Case การตรวจสอบการ Update Database Schema

จากรูปที่ 3.28 Activity Diagrams ของ Use Case การตรวจสอบการ Update Database Schema ซึ่งในโครงงานนี้ได้เพิ่มการตรวจสอบ เมื่อผู้ใช้เปิดไฟล์โปรเจกต์ขึ้นมาระบบจะตรวจสอบ การ Update Database Schema ก่อน เมื่อตรวจสอบพบมีการ Update Database Schema ระบบ จะแจ้งเตือนว่าจะให้เลือกใช้โครงสร้างฐานข้อมูลอันใหม่ แต่ถ้าไม่เลือกจะใช้โครงสร้างฐานข้อมูล อันเดิมในการ Generate แต่ในโครงงานเดิม นั้นไม่สามารถตรวจสอบการ Update Schema "ได้ ถ้ามีการเลือกใช้โครงสร้างฐานข้อมูลอันใหม่ และผู้ใช้ทำการเลือกตารางอันใหม่เพิ่ม Database

โดยผู้ใช้จะเลือกทั้งหมด หรือเลือกตารางตามต้องการ และหากผู้ใช้ต้องการการแก้ไขจัดรูปแบบ ฟอร์มข้อความและคอนโทรล หรือเลือกธีมใหม่ สามารถแก้ไขต่อจากเดิมที่มีการแก้ไขไว้ในไฟล์ โปรเจกต์ที่เปิดขึ้นมา เมื่อแก้ไขเสร็จแล้วทำการแสดงตัวอย่างหน้าเว็บไซต์ จะทำการ Generate ได้ เลย หรือ ถ้ายังไม่ต้องการ Generate กี่สามารถบันทึกเป็นโปรเจกต์ไฟล์ หรือเมื่อผู้ใช้งานทำการ แก้ไขเสร็จจะทำการ Generate <sup>ไ</sup>ด้เลย ֖֧֖֖֖֖֖֧ׅ֧֧֚֚֚֚֚֚֚֘֝֬֓֝֬֜֓֓<u>֓</u>֖֚֓ ื่

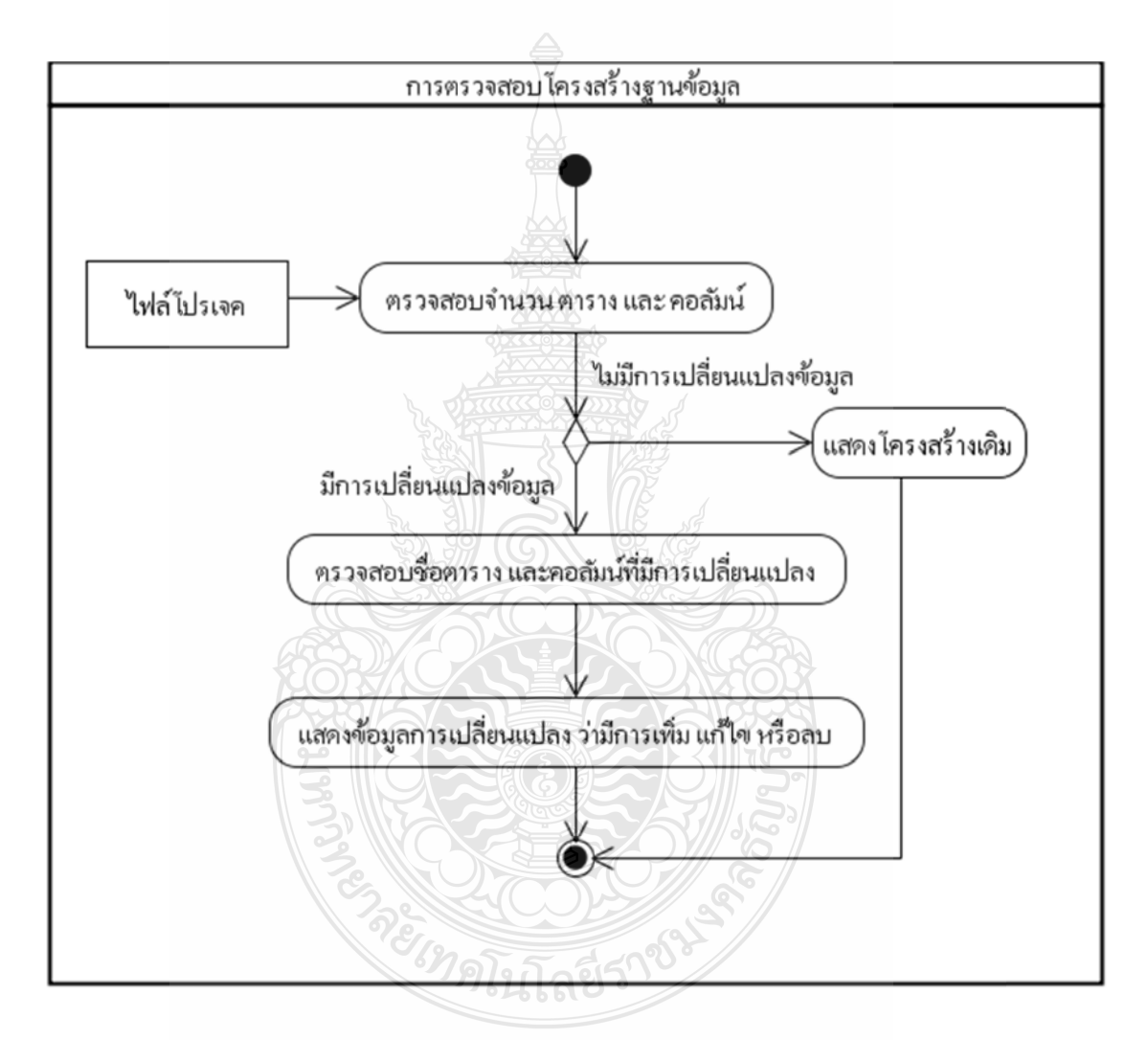

รูปที่ 3.29 Activity Diagrams การตรวจสอบโครงสร้างฐานข้อมูล

จากรูปที่ 3.29 Activity Diagrams การตรวจสอบโครงสร้างฐานข้อมูล เริ่มจากผู้ใช้เปิดไฟล์ งานเดิมระบบจะทำการตรวจสอบโครงสร้างฐานข้อมูลทั้งหมด เมื่อตรวจสอบพบมีการ เปลี่ยนแปลงโครงสร้างฐานข้อมูล ระบบจะแจ้งเตือนว่า Table หรือ Column "l เปลี่ยนแปลงโครงสร้าง ถ้ามีการเพิ่มขึ้นของ Table หรือ Column ระบบจะแจ้งเตือนว่าชื่อ Table หนมีการ

หรือ Column ใหนที่เพิ่มขึ้นมา ถ้ามีการแก้ไขชื่อ Table หรือ Column ระบบจะแจ้งเตือนว่าชื่อ Table หรือ Column ใหนที่มีการแก้ไขชื่อ และถ้ามีการลบ Table หรือ Column ระบบจะแจ้งเตือน ว่าชื่อ Table หรือ Column ใหนที่ถูกลบออกไป หากระบบแจ้งเตือนแล้วผู้ใช้ไม่เลือกใช้โครงสร้าง ฐานข้อมูลอันใหม่ ระบบจะแสดงโครงสร้างฐานข้อมูลจากไฟล์งานเดิม

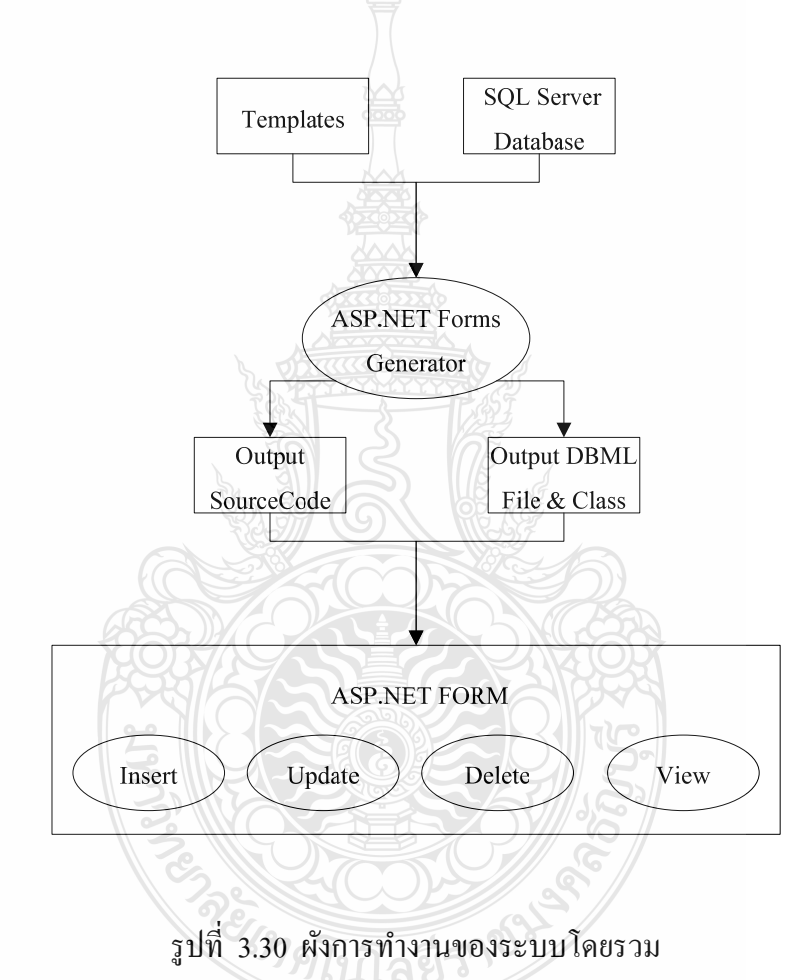

### **3.7 ผังการทางานของระบบ ํ ASP.NET Forms Generator Version2**

จากรูปที่ 3.30 แสดงผังการทำงานโดยรวมของระบบจะเริ่มจากอ่านไฟล์เทมเพลตและเก็บ รายละเอียดต่างๆ จากฐานข้อมูล แล้วทำการ Generate ออกมาจะได้ไฟล์ 2 ส่วนคือส่วนของ Source Code และส่วนของ DBML และ Class ไฟล์ที่ได้นั้นจะเป็น ASP.NET ซึ่งมีฟังก์ชั่นการทำงานคือ Insert, Update, Delete, View

## **3.8 ขั้นตอนการดําเนินงาน**

ในโครงงานนี้ จะมีส่วนที่แตกต่างจากโครงงานเดิม อยู่สามส่วนดังนี้ ส่วนที่หนึ่งการ ึ่ ตรวจสอบการ Update Schema เมื่อโครงสร้างฐานข้อมูลมีการเปลี่ยนแปลงและหากไม่สามารถ เชื่อมต่อกับฐานข้อมูล ได้ระบบยังสามารถทำงานต่อ ได้ ส่วนที่ สองสามารถจดรั ูปแบบฟอร์ม ข้อความและคอนโทรลใด้ และส่วนที่สามใด้นำเอาความสามารถของ  $\overline{\text{AJAX}}$   $\,$   $\,$  (Asynchronous JavaScript and XML) มาช่วยทาใหํ Web Application ้ มีประสิทธิภาพมากข้ึนและงานต่อการใช้ งานของผใชู้ ้

3.8.1 แบ่งระบบออกเป็นโมดูลยอยๆ ่ ดังน้ี

1) ขั้ นตอนการเช อมต่อฐานข้อมูลและการตรวจสอบการ Update Database Schema ื่ ส่วนในโครงงานเดิม ไม่สามารถตรวจสอบการ Update Database Schema ได้

2) ขั้ นตอนการเลือกตาราง

3) ขั้นตอนการเลือกและแก้ไขรายละเอียดคอลัมน์ (Column)

4) ขั้นตอนการจัดรูปแบบฟอร์มข้อความและคอนโทรล และการเลือก ธีม (Theme) ้ส่วนในโครงงานเดิม ไม่สามารถจัดรูปแบบฟอร์มข้อความและคอนโทรล ได้

5) ขั้ นตอนการ Generate

3.8.2 ศึกษาโปรแกรมและภาษาที่ต้องใช้ในการพัฒนาระบบต่อจากโครงงานเดิม ดังน้ี

 1) โปรแกรม Microsoft Visual Studio 2010 ศึกษาพ้ ืนฐานการเขียนโปรแกรม Windows Form Application ด้วยเครื่องมือต่างๆและทดสอบการใช้เครื่องมือใน Visual Studio ้ ส่วนในโครงงานเดิม ใช้โปรแกรม Microsoft Visual Studio 2008

2) ภาษา C# การสร้าง Windows Form Applications การสร้าง Class ในการเก็บ ข้อมูลด้วย Dataset และการตรวจสอบการ Update Schema

3) ภาษา ASP.NET 3.5 การสร้างเว็บไซต์ในการติดต่อกับฐานข้อมูล Insert Update Delete การ Validate Data Type การใช้งานเมนูใน Master Page Studio

4) การติดต่อฐานข้อมูลด้วย SMO (SQL Server Management Object) การออกแบบ การสร้างและจัดการฟอร์ม ASP.NET เมื่อเชื่อมต่อกับฐานข้อมูลแล้วจะต้องทำการ Query Schema ื่ ทั้งหมดของฐานข้อมูลเพื่อนำมาใช้ในการสร้างเว็บไซต์ ดังนั้นจึงต้องเชื่อมต่อกับฐานข้อมูลด้วย SMO

5) ระบบฐานข้อมูล Microsoft SQL Server เนื่องจากการสร้างและจัดการฟอร์ม ASP.NET สร้างเว็บไซต์จาก Microsoft SQL Server ดังนั้นต้องเข้าใจการทำงานและคุณสมบัติของ Microsoft SQL Server

Class Database เพื่อเชื่อมต่อกับฐานข้อมูลเป็นตัวการจัดการ Insert Update Delete และ View โดย ใช SQLMet ้ a al.exe ไฟล์ที่ไ ได้ออกมาจะเ เป็นไฟลนาม ์ สกุล .dbml แ และคลาส .des signer.cs  $6)$  การใช้งาน SQLMetal ในการสร้าง LINQ to SQL Classes จะต้องมีการสร้าง ื่

พลิเคชันให้ความสามารถโต้ตอบกับผู้ใช้ได้ดีขึ้น โดยการรับส่งข้อมูลในฉากหลัง ทำให้ทั้งหน้าไม่ ต้องโหลดใหม่ทุกครั้งที่มีการเปลี่ยนแปลง ซึ<u>่งช่</u>วยทำให้เพิ่มการตอบสนอง ความรวดเร็ว และการ ใช้งานโดยรวม 7) เอแจ็กซ์ ( AJAX: Asynchronous JavaScript and XML ) นำมาใช้เพื่อให้เว็บแอป

3.8.3 3 เขียนโปรแ แกรม

ออกแบบและเขียนโปรแกรมดังรูปที่ 3.31 1) เขียนโปรแกรมในส่วนการเชื่อมต่อกับฐานข้อมูลด้วย $\,\mathrm{SMO}\quad$ ดังตัวอย่างการ **:** 

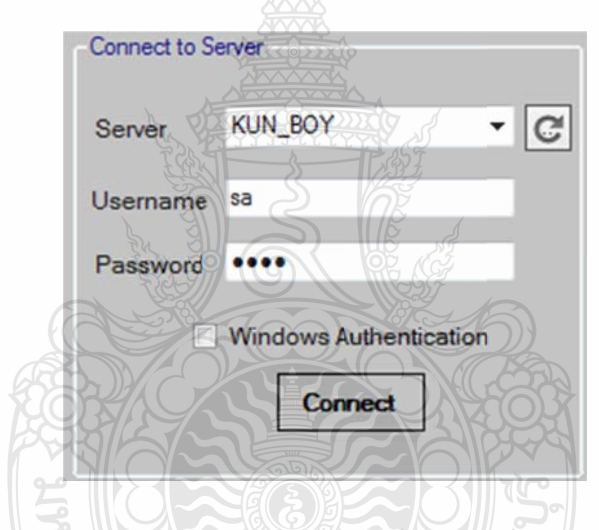

รูปที่ 3.31 วิธีการออกแบบหน้าจอการเชื่อมต่อฐานข้อมูลด้วย SMO

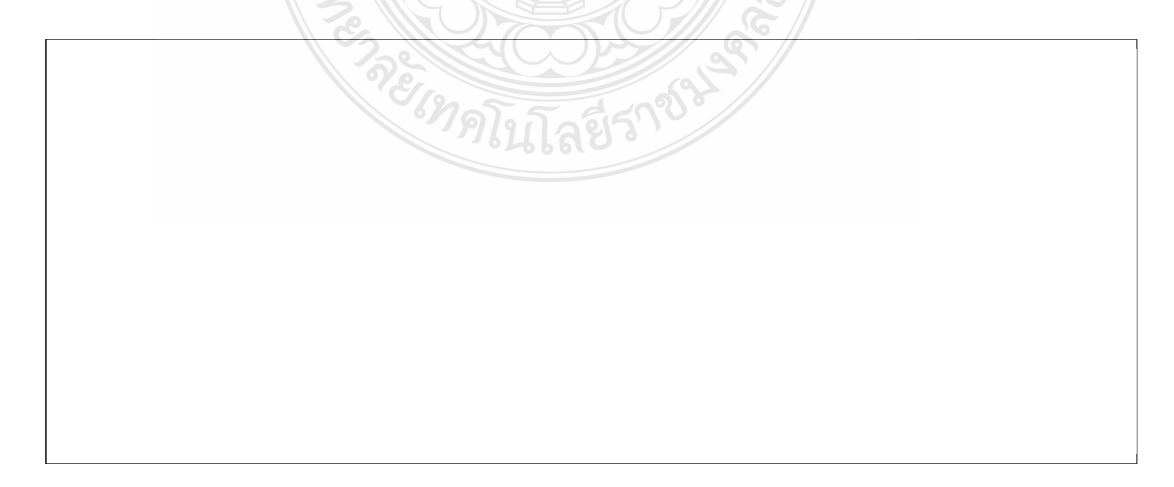

รูปที่ 3.32 ตัวอย่าง Code Program ในการเชื่อมต่อกับฐานข้อมูลด้วย SMO ื่

2) เขียนโปรแกรมในการตรวจสอบการ Update Schema เมื่อผู้ใช้เปิดไฟล์งานเดิม ้ ขึ้นมาใช้งาน

```
try{ SelectDB_(); 
bool matchschema = true; 
            matchschema = (tbl.Count == tol.Count);
            int countx = 0;
            if (tbl.Count > tbl. Count)
               countx = \text{tbl}. Count;
             else
               countx = tb1. Count;
             List<TableName> tempcompare = tbl; 
             foreach (TableName item in tbl_) 
 { Array.ForEach(tempcompare.Where(z=> z.x_TableName 
                  = item.x_TableName).ToArray(), paratbl =>
\{ \text{parabl.x} \text{ TableSelect} = \text{item.x} \text{ TableSelect}; \} foreach (ForeignKeyName itemfor in item.ForeignKeys) 
{ Array.ForEach(paratbl.ForeignKeys.Where(q=> q.ForeignKeyame 
                  == itemfor.ForeignKeyame).ToArray(), parafor => 
             {if (!(parafor.ForeignKeyame == itemfor.ForeignKeyame)) 
                 matchschema = false:});}
```
รูป 3.33 ตัวอยาง่ Code Program การตรวจสอบการ Update Database Schema

จากรูป 3.33 การตรวจสอบการ Update Database Schema เมื่อผู้ใช้โหลดไฟล์งานเดิมขึ้นมา ระบบจะตรวจสอบการ Update Database Schema ก่อน เม ื่อระบบตรวจพบการเปลี่ยนแปลง โครงสร้างฐานข้อมูล ระบบจะแจ้งให้ผู้ใช้เลือกว่าจะเลือกโครงสร้างฐานข้อมูลอันใหม่ หรือเลือก โครงสร้างฐานข้อมูลจากไฟล์งานเดิม

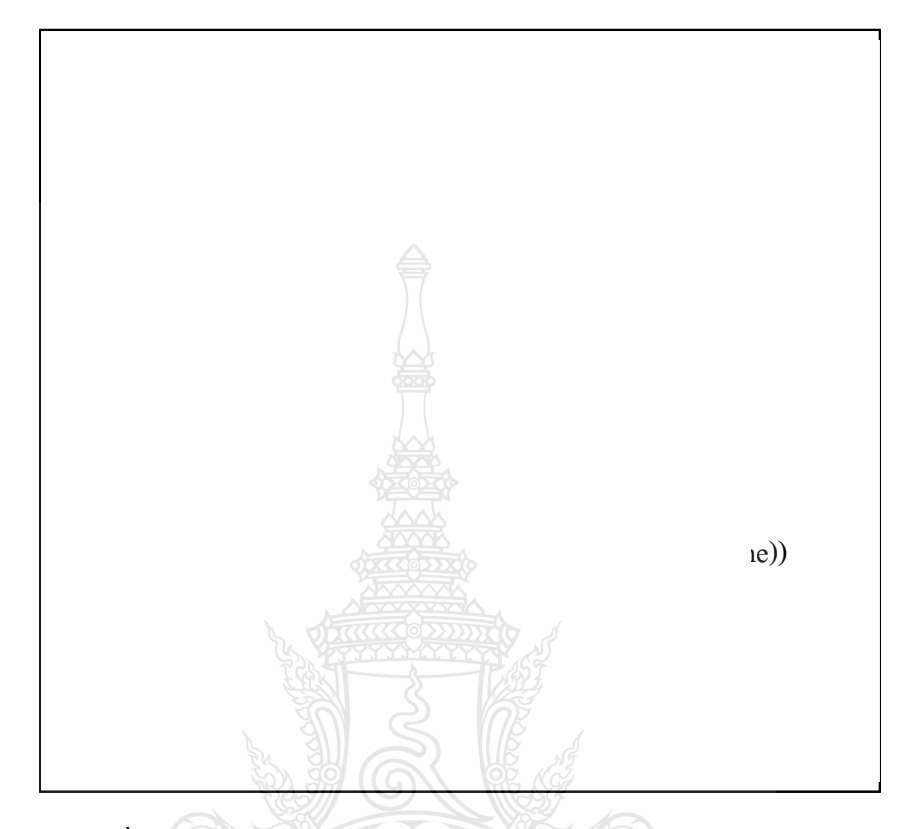

3) เขียนโปรแกรมในส่วนของการเลือกตารางโดยใช้ ListBox ดังรูปที่ 3.14

รูปที่ 3.34 หน้าจอและตัวอย่าง Code Program ในการเลือกตาราง

ผ่านดาต้ากริดวิวโดย Query ข้อมูลจาก Class Dataset เป็นดังรูปที่ 3.35 4) เขียนโปรแกรม Query ข้อมูลจากฐานข้อมูลลงใน Dataset แล้วทำการแสดงผล

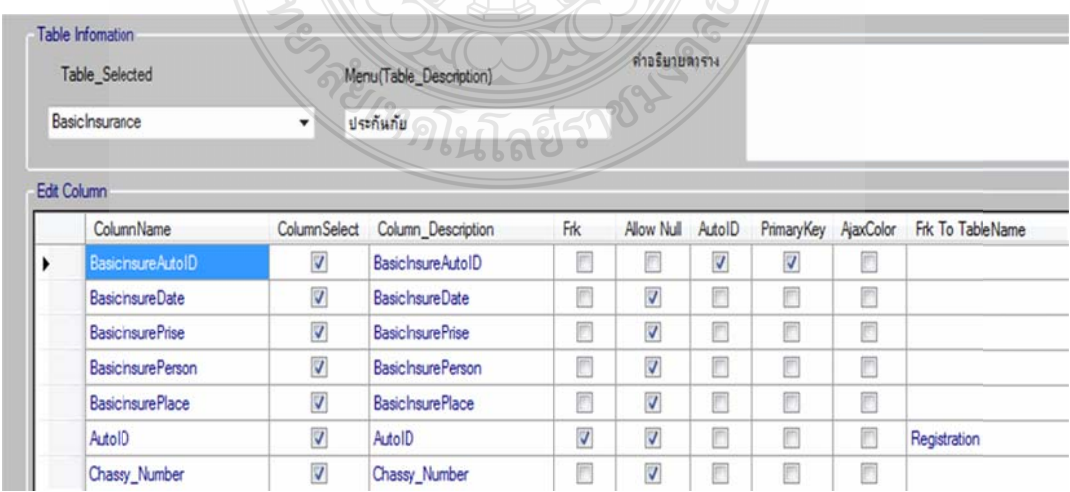

รูปที่ 3.35 การเพิ่มข้อมูลลง Dataset แล้วแสดงในดาต้ากริดวิว

5) เขียนโปรแกรมในการจัดการรูปแบบฟอร์ม โดยสร้างปุ่มกดสองปุ่มกดคือ ปุ่ม เพิ่ม Columnและปุ่มเพิ่ม Rowให้ผู้ใช้สามารถเพิ่มลดและจัดตำแหน่ง ข้อความและคอนโทรลได้ ตามต้องการ หรือจะใช้รูปแบบที่ระบบมีให้ หากมีการปรับแต่งการจัดรูปแบบฟอร์ม ระบบจะเก็บ ตำแหน่งที่ผู้ใช้ได้ปรับตำแหน่งของ ข้อความหรือคอนโทรลเพื่อทำการ Generate ดังรูปที่ 3.36

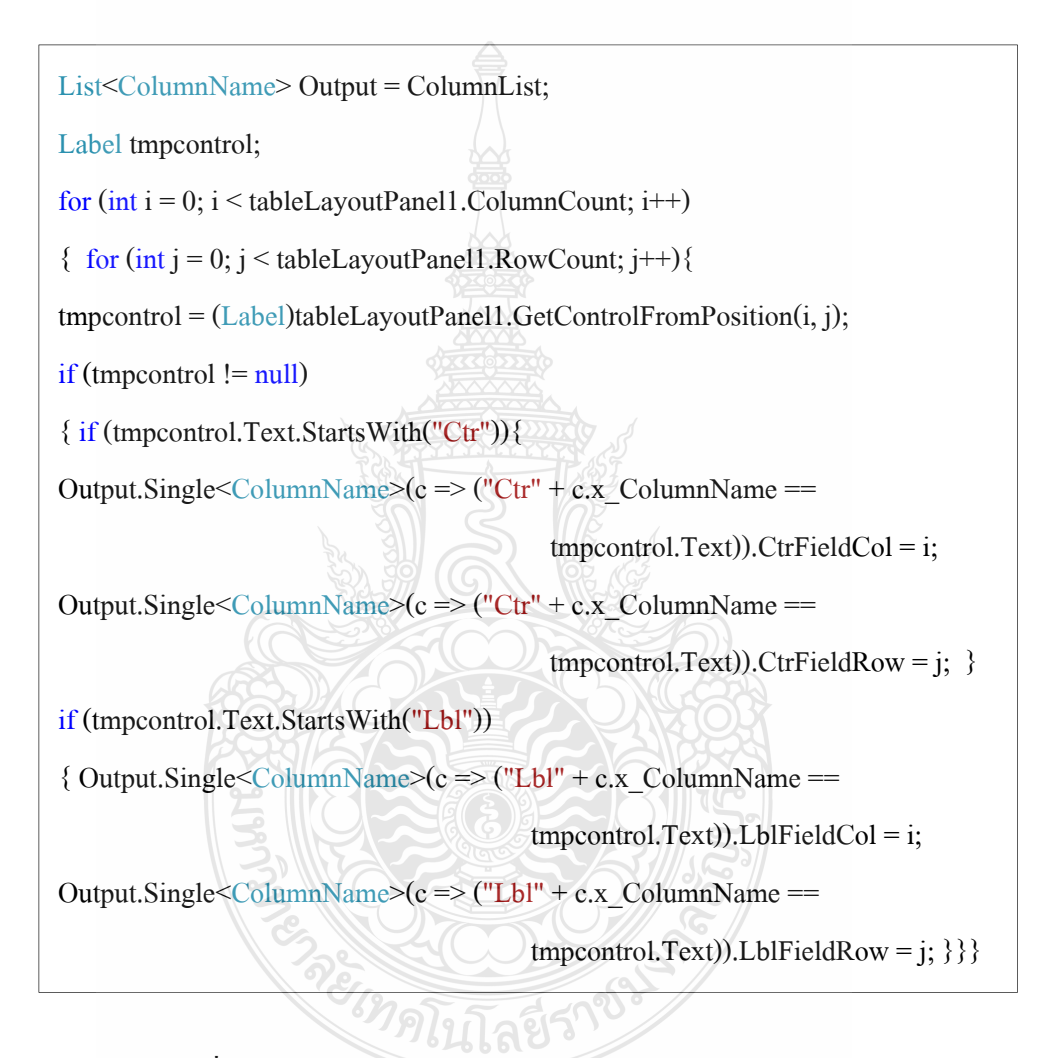

รูปที่ 3.36 ตัวอย่าง Code Program ในการจัดการรูปแบบฟอร์ม

6) เขียนโปรแกรมในการเลือกธีมโดยสร้าง เทมเพลต ไว้เป็น Default เมื่อผู้ใช้เลือก สีพื้นหลัง, รูปภาพ และลักษณะของกริควิว กี่ทำการ Replace ค่าต่างลงใน Skin File ตัวอย่างดังรูปที่ 3.37

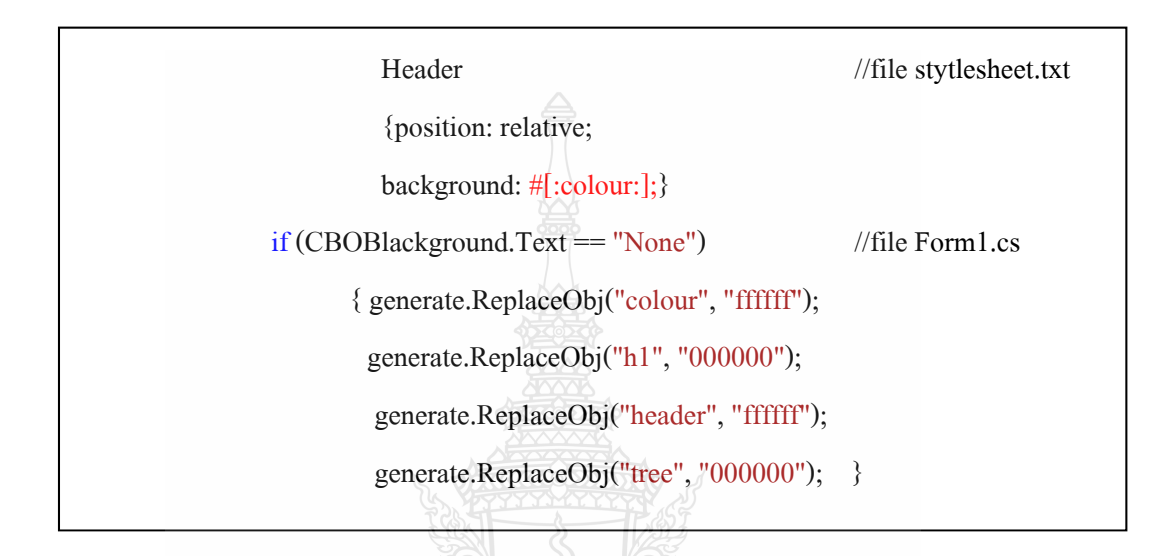

รูปที่ 3.37 แสดงการ Replace สีพื้นหลังจากการเลือกของผู้ใช้งาน

7) ออกแบบเทมเพลตโดยสร้างเทมเพลตจาก Code ASP.NET

<%@ Page Language="C#" MasterPageFile="~/MasterPage.master" AutoEventWireup="true" CodeFile="Login\_\_View.aspx.cs" Title="ddd" %> <asp:Content ID="Content1" ContentPlaceHolderID="head" Runat="Server"></asp:Content><asp:Content ID="Content2" ContentPlaceHolderID="ContentPlaceHolder1" Runat="Server"> <asp:Label ID="Label1" runat="server" Text="ใส่ข้อมูลที่ต้องการ ค้นหา"BorderColor="Black"ForeColor="Black"></asp:Label> &nbsp;<asp:TextBox ID="TextBox1" runat="server"></asp:TextBox> <asp:Button ID="Button1" runat="server" Text="Search" onclick="Button1\_Click" />

รูปที่ 3.38 Code ASP.NET ที่ใช้ในการออกแบบเทมเพลต

<%@ Page Language="C#" MasterPageFile="~/MasterPage.master"

AutoEventWireup="true" CodeFile="[:Name:].aspx.cs" Inherits="[:Name:]"

Title="[:Title:]" %> <asp:Content ID="Content1" ContentPlaceHolderID="head"

Runat="Server"></asp:Content><asp:ContentID="Content2"ContentPlaceHolderID="Cont

entPlaceHolder1"Runat="Server"><table style="width:100%;"><tr><td>

[:gv:]

 <asp:Button ID="Button3" runat="server" PostBackUrl="~/[:back:]\_Insert.aspx" Text="Insert" /> </table></asp:Content>

## รูปที่ 3.39 การออกแบบเทมเพลตจาก Code ASP.NET

จากรูปที่ 3.39 การออกแบบเทมเพลต [:Name:] คือตัวแปรที่จะทำการแทนที่โดยใช้ Regular Expression ค้นหาคำและแทนที่คำที่ต้องการเพื่อให้ถูกต้องตามรูปแบบของเว็บไซต์ ASP.NET โดยสร้างเทมเพลตไว้ดังน้ี

- TemplateView.txt
- TemplateInsert.txt
- TemplateUpdate.txt
- TemplateDelete.txt
- TemplateMasterPage.txt
- TemplateGridviews.txt
- TemplateDetailViews.txt
- TemplateSkinfile.txt

8) เขียนโปรแกรมในการ Generate โดยการอ่านไฟล์จากการจัดการรูปแบบฟอร์ม และ Template ที่จัดทำไว้โดยใช้ Regular Expression ในการค้นหาตัวแปรที่เรากำหนดไว้ เช่น [ : label : ] เมื่อเจอตัวแปรก็ทำการแทนค่าใหม่เข้าไปเพื่อให้ถูกต้องตามรูปแบบของ ASP.NET โดยจะสร้างไฟล์เทมเพลตไว้ดังนี้ เขียนโปรแกรม โมดูล Generate ดังรูปที่ 3.40

```
generate.OutputFilename = folderBrowserDialog1.SelectedPath + "\\" + 
"MasterPage.master":
                                                                          ี่
                                                                 \#เลือกที่เก็บไฟล์ output
rate.ReadInputFile("Template\\TemplateMasterPage.txt"); // อ่านไฟล์จากเทมเพลต
generate.ReplaceObj("Title", TBTitle.Text); // ค้นหาและแทนที่คํา 
              if (radioButton1.Checked == true) {generate.ReplaceObj("header", TBHeader.Text); } 
               else{generate.ReplaceObj("header", "<asp:Image ID=" + "\"" + "Image1" 
                                        + "\"" + " runat=" + "\"" + "server" + "\"" + "
                                        ImageUrl=" + "\\ " + "~/Image/header.gri" + "\\ "+ " \triangleright");}
             if (radioButton3.Checked == true) {generate.ReplaceObj("footer", TBFooter.Text); } 
               else{generate.ReplaceObj("footer", "<asp:Image ID=" + "\"" + "Image2" + "\""
                                        + " \text{runat}=" + "\"" + "server" + "\"" + " ImageUrl="
                                        + "\"" + "~/Images/footer.gif" + "\"" + " />");}
             foreach (TableName table in tbl.Where(c=> c.x_TableSelect))
               {generate.ReplaceObj("Node", node); 
                generate.ReplaceObj("NText", table.x_Table_Description); 
               generate.ReplaceObj("LText", table.x_TableName + "_View"); }
               generate.ReplaceObj("Node", ""); 
              generate.WriteOutputFile();
                                                                 // เขียนไฟล์ทั้งหมด
```
รูปที่ 3.40 วิธีการ Generate ไฟล์และเขียนไฟลไปย ์ งไดเร ั ็กทอร ี่

## **3.9 การอ ออกแบบหน้า าจอระบบ AS SP.NET FOR RMS GENER RATOR VE ERSION 2**

การออกแบบโปรแกรมการใช้งานก็เป็นส่วนสำคัญ เพื่อผู้ใช้สามารถใช้งานได้ง่าย สะดวก การออกแบบโปรแกรมการใช้งานก็เป็นส่วนสำคัญ เพื่อผู้ใช้สามารถใช้งานได้ง่าย สะควก<br>สบาย ดูแล้วเข้าใจการทำงานของโปรแกรม ซึ่งโครงงานนี้ได้ใช้การออกแบบหน้าจอระบบของ (Version1) เก็บทั้งหมดโดยจะออกแบบเพิ่มในส่วนของหน้าจอการจัดรูปแบบฟอร์ม ใส่คำอธิบาย ตาราง ใส่รูปเป็นพื้นหลัง ใส่รูปทำสไลด์โชว์รูปได้ และส่วนใหญ่จะเป็นการเพิ่ม และแก้ไข Code ให้แต่ละส่วนของระบบให้มีความสามารถใน<u>กา</u>รทำงานมากกว่าเดิม ื่

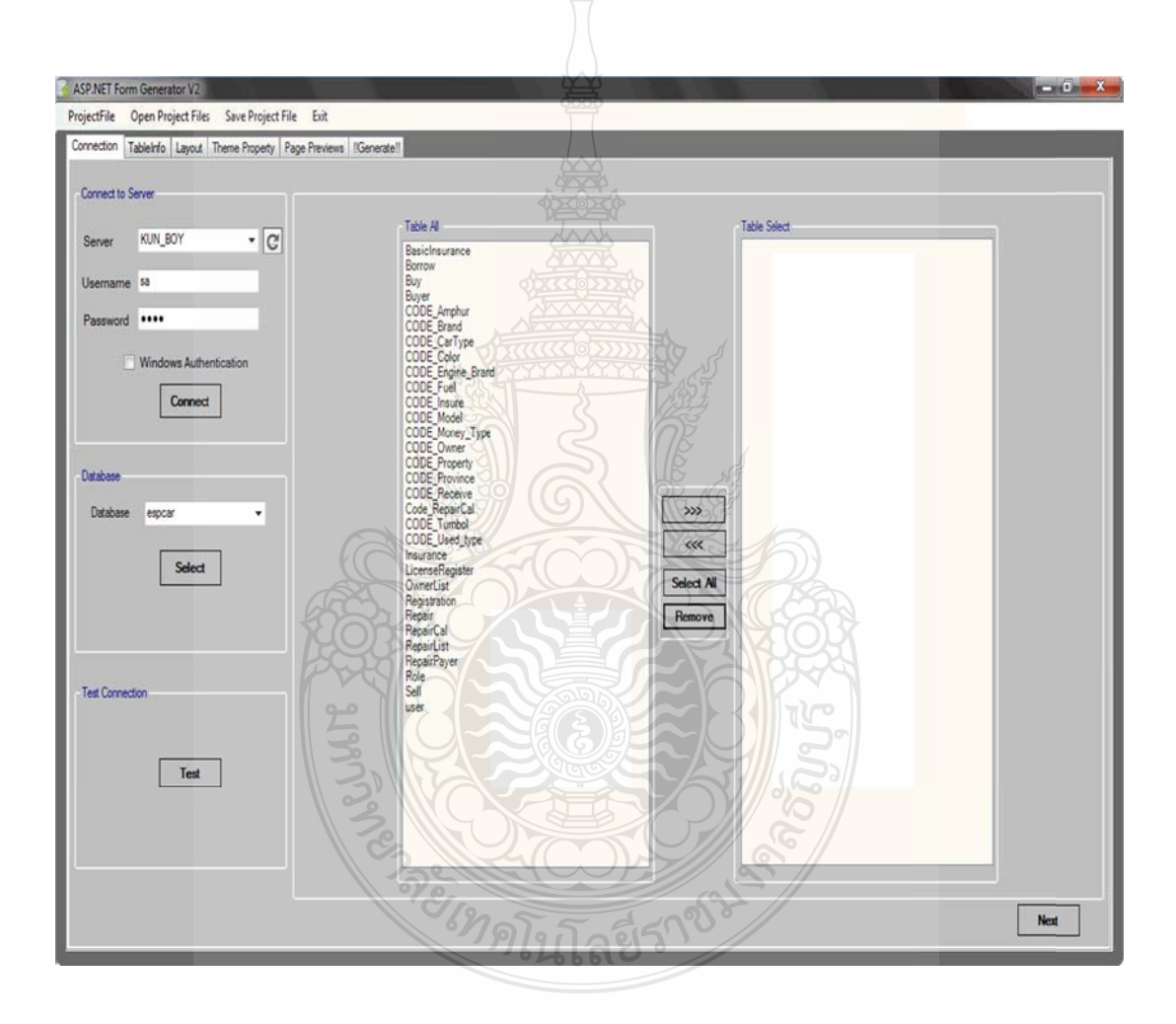

รูปที่ 3.41 การออกแบบการเชื่อมต่อฐานข้อมูล และเลือกตาราง

ในรูปที่ 3.41 ในส่วนของการเชื่อมต่อกับฐานข้อมูลจะประกอบด้วยการเลือกเซิร์ฟเวอร์ การเลือกรูปแบบการเชื่อมต่อว่าจะเป็นแบบ SQL Authentication หรือ Windows Authentication การกรอก User และ Password ในส่วนของการเลือกฐานข้อมูลจะแสดงชื่อของฐานข้อมูลให้ผู้ใช้

เลือก ในส่วนของการแสดงตารางทั้งหมดจะแสดงรายชื่อของตารางทั้งหมดจากฐานข้อมูลที่เลือก ในส่วนของการแสดงตารางที่เลือก จะแสดงตารางที่ผู้ใช้เลือกไว้ทั้งหมด ี่ **:** 

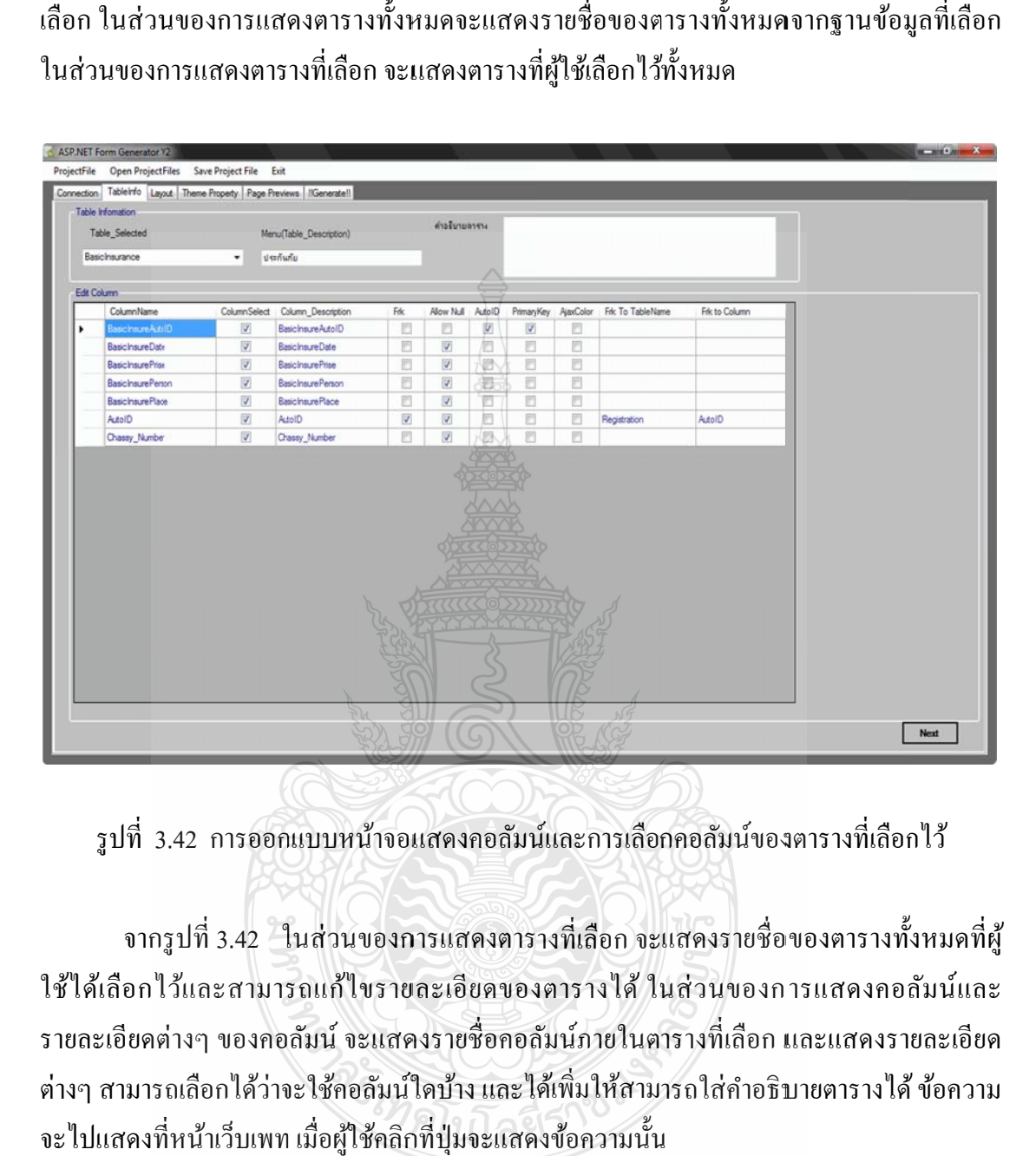

รูปที่ 3.42 การออกแบบหน้าจอแสดงคอลัมน์และการเลือกคอลัมน์ของตารางที่เลือกไว้ ี่

จากรูปที่ 3.42 ในส่วนของการแสดงตารางที่เลือก จะแสดงรายชื่อของตารางทั้งหมดที่ผู้ ใช้ใด้เลือกไว้และสามารถแก้ไขรายละเอียดของตารางใด้ ในส่วนของการแสดงคอลัมน์และ รายละเอียดต่างๆ ของคอลัมน์ จะแสดงรายชื่อคอลัมน์ภายในตารางที่เลือก และแสดงรายละเอียด ต่างๆ สามารถเลือกได้ว่าจะใช้คอลัมน์ใดบ้าง และได้เพิ่มให้สามารถใส่คำอธิบายตารางได้ ข้อความ จะไปแสดงที่หน้าเว็บเพท เมื่อผู้ใช้คลิกที่ปุ่มจะแสดงข้อความนั้น ี่  $\mathcal{L}^{\mathcal{L}}(\mathcal{L}^{\mathcal{L}})$  and  $\mathcal{L}^{\mathcal{L}}(\mathcal{L}^{\mathcal{L}})$  and  $\mathcal{L}^{\mathcal{L}}(\mathcal{L}^{\mathcal{L}})$ 

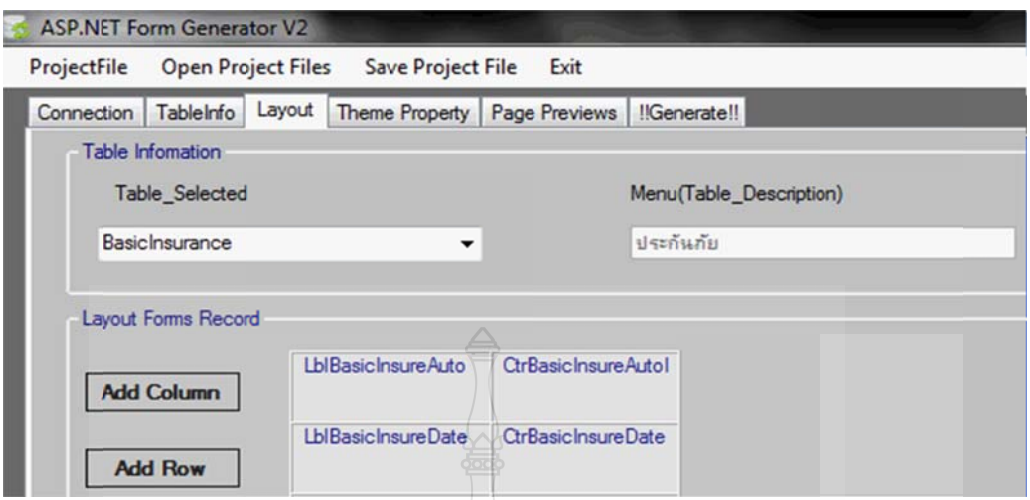

รูปที่ 3.43 การออกแบบหน้าจอการจัดรูปแบบฟอร์มของผู้ใช้

จากรูปที่ 3.43 การจัดรูปแบบฟอร์มโดยจะมีปุ่มกดสองปุ่มกดกือ ปุ่มเพิ่ม Column และปุ่ม เพิ่ม Row ให้ผู้ใช้สามารถเพิ่มลดและจัดตำแหน่ง ข้อความและคอนโทรลได้ตามต้องการ หรือจะใช้ รูปแบบที่ระบบมีให้ หากมีการปรับแต่งการจัดรูปแบบฟอร์มข้อความและคอนโทรล จะมีผลใน ส่วนการเพิ่มข้อมูล และแก้ไขข้อมูลเท่านั้น ระบบจะเก็บดำแหน่งที่ผู้ใช้ได้ปรับตำแหน่งของ ข้อความหรือคอนโทรล เพื่อทำการ Generate

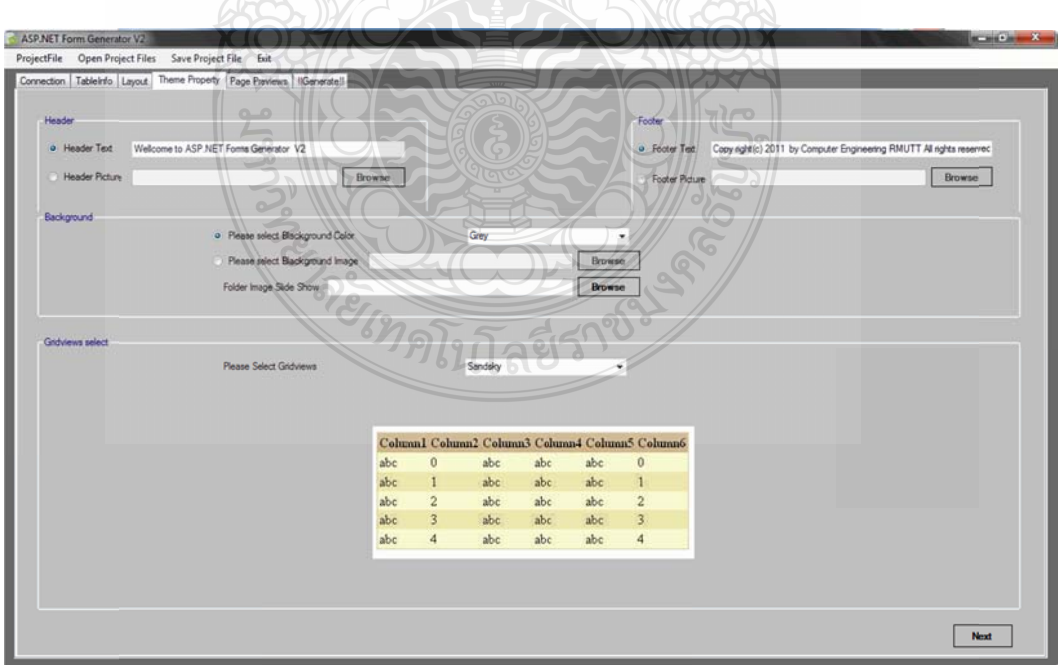

รูปที่ 3.44 การออกแบบหน้าจอการแก้ไข Header, Footer และเลือกพื้นหลังของ Master Page

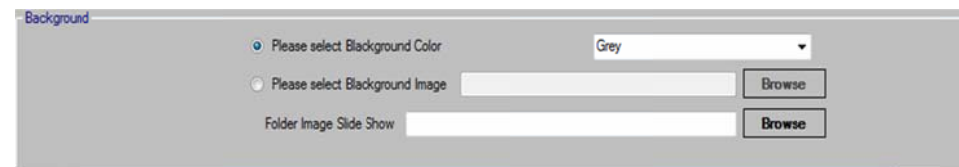

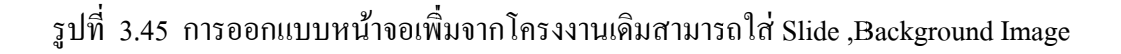

จากรูปที่ 3.44 ในส่วนของการเลือกธีมผู้ใช้สามารถแก้ไข Header, Footer จะสามารถเลือก รูปภาพจากเครื่องผู้ใช้ได้ หรือใส่ข้อความใน<mark>ส่ว</mark>น Header และ ส่วน Footer ได้ ในส่วนของการ เลือกสีพื้นหลัง (Back Ground) จะมีให้ผู้ใช้เลือกคือ สีน้ำเงิน สีเทา สีขาว สีดำ และสีฟ้าคราม และ จากรูป 3.45 ในโครงงานนี้ได้เพิ่มความสามารถในการใส่รูปเป็นพื้นหลังและ ใส่รูปทำสไลด์รูป โชวได์ ้โดยใ ใช้ความสามา รถของ AJAX X

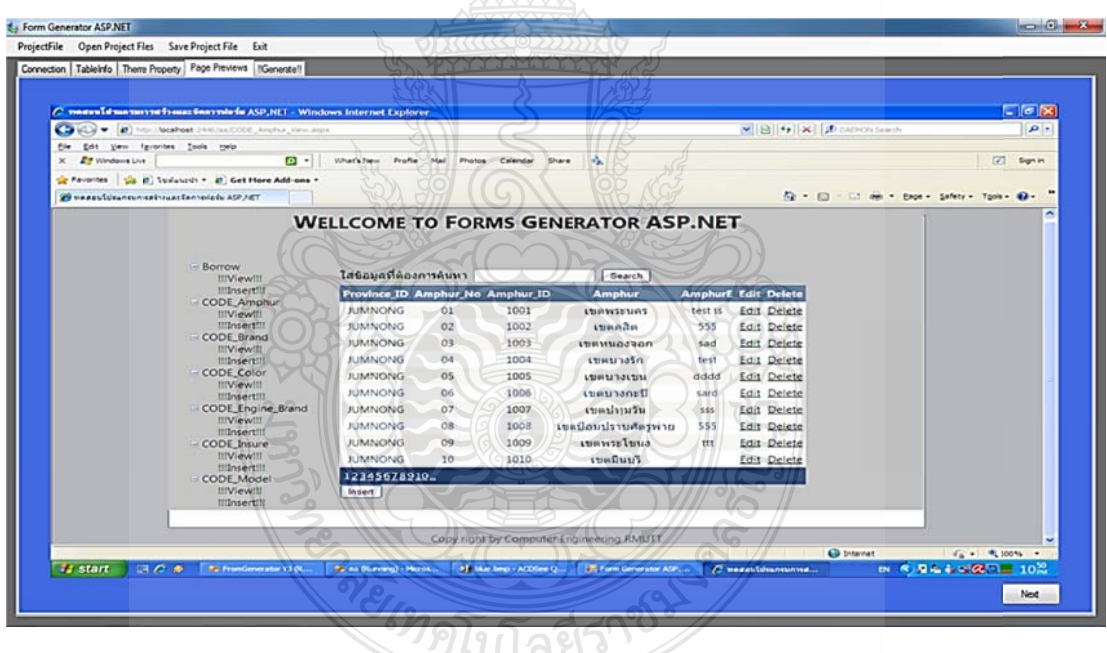

รูปที่ 3.46 การออกแบบหน้าตัวอย่างของเว็บไซต์ก่อนการ Generate

จากรูปที่ 3.46 ในส่วนของการแสดงตัวอย่างเว็บไซต์ก่อนการ Generate จะแสดงตัวอย่าง หน้าเว็บไซต์แบบคร่าวๆ ให้ผู้ใช้งานดูก่อนการ Generate

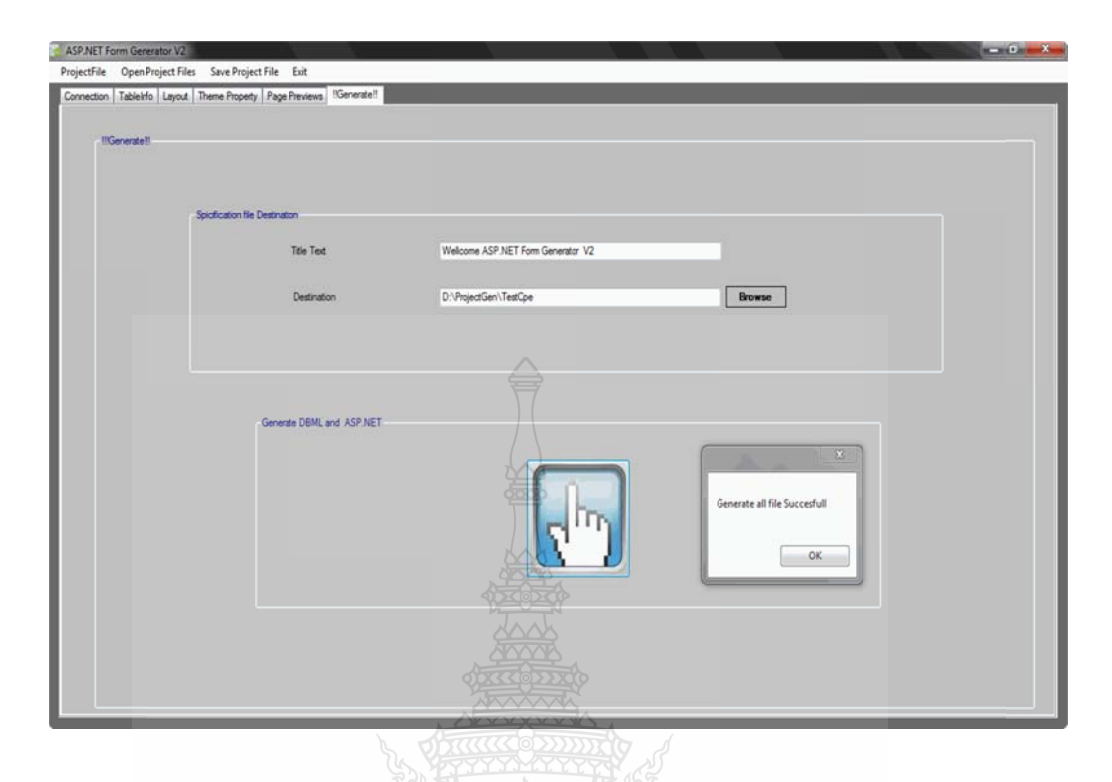

รูปที่ 3.47 7 การออกแบ บบของการ Ge enerate

จากรูปที่ 3.47 ส่วนของการเลือกที่จัดเก็บไฟล์ ผู้ใช้งานต้องทำการเลือก Directory ที่ ต้องการจัดเก็บไฟล์ด้วย และในส่วนของการ Generate จะแสดงปุ่มสำหรับกดเพื่อทำการ Generate ไฟล์ทั้ งหมดเ เมื่อ Generate e เสร็จเรียบร้อ อยจะมีการรา ยงานผลการ Generate

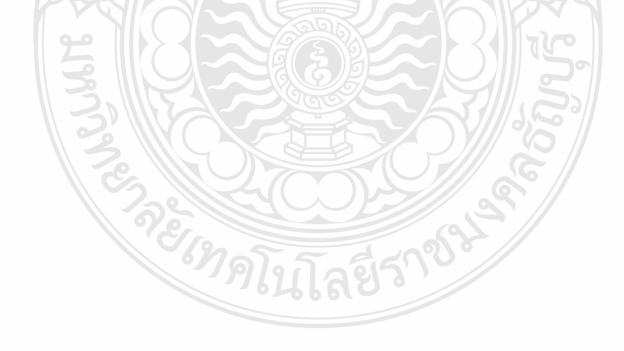

## **บทท 4 การทดสอบการใช้งาน**

การออกแบบแอพพลิเคชั่นการสร้างและการจัดการฟอร์ม นั้นเพื่อต้องการที่จะเพิ่ม ื่ ช่องทางในการสร้างเว็บไซต์เกี่ยวกับฐานข้อมูล นำไปช่วยในการกรองข้อมูล เพื่อเอาผลการ ทดลองมาใช้งานและหาความผิดพลาดที่จะเกิดขึ้น ส่วนในการทดสอบระบบนี้จะทดสอบโดยแยก การทดสอบออกไปตามประเภทการใช้งานแต่ละส่วน โดยจะใชการทดสอบแบบ ้ Black Box

## **4.1 การทดสอบการเช อมต่อกบฐานข ั ้อมูลของผู้ใช้**

ในโครงงานนี้ใช้การทดสอบการเชื่อมต่อกับฐานข้อมูลเหมือนกับ ASP.NET FORMS  $\,$ GENERATOR โดยแบ่งการทดสอบออกเป็น 2  $\,$  Mode  $\,$  กือการเชื่อมต่อกับฐานข้อมูลแบบ SQL  $\,$ Authentication Mode และ Windows Authentication Mode

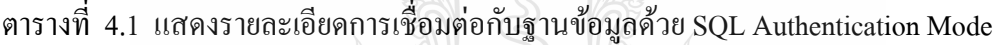

| ชื่อฐานข้อมูล   | รายละเอียดฐานข้อมูล<br>จำนวนตาราง |           | ผลการเชื่อมต่อ |  |
|-----------------|-----------------------------------|-----------|----------------|--|
| 1) espear       | ฐานข้อมูลทะเบียนรถ                | 31 ตาราง  | สำเร็จ         |  |
| $2)$ esp $2008$ | ฐานข้อมูลนักเรียน                 | 118 ตาราง | สำเร็จ         |  |
| 3) Data ST      | ฐานข้อมูลเบิก-คืนอุปกรณ์          | 8 ตาราง   | สำเร็จ         |  |
| 4) NorthWind    | ฐานข้อมูลสั่งซื้อสินค้า           | 8 ตาราง   | สำเร็จ         |  |
| 5) Special      | ฐานข้อมูลทะเบียนรถ v.2            | 9 ตาราง   | สำเร็จ         |  |

ตารางที่ 4.2 แสดงรายละเอียดการเชื่อมต่อกับฐานข้อมูลด้วย Windows Authentication Mode

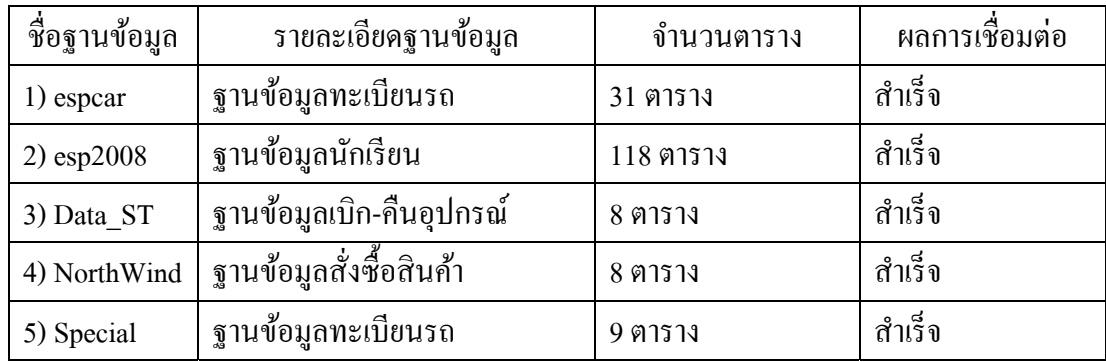

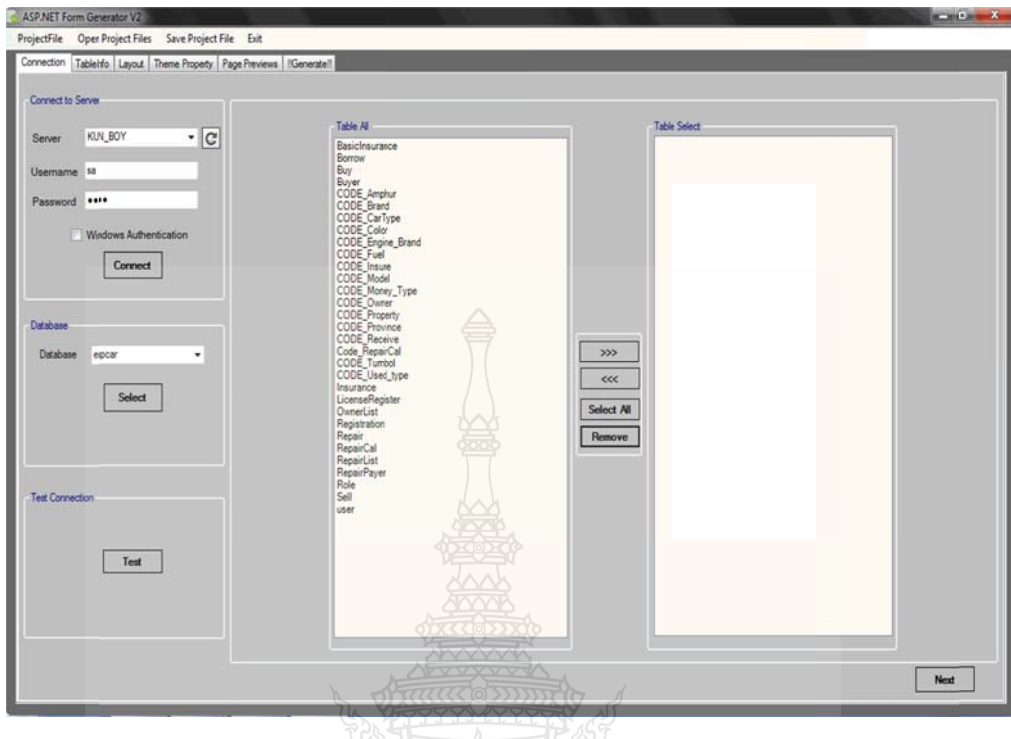

#### รูปที่ 4.1 แสดงผลการเชื่อมต่อเมื่อเชื่อมต่อสำเร็จ **:**

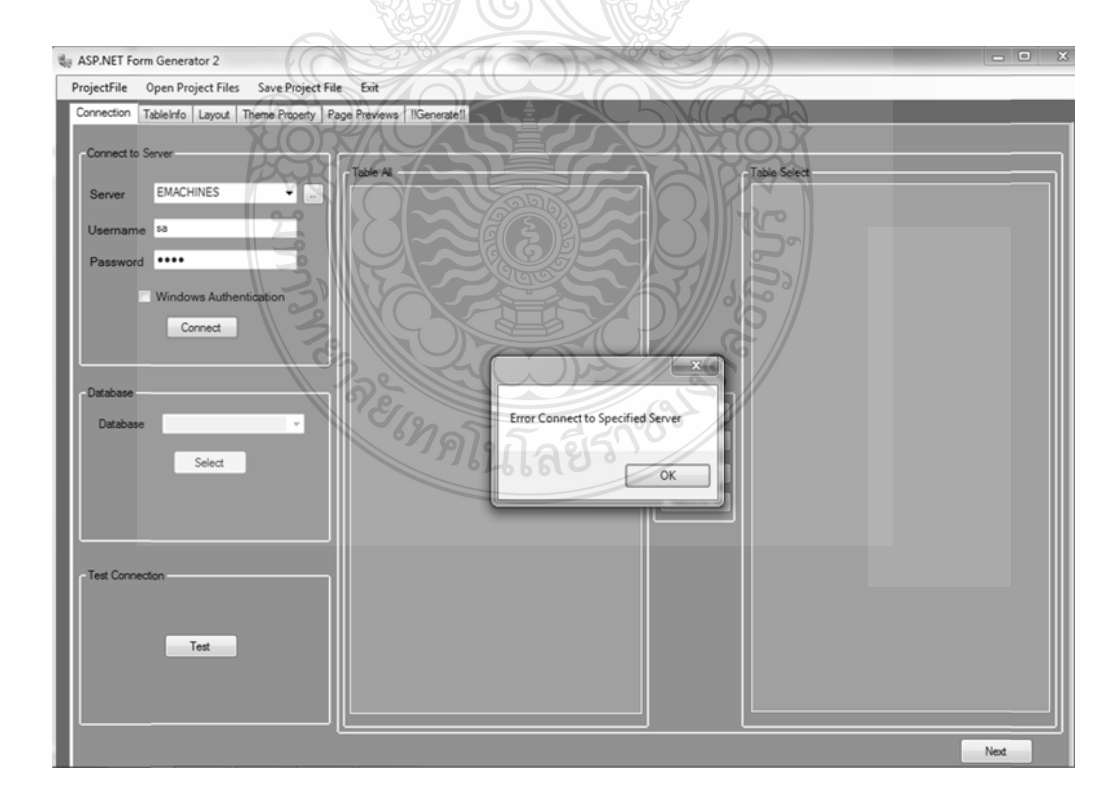

รูป ปที่ 4.2 แสดง งผลการเชื่อม มต่อเมื่อเชื่อม ต่อไม่สําเร็จ

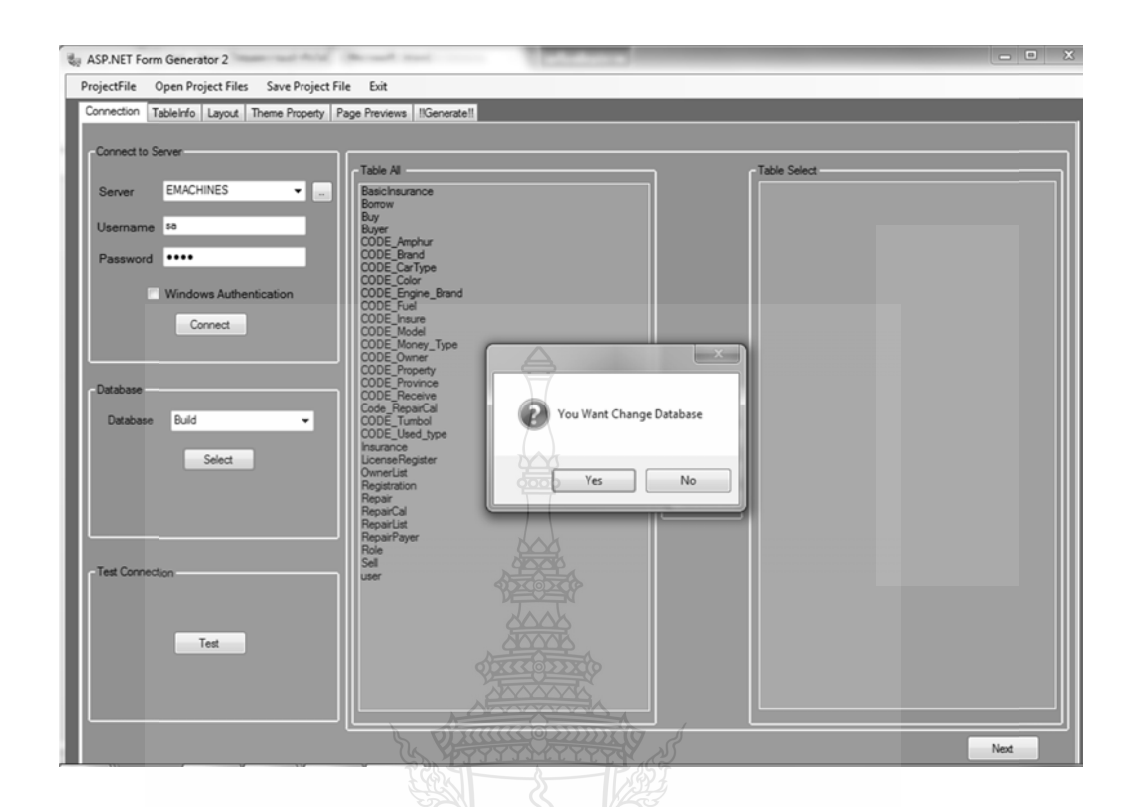

รูปที่ 4.3 แสดงข้อความแจ้งเตือน เมื่อมีการเปลี่ยนฐานข้อมูล ื่

## **4.2 การท ทดสอบการต ตรวจสอบการ ร Update Dat tabase Schem ma**

การทดการการตรวจสอบการ Update Database Schema นี้เป็นส่วนที่เพิ่มขึ้นมาจาก โครงงานเดิม จะทำการตรวจสอบเมื่อผู้ใช้ทำการโหลดไฟล์งานเดิมขึ้นมา เมื่อระบบตรวจสอบพบมี การ Update Database Schema ระบบจะแจ้งเตือนให้เลือกว่าจะใช้โครงสร้างฐานข้อมูลอันใหม่ แต่ ถ้าไม่เลือกจะใช้โครงสร้างฐานข้อมูลอันเดิมในการ Generate

REIMALLTARIT 1884

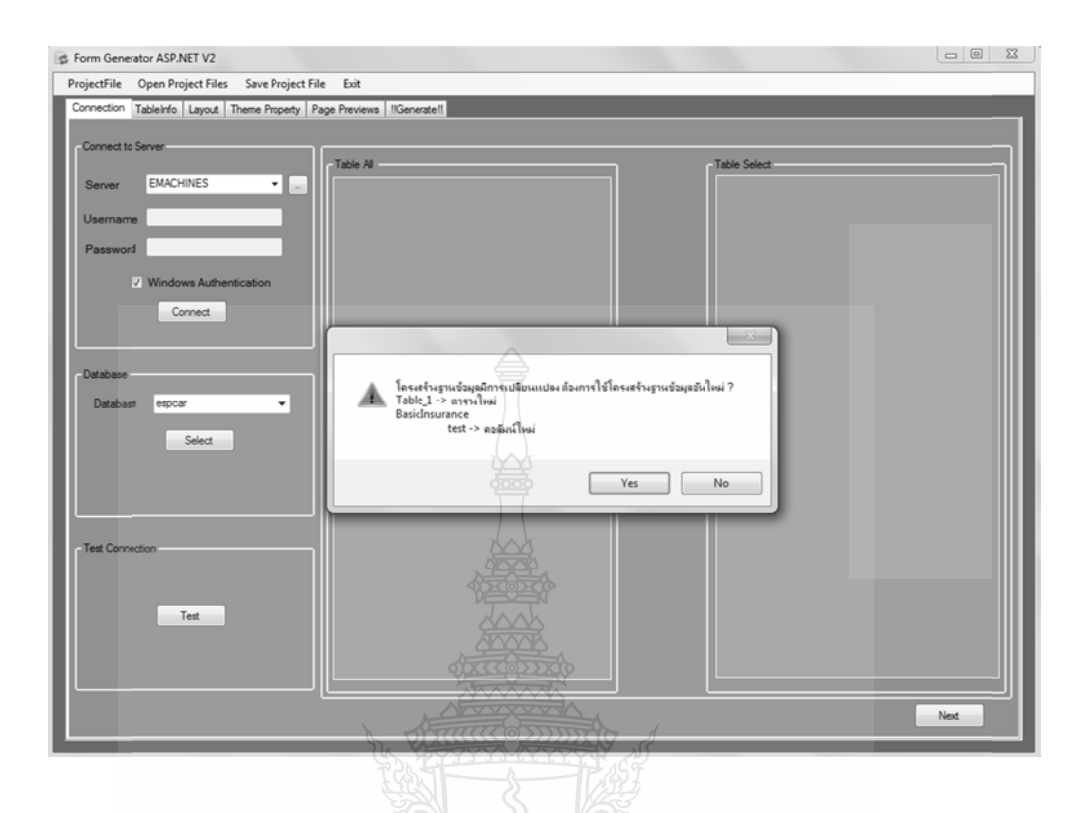

รูปที่ 4.4 แสดงข้อความแจ้งเตือน เมื่อมีตารางและคอลัมน์ใหม่เพิ่มขึ้นมา

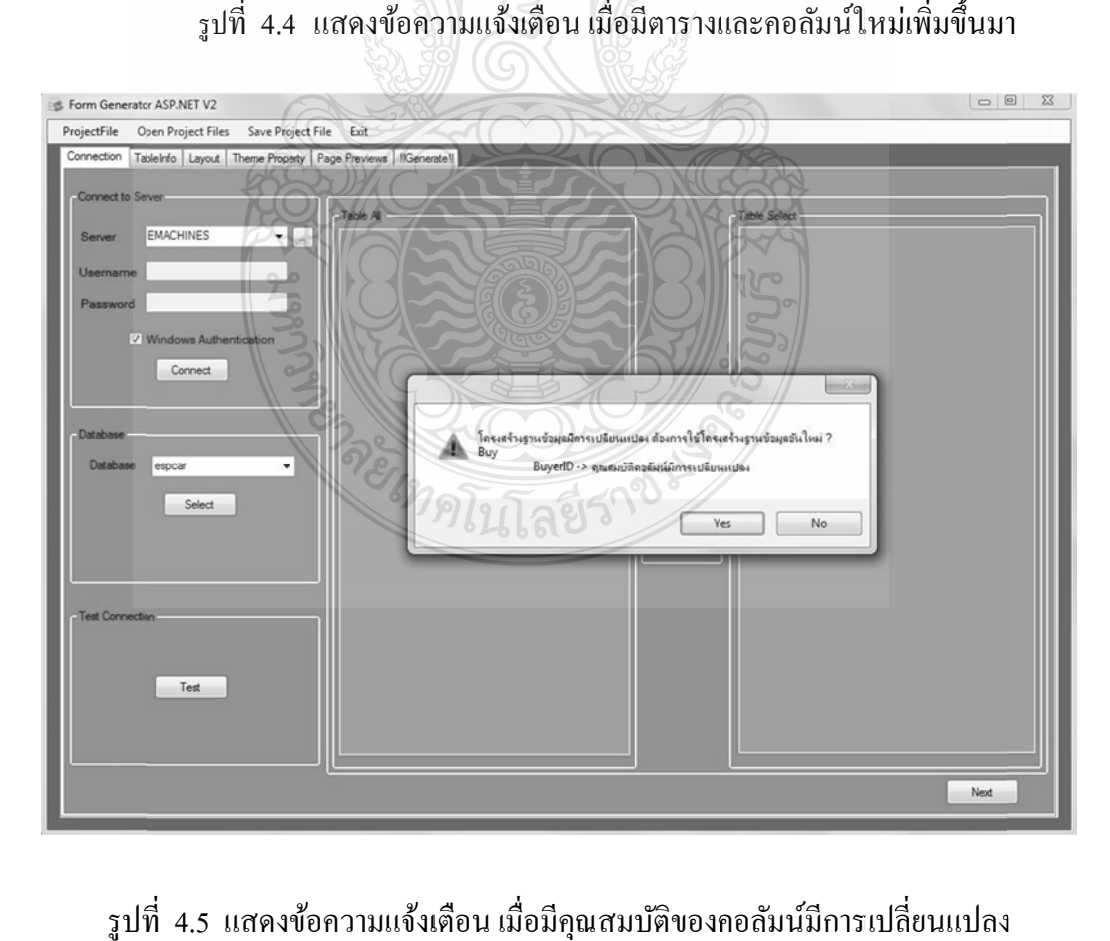

รูปที่ 4.5 แสคงข้อความแจ้งเตือน เมื่อมีคุณสมบัติของคอลัมน์มีการเปลี่ยนแปลง ื่

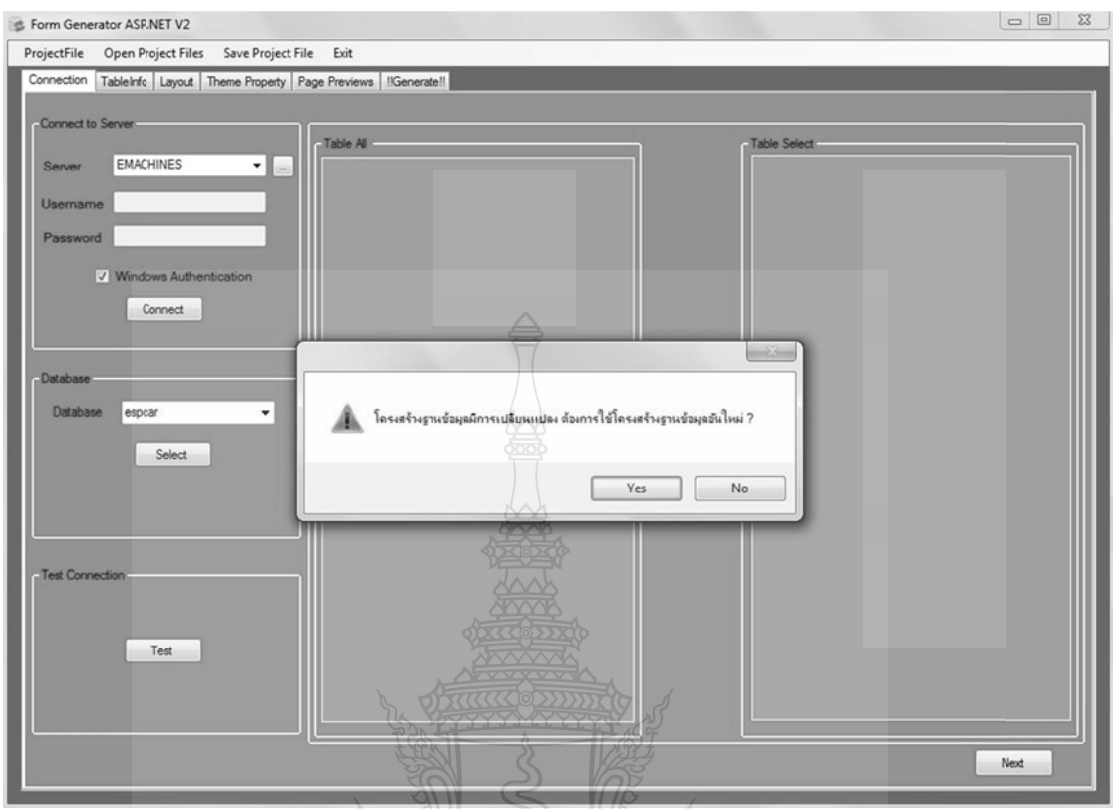

รูปที่ 4.6 แสคงข้อความแจ้งเตือน เมื่อมีตารางหรือกอลัมน์ถูกลบออกจากฐานข้อมู

## **4.3 การท ทดสอบการเลื ลือกตารางแล ละการเลอกค ื อ อลัมน์**

การทดสอบการเลือกตารางในการ Generate ผลที่ได้ดังตารางที่ 4.3

ตารางท 4.3 แสดงผลการ รทดสอบการ เลือกตาราง

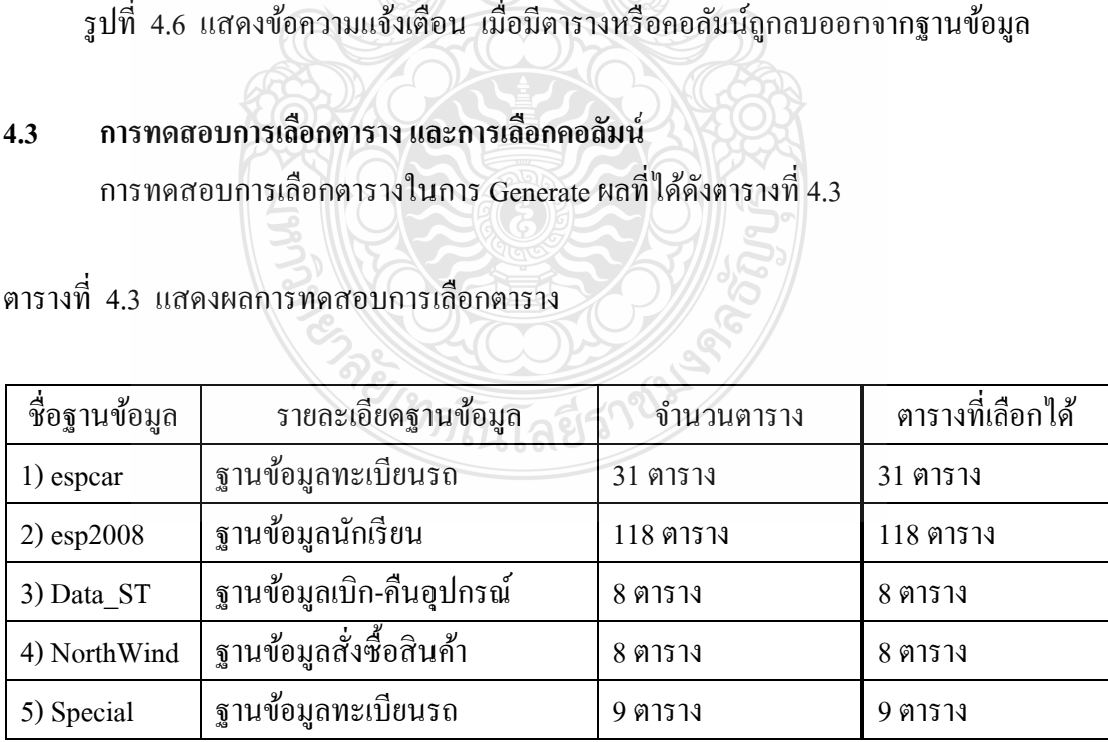

| ิตารางที่ 4.4 แสดงผลการทดสอบการเลือกคอลัมน์ |                          |              |                    |  |  |  |  |  |  |
|---------------------------------------------|--------------------------|--------------|--------------------|--|--|--|--|--|--|
| ชื่อฐานข้อมูล                               | รายละเอียดฐานข้อมูล      | จำนวนคอลัมน์ | คอลัมน์ที่เลือกได้ |  |  |  |  |  |  |
| 1) espear                                   | ฐานข้อมูลทะเบียนรถ       | 178 คอลัมน์  | 178 คอลัมน์        |  |  |  |  |  |  |
| $2)$ esp $2008$                             | ฐานข้อมูลนักเรียน        | 320 คอลัมน์  | 320 คอลัมน์        |  |  |  |  |  |  |
| 3) Data ST                                  | ฐานข้อมูลเบิก-คืนอุปกรณ์ | 35 คอลัมน์   | 35 คอลัมน์         |  |  |  |  |  |  |
| 4) NorthWind                                | ฐานข้อมูลสั่งซื้อสินค้า  | 76 คอลัมน์   | 76 คอลัมน์         |  |  |  |  |  |  |
| 5) Special                                  | ฐานข้อมูลทะเบียนรถ       | 45 คอลัมน์   | 45 คอลัมน์         |  |  |  |  |  |  |

ตารางท 4.4 แสดงผลการ รทดสอบการ เลือกคอลัมน์

ทดสอบการ Generate จากฐานข้อมูล espcar โดยเลือก 4 ตารางในการ Generate แสดงผล ดังรูปที่ 4.7

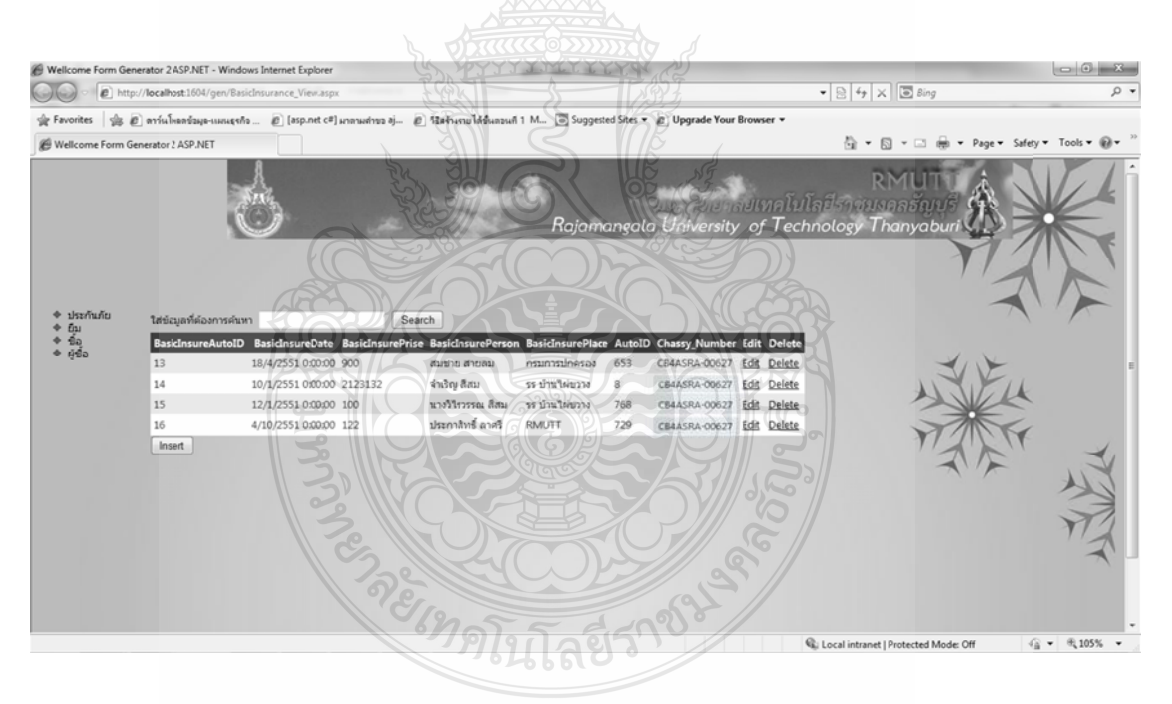

รูปที่ 4.7 แสดงเว็บไซต์เมื่อ Generate จากฐานข้อมูล espcar และเลือก 4 ตาราง

## **4.4 การท ทดสอบการจั จัดรูปแบบฟอ อร์มข้อมูลแล ะการเลอกธ ื ีม ม (Theme)**

ในโครงงานนี้ได้เพิ่มการจัดรูปแบบฟอร์มข้อมูล เพิ่มขึ้นจากโครงงานเดิม โดยในส่วนของ การทดสอบการจัดรูปแบบฟอร์มข้อมูลนี้ ผู้ใช้สามารถจัดว่างตำแหน่งของ ข้อความและคอนโทรล จะแสดงผลในส่วนของการ เพิ่มข้อมูลและการลบข้อมูล เท่านั้น ผลปรากฏว่าสามารถจัดรูปแบบ ฟอร์มข้อมูลได้ ดังรูปที่ 4.8

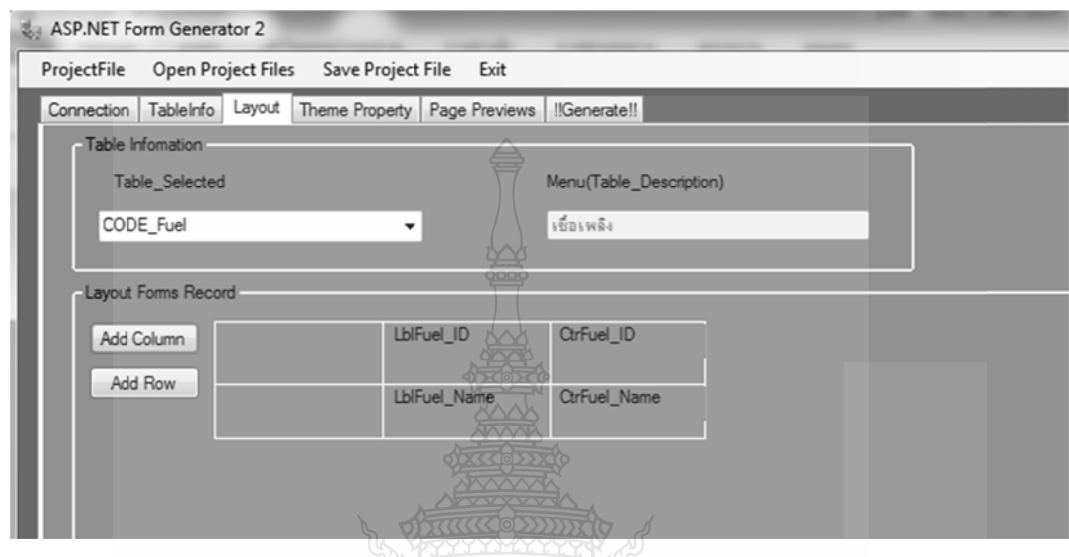

รูปที่ 4.8 แสดงการจัดรูปแบบฟอร์มข้อมูล

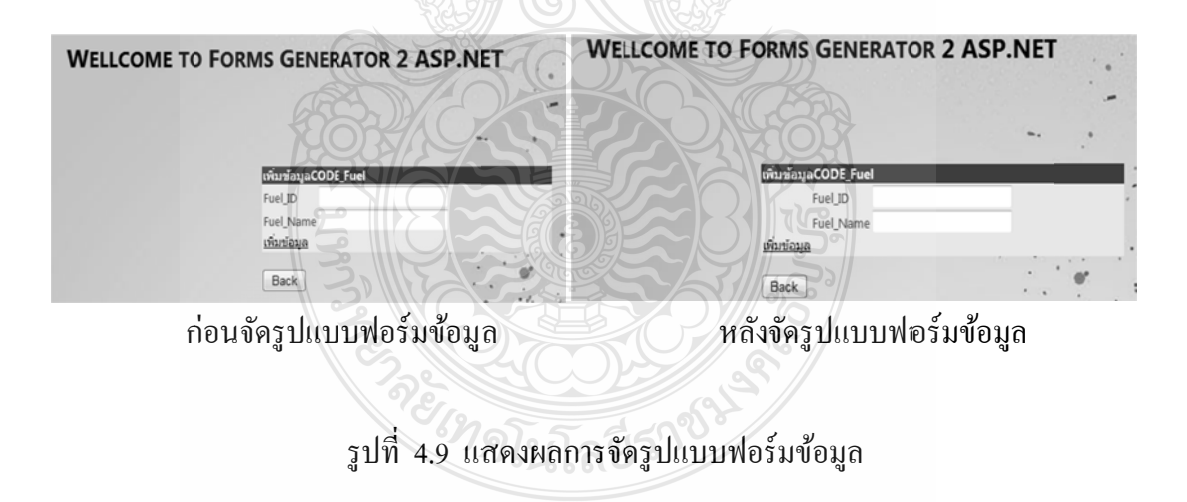

| การทคสอบ<br>การเลือกธีม | ครั้งที่1 | ครั้งที่2 | ครั้งที่3 | ครั้งที่4    | ครั้งที่ร | ผลการทดสอบ |
|-------------------------|-----------|-----------|-----------|--------------|-----------|------------|
| Header                  | ใช้       | ใช้       | ใช้       | ใช้ตัวอักษร  | ใช้       |            |
|                         | รูปภาพ    | รูปภาพ    | ตัวอักษร  |              | ตัวอักษร  |            |
| Footer                  | ใช้       | ใช้       | ใช้       | ใช้รูปภาพ    | ใช้       | สำเร็จแสดง |
|                         | ตัวอักษร  | ตัวอักษร  | ตัวอักษร  |              | ตัวอักษร  |            |
| Background              |           |           |           |              |           | ในรูป 4.10 |
| Color                   | ไม่ใช้    | Blue      | Grey      | ไม่ใช้       | ไม่ใช้    |            |
| Background              | ใช้       |           |           | ใช้รูปภาพ    | ใช้       |            |
| Image                   | รูปภาพ    | ไม่ใช้    | ไม่ใช้    |              | รูปภาพ    |            |
| Image                   | ใช้       | ใช้       |           |              | ใช้       |            |
| SlideShow               |           |           | ไม่ใช้    | ไม่ใช้       |           |            |
| Gridviews               | Classic   | Sandsky   | Colorful  | Professional | Simple    |            |

ตารางที่ 4.5 แสดงรายละเอียดการทดสอบการเลือกธีม

ในการทดสอบการเลือกธีมทำการทดสอบโดยการเลือกทุกตารางและทุกคอลัมน์ใน ฐานข้อมูลแล้วทำการ Generate ไฟล์ออกมาแล้วรันบน IIS Server แสดงผลดังรูป 4.10

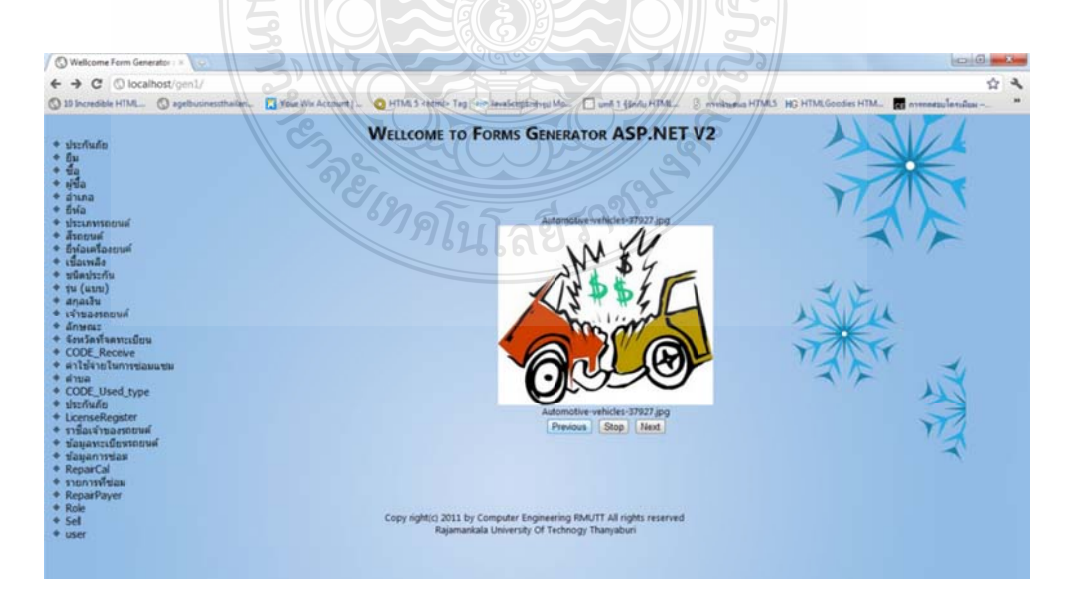

รูปที่ 4.10 เมื่อผู้ใช้เลือกพื้นหลังเป็นรูป ใช้ Image Slide Show และใช้รูปเป็น Header ื่

## **4.5 ทดส สอบการ Gen erate ไฟล์A ASP.NET จาก กฐานข้อมูล**

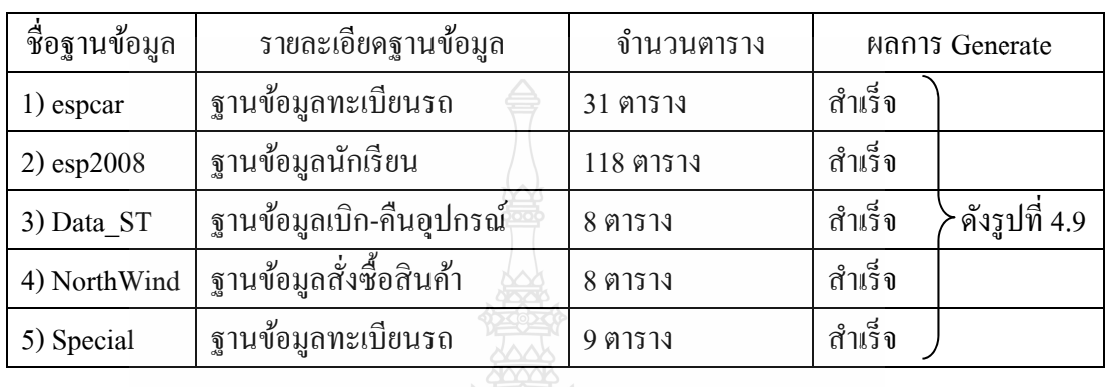

ตารางท 4.6 ผลการทดส สอบ Generate eไฟล์

จากตารางสามารถสรุปได้ว่า การสร้างและจัดการฟอร์ม ASP.NET สามารถ Generate เว็บไซต์จากฐานข้อมูลต่างๆ ได้ และมีการรายงานผลการ Generate ดังรูปที่ 4.11

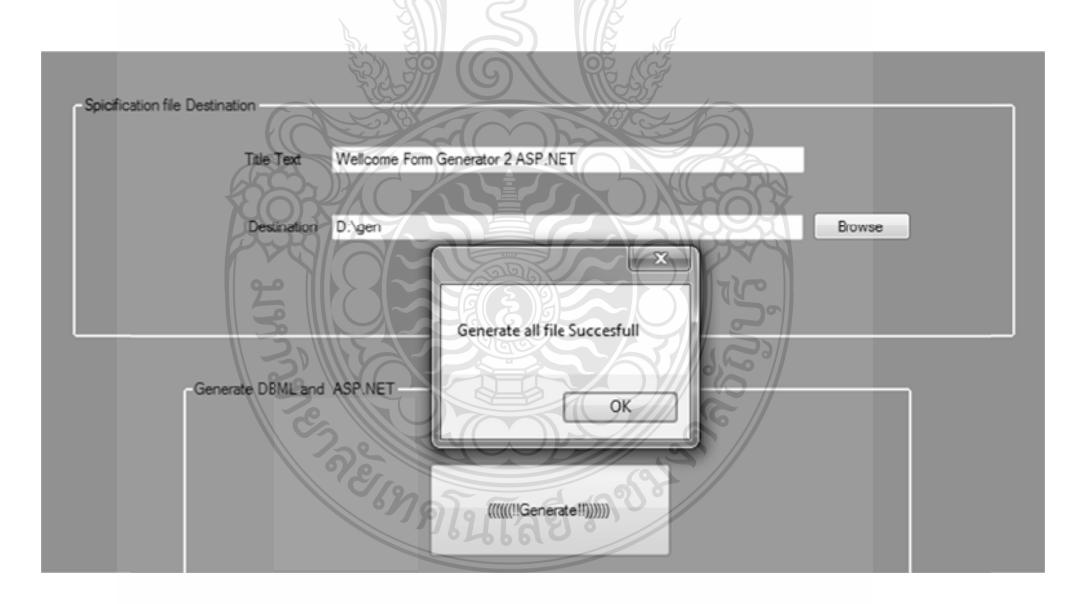

รูปที่ 4.11 แสดงข้อความเมื่อ Generate Source Code สำเร็จ

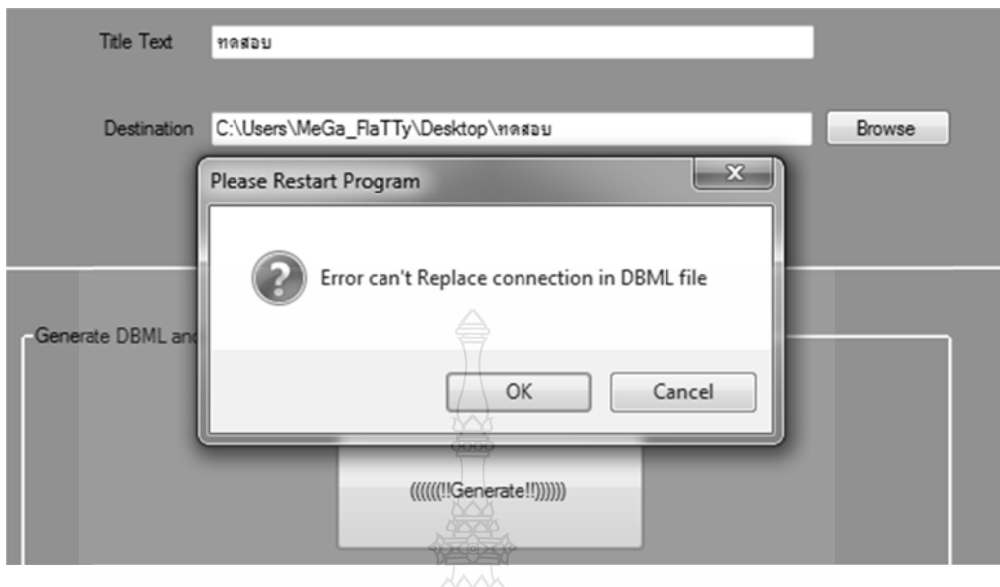

รูปที่ 4.12 แสดง ข้อความเมื่อ Generate DB BML ไม่สําเร็จ

รูปที่ 4.12 แสดงข้อความเมื่อ Generate DBML ไม่สำเร็จ<br>ทดสอบการ Generate จากฐานข้อมูล espcar ซึ่งเป็นฐานข้อมูลทะเบียนรถยนต์ที่ไม่มีความ ซับซ้อนของระบบมากนัก ทดสอบการ Generate โดยการเลือกทุกตารางทั้งฐานข้อมูล เมื่อ Generate เสร็จแล้วนำไฟล์ที่ได้ทำการรันบน IIS Server แสดงผลดังรูปที่ 4.13

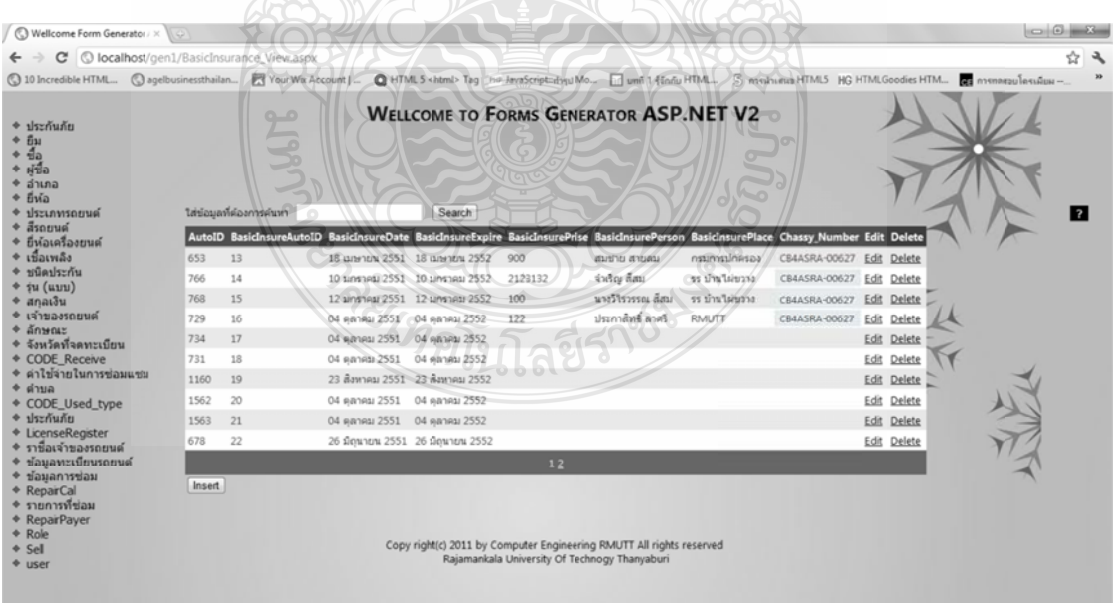

รูปที่ 4.13 แสดงเว็บไซต์เมื่อผู้ใช้เลือก Generate ฐานข้อมูล espcar

#### **4.6 ทดส สอบการเพม ม ลบ แก้ไข แล ละ ค้นหาข้อมู มูลิ่**

เมื่อ Generate เว็บไซต์เสร็จทำการทดสอบการเพิ่มลบแก้ไข และค้นหาข้อมูลจาก เว็บไซต์ที่ทำการ Generate เสร็จสมบูรณ์ โดยโครงงานนี้ได้ใช้ฟังก์ชันของ AJAX มาใช้อำนวย ความสะควกแก่ผู้ใช้ โดยผู้ใช้คลิกที่รูป ปฎิทิน จะมีวันที่ให้เลือกใช้ ผู้ใช้จึงไม่ต้องพิมพ์ให้เสียเวลา และฟังก์ชันของ AJAX นั้นมีให้ใช้อยู่ส่วนของ Insert และ Delete

 $4.6.1$ ปรากฎว่าสามารถเพิ่มข้อมูล ได้ดังรูปที่ 4.14 .1 ทดสอบการเพิ่มข้อมูลจากเว็บไซต์ที่ทำการ Generate จากฐานข้อมูล espcar ผล

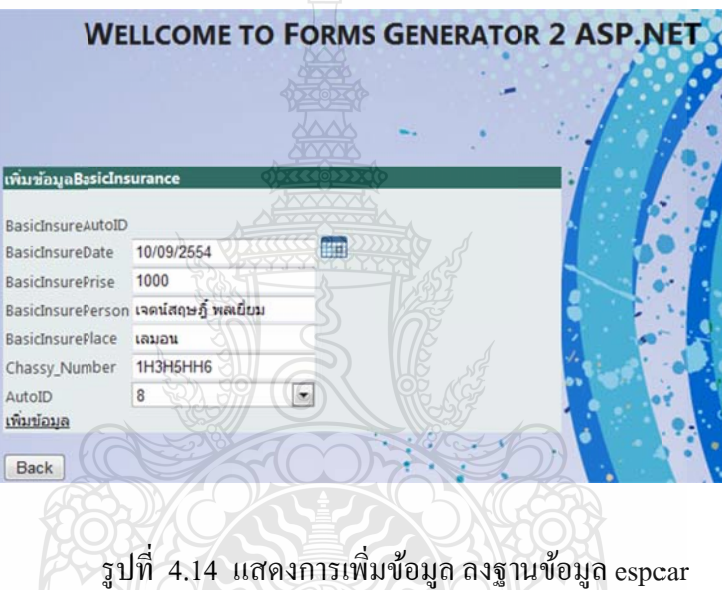

4.6.2 ทดสอบการแก้ไขข้อมูลจากเว็บไซต์ที่ทำการ Generate จากฐานข้อมูล Special แล้ว ผลปรากฏวา่ สามารถแกไ้ข ขข้อมูลได้ดัง รูปที่ 4.15

*่าดโน*โลยี่ว์

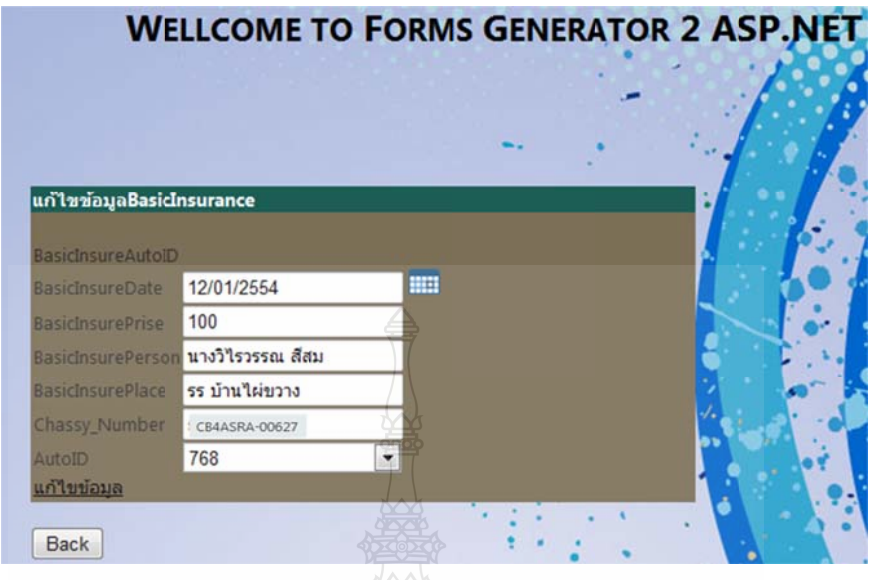

รูปที่ 4.15 แสคงการแก้ไขข้อมูล ในฐานข้อมูล espcar

 4.6.3 ปรากฏว่า สามารถลบข้อมูล ได้ ดังรูปที่ 4.16 3 ทดสอบการลบข้อมูลจากเว็บใซต์ที่ทำการ Generate จากฐานข้อมูล espcar ผล

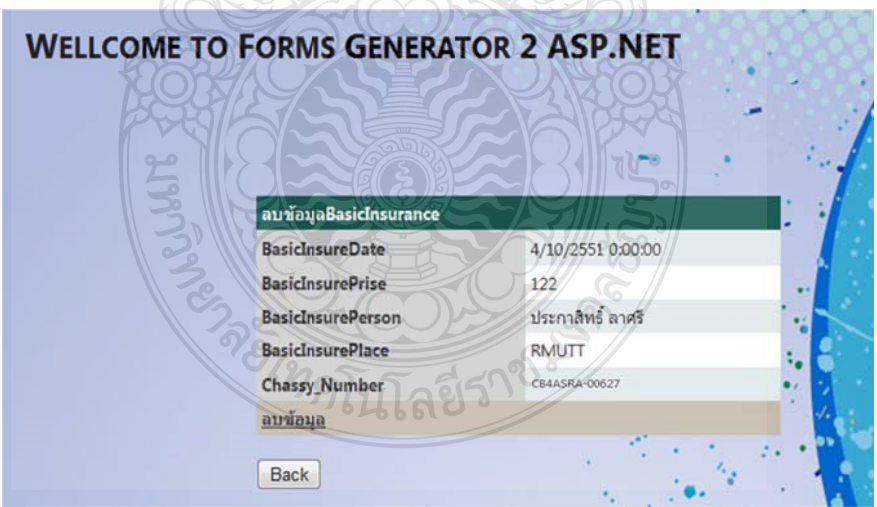

รูป ปที่ 4.16 แส สดงการลบขอ้ อมูลในฐานขอ้ อมูล espcar

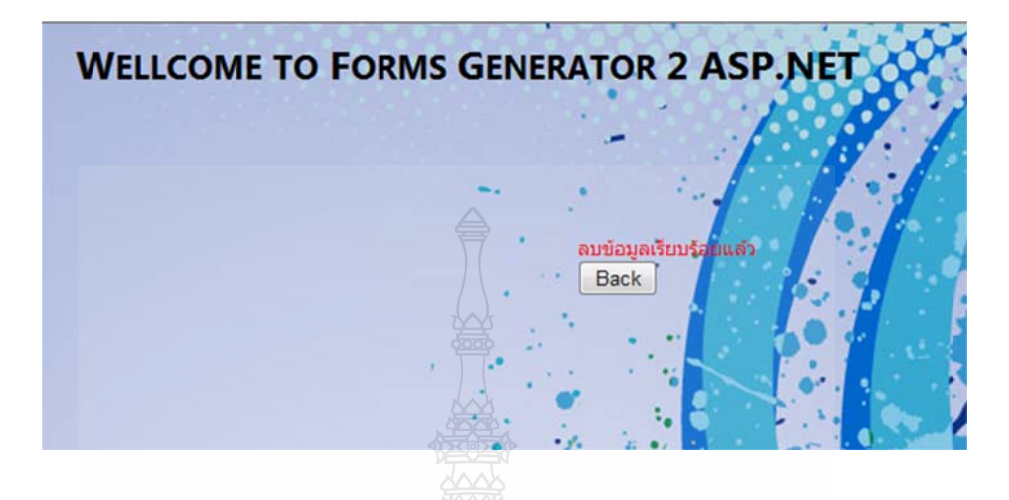

เมื่อลบข้อมูลเรียบร้อยมีข้อความแจ้งว่าลบข้อมูลเรียบร้อยดังรูปที่ 4.17

รูปที่ 4.17 แสดงข้อความแจ้งเดือนเมื่อลบข้อมูล เสร็จเรียบร้อย

4.6.4 ปรากฏว่า สามารถค้นหาข้อมูลได้ ดังรูปที่ 4.18 และ เมื่อทำการค้นหาชื่อ สมชาย ระบบแสดง ข้อมูลดังรูปที่ 4.19 4 ทดสอบการค้นหาข้อมูลจากเว็บไซต์ที่ทำการ Generate จากฐานข้อมูล espcar ผล

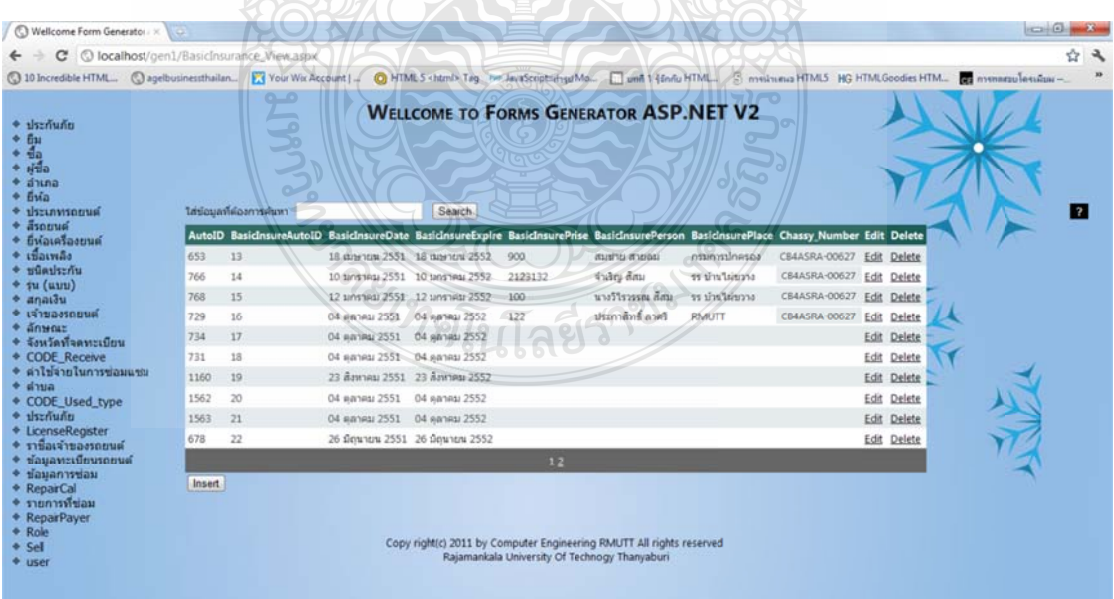

รูปที่ 4.18 แสดงข้อมูลทั้งหมดก่อนการค้นหา
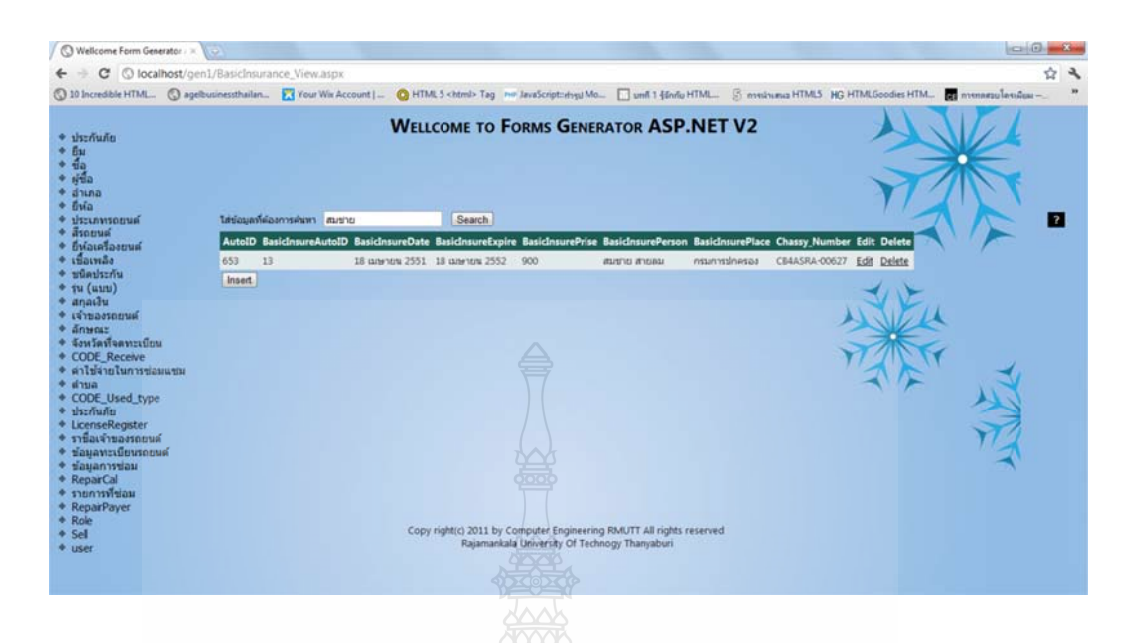

รูปที่ 4.19 แสดงข้อมูลเมื่อค้นพบข้อมูล

#### **4.7 ทดส สอบการทางา ํ นของฟังก์ชั่น น AJAX**

การทดสอบการทำงานของฟังก์ชั่น AJAX ซึ่งได้เพิ่มขึ้นจากโครงงานเดิม โดยใช้ฟังก์ชั่น ของ AJAX คือ Slide Show, Always Visible Control, Color Picker, Animation หลังจากทำการ เลือกใช้งานผู้ใช้ผลปรากฏว่าสามารถทำงานได้

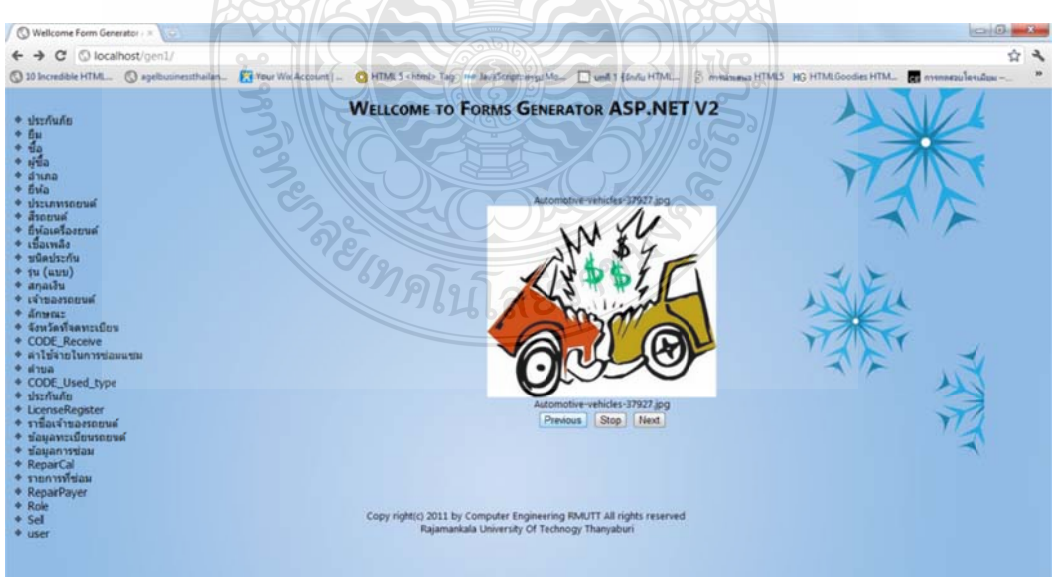

รูปที่ 4.20 แสดงผลการทำงานของฟังก์ชั่น AJAX SlideShow

| C © localhos/gen1/Registration View.aspx  |              |    |        |              |                |    |                                               |            |                |        |    |         |                                                                                                    | ☆ミ           |
|-------------------------------------------|--------------|----|--------|--------------|----------------|----|-----------------------------------------------|------------|----------------|--------|----|---------|----------------------------------------------------------------------------------------------------|--------------|
|                                           |              |    |        |              |                |    |                                               |            |                |        |    |         | C 10 Incredible HTML. Cagebusinessthallan. W You Wix Account   C HTML 5 <html> Tag &gt; no JavaScript: HryMAD. [ und 1 46nfu HTML. S meshsena HTML5 HG HTMLGoodies HTML. Tag mennesulaesaus -</html>  |              |
|                                           |              |    |        |              |                |    |                                               |            |                |        |    |         |                                                                                                    |              |
| $+$ $dx/dudu$                             |              |    |        |              |                |    | <b>WELLCOME TO FORMS GENERATOR ASP.NET V2</b> |            |                |        |    |         |                                                                                                    |              |
| $+ 6u$                                    |              |    |        |              |                |    |                                               |            |                |        |    |         |                                                                                                    |              |
| $+$ da                                    |              |    |        |              |                |    |                                               |            |                |        |    |         |                                                                                                    |              |
| $+$ $+5$                                  |              |    |        |              |                |    |                                               |            |                |        |    |         |                                                                                                    |              |
| $+ j11na$                                 |              |    |        |              |                |    |                                               |            |                |        |    |         |                                                                                                    |              |
| $+$ fivia                                 |              |    |        |              |                |    |                                               |            |                |        |    |         |                                                                                                    |              |
| * манихамие<br><b>SALES TO THE TIME</b>   |              |    | Search |              |                |    |                                               |            |                |        |    |         |                                                                                                    |              |
|                                           |              |    |        |              |                |    |                                               |            |                |        |    |         | rovino; iD Cirity; a ID Property ID Brand ID Model ID Money ID Color ID Engine Brand ID Fuel ID Receive ID Owner ID Used TypeID SellStatus AutoID License Number ID Date of Registration CarType Code |              |
| <b>CATEGORY</b>                           |              |    |        |              |                |    |                                               |            |                |        |    |         |                                                                                                    |              |
| $+$ <i>pushpin</i>                        |              | 13 | 37     |              | $\mathbf{2}$   | 13 | $\mathbf{1}$                                  | 67<br>$-1$ | $\mathbf{1}$   | (V)    | g. | 664521  | 25 กันยายน 2534                                                                                                    | 1            |
| $+$ ju (uuu)                              |              |    |        |              |                |    |                                               |            |                |        |    |         |                                                                                                    |              |
| $#$ anau3u                                |              |    |        |              |                |    |                                               |            |                |        |    |         |                                                                                                    |              |
| + เจ้าของรถยนต์<br>$0 + \text{formula}$   | $\mathbf{1}$ | 13 | 37     | $\mathbf{1}$ | 2.             | 13 | $\mathbf{1}$                                  | 67         | $\mathbf{1}$   | 藰      | o. | 66/4520 | 25 กันยายน 2534                                                                                                    | $\mathbf{1}$ |
| + จังหวัดที่จดทะเบียน                     |              |    |        |              |                |    |                                               |            |                |        |    |         |                                                                                                    |              |
| + CODE Receive                            |              |    |        |              |                |    |                                               |            |                |        |    |         |                                                                                                    |              |
| 0 ♦ ตำใช้จัชิเในการซ่อมแซม                |              | 13 | 37     |              | $\mathfrak{D}$ | 13 | 1                                             | 62         | ×              | 図      | 10 | 6p4519  | 25 กันยายน 2534                                                                                                    | $\mathbf{1}$ |
| $+$ $sina$                                |              |    |        |              |                |    |                                               |            |                |        |    |         |                                                                                                    |              |
| * CODE Used type                          |              |    |        |              |                |    |                                               |            |                |        |    |         |                                                                                                    |              |
| $0$ $+$ ประกันลัย                         | $\mathbf{r}$ | 13 | 37     | $\mathbf{1}$ | 2.5            | 13 | $\mathbf{I}$                                  | 62         | 1              | 西      | 11 | 604518  | 25 กันยายน 2534                                                                                                    | $\mathbf{r}$ |
| + LicenseRegister                         |              |    |        |              |                |    |                                               |            |                |        |    |         |                                                                                                    |              |
| * ราชื่อเจ้าของรถยนต์                     |              |    |        |              |                |    |                                               |            |                |        |    |         |                                                                                                    |              |
| $+$ ข้อมลทะเบียนรถยนต์<br>ะ ข้อมูลการช่อม |              | 13 | 37     |              | $\mathcal{P}$  | 13 | O(3)<br>$\mathbf{1}$                          | 62         | $\overline{z}$ | $\Box$ | 12 | 664517  | 25 กินยายน 2534                                                                                                    |              |
| * ReparCal                                |              |    |        |              |                |    |                                               |            |                |        |    |         |                                                                                                    |              |
| * รายการที่ช่อม                           |              |    |        |              |                |    |                                               |            |                |        |    |         |                                                                                                    |              |
| 0 + RepairPayer                           | $\mathbf{I}$ | 13 | 37     | 1            | $\mathbf{2}$   | 13 | $\mathbf{1}$                                  | 62         | $\overline{2}$ | 四      | 13 | 604516  | 25 กันยายน 2534                                                                                                    |              |
| + Role                                    |              |    |        |              |                |    |                                               |            |                |        |    |         |                                                                                                    |              |
| $\div$ Sel                                |              |    |        |              |                |    |                                               |            |                |        |    |         |                                                                                                    |              |
| $0$ $\Phi$ user $B$                       | $\mathbf{I}$ | 13 | 37     | $\mathbf{1}$ | $\mathbf{2}$   | 13 |                                               | 62         | $\overline{2}$ | 四      | 14 | 604515  | 25 กันยายน 2534                                                                                                    |              |
|                                           |              |    |        |              |                |    |                                               |            |                |        |    |         |                                                                                                    |              |
|                                           |              |    |        |              |                |    |                                               |            |                |        |    |         |                                                                                                    |              |

รูปที่ 4.21 แสดงผลการทำงานของฟังก์ชั่น AJAX Always Visible Control

จากรูปที่ 4.21 แสดงผลการทำงานของ Always Visible Control ที่ทำการฟิกตำแหน่งของ เมนูไว้ด้านซ้ายจะมีแต่ส่วนหน้าเว็บเพจที่เลื่อนขึ้นลงและเลื่อนซ้ายขวาได้ ื่

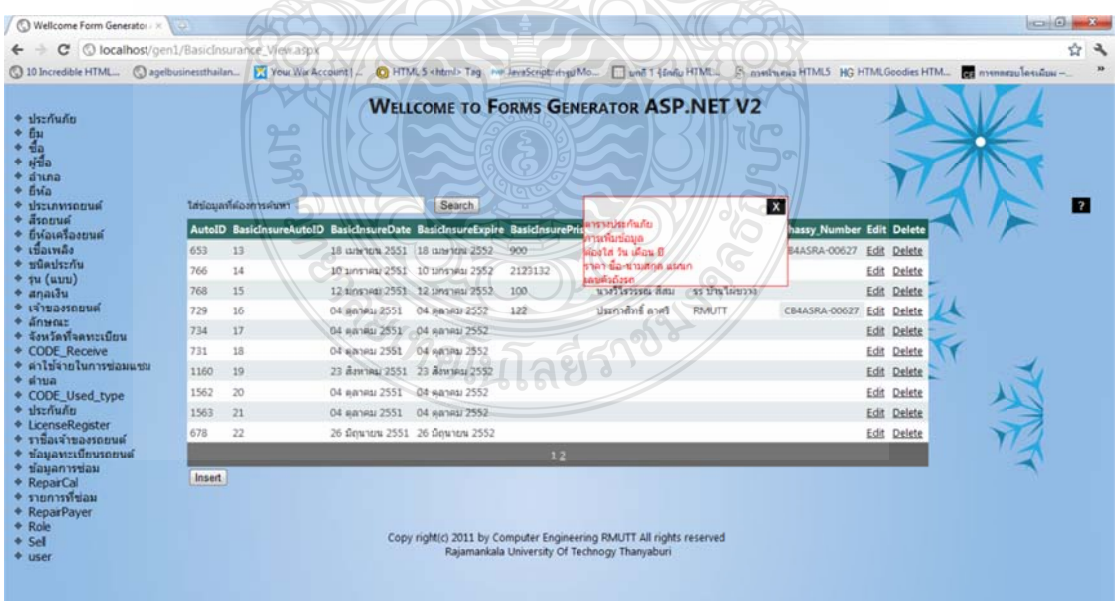

รูปที่ 4.22 แสดงผลการทำงานของฟังก์ชั่น AJAX Animation

จากรูปที่ 4.22 จะแสดงผลการทำงานของ Animation เมื่อผู้ใช้คลิกที่ปุ่ม ? จะมีกล่อง ข้อความปรากฏขึ้นมา จากผู้ใช้ที่ได้ใส่ข้อมูลอธิบายรายละเอียดของตารางไว้ในตอนก่อน Generate

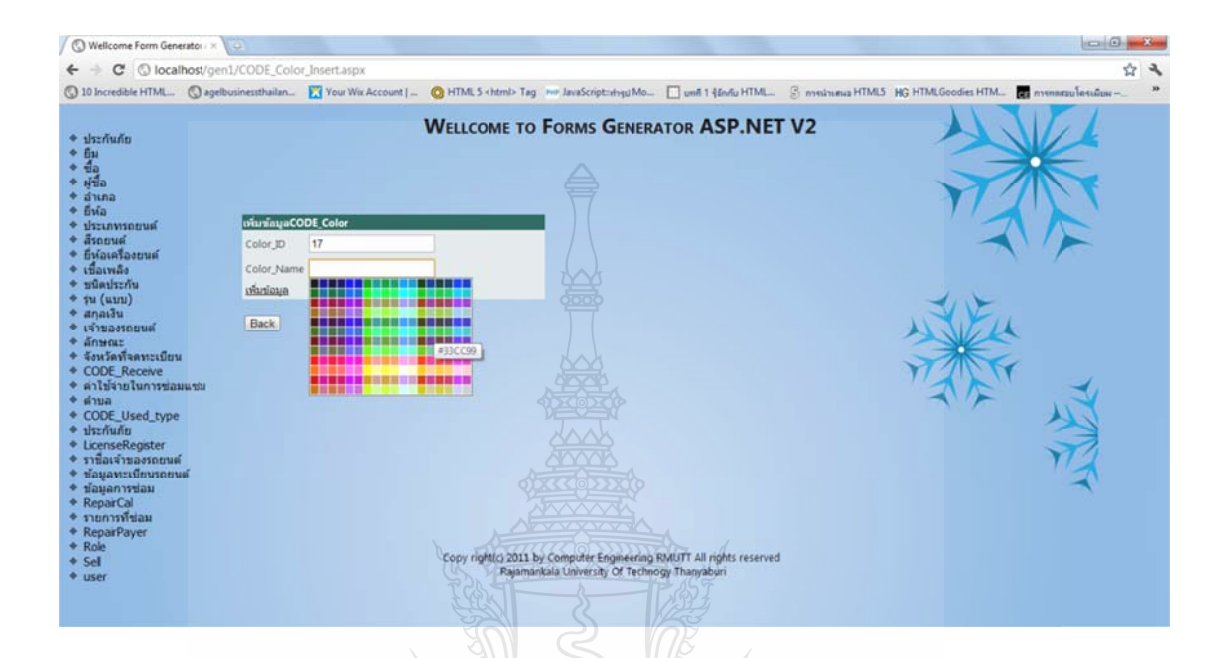

รูปที่ 4.23 แสดงผลการทำงานของฟังก์ชั่น AJAX Color Picker

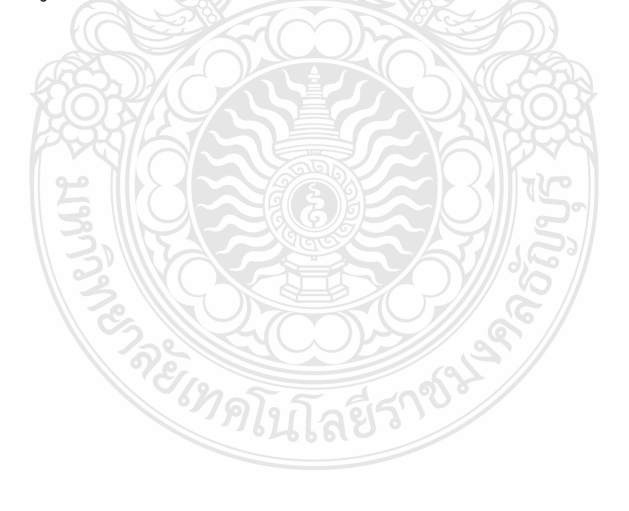

# **บทท 5**

# **สรุปผลของโครงงาน**

จากการออกแบบการดำเนินงานและทดสอบระบบสร้างและการจัดการฟอร์ม ASP.NET FORMS GENERATER VERSION 2 ในส่วนน้ีจะกล่าวถึงการสรุปตลอดจนปัญหาและอุปสรรค ของการทำโครงงานนี้ รวมทั้งข้อเสนอแนะในการนำเอาโครงงานไปพัฒนาต่อเพื่อใช้เป็นแนวทาง สําหรับผู้ที่สนใจ

### **5.1 สรุปผลทไดี่ ้จากโครงงาน**

จากโครงงานที่ได้จัดทำขึ้น เมื่อผู้ใช้มีฐานข้อมูลที่ถูกต้อง ระบบการสร้างและการจัดการ ฟอร์ม ASP.NET FORMS GENERATER VERSION 2 สามารถทำการสร้างและจัดการฟอร์มได้ ดังนี้ สามารถสร้างเว็บไซต์ ASP.NET FORMS GENERATER VERSION 2 ติดต่อกับจานข้อมล Microsoft SOL Server 2005 – 2008 ได้แต่ไม่สามารถสร้างฟอร์มจากจานข้อมลตัวอื่นได้เช่น Access, MySQL, Oracle ประกอบด้วยหน้า Insert, Update, Delete และ View ได้ สามารถค้นหา ี ข้อมูลในหน้า View ได้ สามารถนำเอาไฟล์โปรเจคที่ได้ทำการบันทึกไว้มาให้โปรแกรมอ่านไฟล์ ขึ้นมาพร้อมกับตรวจสอบว่าในฐานข้อมูลที่ใช้มีการ (Update Database Schema) หรือ ไม่ ถ้ามีก็จะ ้ แสดงโครงสร้างฐานข้อมูลอันใหม่ขึ้นมา และยังคงรูปแบบของรูปแบบฟอร์มเดิมไว้ ดังนั้นจึง สามารถแก้ไข้รูปแบบฟอร์มต่อจากเดิมได้ โดยไม่ต้องเริ่มต้นใหม่ นอกจากนั้น ผู้ใช้ยังสามารถ จัครูปแบบฟอร์มข้อมูลใค้โดยจะจัคตำแหน่งของ ข้อความและคอนโทรล ที่จะแสคงตอน การเพิ่ม<br>ข้อมูล และการแก้ไขข้อมูล และสามารถเลือกธีมโคยมีธีม อย่างน้อย 5 ธีม และสามารถเพิ่ม ข้อมูล และการแก้ไขข้อมูล และสามารถเลือกธีมโดยมีธีม อย่างน้อย 5 ธีม และสามารถเพิ่ม Header, Footer, Background ได้และได้นำเอาฟังก์ชันของ AJAX เช่น SlideShow, Always VisibleControl, ColorPicker, Animation มาใส่ใน ธีม เพื่อความสวยงามและอำนวยความสะดวกแก่ ผู้ใช้งาน ซึ่งเว็บไซต์ที่สร้างขึ้นมาสามารถใช้งานได้จริง

#### **5.2 ข้อเสนอแนะในการพฒนาโครงงาน ั**

ึ การสร้างและจัดการฟอร์มควรจะมีความสามารถในการสร้างเว็บไซต์ได้มากกว่านี้คือ

5.2.1 สร้างเว็บไซต์จากฐานข้อมูล MSSQL Server, Microsoft Access, Oracle และ MySQL

5.2.2 เลือกสร้างเว็บไซตได์ ้ทั้ ง ASP, PHP และ JAVA

5.2.3 สร้าง Report จากฐานข้อมูลได้

5.2.4 สร้าง Form จาก Store Procedure หรือ Function ของ Microsoft SQL Server ได้

5.2.5 มีการ Validate ข้อมูลจากฐานข้อมูล เช่น Compute Column เป็นต้น

#### **5.2 อุปสรรคในการทางาน ํ**

ในการสร้างระบบการสร้างและการจัดการฟอร์ม ASP.NET FORMS GENERATER VERSION 2 นั้นแม้จะประสบความสำเร็จในการพัฒนาแต่ก็มีอุปสรรคที่เกิดจากการพัฒนา เนื่องจากระบบมีความซับซ้อนของข้อมูลและการซับซ้อนของโครงสร้างทำให้สิ่งหนึ่งที่ขาดไม่ได้ก็ ึ่ คือการศึกษาวิธีการต่างๆที่ช่วยทำให้ระบบสามารถทำงานได้ซึ่งที่ได้ทำการศึกษาไปก็มีทั้งความรู้ ใหม่และความรู้ที่มีอยู่แล้วทำให้อาจจะเสียเวลาไปบางส่วนเพื่อทำการศึกษาหาข้อมูลและที่สำคัญก็ ื่ คือการขาดประสบการณ์ในการแก้ไขปัญหาต่างๆ ในการสร้างระบบการสร้างและการจัดการฟอร์ม  $\overline{\text{ASP}}.\text{NET}$  FORMS GENERATER VERSION  $2$  ทำให้ขาดความต่อเนื่องในการพัฒนา

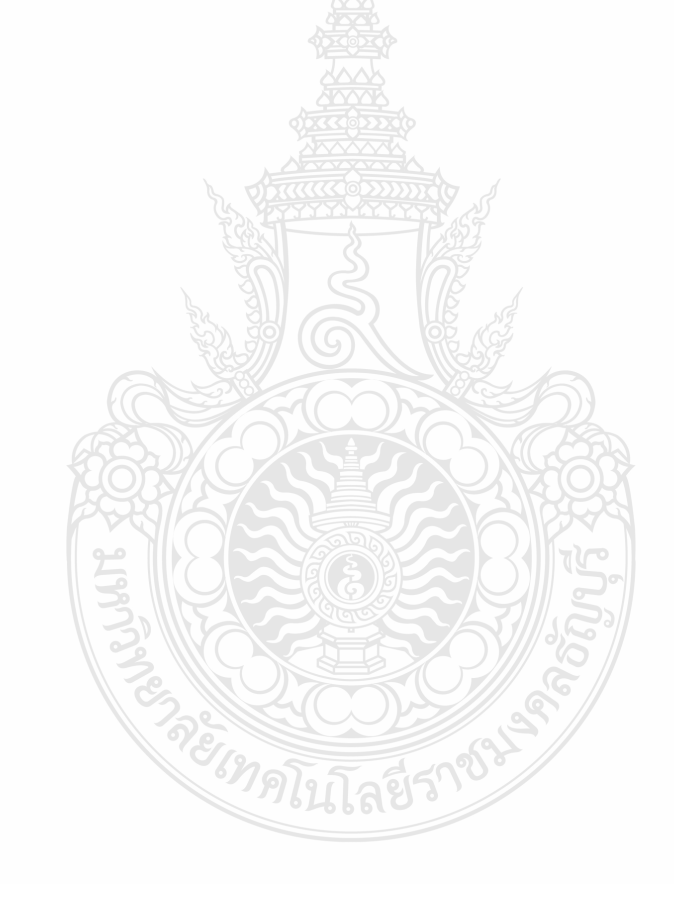

#### **บรรณานุกรม**

- [1] ประกาสิทธ์ิ ลาศรี, พิเชษฐ สีสม. 2553. "ASP.NET Forms Generator (Version1)." ปริญญา ้นิพบธ์ กาควิชาวิศวกรรมคอมพิวเตอร์ คณะวิศวกรรมศาสตร์ มหาวิทยาลัยเทคโนโลยีราช มงคลธัญบุรี
- [2] พิทยาโพธิ์ชะคุ้ม, ศิรินภา ระวิพานิช, ศุภรางศุ์ จินะใจ. 2551. "การสร้างและการจัดการฟอร์ม (FORMS GENERATOR)." ปริญญานิพนธ์ภาควิชาวิศวกรรมคอมพิวเตอร์คณะ วิศวกรรมศาสตร์มหาวิทยาลัยเทสโนโลยีราชมงคล ธัญบุรี
- $[3]$  พงษ์พันธ์ ศิริวิลัย. 2547. SQL Server 2005 ฉบับสมบูรณ์. กรุงเทพฯ : ซีเอ็ดยูเคชั่น.
- [4] พงษ์พันธ์ ศิริวิลัย. 2552. SQL Server 2008 ฉบับสมบูรณ์. กรุงเทพฯ : ซีเอ็ดยูเคชั่น.
- [5] ศุภชัย สมพานิช. 2551. Database Programming ด้วย VB2008 & VC#2008. นนทบุรี : ไอดีซีฯ.
- $[6]$  ศุภชัย สมพานิช. 2546. คู่มือการเขียนโปรแกรม Visual C# .NET ฉบับโปรแกรมเมอร์. นนทบรี : ไอดีซีฯ.
- [7] ทวีชัย หงษ์สมาลย์. 2545. อินไซท์ ASP และ ASP.NET ฉบับสมบูรณ์. กรุงเทพฯ : โปรวิชั่น.
- [8] กิตติ ภักดีวัฒนะกุล, จำลอง ครูอุตสาหะ. 2543. ASP ฉบับโปรแกรมเมอร์. กรุงเทพฯ : บริษัท เคทีพี คอมพ์ แอนด์ คอนซัลท์ จำกัด.
- $[9]$  ศุภชัย สมพานิช. 2552. เริ่มต้นอย่างมืออาชีพ ASP NET 3.5. นนทบุรี : ไอดีซี ฯ.

RETAR

[10] ผู้แปล ศิรส สุภาวิตา. 2551. พัฒนาเว็บแอปพลิเคชันด้วย AJAX (ภาคปฏิบัติ). กรุงเทพฯ : ซี เอ็ดยูเคชั่น.

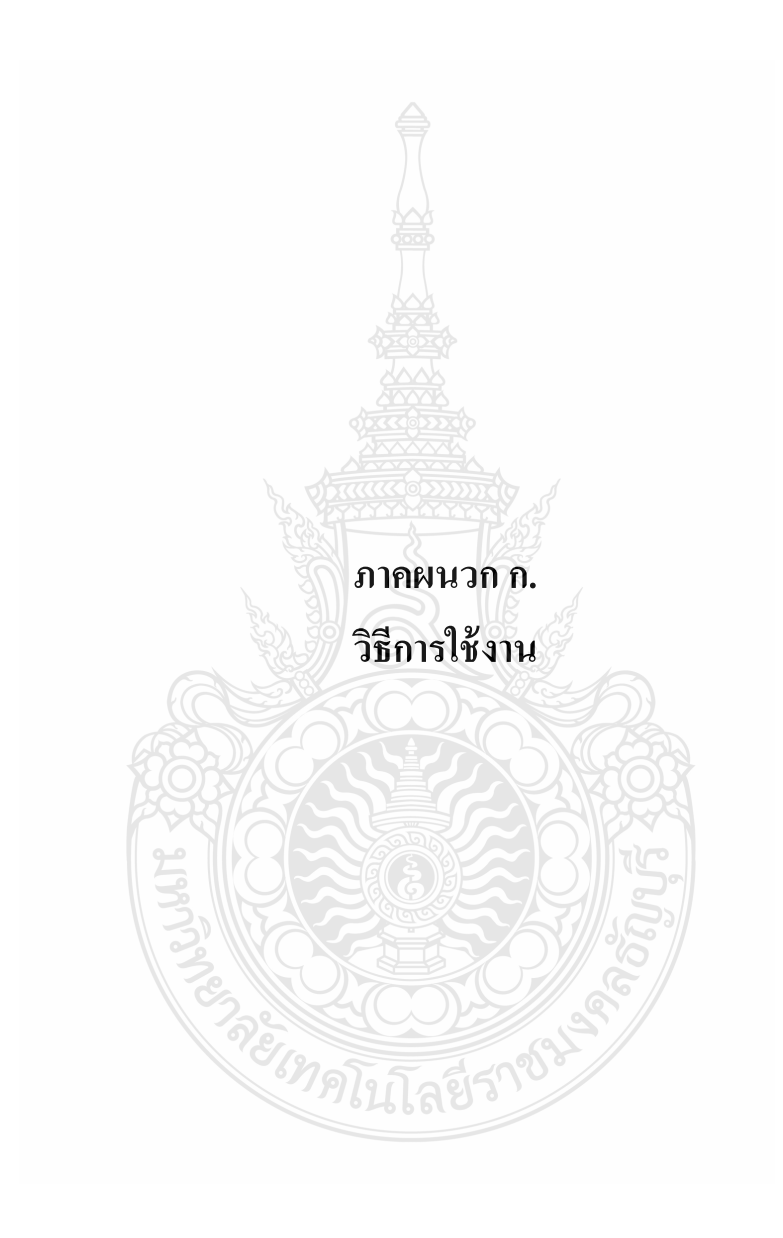

- **1. ขั้นต ตอนการตดติ ้งั ังโปรแกรม F Form Genera ator ASP.NE ET V2** 
	- 1) ดับเบิ้ ลคลิกที ที่ไฟล์ชื่อวา่ F FormGenerato or ASP.NET V2.msi

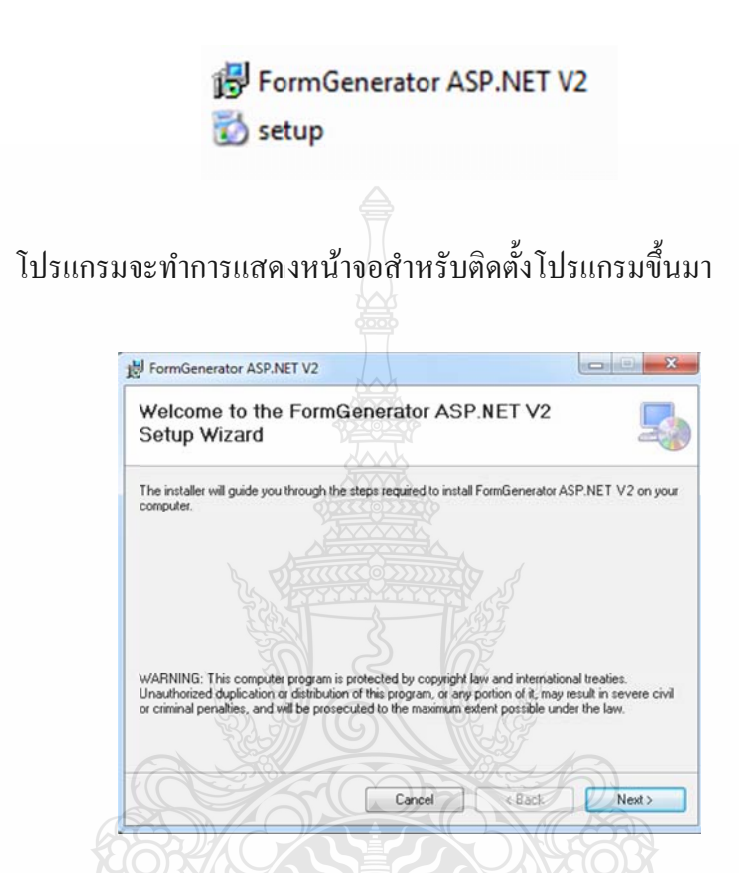

2) ทำการคลิกที่ปุ่ม Next และจะแสดงหน้าต่างให้เลือก ไดเร็กทรอรี่ที่ต้องการติดตั้งไฟล์

 $\leftarrow$  IIII (

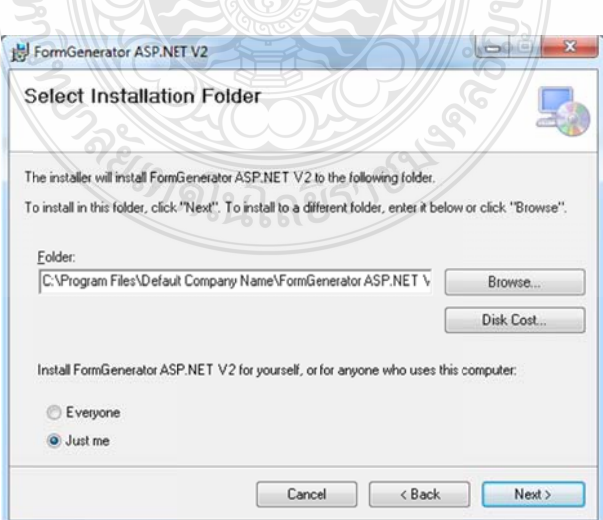

3) คลิกที่ปุ่ม Browse เพื่อเลือกไคเร็กทรอรี่ที่ต้องการติดตั้ง เมื่อเลือกเสร็จแล้วคลิกที่ปุ่ม Next โปรแกรมจะเริ่มทำการติดตั้ง รอจนกว่าโปรแกรมจะทำการติดตั้งเสร็จ

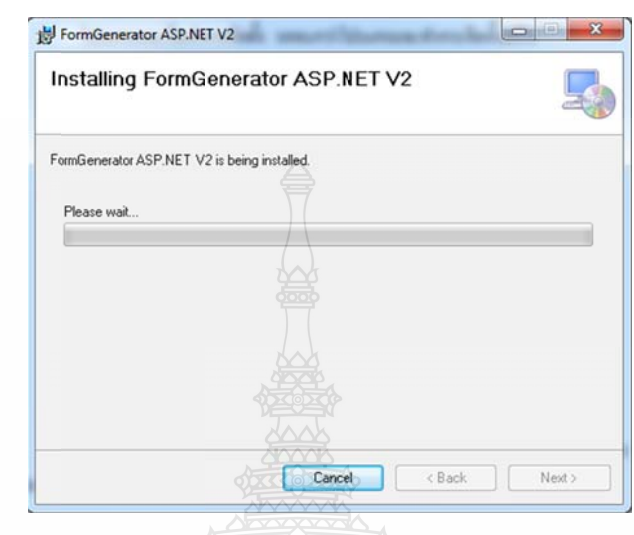

หลังจากการติดตั้งเสร็จสิ้น โปรแกรมจะสร้าง Short Cut ของโปรแกรมมายังหน้าจอ

Desk ktop

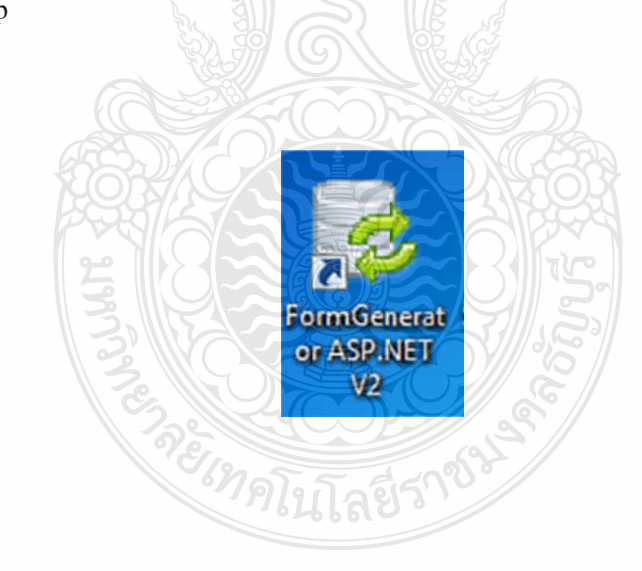

4) ทำการทดสอบไฟล์โดยการดับเบิ้ลคลิกที่ Short Cut บนหน้าจอแล้วจะทำการเข้าสู่ โปรแกรม

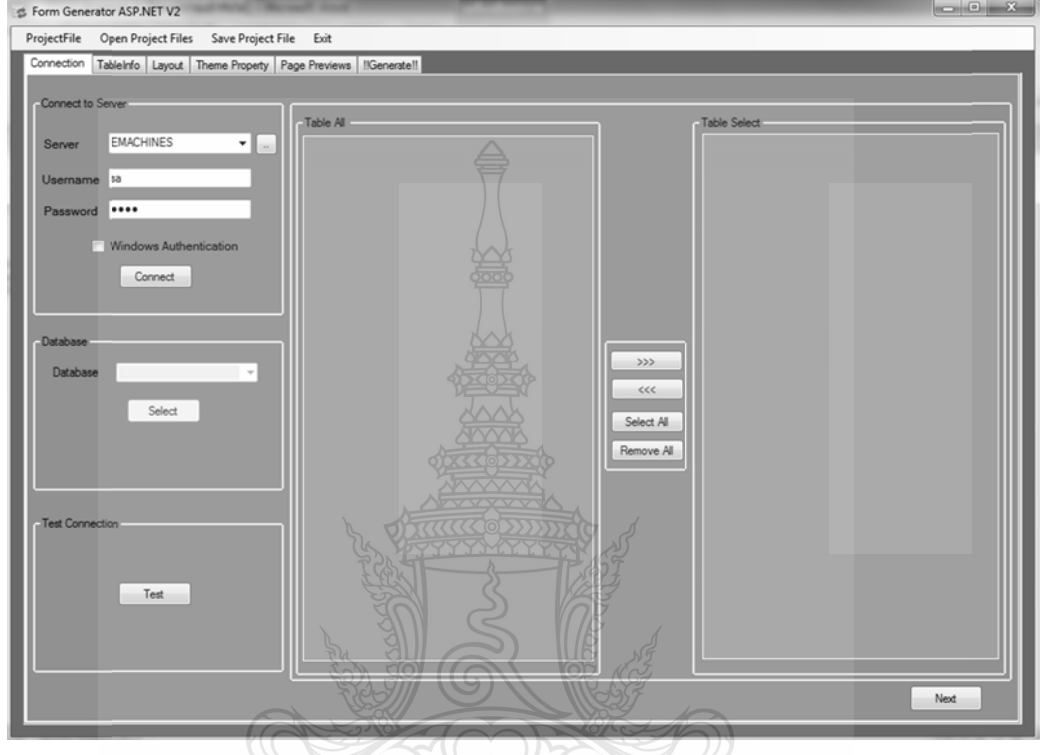

#### **2. ค่มืู อ อการใช้งาน ก การสร้างและจ จัดการฟอร์ม ม ASP.NET V V2**

- 1) เมื่อผู้ใช้งานติดตั้งโปรแกรมเสร็จเรียบร้อยคลิกที่ Short Cut ที่หน้าจอแล้วระบบรัน ื่ โปรแกรม
- 2) เลือก Authentication M Authentication Mode ในกรณีที่ผู้ใช้งานเลือก SQL Authentication ผู้ใช้งานจะต้องทำ การกรอก Us sername และ Password ใน นการเช อมต่อ อ Mode ระห หว่าง SQL Authentica ื่ ation กับ Windows

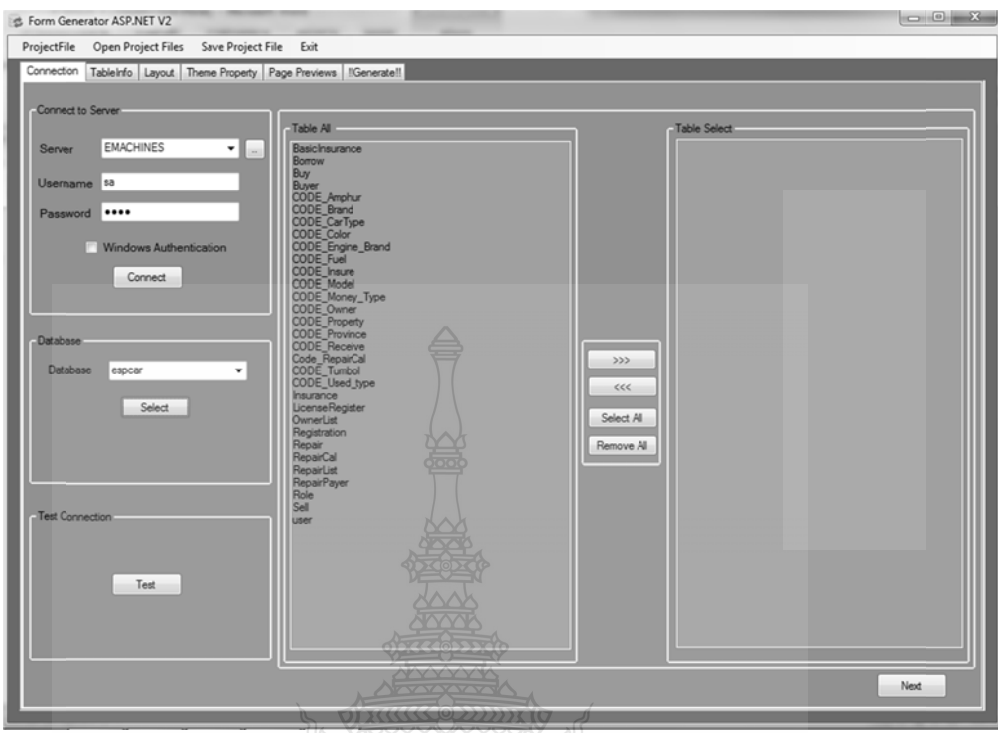

3) เมื่อเชื่อมต่อสำเร็จก็ทำการเลือกฐานข้อมูลที่จะทำการสร้างฟอร์ม ี่

GF

4) เลือกตารางที่ต้องการสร้างฟอร์ม โดยเลือกกี่ตารางก็ได้ แล้วกดปุ่ม Next ี่

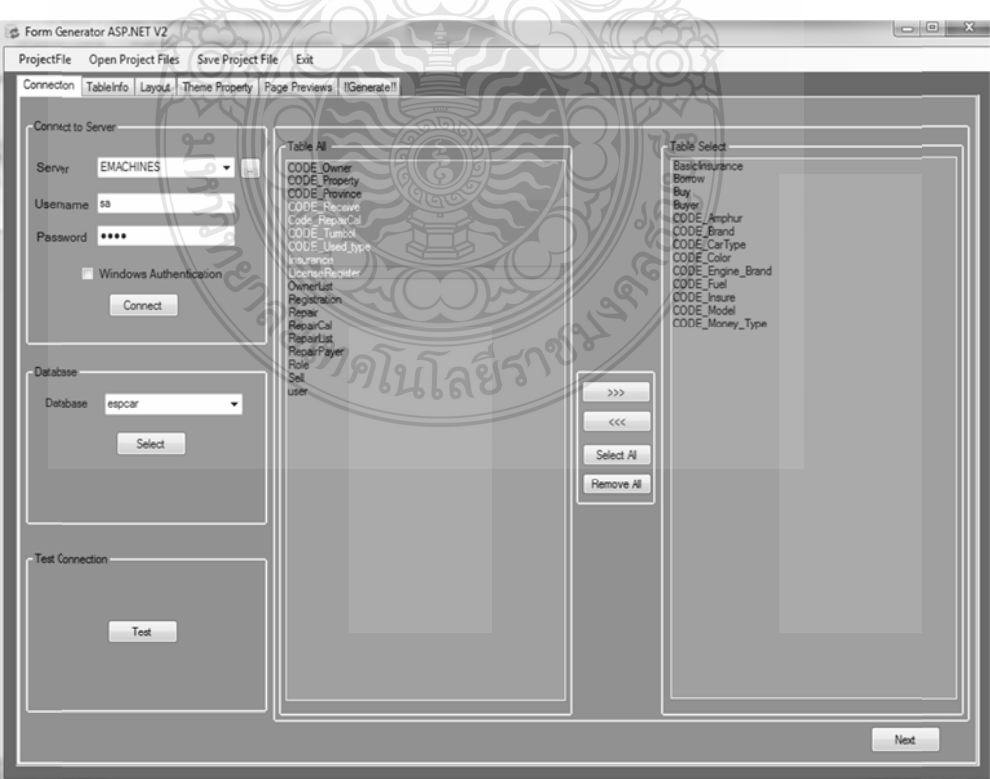

5) เลือกคอลัมน์ในการสร้างฟอร์ม ผู้ใช้อาจแก้ไข Description เพื่อเป็นหัวข้อที่แสดงใน เลือกคอลัมน์ในการสร้างฟอร์ม ผู้ใช้อาจแก้ไข Description เพื่อเ:็<br>เว็บไซต์ และใส่ข้อความอธิบายรายละเอียดตาราง แล้วกดปุ่ม Next

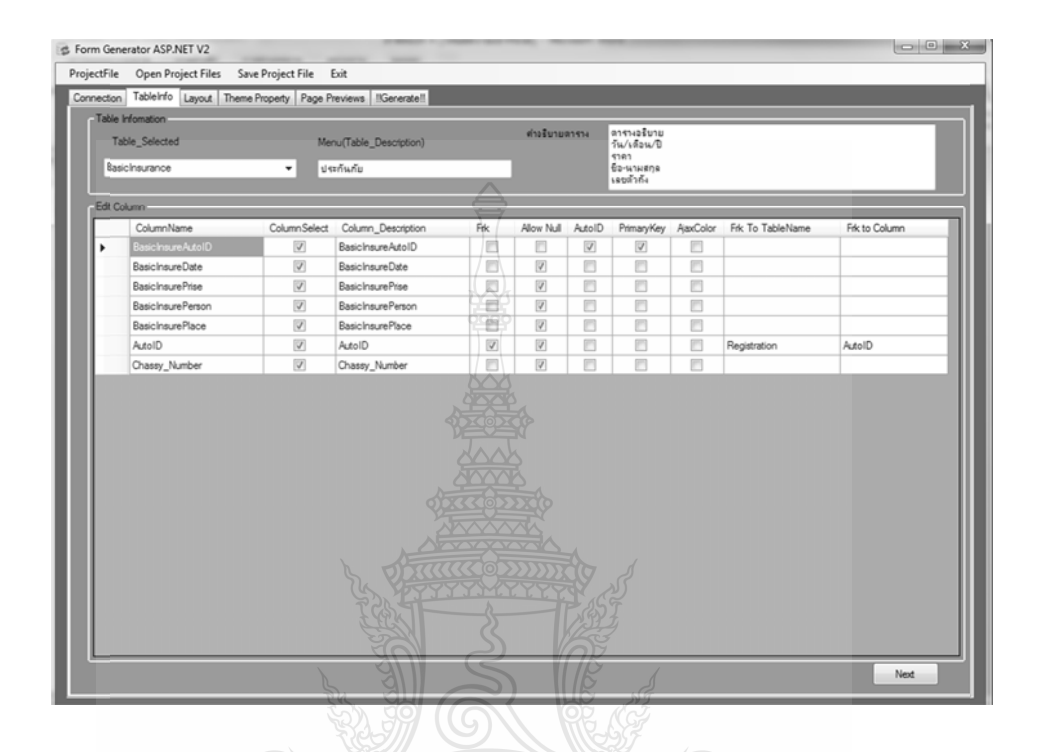

6) เลือกการจัดรูปแบบฟอร์มข้อมูล โดยจัดตำแหน่งข้อความและคอนโทรลเพื่อแสดงใน เลือกการจัดรูปแบบฟอร์มข้อมูล โดยจัดตำแหน่งข้อความและคอนโทรลเพื่อแสดงใน<br>ส่วนการเพิ่มข้อมูล และการแก้ไขข้อมูลในเว็บไซต์ หากไม่จัดรูปแบบฟอร์มข้อมูล กด

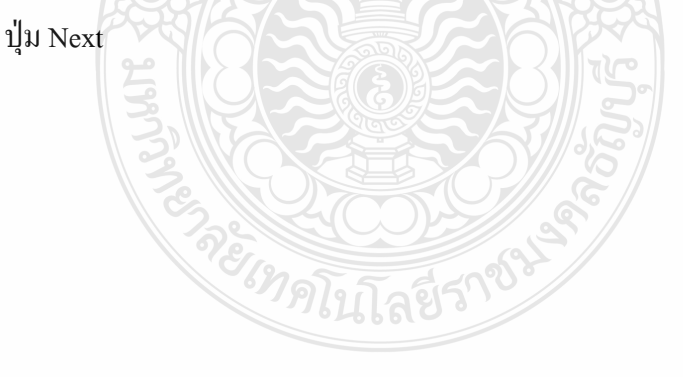

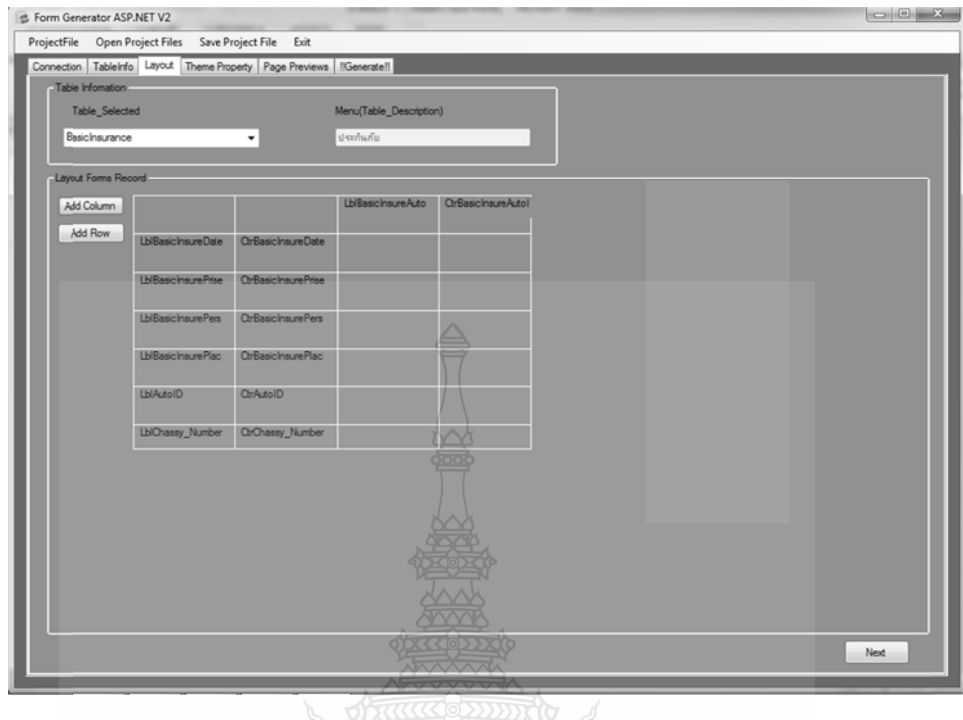

7) เลือก Header และ Footer ระหว่างใช้เป็นรูปภาพ หรือ ข้อความ ต่อมาทำการเลือกสี หรือรูปภาพพื้นหลังของเว็บไซด์ และเลือกใส่รูปทำสไลด์โชว์ แล้วเลือก กริดวิว ใน การแสดงข้อมูล กดปุ่ม Next ระบบกึ่งะแสดงตัวอย่างเว็บไซต์ก่อนทำการสร้างไฟล์

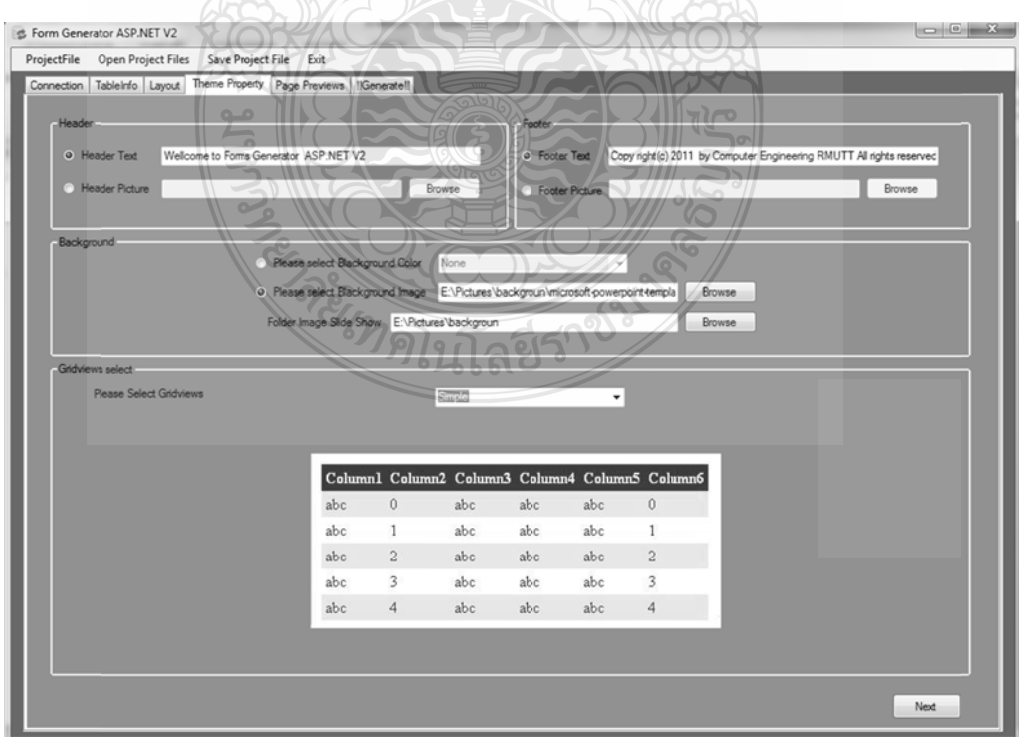

- 8) เพิ่มข้อความ Title Text แล้วเลือก ไดเร็กทอรี ที่ต้องการเก็บ ไฟล์ ไว้
- 9) กดปุ่ม Generate ระบบกึ่งะรายงานผลการทำงาน

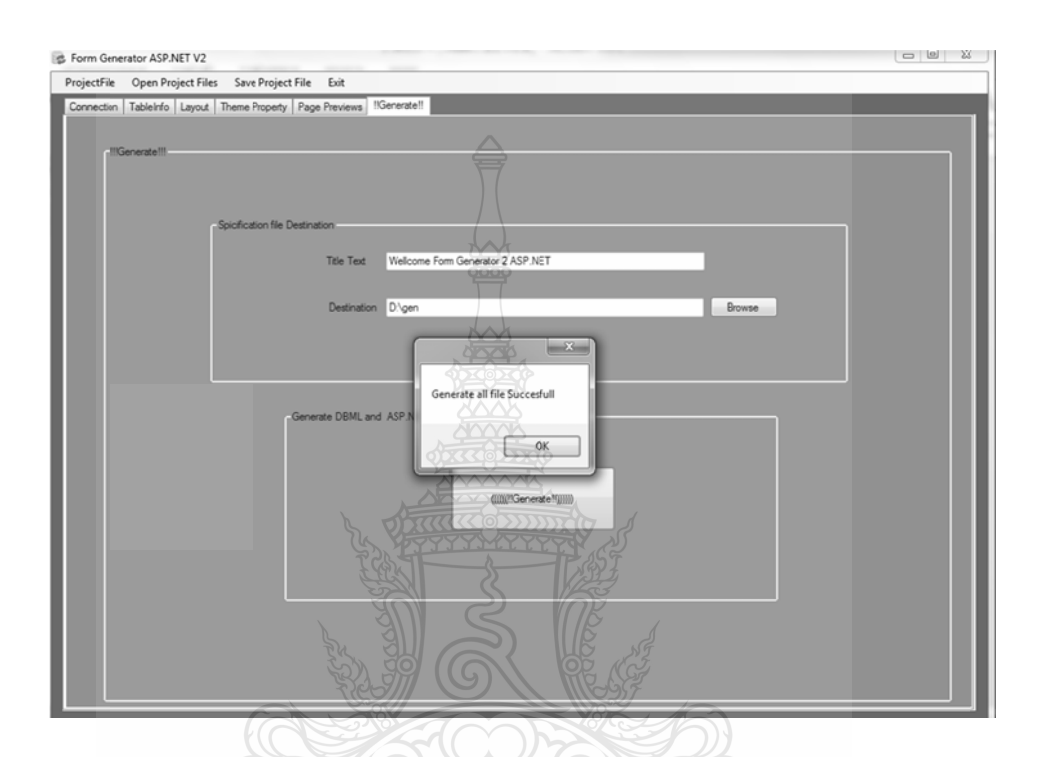

10) เมื่อผู้ใช้ทำการเปิดไฟล์งานเดิมขึ้นมา โปรแกรมจะทำการตรวจสอบโครงสร้าง ฐานข้อมูลว่าโครงสร้างฐานข้อมูลมีการเปลี่ยนแปลง ถ้ามีก็จะมีข้อความแจ้งเตือน ขึ้นมา MELITTAET 1825

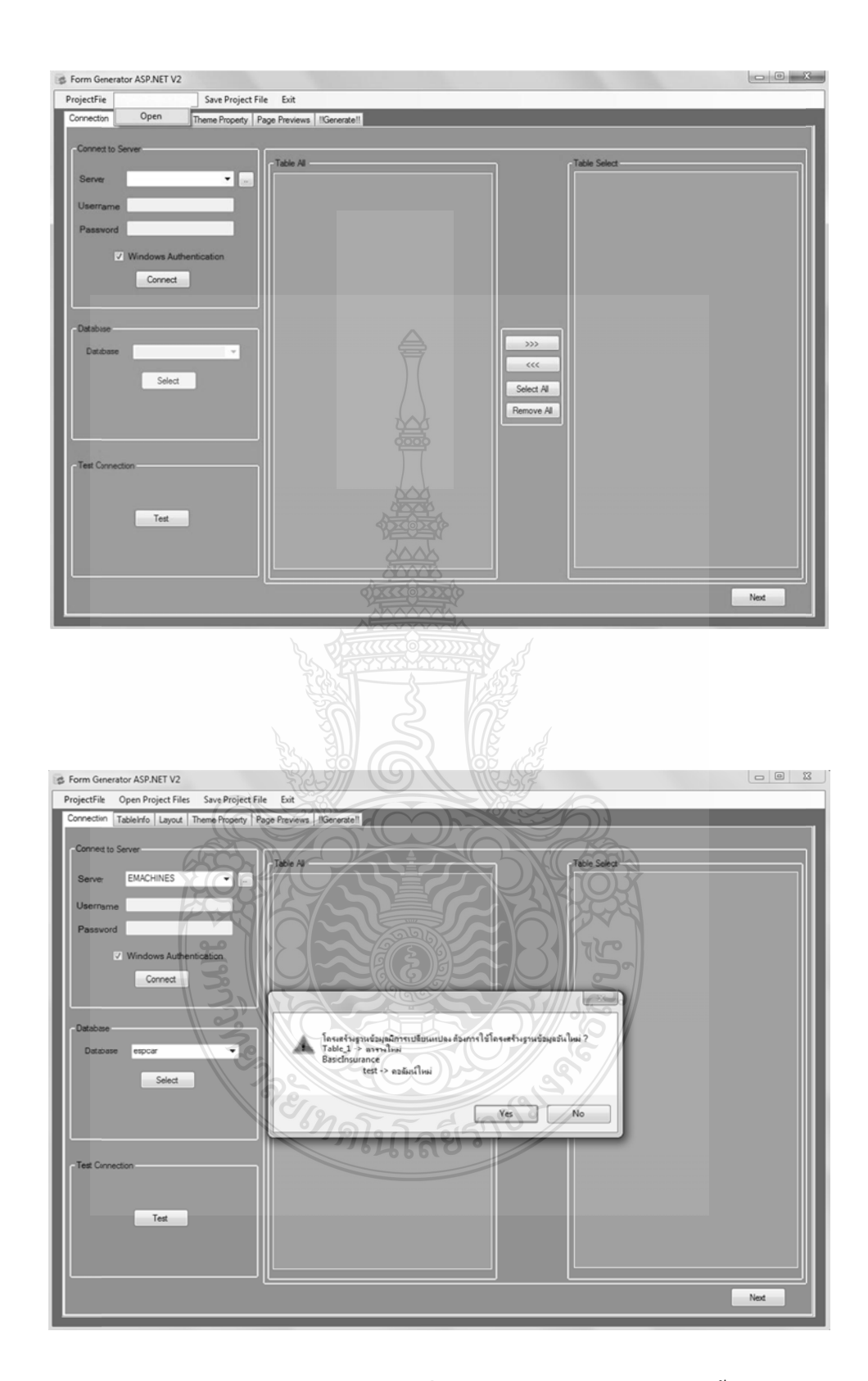

แสดงข้อความแจ้งเตือน เมื่อมีตารางและคอลัมน์ใหม่เพิ่มขึ้นมา

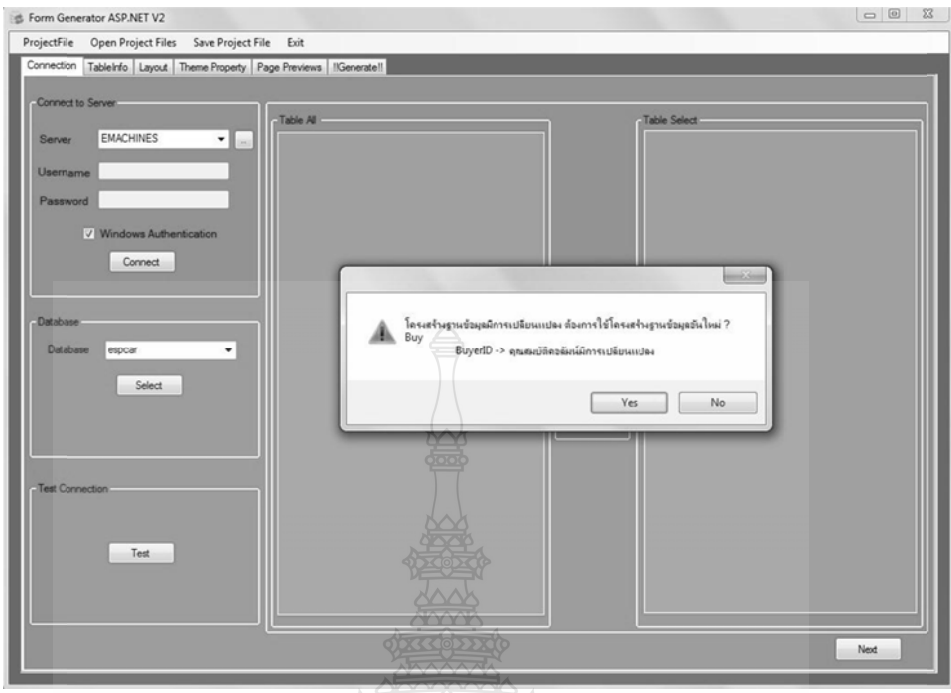

แสดงข้อความแจ้งเตือน เมื่อมีคุณสมบัติของคอลัมน์มีการเปลี่ยนแปลง ื่

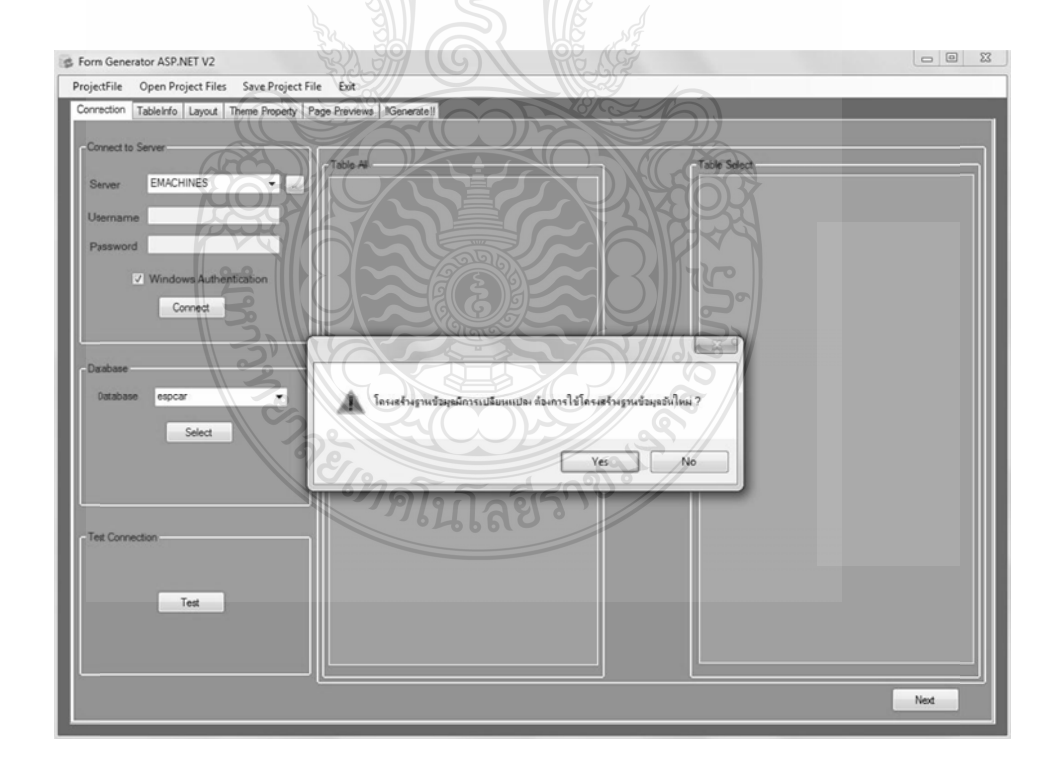

#### แสดงข้อความแจ้งเตือน เมื่อมีตารางหรือคอลัมน์ถูกลบออกจากฐานข้อมูล

ในการทดสอบการเลือกธีมทำการทดสอบโดยการเลือกทุกตารางและทุกคอลัมน์ใน ฐานข้อมูลแล้วทำการ Generate ไฟล์ออกมาแล้วรันบน IIS Server แสดงผลดังรูป

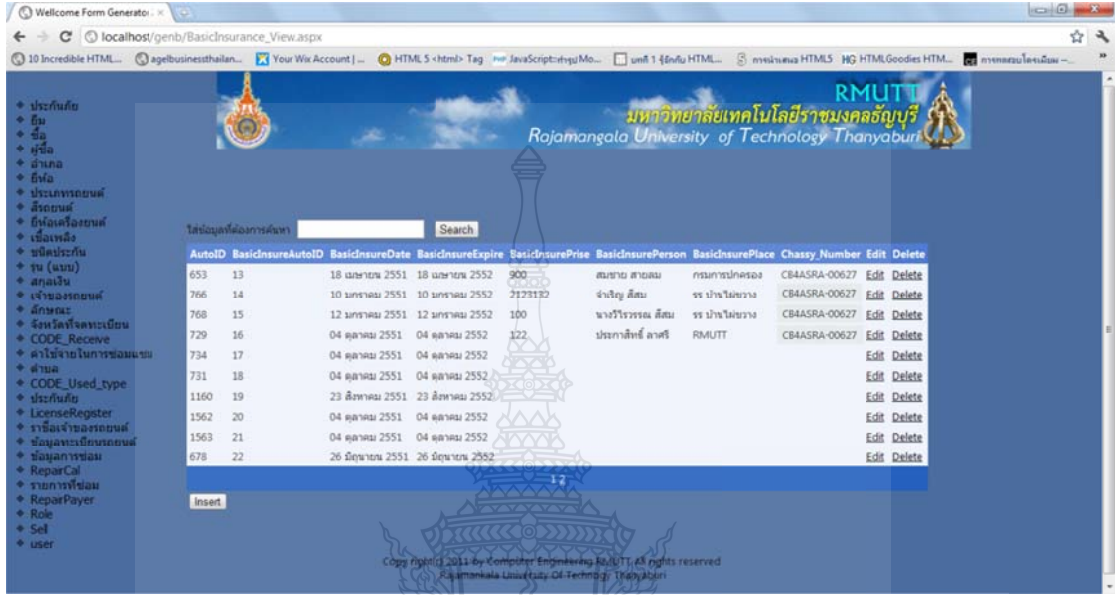

#### เมื่อผู้ใช้งานเลือกพื้นหลังสีน้ำเงิน และใช้รูปภาพเป็น Header ื่

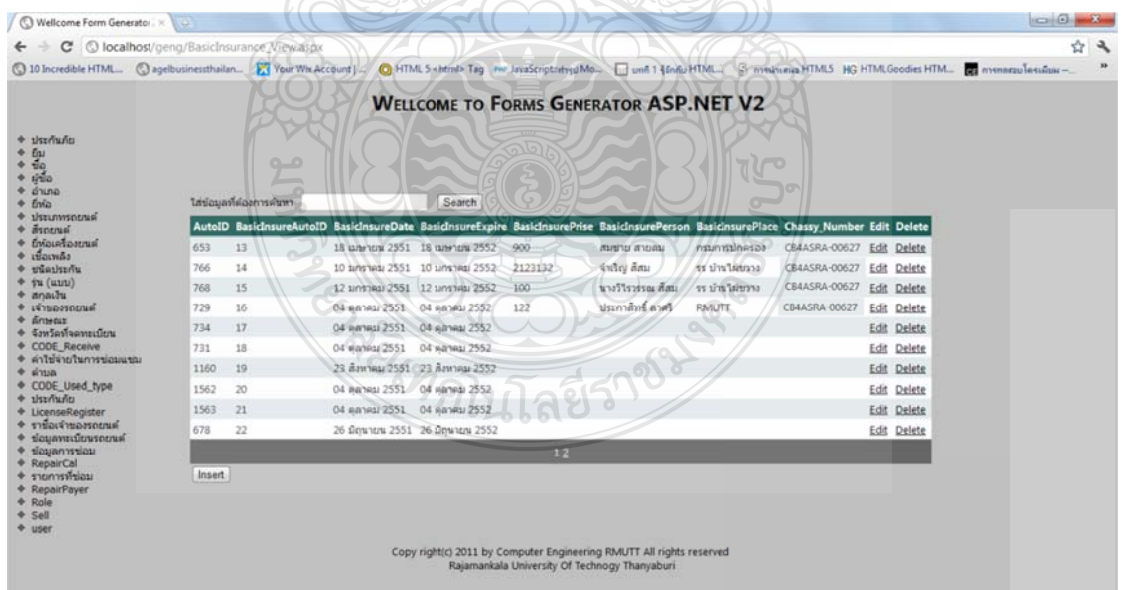

ี เมื่อผู้ใช้งานเลือกพื้นหลังสีเทา และใช้ตัวอักษรเป็น Header

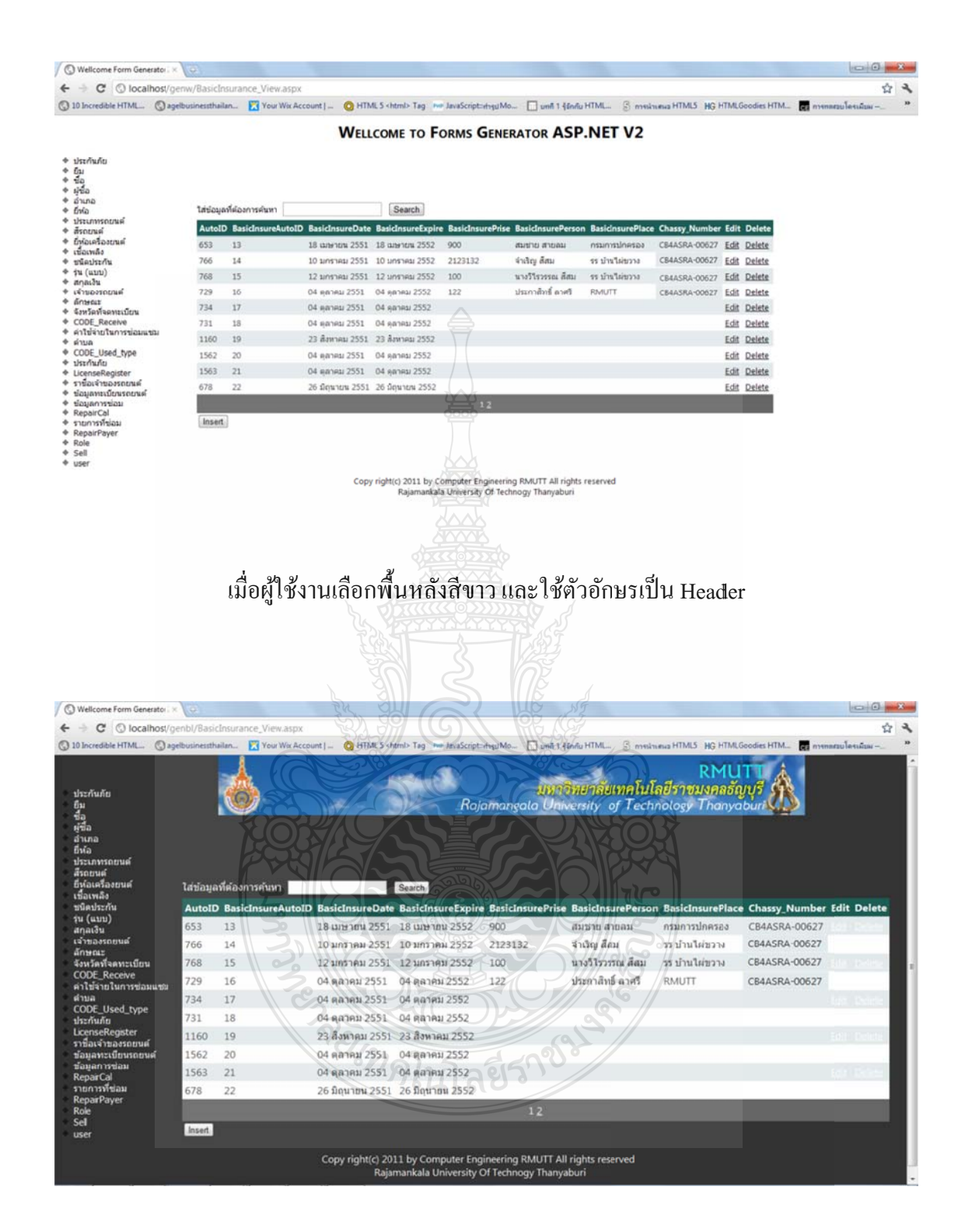

เมื่อผู้ใช้งานเลือกพื้นหลังสีดำ และใช้รูปภาพเป็น Header

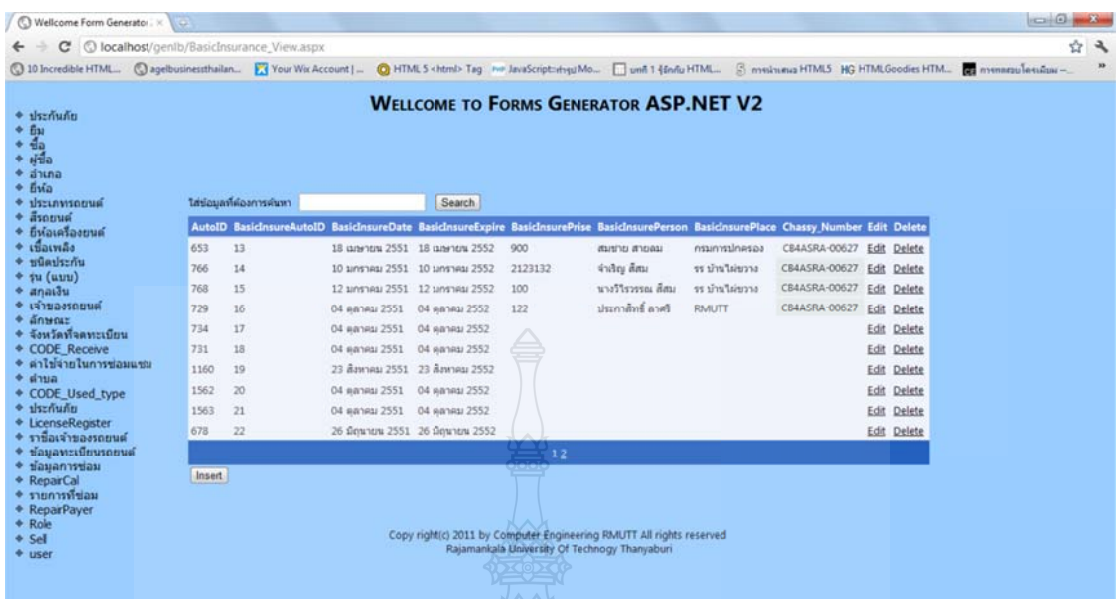

## เมื่อผู้ใช้งานเลือกพื้นหลังสีฟ้าอ่อน และใช้ตัวอักษรเป็น Header

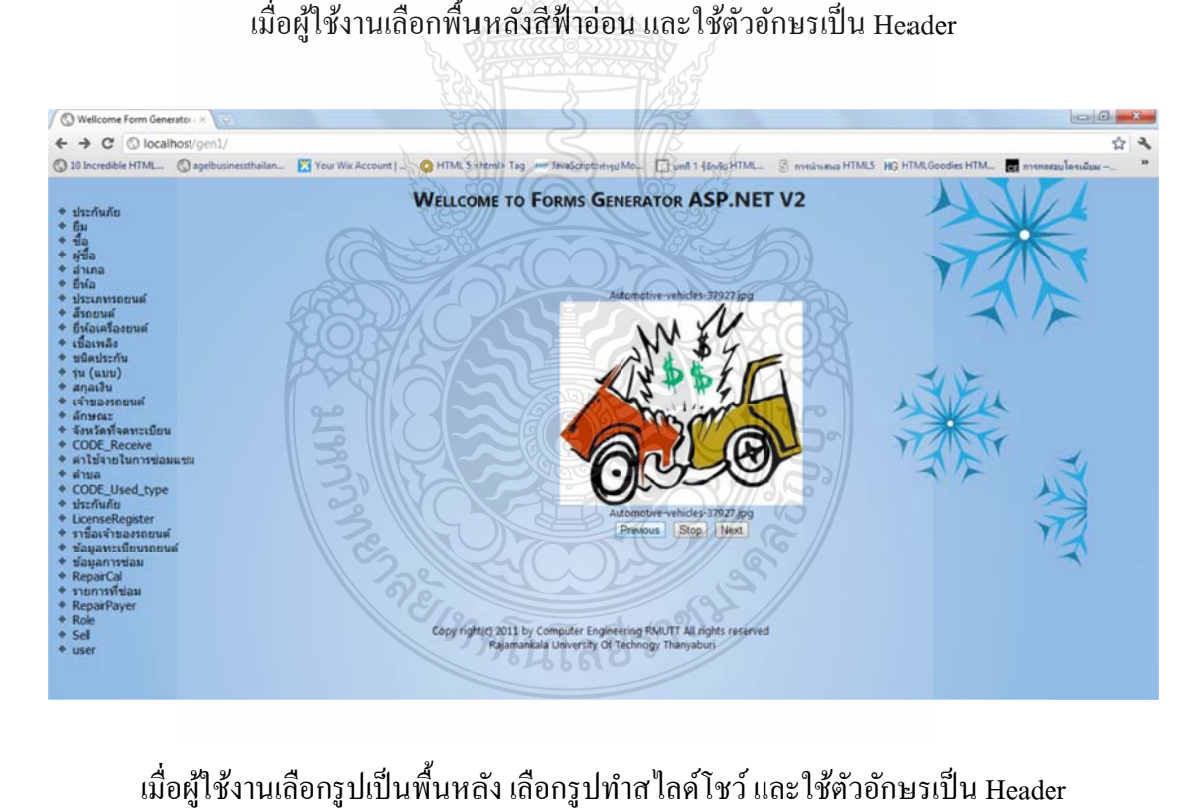

เมื่อผู้ใช้งานเลือกรูปเป็นพื้นหลัง เลือกรูปทำส ไลด์โชว์ และใช้ตัวอักษรเป็น Header

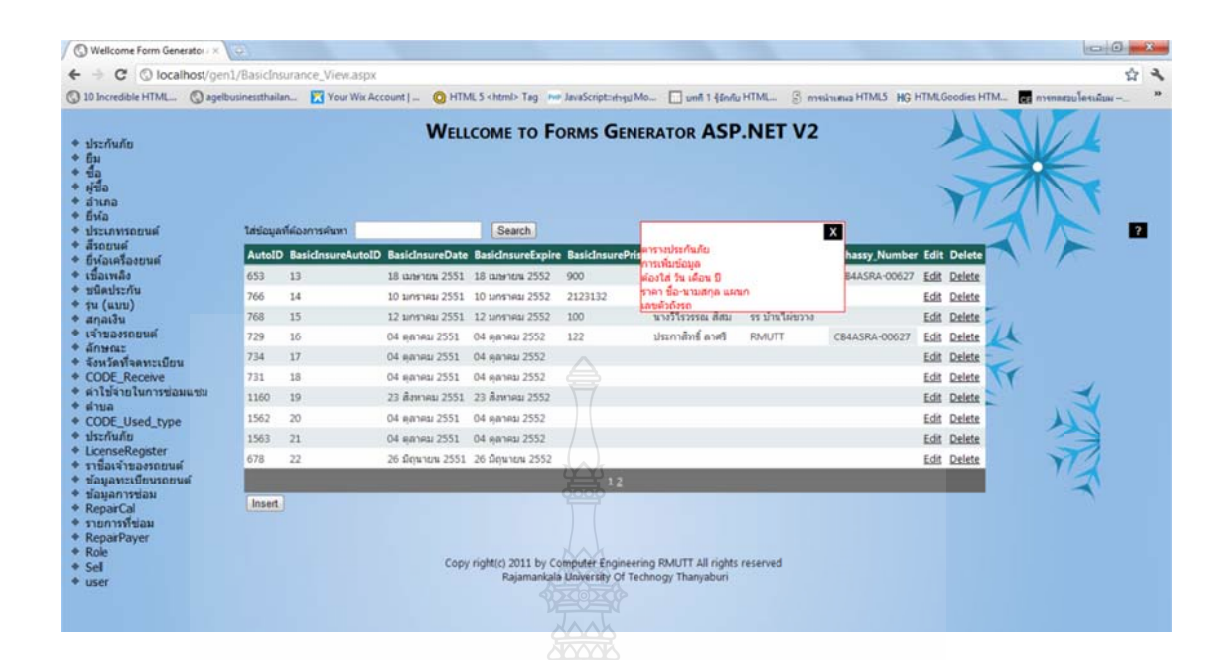

#### เมื่อผู้ใช้งานคลิกที่ปุ่ม ? จะแสดงข้อความอธิบายตาราง

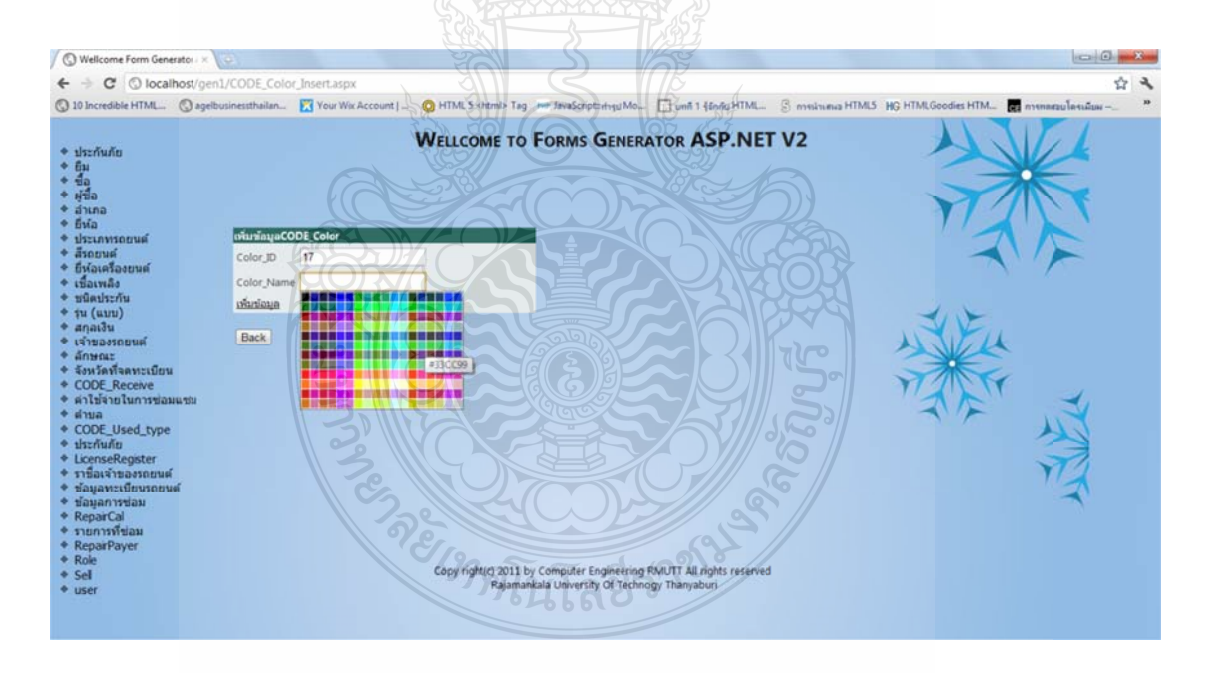

เมื่อผู้ใช้งานเพิ่มข้อมูลเลือกสี จะโชว์กล่องสีมาให้เลือกใช้งาน

#### **3. ขั้นต ตอนการติดต้ั ัง IIS (Intern net Informat tion Services s)**

IIS (Internet Information Services) เป็นโปรแกรมที่ใช้สำหรับทำเว็บ Server ระบบจะต้อง ทำการติดตั้ง .NET Framework ก่อนจึงจะใช้งานใด้ ความต้องการของระบบในการติดตั้ง IIS

- Microsoft Windows 2000, Windows 2003, Windows XP หรือสูงกว่า
- CPU Pentium III หรือมากกว่า
- ความเร็วของ CPU ตั้งแต่ 700 MHz ขึ้นไป
- แรม 512 MB หรือมากกว่า
- ความละเอียดหน้าจอ 800 x 600 ขึ้นไป
- พื้นที่ที่ใช้ในการติดตั้ง 100 MB หรือมากกว่า
- 1) คลิกที่ Start -> Settings -> Control Panel แล้ว Double Click ที่ Add or Remove Programs แล้วคลิกที่ Add/Remove Windows Components

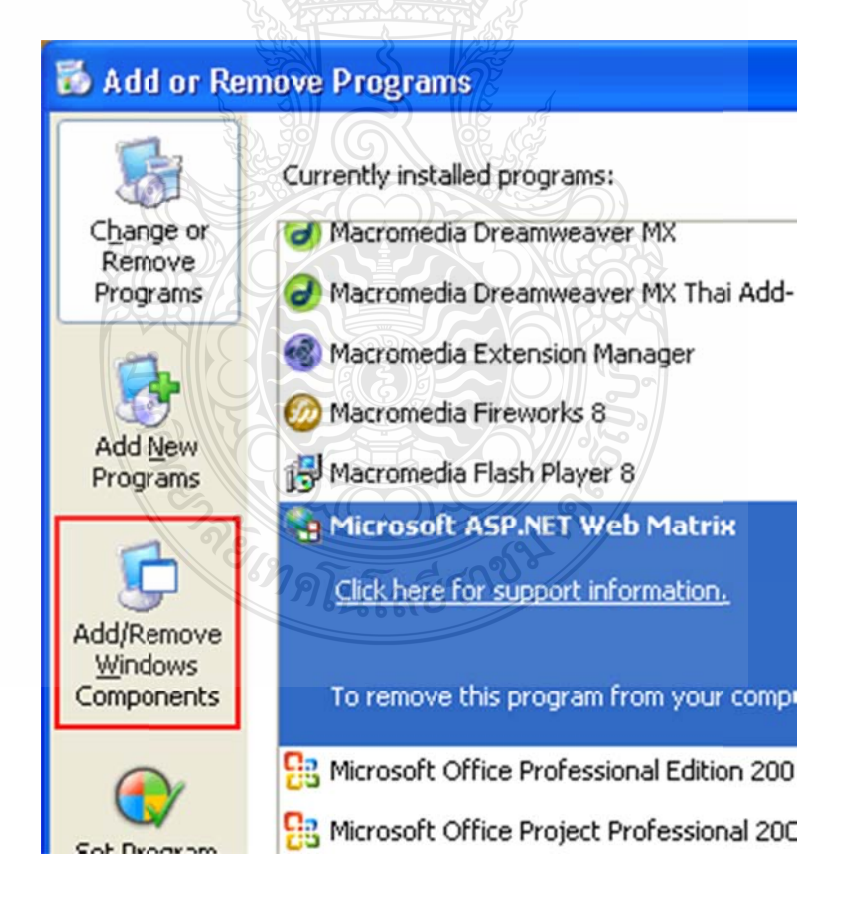

2) คลิกเลือกที่ Internet Information Services (IIS) กรณีต้องการดูรายละเอียดโปรแกรมที่ ติดตั้งเพิ่มเติมให้คลิกเลือกที่ Details เสร็จแล้วกดปุ่ม Next

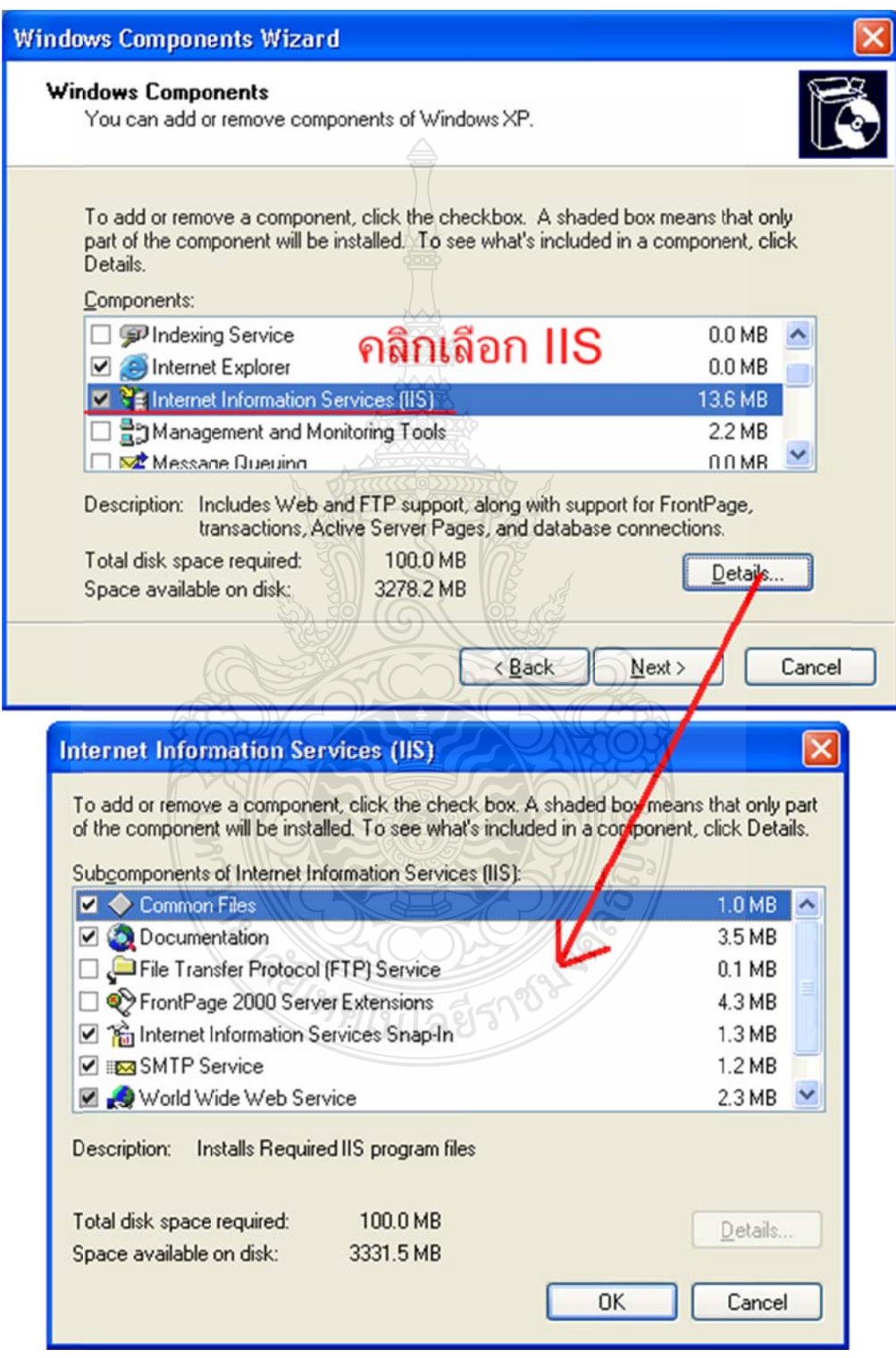

3) กรณีระบบถามหาแผ่นติดตั้ง Windows XP ให้แผ่นติดตั้ง Windows แล้วคลิกปุ่ม OK

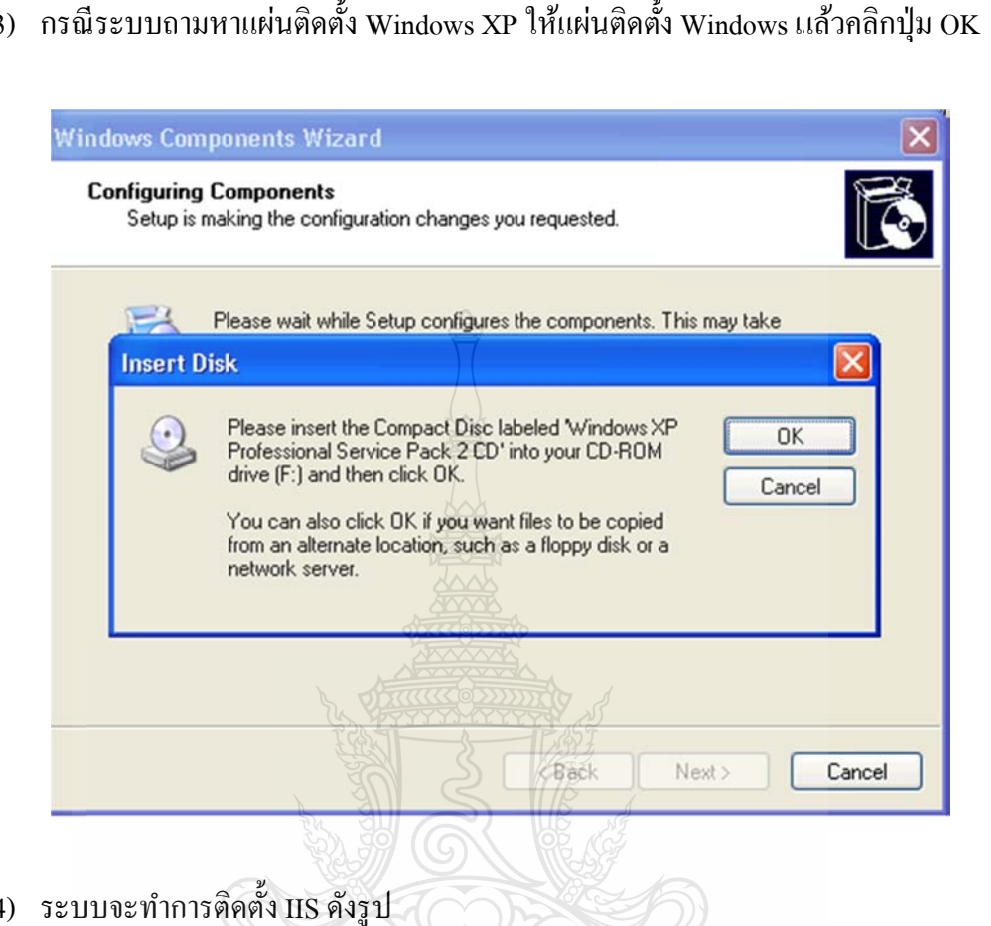

4) ระบบจะทำการติดตั้ง IIS ดังรูป

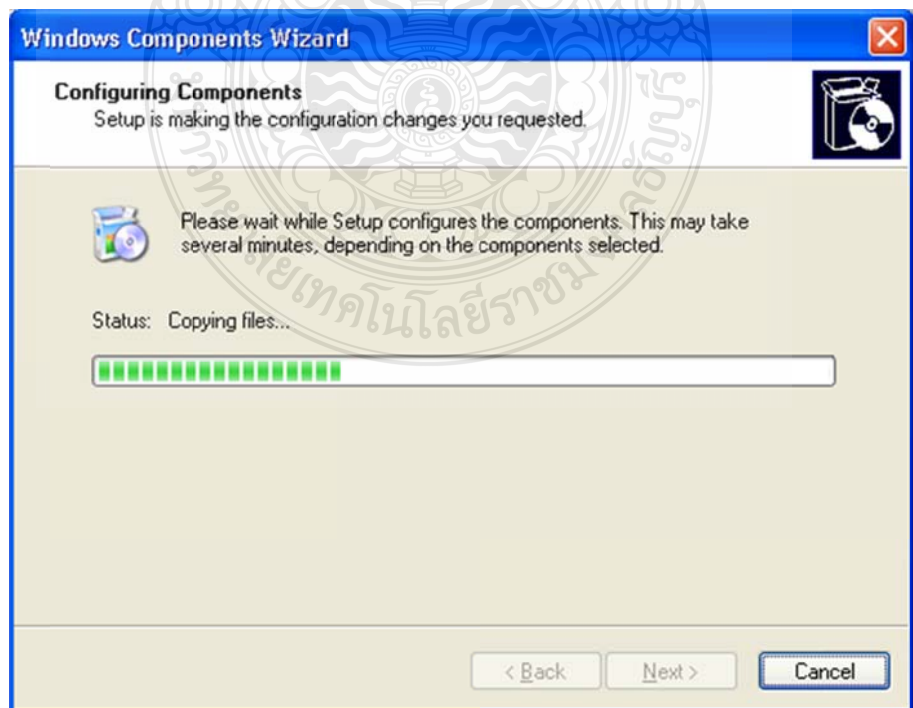

### 5) ระบบติดตั้งคลิกปุ่ม Finish

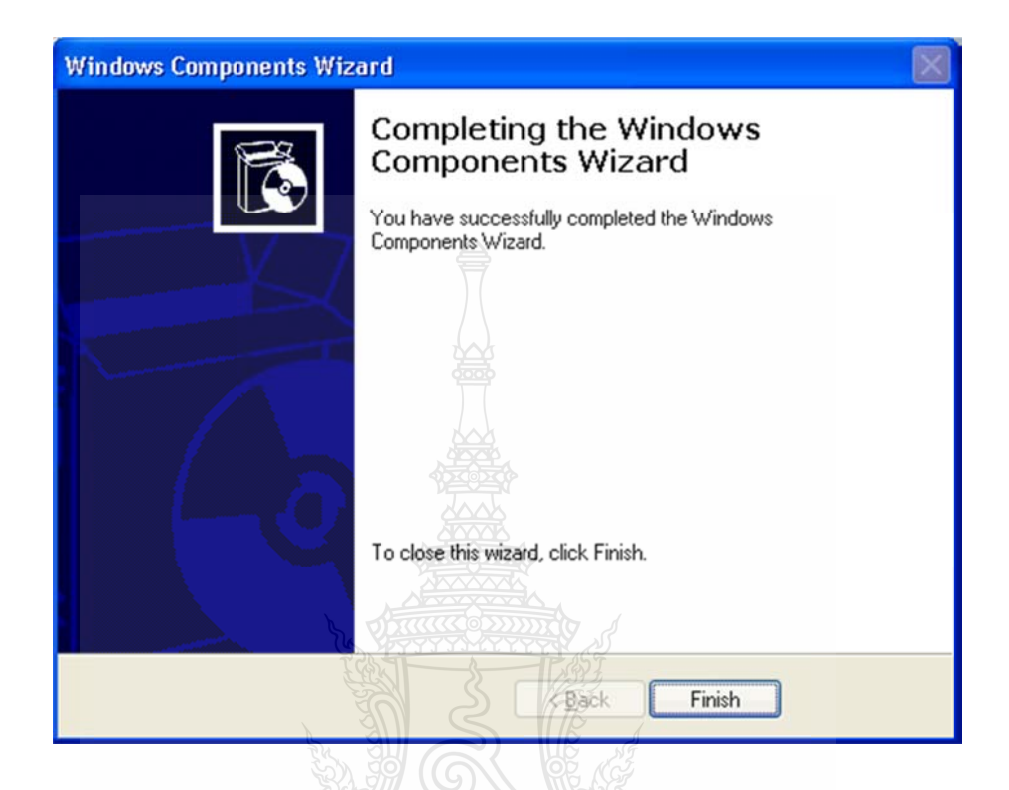

6) การติดตั้งใฟล์เว็บใซต์การสร้างและการจัดการฟอร์ม โดยคลิกขวา Icon Computer แล้วคลิกเลือกที่ Manage ของ My

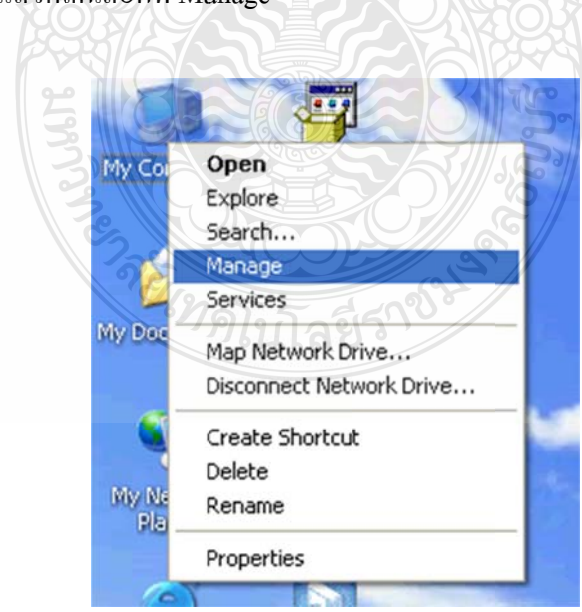

7) คลิกที่ Services and Applications > Internet Information Services > Web Sites > Default Web b Site

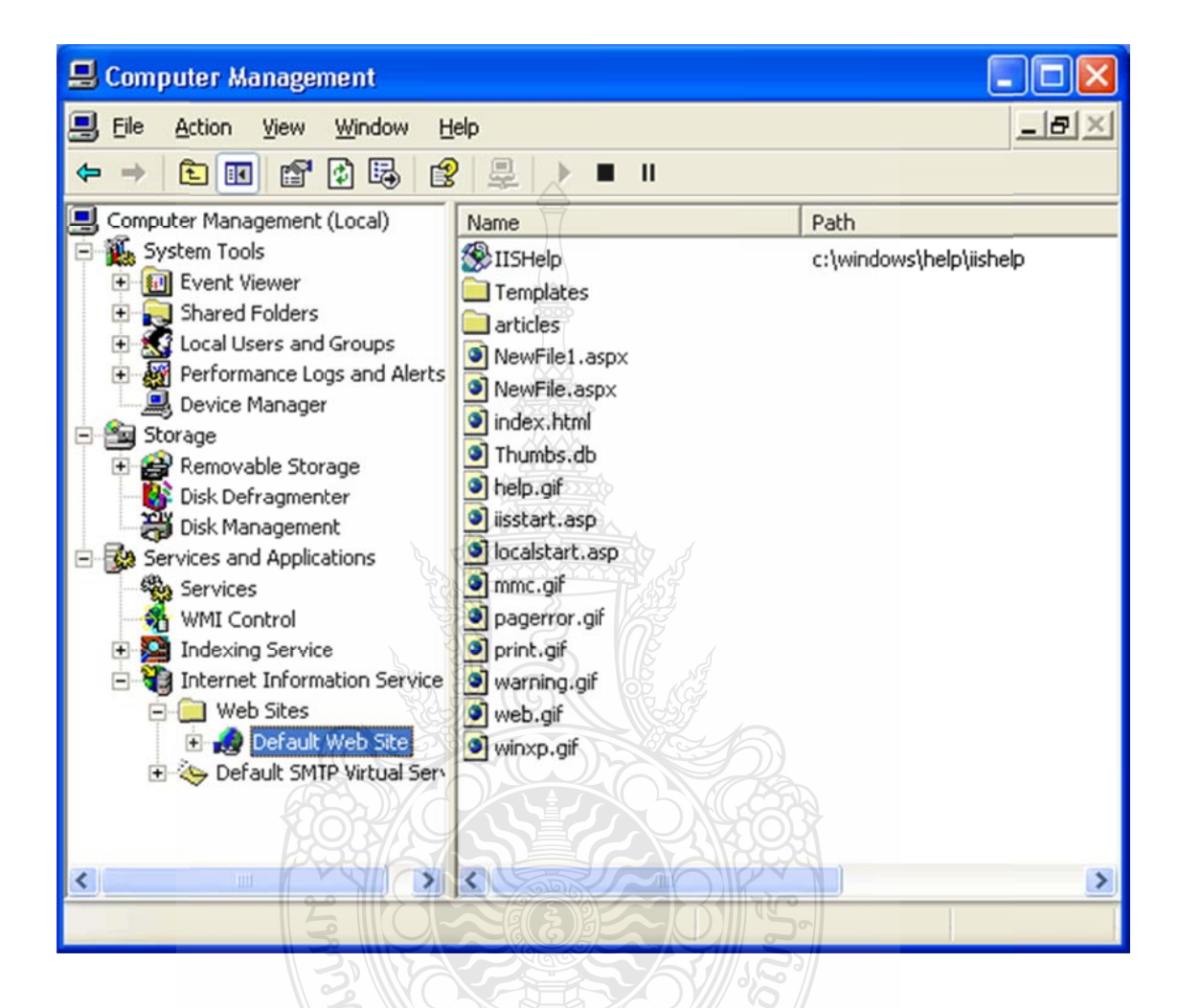

8) ทำการเพิ่มไฟล์ Home Page หรือไฟล์หน้าแรกที่ต้องการเรียกใช้งาน โดยการคลิกขวาที่ Default Web Site เลือกที่ Properties แล้วเลือกไปที่แท็บ Document แล้วกดปุ่ม Add เพื่อเพิ่ม ไฟลเว์ ็บ ไซตการสร ์ ้าง งและการจัดก การฟอร์ม ื่

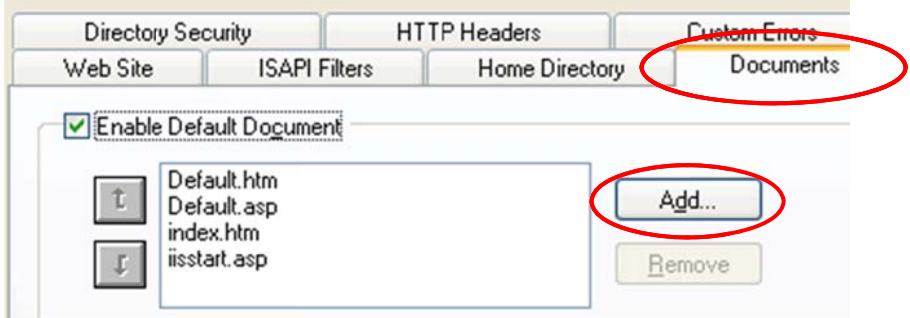

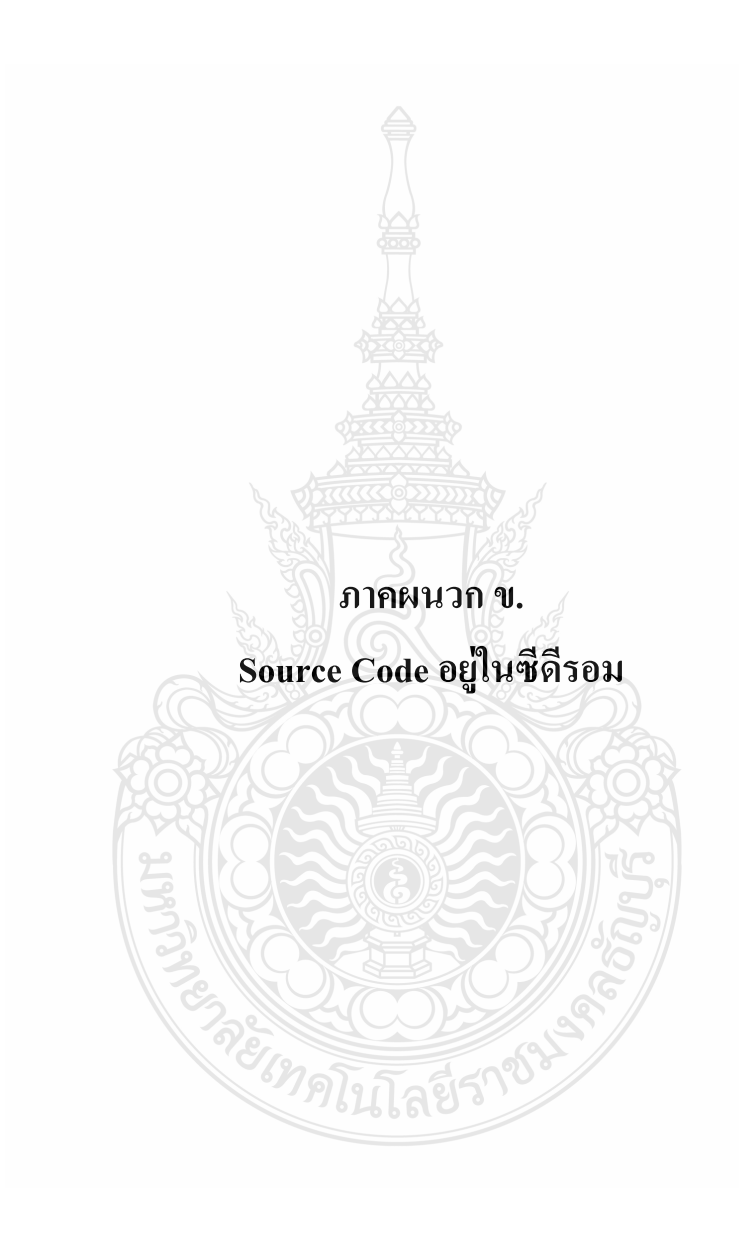

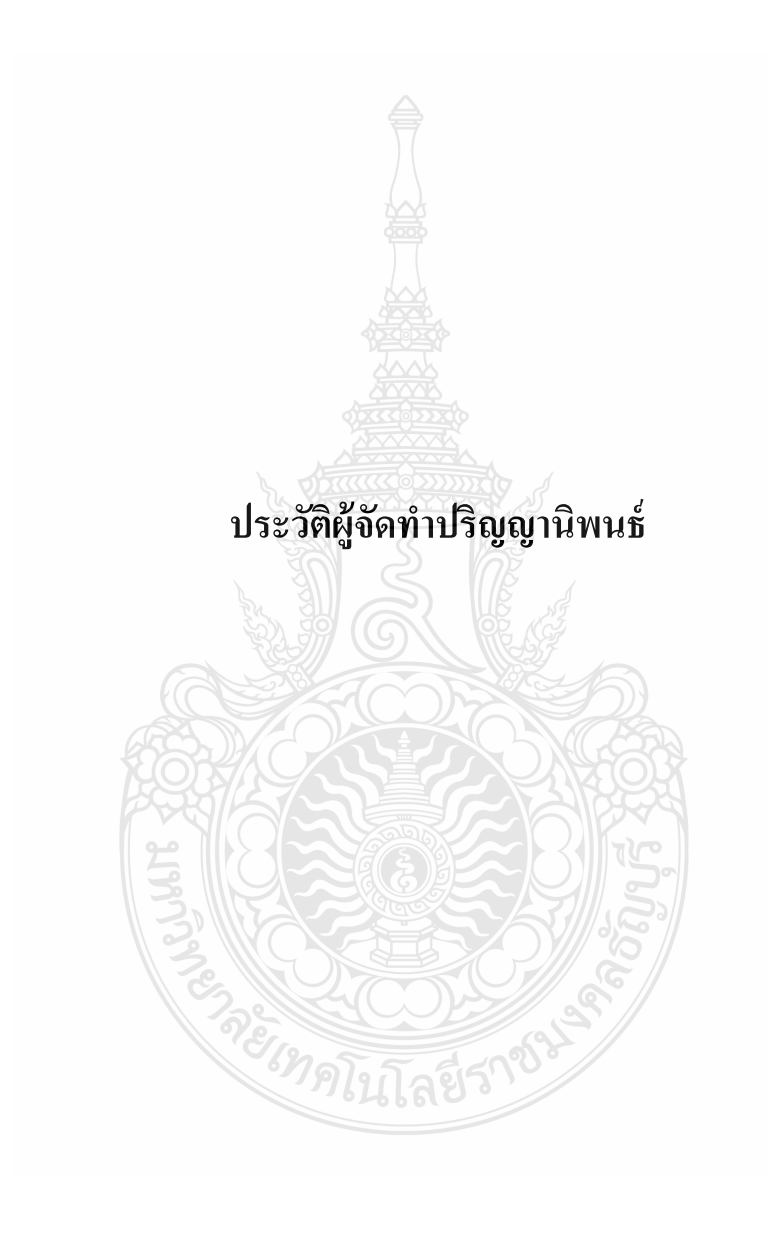

#### **ประ ะวัติผ้จัู ดทาปํ ิ ริญญานิพนธ์ ธ์**

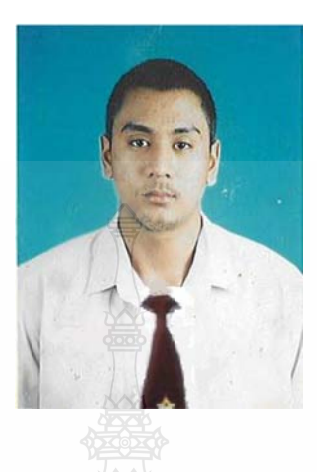

ชื่อ ภาควิชา วัน-เดือน-ปี เกิด สถานท เกิด ี่ ที่อยู่ ประวัติการศึ ศึกษา

นายวิสิฎฐ ์เ เพชรหนู รหั สั 11514046 2014-8 ภาควิชาวิ<mark>ศวกรรมคอมพิวเ</mark>ตอร์ วันท 16 มีนา าคม 2529 จังหวัดตรัง 54 หมู่ 7 ต.โ โคกหล่ออ.เมื มืองจ.ตรัง 92 2000 ประกาศนียบัตรวิชาชีพ (ปวช.) วิทยาลัยเทคนิคตรัง 2549 ประกาศนียบัตรวิชาชีพชั้นสูง (ปวส.) วิทยาลัยเทคนิคหาดใหญ่ 2551

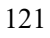

#### **ประ ะวัติผ้จัู ดทาปํ ิ ริญญานิพนธ์ ธ์**

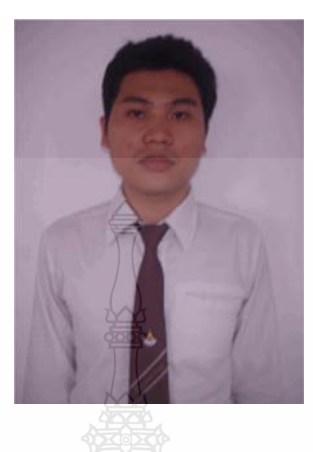

ชื่อ ภาควิชา วัน-เดือน-ปี เกิด สถานท เกิด ี่ ที่อยู่ ประวัติการศึ ศึกษา

นายเจตน์สฤ ฤษฎ์ิ พลเยี่ยม ม รหัส 11514 40462028-8 ภาควิชาวิ<mark>ศวกรรมคอมพิวเตอร์</mark> วันที่ 5 กันยายน 2529 จังหวดรั ้อยเ เอ็ด 204 หมู่ 8 ต .หนองพอกอ อ.หนองพอก จ.ร้อยเอ็ด 45 5210 ประกาศนียบัตรวิชาชีพ (ปวช.) วิทยาลัยการอาชีพ โพนทอง 2548 ประกาศนียบัตรวิชาชีพชั้นสูง (ปวส.) เทคโนโลยีสยาม 2550